# **AiiDa-FLEUR Documentation**

*Release 2.0.0a0*

**The AiiDA-FLEUR team.**

**Feb 10, 2023**

# **CONTENTS**

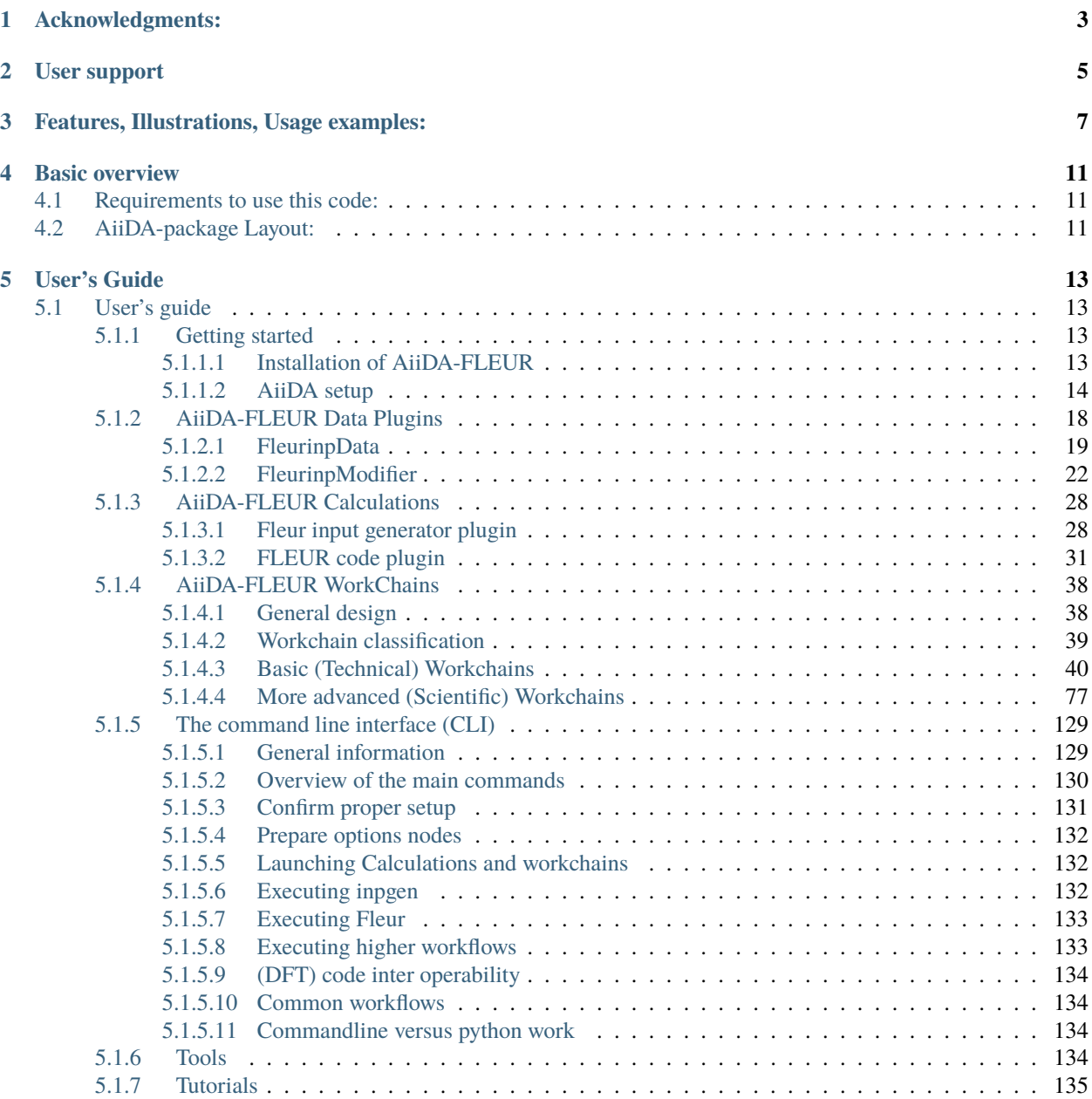

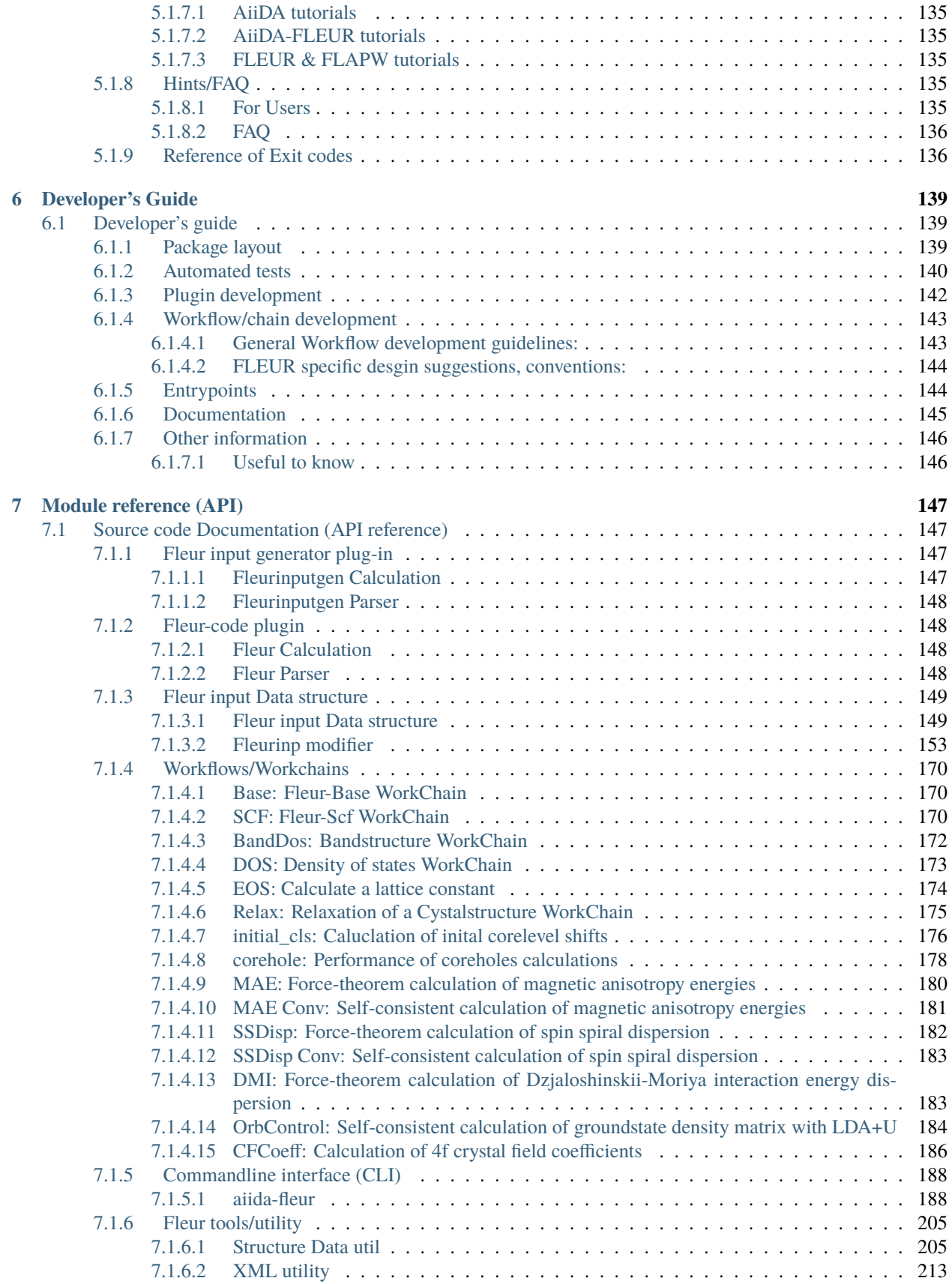

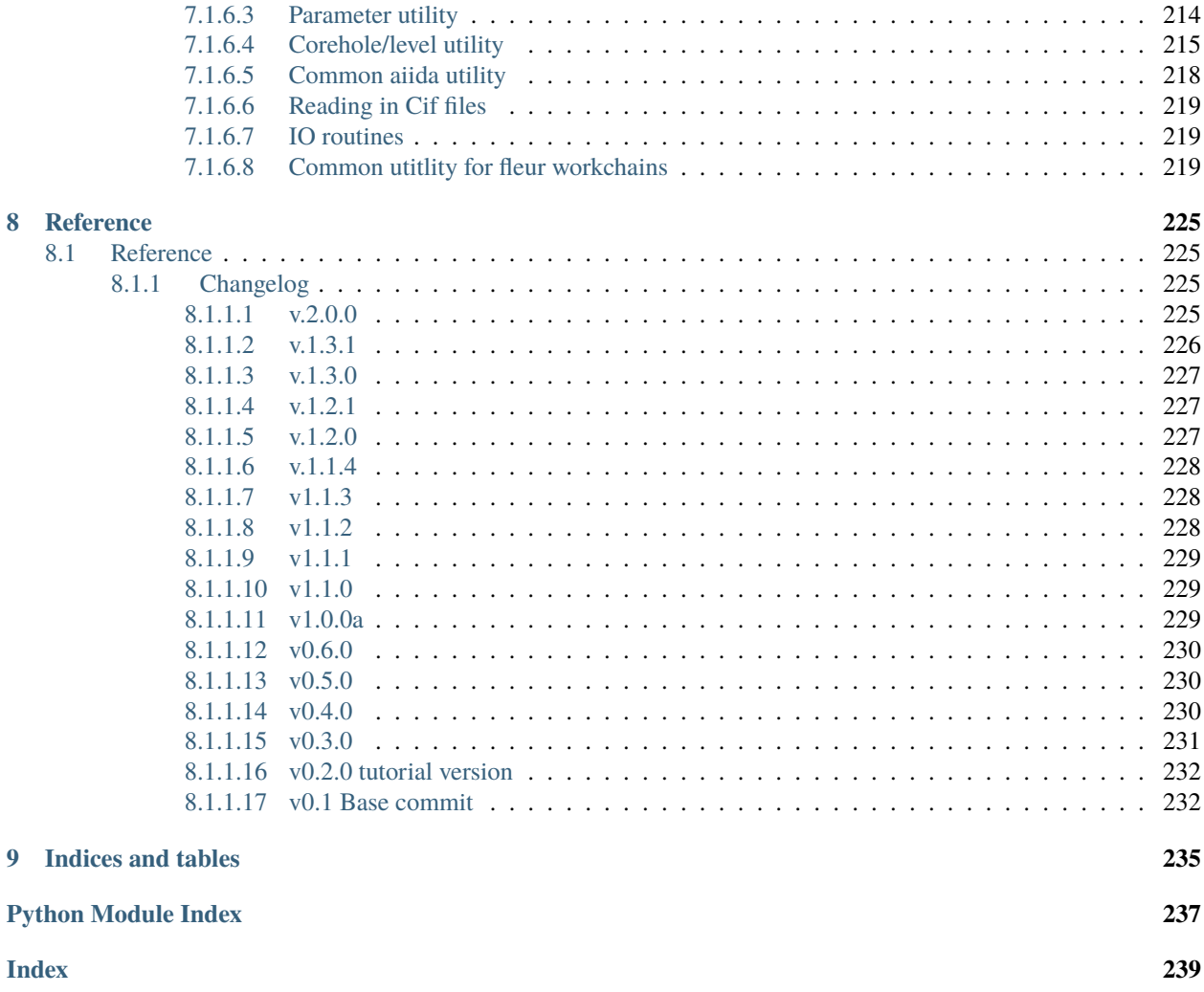

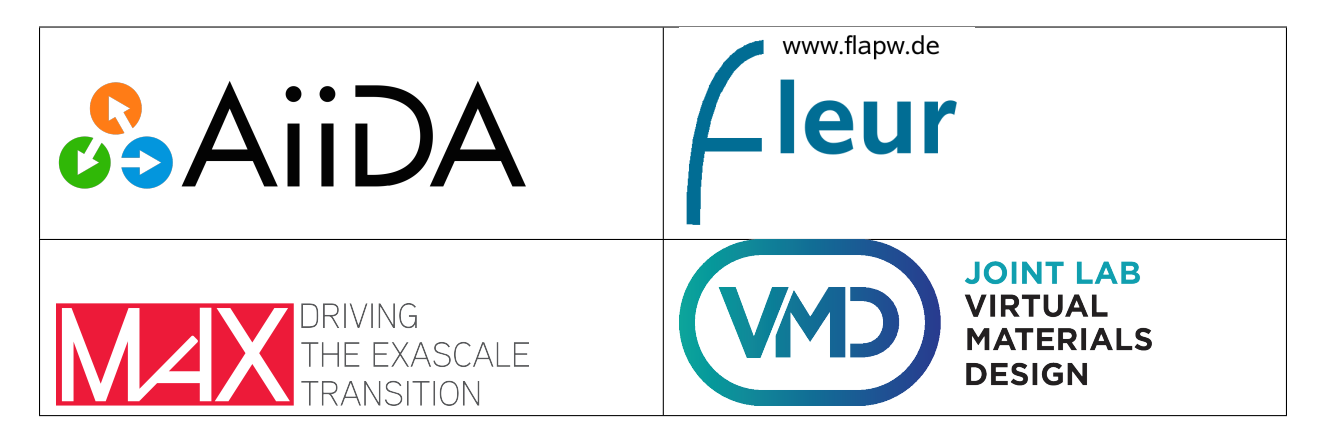

The AiiDA-FLEUR python package enables the use of the all-electron Density Functional Theory (DFT) code [FLEUR](https://www.flapw.de) with the [AiiDA](https://www.aiida.net) framework.

It is open source under the MIT license and available on [github.](https://github.com/JuDFTteam/aiida-fleur) The package is developed mainly at the Forschungszentrum Jülich GmbH, [\(IAS-1/PGI-1\),](https://www.fz-juelich.de/pgi/pgi-1/DE/Home/home_node.html) Germany. Check out the AiiDA [registry](https://aiidateam.github.io/aiida-registry) to find out more about what other packages for AiiDA exists, that might be helpful for you and checkout [JuDFT](https://judft.de) for further information on other IAS-1 made simulation software.

**ONE**

# **ACKNOWLEDGMENTS:**

<span id="page-8-0"></span>We acknowledge partial support from the EU Centre of Excellence "MaX – Materials Design at the Exascale" [\(http:](http://www.max-centre.eu) [//www.max-centre.eu\)](http://www.max-centre.eu). (Horizon 2020 EINFRA-5, Grant No. 676598). We also acknowledge support by the [Joint](https://www.fz-juelich.de/pgi/pgi-1/EN/Forschung/Joint-Lab-VMD/_node.html) [Lab Virtual Materials Design \(JLVMD\)](https://www.fz-juelich.de/pgi/pgi-1/EN/Forschung/Joint-Lab-VMD/_node.html) of the Forschungszentrum Jülich. We thank the AiiDA team for their help and work. Also the vial exchange with developers of AiiDA packages for other codes was inspiring.

If you use this package please cite:

• The plugin and workflows:

J. Bröder, D. Wortmann, and S. Blügel, Using the AiiDA-FLEUR package for all-electron ab initio electronic structure data generation and processing in materials science, [In Extreme Data Workshop 2018 Proceedings,](https://juser.fz-juelich.de/record/873744) [2019, vol 40, p 43-48](https://juser.fz-juelich.de/record/873744)

• The FLEUR code: <http:/www.flapw.de>

**TWO**

# **USER SUPPORT**

<span id="page-10-0"></span>You can post any questions in the Fleur user [forum](http://fleur.xobor.de/)

For bugs, feature requests and further issues please use the issue tracker on github of the aiida-fleur repository.

**THREE**

# **FEATURES, ILLUSTRATIONS, USAGE EXAMPLES:**

<span id="page-12-0"></span>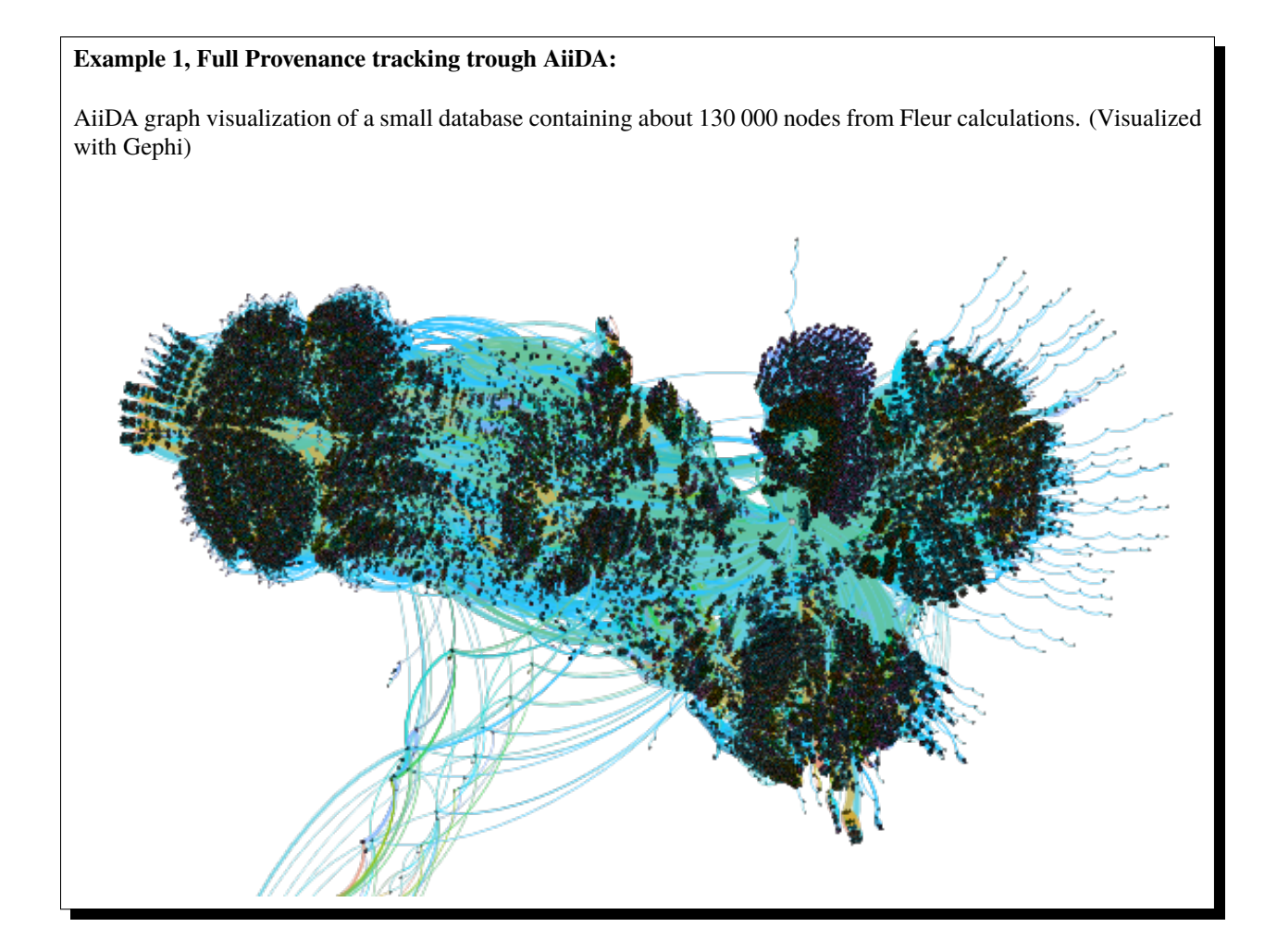

### **Example 2, Material screening:**

Fleur SCF convergence of over 4000 different screened binary systems managed by the scf workchain

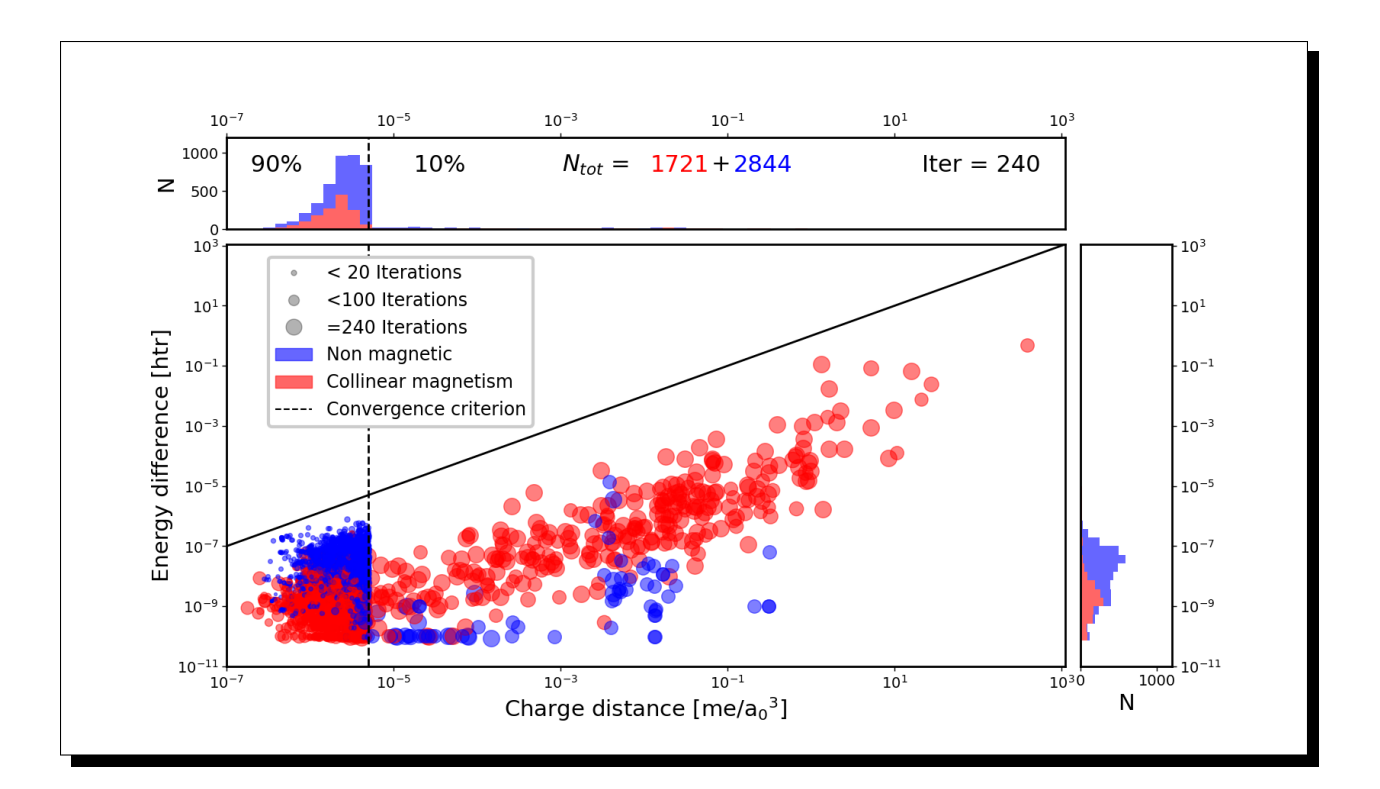

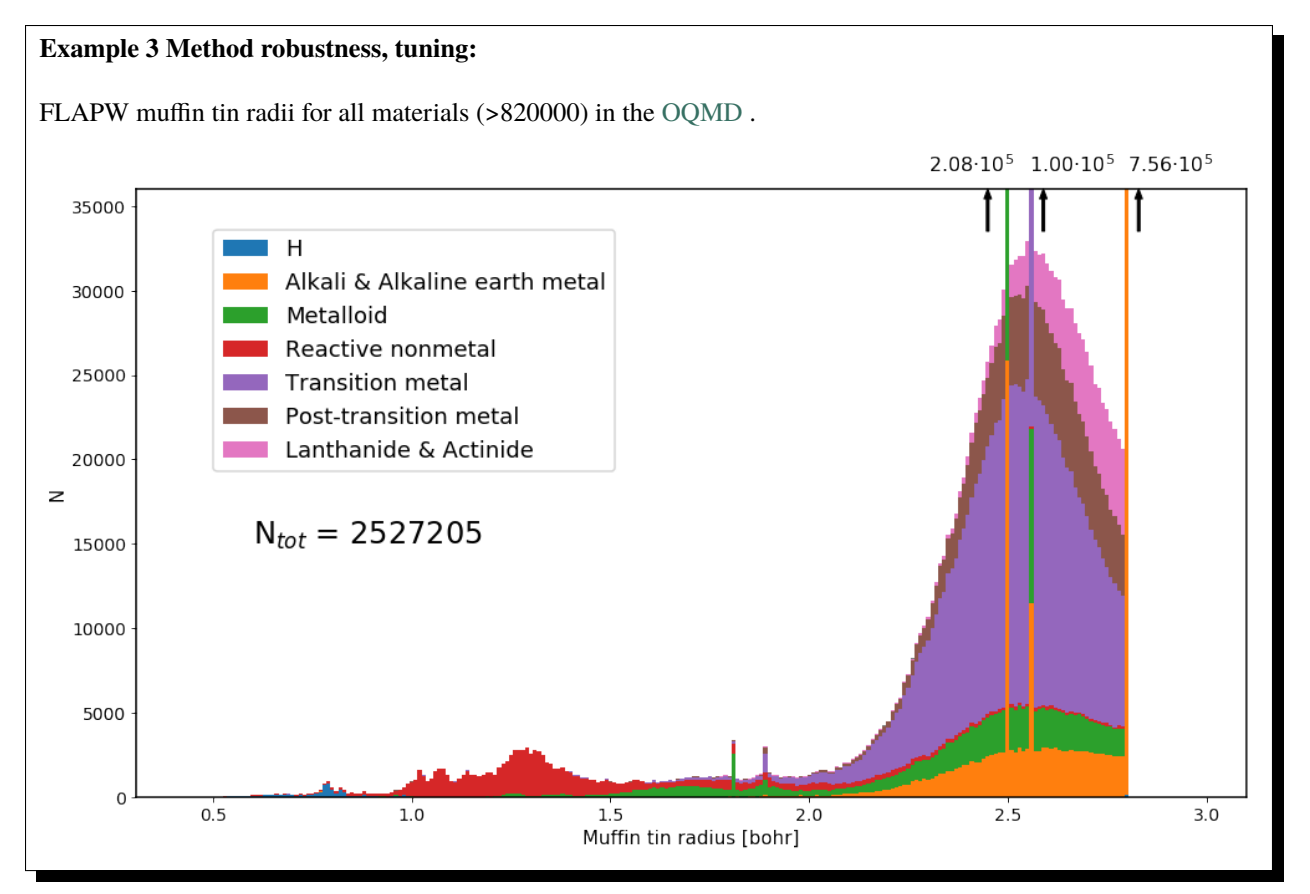

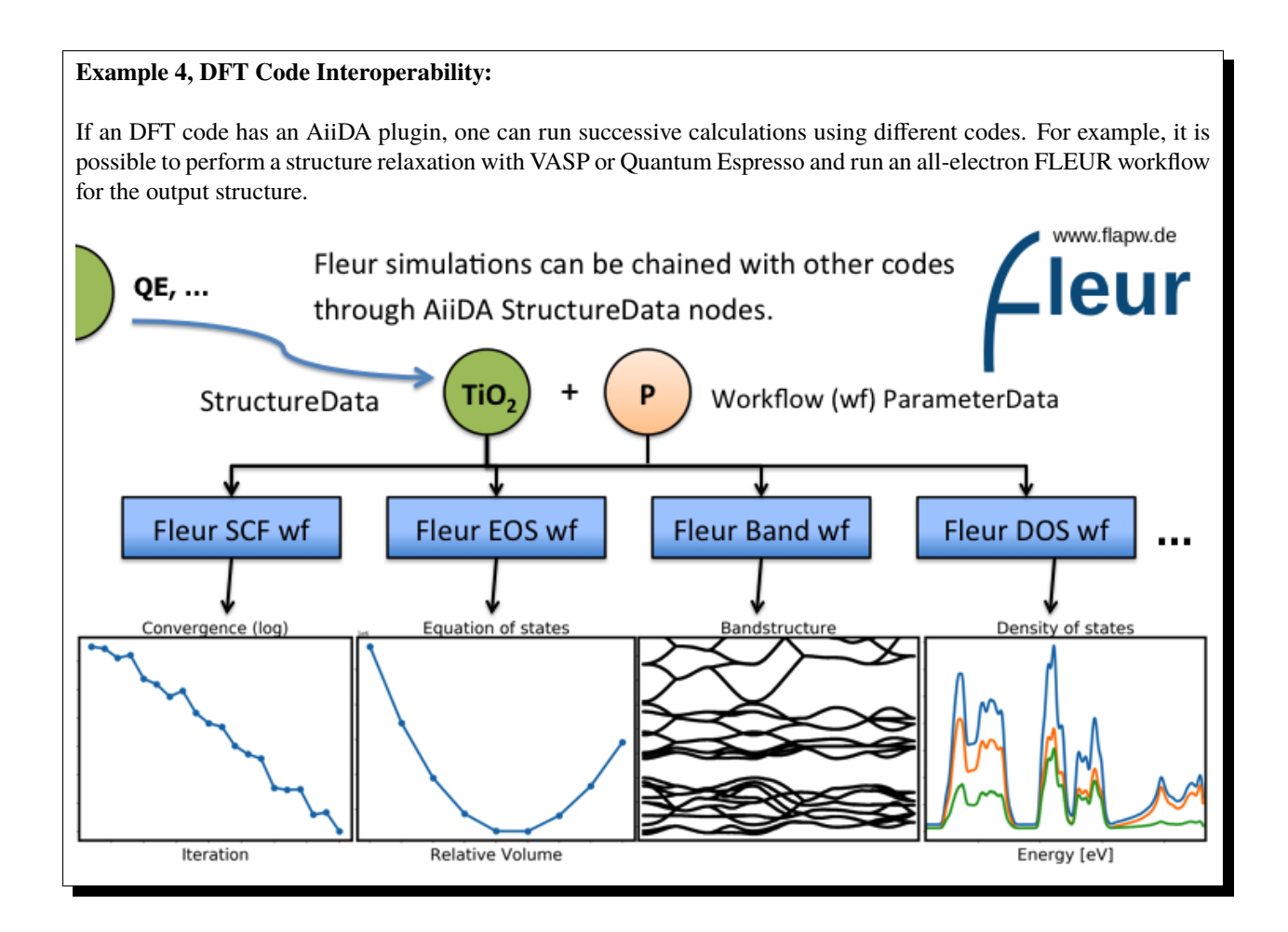

#### **Example 5, Quick Visualizations:**

AiiDA-FLEUR contains a function ('plot\_fleur') to get a quick visualization of some database node(s). For example, to make a convergence plot of one or several SCF runs in your scripts, or notebook.:

plot\_fleur(scf\_node)

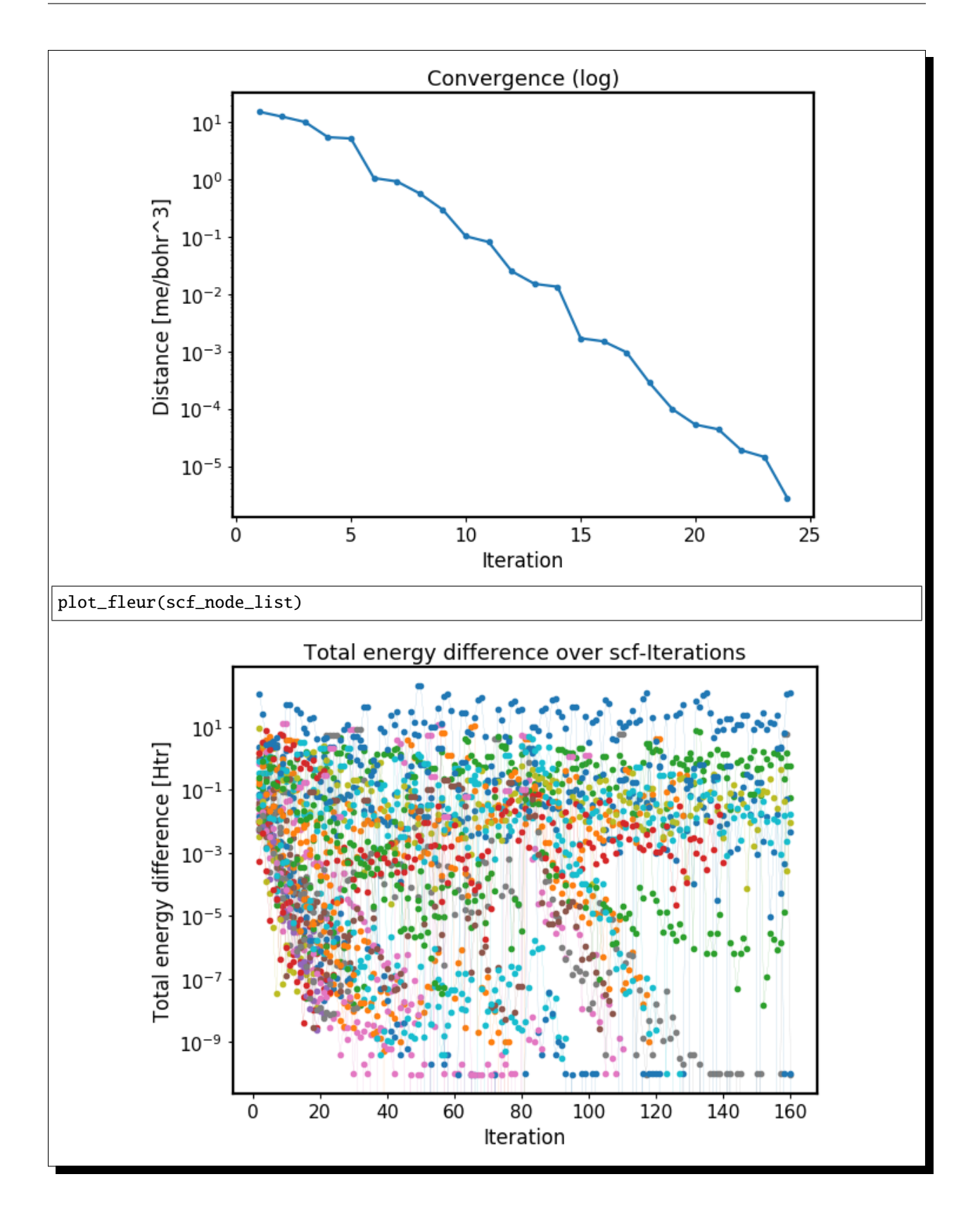

# **FOUR**

# **BASIC OVERVIEW**

# <span id="page-16-1"></span><span id="page-16-0"></span>**4.1 Requirements to use this code:**

- A running AiiDA version (and postgresql database)
- Executables of the Fleur code

Other packages (in addition to all requirements of AiiDA):

- lxml
- ase
- masci-tools

# <span id="page-16-2"></span>**4.2 AiiDA-package Layout:**

- 1. *[Fleur input generator](#page-33-1)*
- 2. *[FleurinpData structure](#page-24-0)*
- 3. *[Fleur code](#page-36-0)*

The overall plugin for Fleur consists out of three AiiDA plugins. One for the Fleur input generator (inpgen), one data structure (fleurinpData) representing the inp.xml file and a plugin for the Fleur code (fleur, fleur\_MPI). Other codes from the Fleur family (GFleur) or which build on top (Spex) are not supported.

The package also contains workflows

- 1. *[Fleur base workchain](#page-45-1)*
- 2. *[Self-Consistent Field](#page-47-0)* (Scf)
- 3. *[Density Of States](#page-67-0)* (DOS)
- 4. *[Structure optimization](#page-63-0)* (relax)
- 5. *[Band structure](#page-67-0)*
- 6. *[Equation of States](#page-56-0)* (EOS)
- 7. *[Initial corelevel shifts](#page-82-1)*
- 8. *[Corehole](#page-88-0)*
- 9. Force-theorem *[Magnetic Anisotropy Energy](#page-106-0)*
- 10. Force-theorem *[Spin Spiral Dispersion](#page-93-0)*
- 11. Force-theorem *[Dzjaloshinskii-Moriya Interaction energy dispersion](#page-99-0)*
- 12. Scf *[Magnetic Anisotropy Energy](#page-117-0)*
- 13. Scf *[Spin Spiral Dispersion](#page-113-0)*

The package also contains AiiDA dependent tools around the workflows and plugins. All tools independent on aiidacore are moved to the masci-tools repository, to be available to other non AiiDA related projects and tools.

# **FIVE**

# **USER'S GUIDE**

<span id="page-18-0"></span>Everything you need for using AiiDA-FLEUR

# <span id="page-18-1"></span>**5.1 User's guide**

This is the AiiDA-FLEUR user's guide.

# <span id="page-18-2"></span>**5.1.1 Getting started**

### <span id="page-18-3"></span>**5.1.1.1 Installation of AiiDA-FLEUR**

To use AiiDA, it has to be installed on your local machine and configured properly. The detailed description of all required steps can be found in the [AiiDA](https://aiida.readthedocs.io/projects/aiida-core/en/latest/) documentation. However, a small guide presented below shows an example of installation of AiiDA-FLEUR.

### **Installation of python packages**

First of all, make sure that you have all required libraries that are [needed](https://aiida.readthedocs.io/projects/aiida-core/en/latest/install/prerequisites.html) for AiiDA.

**Note:** If you use a cooperative machine, you might need to contact to your IT department to help you with setting up some libraries such as postgres and RabbitMQ.

In order to safely install AiiDA, you need to set up a virtual environment to protect your local settings and packages. To set up a python3 environment, run:

python3 -m venv ~/.virtualenvs/aiidapy

This will create a directory in your home directory named .virtualenvs/aiidapy where all the required packages will be installed. Next, the virtual environment has to be activated:

source ~/.virtualenvs/aiidapy/bin/activate

After activation, your prompt should have (aiidapy) in front of it, indicating that you are working inside the virtual environment.

To install the latest official releases of AiiDA and AiiDA-FLEUR, run:

 $(aiidapy)$ \$ pip install aiida-fleur>=1.0

The command above will automatically install AiiDA itself as well since AiiDA-FLEUR has a corresponding requirement.

If you want to work with the development version of AiiDA-FLEUR, you should consider installing AiiDA and AiiDA-FLEUR from corresponding GitHub repositories. To do this, run:

```
(aiidapy)$ mkdir <your_directory_AiiDA>
(aiidapy)$ git clone https://github.com/aiidateam/aiida-core.git
(aiidapy)$ cd aiida_core
(aiidapy)$ pip install -e .
```
Which will install aiida\_core. Note -e option in the last line: it allows one to fetch updates from GitHub without package reinstallation. AiiDA-FLEUR can be installed the same way:

```
(aiidapy)$ mkdir <your_directory_FLEUR>
(aiidapy)$ git clone https://github.com/JuDFTteam/aiida-fleur.git
(aiidapy)$ cd aiida-fleur
(aiidapy)$ git checkout develop
(aiidapy)$ pip install -e .
```
#### <span id="page-19-0"></span>**5.1.1.2 AiiDA setup**

Once AiiDA-FLEUR is installed, it it necessary to setup a profile, computers and codes.

#### **Profile setup**

First, to set up a profile with a database, use:

```
(aiidapy)$ verdi quicksetup
```
You will be asked to specify information required to identify data generated by you. If this command does not work for you, please set up a profile manually via *verdi setup* following instructions from the AiiDA [tutorial.](https://aiida.readthedocs.io/projects/aiida-core/en/latest/install/installation.html#aiida-profile-setup)

Before setting up a computer, run:

```
(aiidapy)$ verdi daemon start
(aiidapy)$ verdi status
```
The first line launches a daemon which is needed for AiiDA to work. The second one makes an automated check if all necessary components are working. If all of your checks passed and you see something like

```
\checkmark profile: On profile quicksetup
X repository: /Users/tsep/.aiida/repository/quicksetup
X postgres: Connected to aiida_qs_tsep_060f34d14612eee921b9ec5433b36abf@None:None
\checkmark rabbitmq: Connected to amqp://127.0.0.1?heartbeat=600
\checkmark daemon: Daemon is running as PID 8369 since 2019-07-12 09:56:31
```
your AiiDA is set up properly and you can continue with next section.

#### **Computers setup**

AiiDA needs to know how to access the computer that you want to use for FLEUR calculations. Therefore you need to set up a computer - this procedure will create a representation (node) of computational computer in the database which will be used later. It can be done by:

(aiidapy)\$ verdi computer setup

An example of the input:

```
Computer label: my_laptop
Hostname: localhost
Description []: This is my laptop.
Transport plugin: local
Scheduler plugin: direct
Shebang line (first line of each script, starting with #!) [#!/bin/bash]:
Work directory on the computer [/scratch/{username}/aiida/]: /Users/I/home/workaiida
Mpirun command [mpirun -np {tot_num_mpiprocs}]:
Default number of CPUs per machine: 1
```
after that, a vim editor pops out, where you need to specify prepend and append text where you can specify required imports for you system. You can skip add nothing there if you need no additional imports.

If you want to use a remote machine via ssh, you need to specify this machine in  $\sim$ /. ssh/config/:

```
Host super_machine
 HostName super_machine.institute.de
 User user_1
 IdentityFile ~/.ssh/id_rsa
 Port 22
  ServerAliveInterval 60
```
and then use:

Computer label: remote\_cluster Hostname: super\_machine Description []: This is a super\_machine cluster. Transport plugin: ssh Scheduler plugin: slurm Shebang line (first line of each script, starting with #!)  $[\#!/bin/bash]$ : Work directory on the computer [/scratch/{username}/aiida/]: /scratch/user\_1/workaiida Mpirun command [mpirun -np {tot\_num\_mpiprocs}]: srun Default number of CPUs per machine: 24

**Note:** *Work directory on the computer* is the place where all computational files will be stored. Thus, if you have a faster partition on your machine, I recommend you to use this one.

The last step is to configure the computer via:

verdi computer configure ssh remote\_cluster

for ssh connections and

verdi computer configure local remote\_cluster

for local machines.

If you are using aiida-fleur inside FZ Jülich, you can find additional helpful instructions on setting up the connection to JURECA (or other machine) on [iffwiki.](https://iffwiki.fz-juelich.de/Using_AiiDA_at_PGI#Circumventing_SSH_open_and_close_limits_of_firewalls_by_ssh_tunnels)

#### **FLEUR and inpgen setup**

AiiDA-FLEUR uses two codes: FLEUR itself and an input generator called inpgen. Thus, two codes have to be set up independently.

#### **Input generator**

I recommend running input generator on your local machine because it runs fast and one usually spends more time waiting for the input to be uploaded to the remote machine. You need to install inpgen code to your laptop first which can be done following the [official guide.](https://www.flapw.de/MaX-4.0/documentation/installation/)

After inpgen is successfully installed, it has to be configured by AiiDA. Run:

(aiidapy)\$ verdi code setup

and fill all the required forms. An example:

```
Label: inpgen
Description []: This is an input generator code for FLEUR
Default calculation input plugin: fleur.inpgen
Installed on target computer? [True]: True
Computer: my_laptop
Remote absolute path: /Users/User/Codes/inpgen
```
after that, a vim editor pops out and you need to specify prepend and append text where you can add required imports and commands for you system. Particularly in my case, I need to set proper library paths. Hence my prepend text looks like:

**Note:** The default expected Input generator version is  $>=32$  i.e  $>=MaX5.1$ . If you want to install older version of the input generator you *must* specify a 'version' key under the 'extras' of the code node i.e for example code.set\_extra('version', 31).

export LD\_LIBRARY\_PATH=\$LD\_LIBRARY\_PATH:/usr/local/intel/mkl/lib:/usr/local/intel/ ˓<sup>→</sup>compilers\_and\_libraries\_2019.3.199/mac/compiler/lib/

Now inpgen code is ready to be used.

#### **FLEUR code**

FLEUR code can be set up the same way as the input generator. However, there is an important note that has to be mentioned.

**Note:** If you use an HDF version of the FLEUR code then AiiDA-FLEUR plugin should know this. The main reason for this is that names of output files vary between HDF and standard FLEUR versions. To properly set up an HDF version of the code, you *must* mention HDF5 (or hdf5) in the code description and not change it in the future. An example of setting up an HDF version:

Label: fleur Description []: This is the FLEUR code compiled with HDF5. Default calculation input plugin: fleur.fleur Installed on target computer? [True]: True Computer: remote\_cluster Remote absolute path: /scratch/user/codes/fleur\_MPI

#### **Installation test**

To test if the aiida-fleur installation was successful use:

```
(aiidapy)$ verdi plugin list aiida.calculations
```
Example output containing FLEUR calculations:

```
* arithmetic.add
```
\* fleur.fleur

- \* fleur.inpgen
- \* templatereplacer

You can pass as a further parameter one (or more) plugin names to get more details on a given plugin.

After you have installed AiiDA-FLEUR it is always a good idea to run the automated standard test set once to check on the installation (make sure that postgres can be called via 'pg\_ctl' command)

```
cd aiida_fleur/tests/
./run_all_cov.sh
```
the output should look something like this

```
(env_aiida)% ./run_all_cov.sh
================================== test session starts␣
\overline{a} , the set of the set of the set of the set of the set of the set of the set of the set of the set of the set of the set of the set of the set of the set of the set of the set of the set of the set of the set of t
platform darwin -- Python 3.7.6, pytest-5.3.1, py-1.8.0, pluggy-0.12.0
Matplotlib: 3.1.1
Freetype: 2.6.1
rootdir: /Users/tsep/Documents/aiida/aiida-fleur, inifile: pytest.ini
plugins: mpl-0.10, cov-2.7.1
collected 555 items
test_entrypoints.py ................... [ 3%]
```
(continues on next page)

#### (continued from previous page)

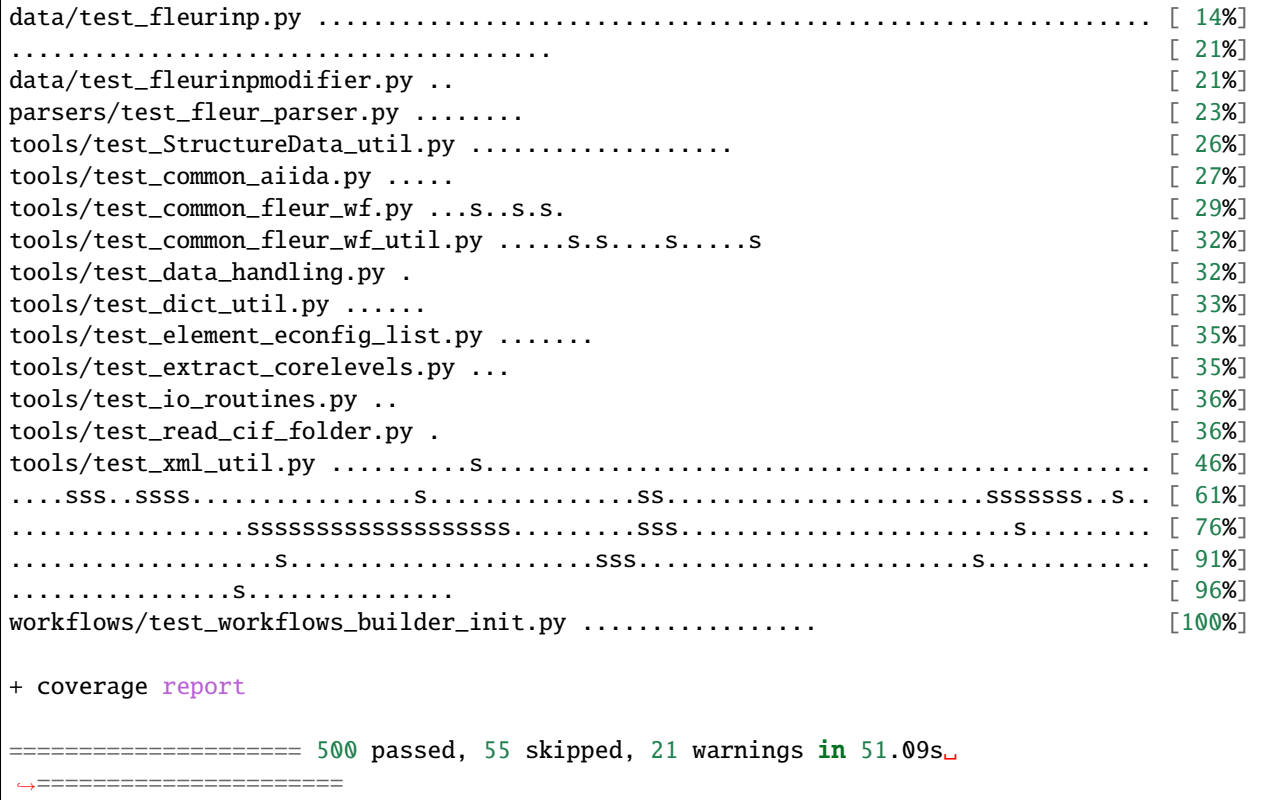

No worries about skipped tests - they appear due to technical implementation of tests and contain some information for developers. For a user it is important to make sure that the others do not fail: if anything (especially a lot of tests) fails it is very likely that your installation is messed up. Some packages might be missing (reinstall them by hand and report to development team). The other problem could be that the AiiDA-FLEUR version you have installed is not compatible with the AiiDA version you are running, since not all AiiDA versions are back-compatible.

### <span id="page-23-0"></span>**5.1.2 AiiDA-FLEUR Data Plugins**

AiiDA-FLEUR data plugins include:

- 1. [FleurinpData](#page-154-2) structure (*[FleurinpData](#page-24-0)*)
- 2. [FleurinpModifier](#page-158-1) structure (*[FleurinpModifier](#page-27-0)*)

[FleurinpData](#page-154-2) is a [Data](https://aiida.readthedocs.io/projects/aiida-core/en/v1.6.8/reference/apidoc/aiida.orm.html#aiida.orm.Data) type that represents input files needed for the FLEUR code and methods to work with them. They include inp.xml and some other situational files. Finally, [FleurinpModifier](#page-158-1) consists of methods to change existing [FleurinpData](#page-154-2) in a way to preserve data provenance.

#### <span id="page-24-0"></span>**5.1.2.1 FleurinpData**

- **Class**: [FleurinpData](#page-154-2)
- **String to pass to the** [DataFactory\(\)](https://aiida.readthedocs.io/projects/aiida-core/en/v1.6.8/reference/apidoc/aiida.plugins.html#aiida.plugins.DataFactory): fleur.fleurinp
- **Aim**: store input files for the FLEUR code and provide user-friendly editing.
- **What is stored in the database**: the filenames, a parsed inp.xml files as nested dictionary
- **What is stored in the file repository**: inp.xml file and other optional files.
- **Additional functionality**: Provide user-friendly methods. Connected to structure and Kpoints AiiDA data structures

#### **Description/Features**

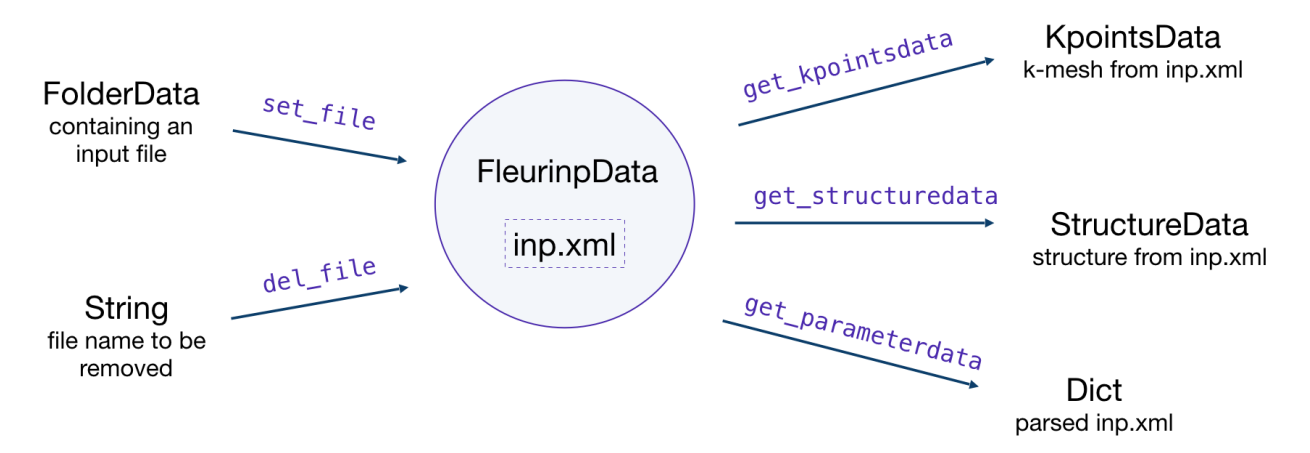

[FleurinpData](#page-154-2) is an additional AiiDA data structure which represents everything a [FleurCalculation](#page-153-4) needs, which is mainly a complete inp.xml file.

**Note:** Currently, [FleurinpData](#page-154-2) methods support *ONLY* inp.xml files, which have everything in them (kpoints, energy parameters, ...), i.e which were created with the -explicit inpgen command line switch. In general it was designed to account for several separate files too, but this is no the default way Fleur should be used with AiiDA.

[FleurinpData](#page-154-2) was implemented to make the plugin more user-friendly, hide complexity and ensure the connection to AiiDA data structures ([StructureData](https://aiida.readthedocs.io/projects/aiida-core/en/v1.6.8/reference/apidoc/aiida.orm.html#aiida.orm.StructureData), [KpointsData](https://aiida.readthedocs.io/projects/aiida-core/en/v1.6.8/reference/apidoc/aiida.orm.html#aiida.orm.KpointsData)). More detailed information about the methods can be found below and in the module code documentation.

**Note:** If you want to change the input file use the [FleurinpModifier](#page-158-1) (*[FleurinpModifier](#page-27-0)*) class, because a [FleurinpData](#page-154-2) object has to be stored in the database and usually sealed.

Initialization:

```
from aiida_fleur.data.fleurinp import FleurinpData
# or FleurinpData = DataFactory('fleur.fleurinp')
```
 $F =$  FleurinpData(files=['path\_to\_inp.xml\_file', <other files>])

(continues on next page)

(continued from previous page)

# or  $F =$  FleurinpData(files=['inp.xml', <other files>], node=<folder\_data\_pk>)

If the node attribute is specified, AiiDA will try to get files from the [FolderData](https://aiida.readthedocs.io/projects/aiida-core/en/v1.6.8/reference/apidoc/aiida.orm.html#aiida.orm.FolderData) corresponding to the node. If not, it tries to find an inp.xml file using an absolute path path\_to\_inp.xml\_file.

Be aware that the inp.xml file name has to be named 'inp.xml', i.e. no file names are changed because the filenames will not be changed before submitting a Fleur Calculation. If you add another inp.xml file the first one will be overwritten.

#### **Properties**

- [inp\\_dict](#page-156-0): Returns the inp\_dict (the representation of the inp.xml file) as it will or is stored in the database.
- [files](#page-155-0): Returns a list of files, which were added to FleurinpData. Note that all of these files will be copied to the folder where FLEUR will be run.
- [inp\\_version](#page-156-1): Returns the version of the stored inp.xml
- [parser\\_info](#page-156-2): Returns errors, warnings and information encountered while constructing the [inp\\_dict](#page-156-0) from the inp.xml

**Note:** [FleurinpData](#page-154-2) will use the masci-tools library to parse the inp.xml. This library contains the schema files for the fleur input and output XML files for many of the fleur releases starting from version 0.27. If a version is encountered that is not yet stored in the installed version of the masci-tools library, the latest available version is used.

#### **User Methods**

- [del\\_file\(\)](#page-154-3) Deletes a file from [FleurinpData](#page-154-2) instance.
- [set\\_file\(\)](#page-156-3) Adds a file from a folder node to [FleurinpData](#page-154-2) instance.
- [set\\_files\(\)](#page-156-4) Adds several files from a folder node to [FleurinpData](#page-154-2) instance.
- [get\\_fleur\\_modes\(\)](#page-155-1) Analyses the inp.xml and get a dictionary with the corresponding calculation modes  $(Noco, SOC, \dots)$
- [get\\_structuredata\(\)](#page-155-2) A CalcFunction which returns an AiiDA [StructureData](https://aiida.readthedocs.io/projects/aiida-core/en/v1.6.8/reference/apidoc/aiida.orm.html#aiida.orm.StructureData) type extracted from the inp.xml file.
- [get\\_kpointsdata\(\)](#page-155-3) A CalcFunction which returns an AiiDA [KpointsData](https://aiida.readthedocs.io/projects/aiida-core/en/v1.6.8/reference/apidoc/aiida.orm.html#aiida.orm.KpointsData) type produced from the inp.xml. If multiple k-point sets are defined (Fleur release MaX5 or later) a dictionary of [KpointsData](https://aiida.readthedocs.io/projects/aiida-core/en/v1.6.8/reference/apidoc/aiida.orm.html#aiida.orm.KpointsData) types is returned file. This only works if the kpoints are listed in the in inp.xml.
- [get\\_parameterdata\(\)](#page-155-4) A CalcFunction that extracts a [Dict](https://aiida.readthedocs.io/projects/aiida-core/en/v1.6.8/reference/apidoc/aiida.orm.html#aiida.orm.Dict) node containing FLAPW parameters. This node can be used as an input for inpgen.

#### **Setting up atom labels**

Label is a string that marks a certain atom in the inp. xml file. Labels are created automatically by the inpgen, however, in some cases it is helpful to control atom labeling. This can be done by setting up the kind name while initialising the structure:

```
structure = StructureData(cell=cell)
structure.append_atom(position=(0.0, 0.0, -z), symbols='Fe', name='Fe123')
structure.append_atom(position=(x, y, 0.0), symbols='Pt')
structure.append_atom(position=(0., 0., z), symbols='Pt')
```
in this case both of the Pr atoms will get default labels, but 'Fe' atom will the label '123' (actually ' 123', but all of the methods in AiiDA-Fleur are implemented in a way that user should know only last digit characters).

**Note:** Kind name, which is used for labeling, must begin from the element name and end up with a number. It is **very important** that the first digit of the number is smaller than 4: 152, 3, 21 can be good choices, when 492, 66, 91 are forbidden.

**Warning:** Except setting up the label, providing a kind name also creates a new specie. This is because the 123 will not only appear as a label, but also in the atom number. In our case, the line in the inpgen input corresponding to Fe atom will look like 26.123 0 0 -z 123. Hence, if we would have another Fe atom with the default kind name, both of the Fe atom would belong to different atom group, generally resulting in lower symmetry.

Given labels can be used for simplified xml methods. For example, when one performs SOC calculations it might be needed to vary socscale parameter for a certain atom. Knowing the correct label of the atom, it is straightforward to make such a change in [FleurinpData](#page-154-2) object (*[using](#page-28-0)* the [FleurinpModifier](#page-158-1)) or pass a corresponding line to inpxml\_changes of workchain parameters:

```
# an example of inpxml_changes list, that sets socscale of the iron atom
# from the above structure to zero
inpxml_changes = [('set_species_label', {'at_label': '123',
                                       'attributedict': {
                                           'special': {'socscale': 0.0}
                                           },
                                       'create': True
                                      })]
# in this example the atomgroup, to which the atom with label '222' belongs,
# will be modified
fm = FleurinpModifier(SomeFleurinp)
fm.set_atomgroup_label({'force': {'relaxXYZ': 'FFF'}, atom_label=' 222')
```
#### <span id="page-27-0"></span>**5.1.2.2 FleurinpModifier**

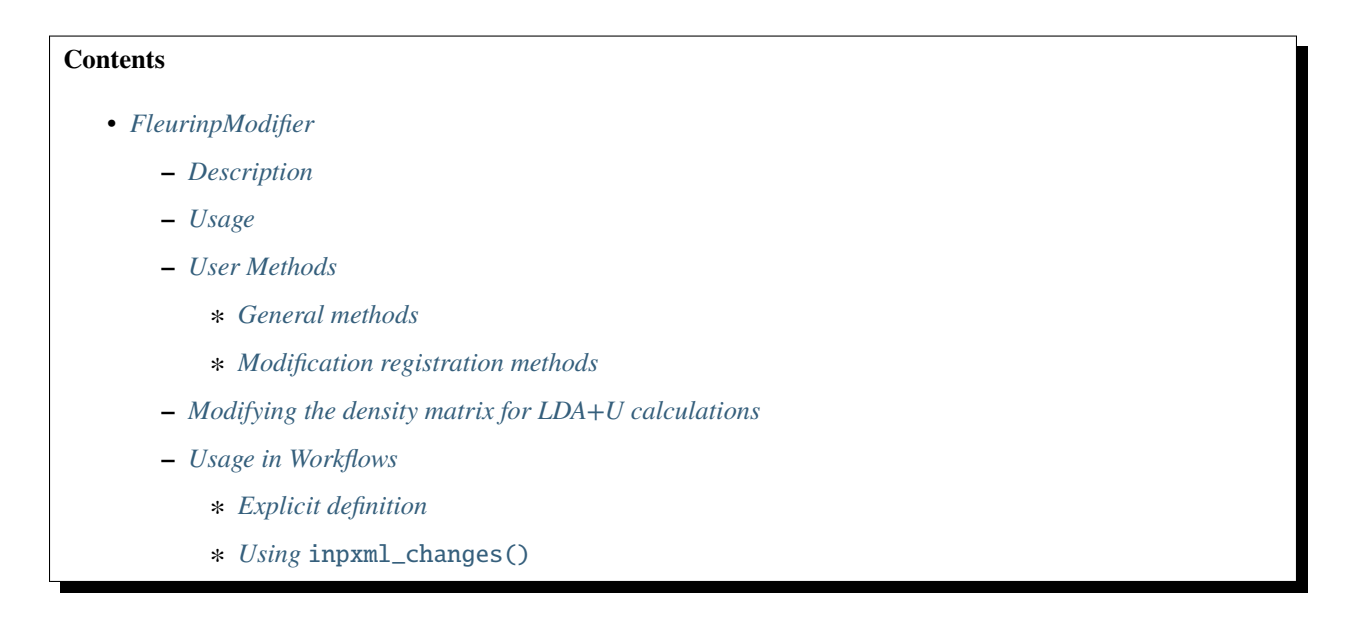

#### <span id="page-27-1"></span>**Description**

The [FleurinpModifier](#page-158-1) class has to be used if you want to change anything in a stored [FleurinpData](#page-154-2). It will store and validate all the changes you wish to do and produce a new [FleurinpData](#page-154-2) node after you are done making changes and apply them.

[FleurinpModifier](#page-158-1) provides a user with methods to change the Fleur input. In principle a user can do everything, since he could prepare a FLEUR input himself and create a [FleurinpData](#page-154-2) object from that input.

**Note:** In the open provenance model nodes stored in the database cannot be changed (except extras and comments). Therefore, to modify something in a stored *inp.xml* file one has to create a new [FleurinpData](#page-154-2) which is not stored, modify it and store it again. However, this node would pop into existence unlinked in the database and this would mean we loose the origin from what data it comes from and what was done to it. This is the task of [FleurinpModifier](#page-158-1).

#### <span id="page-27-2"></span>**Usage**

To modify an existing [FleurinpData](#page-154-2), a [FleurinpModifier](#page-158-1) instance has to be initialised staring from the [FleurinpData](#page-154-2) instance. After that, a user should register certain modifications which will be cached and can be previewed. They will be applied on a new [FleurinpData](#page-154-2) object when the freeze method is executed. A code example:

```
from aiida_fleur.data.fleurinpmodifier import FleurinpModifier
F = FleurinpData(files=['inp.xml'])
fm = FleurinpModifier(F) # Initialise FleurinpModifier
\rightarrowclass
fm.set_inpchanges({'dos' : True, 'Kmax': 3.9 }) # Add changes
fm.show() # Preview # Preview # Preview # Preview # Preview # Preview # Preview # Preview # Preview # Preview # Preview # Preview # Preview # Preview # Preview # Preview # Preview # Preview # Preview # Preview # Preview # 
new-fleurinpdata = fm.freeze() # Apply
```
The figure below illustrates the work of the [FleurinpModifier](#page-158-1) class.

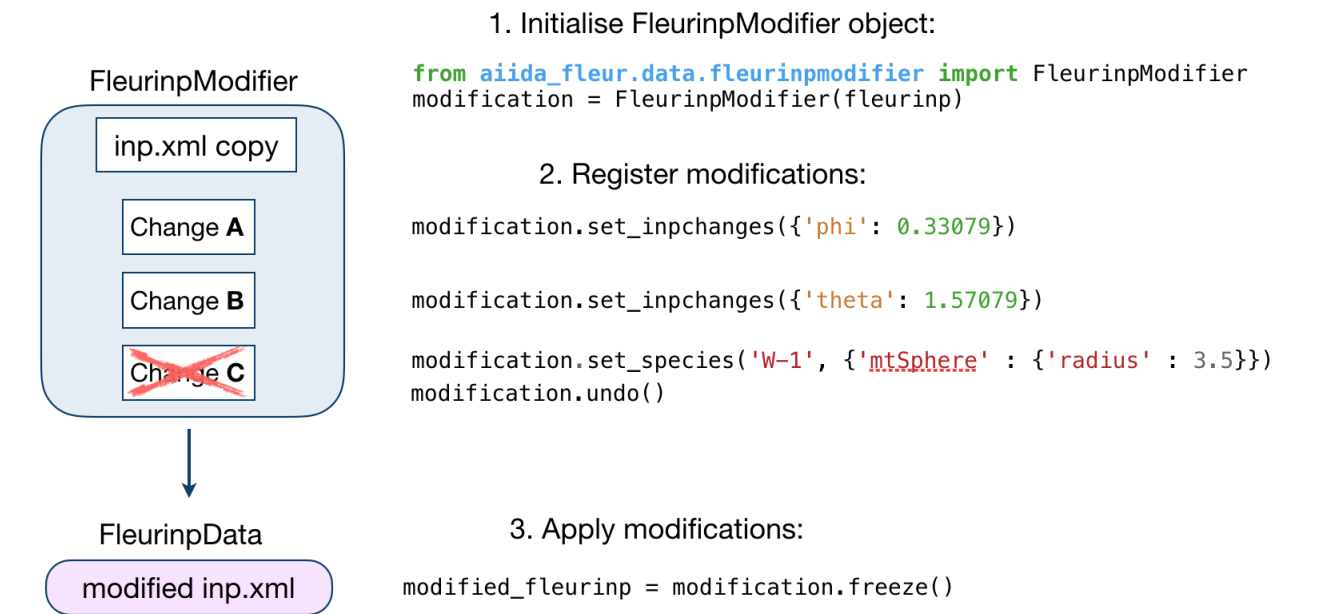

#### <span id="page-28-1"></span>**User Methods**

#### <span id="page-28-2"></span>**General methods**

- [validate\(\)](#page-172-0): Tests if the changes in the given list are validated.
- [freeze\(\)](#page-162-0): Applies all the changes in the list, calls [modify\\_fleurinpdata\(\)](#page-174-1) and returns a new [FleurinpData](#page-154-2) object.
- changes (): Displays the current list of changes.
- undo (): Remove the last registered change or all registered changes
- [show\(\)](#page-171-0): Applies the modifications and displays/prints the resulting inp. xml file. Does not generate a new [FleurinpData](#page-154-2) object.

#### <span id="page-28-0"></span>**Modification registration methods**

The registration methods can be separated into three groups. First of all, there are XML methods that require deeper knowledge about the structure of an inp.xml file. All of them require an xpath input:

- [xml\\_set\\_attrib\\_value\\_no\\_create\(\)](#page-173-0): Set an attribute on the specified xml elements to the specified  $value(s)$ . The occurrences argument can be used to select, which occurences to modify
- $xml_set_test_to.create()$ : Set the text on the specified xml elements to the specified value(s). The occurrences argument can be used to select, which occurences to modify
- $xml\_create\_tag()$ : Insert an xml element in the xml tree.
- [xml\\_replace\\_tag\(\)](#page-173-2): Replace an xml element in the xml tree.
- [xml\\_delete\\_tag\(\)](#page-173-3): Delete an xml element in the xml tree.
- $xml$  delete\_att(): Delete an attribute on a xml element in the xml tree.

On the other hand, there are shortcut methods that already know some paths:

- [set\\_species\(\)](#page-169-0): Specific user-friendly method to change species parameters.
- [set\\_atomgroup\(\)](#page-163-0): Specific method to change atom group parameters.
- [set\\_species\\_label\(\)](#page-169-1): Specific user-friendly method to change a specie of an atom with a certain label.
- [set\\_atomgroup\\_label\(\)](#page-163-1): Specific method to change atom group parameters of an atom with a certain label.
- [set\\_inpchanges\(\)](#page-166-0): Specific user-friendly method for easy changes of attribute key value type.
- [shift\\_value\(\)](#page-170-0): Specific user-friendly method to shift value of an attribute.
- [shift\\_value\\_species\\_label\(\)](#page-171-1): Specific user-friendly method to shift value of an attribute of an atom with a certain label.
- [set\\_nkpts\(\)](#page-168-0): Specific method to set the number of kpoints. **(Only for Max4 and earlier)**
- [set\\_kpath\(\)](#page-166-1): Specific method to set a kpoint path for bandstructures **(Only for Max4 and earlier)**
- $set_kpointlist()$ : Specific method to set the used kpoints via a array of coordinates and weights
- [set\\_kpointsdata\(\)](#page-167-0) User-friendly method used to writes kpoints of a [KpointsData](https://aiida.readthedocs.io/projects/aiida-core/en/v1.6.8/reference/apidoc/aiida.orm.html#aiida.orm.KpointsData) node to the inp.xml file. It replaces old kpoints for MaX4 versions and older. for MaX5 and later the kpoints are entered as a new kpoint list
- [switch\\_kpointset\(\)](#page-171-2): Specific method to switch the used kpoint set. **(Only for Max5 and later)**
- [set\\_attrib\\_value\(\)](#page-163-2): user-friendly method for setting attributes in the xml file by specifying their name
- [set\\_first\\_attrib\\_value\(\)](#page-165-0): user-friendly method for setting the first occurrence of an attribute in the xml file by specifying its name
- [add\\_number\\_to\\_attrib\(\)](#page-158-2): user-friendly method for adding to or multiplying values of attributes in the xml file by specifying their name
- [add\\_number\\_to\\_first\\_attrib\(\)](#page-159-0): user-friendly method for adding to or multiplying values of the first occurrence of the attribute in the xml file by specifying their name
- $set\_text()$ : user-friendly method for setting text on xml elements in the xml file by specifying their name
- [set\\_first\\_text\(\)](#page-165-1): user-friendly method for setting the text on the first occurrence of an xml element in the xml file by specifying its name
- [set\\_simple\\_tag\(\)](#page-168-1): user-friendly method for creating and setting attributes on simple xml elements (only attributes) in the xml file by specifying its name
- [set\\_complex\\_tag\(\)](#page-164-0): user-friendly method for creating complex tags in the xml file by specifying its name
- [create\\_tag\(\)](#page-161-0): User-friendly method for inserting a tag in the right place by specifying it's name
- [delete\\_tag\(\)](#page-161-1): User-friendly method for delete a tag by specifying it's name
- [delete\\_att\(\)](#page-161-2): User-friendly method for deleting an attribute from a tag by specifying it's name
- [replace\\_tag\(\)](#page-162-1): User-friendly method for replacing a tag by another by specifying its name
- [set\\_nmmpmat\(\)](#page-168-2): Specific method for initializing or modifying the density matrix file for a LDA+U calculation (details see below)
- [rotate\\_nmmpmat\(\)](#page-162-2): Specific method for rotating a block of the density matrix file for a LDA+U calculation (details see below) in real space

In addition there are methods for manipulating the stored files on the [FleurinpData](#page-154-2) instance directly:

• [set\\_file\(\)](#page-164-1): Set a file on the Fleurinpdata instance

• [del\\_file\(\)](#page-161-3): Delete a file on the Fleurinpdata instance

The figure below shows a comparison between the use of XML and shortcut methods.

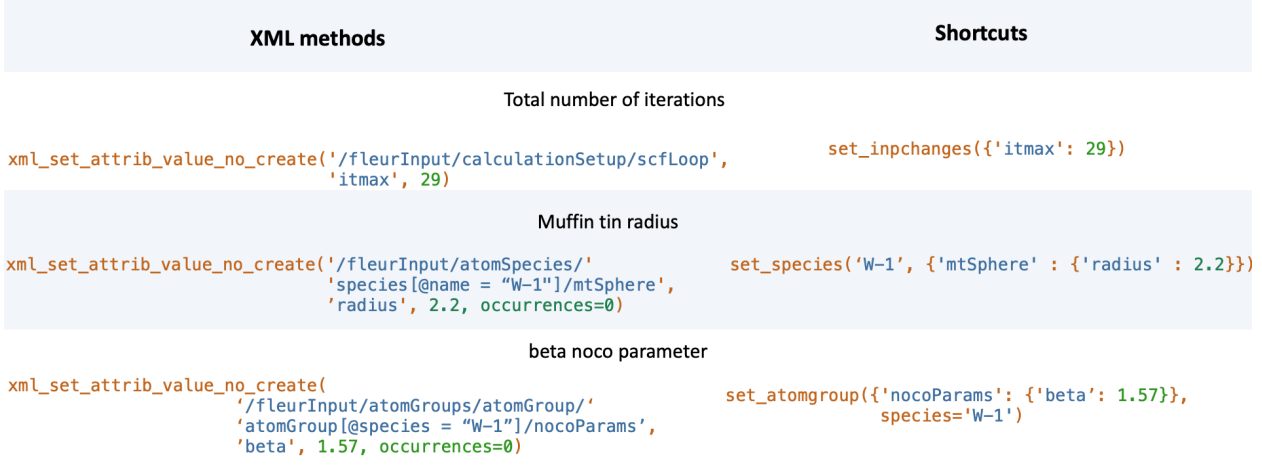

**Warning:** Deprecated XML modification methods

After the *aiida-fleur* release 1.1.4 the FleurinpModifier was restructured to enhance it's capabilities and to make it more robust. During this process several modification functions were renamed or deprecated. Even though all the old usage is still supported it is encouraged to switch to the new method names and behaviours:

- xml\_set\_attribv\_occ(), xml\_set\_all\_attribv() and xml\_set\_first\_attribv() are unified in the method [xml\\_set\\_attrib\\_value\\_no\\_create\(\)](#page-173-0). However, these functions **can no longer create missing subtags**
- xml\_set\_text\_occ(), xml\_set\_all\_text() and xml\_set\_text() are unified in the method [xml\\_set\\_text\\_no\\_create\(\)](#page-173-1). However, these functions **can no longer create missing subtags**
- [create\\_tag\(\)](#page-161-0) is now a higher-level function. The old function requiring an xpath is now called [xml\\_create\\_tag\(\)](#page-172-2)
- [replace\\_tag\(\)](#page-162-1) is now a higher-level function. The old function requiring an xpath is now called [xml\\_replace\\_tag\(\)](#page-173-2)
- [delete\\_tag\(\)](#page-161-1) is now a higher-level function. The old function requiring an xpath is now called [xml\\_delete\\_tag\(\)](#page-173-3)
- [delete\\_att\(\)](#page-161-2) is now a higher-level function. The old function requiring an xpath is now called [xml\\_delete\\_att\(\)](#page-172-3) an xml element in the xml tree.
- add\_num\_to\_att() was renamed to [add\\_number\\_to\\_attrib\(\)](#page-158-2) or [add\\_number\\_to\\_first\\_attrib\(\)](#page-159-0). However, these are also higher-level functions now longer requiring a concrete xpath
- set\_atomgr\_att() and set\_atomgr\_att\_label() were renamed to [set\\_atomgroup\(\)](#page-163-0) and [set\\_atomgroup\\_label\(\)](#page-163-1). These functions now also take the changes in the form attributedict={'nocoParams':{'beta': val}} instead of attributedict={'nocoParams':[('beta': val)]}

#### <span id="page-31-0"></span>**Modifying the density matrix for LDA+U calculations**

The above mentioned [set\\_nmmpmat\(\)](#page-168-2) takes a special role in the modification registration methods, as the modifications are not done on the inp.xml file but the density matrix file n\_mmp\_mat used by Fleur for LDA+U calculations. The resulting density matrix file is stored next to the inp. xml in the new [FleurinpData](#page-154-2) instance produced by calling the [freeze\(\)](#page-162-0) method and will be used as the initial density matrix if a calculation is started from this [FleurinpData](#page-154-2) instance.

The code example below shows how to use this method to add a LDA+U procedure to an atom species and provide an initial guess for the density matrix.

```
from aiida_fleur.data.fleurinpmodifier import FleurinpModifier
F = FleurinpData(files=['inp.xml'])
f m = F1eurinpModifier(F) \# Initialise
˓→FleurinpModifier class
fm.set_species('Nd-1', {'ldaU': # Add LDA+U␣
\rightarrowprocedure
                   {'l': 3, 'U': 6.76, 'J': 0.76, 'l_amf': 'F'}})
fm.set_nmmpmat('Nd-1', orbital=3, spin=1, occStates=[1,1,1,1,0,0,0]) # Initialize n_mmp_
˓→mat file with the states
                                                          # m = -3 to m = 0˓→occupied for spin up
                                                          # spin down is␣
\rightarrowinitialized with 0 by default
new_fleurinpdata = fm.freeze() # Apply
```
**Note:** The n\_mmp\_mat file is a simple text file with no knowledge of which density matrix block corresponds to which LDA+U procedure. They are read in the same order as they appear in the inp. xml. For this reason the n\_mmp\_mat file can become invalid if one adds/removes a LDA+U procedure to the inp.xml after the n\_mmp\_mat file was initialized. To circumvent these problems always remove any existing n\_mmp\_mat file from the [FleurinpData](#page-154-2) instance, before adding/removing or modifying the LDA+U configuration. Furthermore the [set\\_nmmpmat\(\)](#page-168-2) should always be called after any modifications to the LDA+U configuration.

#### <span id="page-31-1"></span>**Usage in Workflows**

The [FleurinpModifier](#page-158-1) class can be used nicely to explicitly modify the [FleurinpData](#page-154-2) instances in scripts. However, when a inp.xml file should be modified during the run of a aiida-fleur workflow this class cannot be used directly. Each workflow specifies a wf\_parameters dictionary input (potentially more in sub workflows), which contains a inpxml\_changes entry. This entry can be used to modify the used inputs inside the workchain at points defined by the workflow itself. The syntax for the inpxml\_changes entry is as follows:

#### <span id="page-32-0"></span>**Explicit definition**

```
wf_parameters = {
  'inpxml_changes': [
    ('set_inpchanges', {'changes': {'dos': True}}),
    ('set_species', {'species_name': 'Fe-1', {'changes': {'electronConfig': {'flipspins
ightharpoonup': True}}}})
  ]
}
```
is equivalent to

```
from aiida_fleur.data.fleurinpmodifier import FleurinpModifier
F = FleurinpData(files=['inp.xml'])
fm = \text{FleurinpModifier}(F)fm.set_inpchanges({'dos': True})
fm.set_species('Fe-1', {'electronConfig': {'flipspins': True}})
```
#### <span id="page-32-1"></span>**Using** inpxml\_changes()

As can be seen from the above example, the syntax for the inpxml\_changes entry is quite verbose, especially if compared with the more compact formulation using the [FleurinpModifier](#page-158-1) directly. For this reason a helper function [inpxml\\_changes\(\)](#page-174-0) is implemented to construct the inpxml\_changes entry with the exact same syntax as the [FleurinpModifier](#page-158-1)

It is used as a contextmanager, which behaves exactly like the Modifier inside it's with block and enters a inpxml\_changes entry into the dictionary passed to this function after the with block is terminated.

```
from aiida_fleur.data.fleurinpmodifier import inpxml_changes
parameters = \{\}with inpxml_changes(parameters) as fm:
  fm.set_inpchanges({'dos': True})
  fm.set_species('Fe-1', {'electronConfig': {'flipspins': True}})
print(parameters)
```

```
from aiida_fleur.data.fleurinpmodifier import inpxml_changes
from aiida import plugins
FleurBandDOS = plugins.WorkflowFactory('fleur.banddos')
inputs = FleurBandDOS.get_builder()
with inpxml_changes(inputs) as fm:
  fm.set_inpchanges({'dos': True})
  fm.set_species('Fe-1', {'electronConfig': {'flipspins': True}})
```
# <span id="page-33-0"></span>**5.1.3 AiiDA-FLEUR Calculations**

AiiDA-FLEUR plugin consists of three main parts:

- 1. FLEUR input generator (*[Fleur input generator plugin](#page-33-1)*)
- 2. FLEUR code (*[FLEUR code plugin](#page-36-0)*)

Fleur input generator represents inpgen code, FLEUR code represents fleur and fleur\_MPI codes.

Other codes from the Fleur family (GFleur) or which are built on top of FLEUR (Spex) are not supported yet.

### <span id="page-33-1"></span>**5.1.3.1 Fleur input generator plugin**

#### **Description**

The input generator plugin is capable of running the Fleur input generator (inpgen). Similarly to inpgen code, [FleurinputgenCalculation](#page-152-4) accepts a [StructureData](https://aiida.readthedocs.io/projects/aiida-core/en/v1.6.8/reference/apidoc/aiida.orm.html#aiida.orm.StructureData) and a list of other parameters via **calc\_parameters** ([Dict](https://aiida.readthedocs.io/projects/aiida-core/en/v1.6.8/reference/apidoc/aiida.orm.html#aiida.orm.Dict) type) containing all other parameters that inpgen accepts as an input. As a result, an [FleurinpData](#page-154-2) node will be created which is a database representation of inp.xml and all other input files for FLEUR.

To set up an input dictionary, consider using  $get\_inputs\_inputs$  which assembles input nodes in a ready-to-use single dictionary.

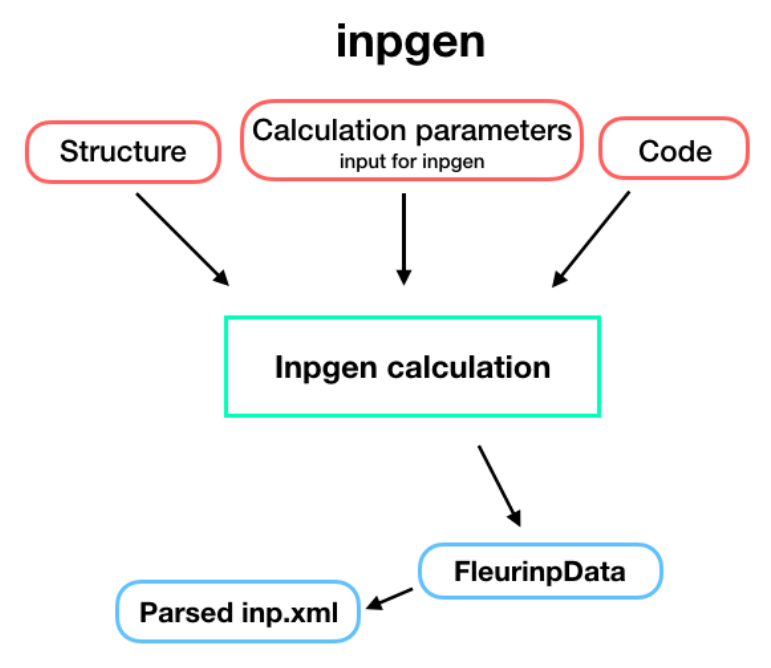

#### **Inputs**

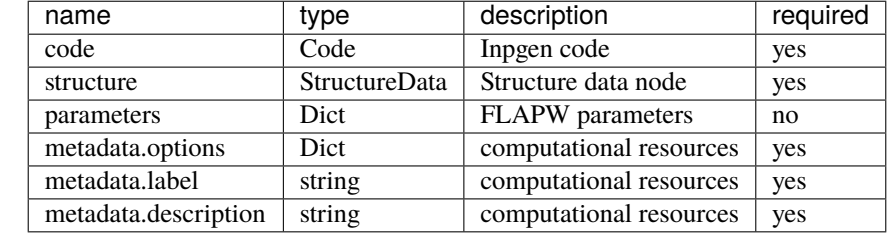

The table below shows all the input nodes that can be passed into additional [FleurinputgenCalculation](#page-152-4):

- **code**: [Code](https://aiida.readthedocs.io/projects/aiida-core/en/v1.6.8/reference/apidoc/aiida.orm.html#aiida.orm.Code) the Code node of an inpgen executable
- **structure**: [StructureData](https://aiida.readthedocs.io/projects/aiida-core/en/v1.6.8/reference/apidoc/aiida.orm.html#aiida.orm.StructureData) a crystal structure that will be written into simplified input file. The plugin will run inpgen always with relative coordinates (crystal coordinates) in the 3D case. In the 2D case in rel, rel, abs. Currently for films no crystal rotations are be performed, therefore the coordinates need to be given as Fleur needs them. (x, y in plane, z out of plane)
- **calc\_parameters**: [Dict](https://aiida.readthedocs.io/projects/aiida-core/en/v1.6.8/reference/apidoc/aiida.orm.html#aiida.orm.Dict), optional Input parameters of inpgen as a nested dictionary. An example:

```
# -*- coding: utf-8 -*-
Cd = Dict(dict = {'atom':{'element' : 'Cd', 'rmt' : 2.5, 'jri' : 981, 'lmax' : 12,
            'lnonsph' : 6, 'lo' : '4d',
            'econfig' : '[Ar] 4s2 3d10 4p6 | 4d10 5s2'},
    'comp': {'kmax': 4.7, 'gmaxxc' : 12.0, 'gmax' : 14.0},
    'kpt': {'div1' : 17, 'div2': 17, 'div3' : 17, 'tkb' : 0.0005}})
# Magnetism and spin orbit coupling
Cr = Dict(dict = \{'atom1':{'element' : 'Cr', 'id': '24.0', 'rmt' : 2.1, 'jri' : 981,
             'lmax' : 12, 'lnonsph' : 6, 'lo' : '3s 3p', 'bmu':1.5},
    'atom2':{'element' : 'Cr', 'id': '24.1', 'rmt' : 2.1, 'jri' : 981,
             'lmax' : 12, 'lnonsph' : 6, 'lo' : '3s 3p', 'bmu':1.4},
    'comp': {'kmax': 5.2, 'gmaxxc' : 12.5, 'gmax' : 15.0},
    'kpt': {'div1' : 24, 'div2': 24, 'div3' : 24, 'tkb' : 0.0005},
    'soc' : {'theta' : 0.0, 'phi' : 0.0}})
```
The list of all possible keys:

```
'input': ['film', 'cartesian', 'cal_symm', 'checkinp', 'symor', 'oldfleur']
'atom': ['id', 'z', 'rmt', 'dx', 'jri', 'lmax', 'lnonsph', 'ncst', 'econfig',
         'bmu', 'lo', 'element', 'name']
'comp': ['jspins', 'frcor', 'ctail', 'kcrel', 'gmax', 'gmaxxc', 'kmax']
'exco': ['xctyp', 'relxc'],
'film': ['dvac', 'dtild'],
'soc': ['theta', 'phi'],
```
(continues on next page)

(continued from previous page)

'qss': ['x', 'y', 'z'], 'kpt': ['nkpt', 'kpts', 'div1', 'div2', 'div3','tkb', 'tria'], 'title': {}

See the [Fleur documentation](https://www.flapw.de/site/inpgen/#basic-input) for the meaning of each key.

The *atom* namelist can occur several times in the parameter dictionary representing different atom species. However, python does not accept the same key twice and one must use *atomN* keys where *N* is an integer which will be ignored during the simplified input generation. Note that there is no need to set *&input film* because it is set automatically according to the given **structure** input node. That is also the reason why *&lattice* input parameter is ignored, we only support setting structure via **structure** input node.

• **settings**: class [Dict](https://aiida.readthedocs.io/projects/aiida-core/en/v1.6.8/reference/apidoc/aiida.orm.html#aiida.orm.Dict), optional - An optional dictionary that allows the user to specify if additional files shall be received and other advanced non default stuff for inpgen.

To set up an input dictionary, consider using [get\\_inputs\\_inpgen\(\)](#page-225-0) which assembles input nodes in a ready-to-use single dictionary.

#### **Outputs**

The table below shows all the output nodes generated by [FleurinputgenCalculation](#page-152-4):

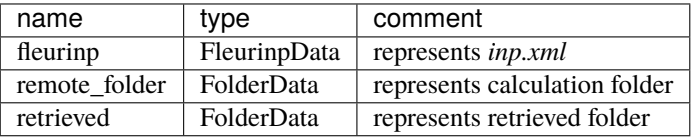

All output nodes can be accessed via calculation.outputs.

- **fleurinp**: [FleurinpData](#page-154-2) Data structure which represents the inp.xml file and provides useful methods. For more information see *[FleurinpData](#page-24-0)*
- **remote\_folder**: [RemoteData](https://aiida.readthedocs.io/projects/aiida-core/en/v1.6.8/reference/apidoc/aiida.orm.html#aiida.orm.RemoteData) RemoteData which represents the calculation folder on the remote machine.
- **retrieved**: [FolderData](https://aiida.readthedocs.io/projects/aiida-core/en/v1.6.8/reference/apidoc/aiida.orm.html#aiida.orm.FolderData) FolderData which represents the retrieved folder on the remote machine.

#### **Errors**

When a certain error appears, the calculation finishes with a non-zero *[exit code](#page-141-1)*.

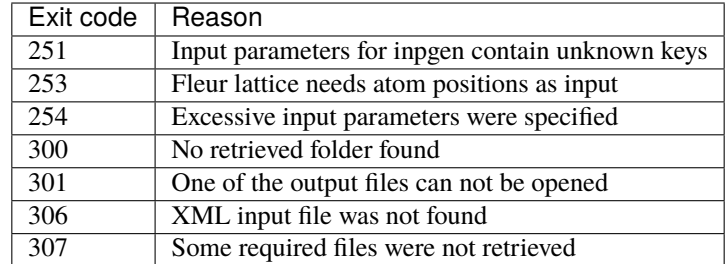
## **Additional advanced features**

While the input link with name calc\_parameters is used for the content of the namelists and parameters of the inpgen input file, additional parameters for changing the plugin behavior can be specified in the 'settings': class [Dict](https://aiida.readthedocs.io/projects/aiida-core/en/v1.6.8/reference/apidoc/aiida.orm.html#aiida.orm.Dict) input.

Below we summarise some of the options that you can specify and their effect. In each case, after having defined the content of settings\_dict, you can use it as input of a calculation calc by doing:

```
calc.use_settings(Dict(dict=settings_dict))
```
#### **Retrieving more files**

The inpgen plugin retrieves per default the files : inp.xml, out, struct.xsf.

If you know that your inpgen calculation is producing additional files that you want to retrieve (and preserve in the AiiDA repository in the long term), you can add those files as a list as follows (here in the case of a file named testfile.txt):

```
settings_dict = {'additional_retrieve_list': ['testfile.txt'],
}
```
### **Retrieving less files**

If you know that you do not want to retrieve certain files (and preserve in the AiiDA repository in the long term) you can add those files as a list as follows (here in the case of a file named testfile.txt):

```
settings_dict = \{'remove_from_retrieve_list': ['testfile.txt'],
}
```
## **5.1.3.2 FLEUR code plugin**

#### **Description**

The [FleurCalculation](#page-153-0) runs Fleur executable e.g. fleur or fleur\_MPI.

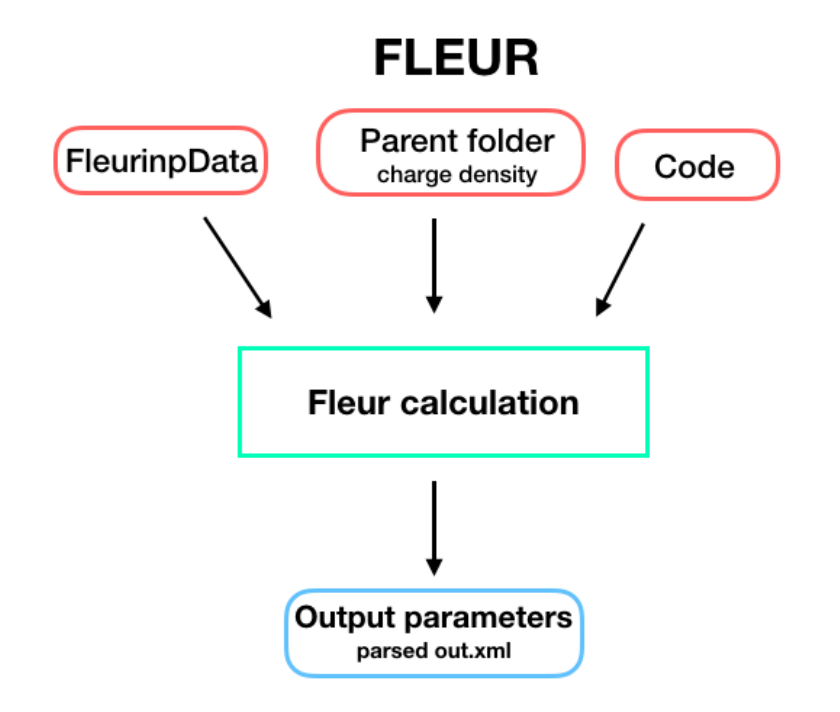

## **Inputs**

To set up an input dictionary, consider using  $get\_inputs\_fleur()$  which assembles input nodes in a ready-to-use single dictionary.

The table below shows all possible inputs for the FleurCalculation:

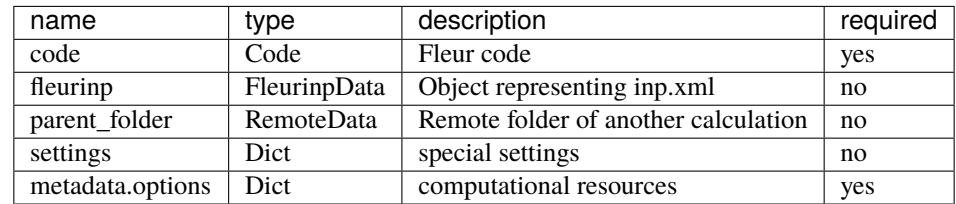

- **fleurinp**: [FleurinpData](#page-154-0), optional Data structure which represents the inp.xml file and everything a Fleur calculation needs. For more information see *[FleurinpData](#page-24-0)*.
- **parent\_folder**: [RemoteData](https://aiida.readthedocs.io/projects/aiida-core/en/v1.6.8/reference/apidoc/aiida.orm.html#aiida.orm.RemoteData), optional If specified, certain files in the previous Fleur calculation folder are copied in the new calculation folder.

**Note: fleurinp** and **parent\_folder** are both optional. Depending on the setup of the inputs, one of five scenarios will happen:

- 1. **fleurinp**: files belonging to **fleurinp** will be used as input for FLEUR calculation.
- 2. **fleurinp** + **parent\_folder** (FLEUR): files, given in **fleurinp** will be used as input for FLEUR calculation. Moreover, initial charge density will be copied from the folder of the parent calculation.
- 3. **parent\_folder** (FLEUR): Copies inp.xml file and initial charge density from the folder of the parent FLEUR calculation.
- 4. **parent\_folder** (input generator): Copies inp.xml file from the folder of the parent inpgen calculation.

5. **parent\_folder** (input generator) + **fleurinp**: files belonging to **fleurinp** will be used as input for FLEUR calculation. Remote folder is ignored.

### **Outputs**

The table below shows all the output nodes generated by [FleurCalculation](#page-153-0):

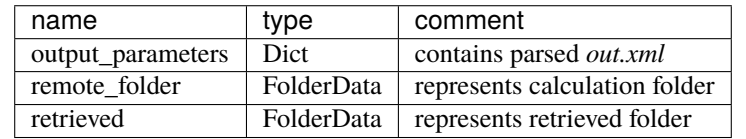

All the outputs can be found in calculation.outputs.

- **remote\_folder**: [RemoteData](https://aiida.readthedocs.io/projects/aiida-core/en/v1.6.8/reference/apidoc/aiida.orm.html#aiida.orm.RemoteData) RemoteData which represents the calculation folder on the remote machine.
- **retrieved**: [FolderData](https://aiida.readthedocs.io/projects/aiida-core/en/v1.6.8/reference/apidoc/aiida.orm.html#aiida.orm.FolderData) FolderData which represents the retrieved folder on the remote machine.
- **output parameters**: [Dict](https://aiida.readthedocs.io/projects/aiida-core/en/v1.6.8/reference/apidoc/aiida.orm.html#aiida.orm.Dict) Contains all kinds of information of the calculation and some physical quantities of the last iteration.

An example output node:

```
# -*- coding: utf-8 -*-
(aiidapy)% verdi data dict show 425
{
    'CalcJob_uuid': 'a6511a00-7759-484a-839d-c100dafd6118',
    'bandgap': 0.0029975592,
    'bandgap_units': 'eV',
    'charge_den_xc_den_integral': -3105.2785777045,
    'charge_density1': 3.55653e-05,
    'charge_density2': 6.70788e-05,
    'creator_name': 'fleur 27',
    'creator_target_architecture': 'GEN',
    'creator_target_structure': ' ',
    'density_convergence_units': 'me/bohr^3',
    'end_date': {
        'date': '2019/07/17',
        'time': '12:50:27'
   },
    'energy': -4405621.1469633,
    'energy_core_electrons': -99592.985569309,
    'energy_hartree': -161903.59225823,
    'energy_hartree_units': 'Htr',
    'energy_units': 'eV',
    'energy_valence_electrons': -158.7015525598,
    'fermi_energy': -0.2017877885,
    'fermi_energy_units': 'Htr',
    'force_largest': 0.0,
    'magnetic_moment_units': 'muBohr',
    'magnetic_moments': [
        2.7677822875,
        2.47601e-05,
```

```
2.22588e-05,
    6.05518e-05,
    0.0001608849,
    0.0001504687,
    0.0001321699,
    -3.35528e-05,
    1.87169e-05,
    -0.0002957294
],
'magnetic_spin_down_charges': [
    5.8532354421,
    6.7738647125,
    6.8081938915,
    6.8073232631,
    6.8162583243,
    6.8156475799,
    6.8188399492,
    6.813423175,
    6.7733972589,
    6.6797683064
],
'magnetic_spin_up_charges': [
    8.6210177296,
    6.7738894726,
    6.8082161503,
    6.8073838149,
    6.8164192092,
    6.8157980486,
    6.8189721191,
    6.8133896222,
    6.7734159758,
    6.679472577
],
'number_of_atom_types': 10,
'number_of_atoms': 10,
'number_of_iterations': 49,
'number_of_iterations_total': 49,
'number_of_kpoints': 240,
'number_of_species': 1,
'number_of_spin_components': 2,
'number_of_symmetries': 2,
'orbital_magnetic_moment_units': 'muBohr',
'orbital_magnetic_moments': [],
'orbital_magnetic_spin_down_charges': [],
'orbital_magnetic_spin_up_charges': [],
'output_file_version': '0.27',
'overall_charge_density': 7.25099e-05,
'parser_info': 'AiiDA Fleur Parser v0.2beta',
'parser_warnings': [],
'spin_density': 7.91911e-05,
'start_date': {
    'date': '2019/07/17',
```

```
'time': '10:38:24'
},
'sum_of_eigenvalues': -99751.687121869,
'title': 'A Fleur input generator calulation with aiida',
'unparsed': [],
'walltime': 7923,
'walltime_units': 'seconds',
'warnings': {
    'debug': {},
    'error': {},
    'info': {},
    'warning': {}
}
```
## **Errors**

}

Errors of the parsing are reported in the log of the calculation (accessible with the verdi process report command). Everything that Fleur writes into stderr is also shown here, i.e all JuDFT error messages. Example:

```
(aiidapy)% verdi process report 513
*** 513 [scf: fleur run 1]: None
*** (empty scheduler output file)
*** (empty scheduler errors file)
*** 3 LOG MESSAGES:
+-> ERROR at 2019-07-17 14:57:01.108964+00:00
| parser returned exit code<302>: FLEUR calculation failed.
+-> ERROR at 2019-07-17 14:57:01.097337+00:00
| FLEUR calculation did not finishsuccessfully.
+-> WARNING at 2019-07-17 14:57:01.056220+00:00
| The following was written into std error and piped to out.error :
| I/O warning : failed to load external entity "relax.xml"
| rm: cannot remove 'cdn_last.hdf': No such file or directory
| **************juDFT-Error*****************
| Error message:e>vz0
| Error occurred in subroutine: vacuz
| Hint:Vacuum energy parameter too high
| Error from PE:0/24
```
Moreover, all warnings and errors written by Fleur in the out.xml file are stored in the ParameterData under the key warnings, and are accessible with Calculation.res.warnings.

More serious FLEUR calculation failures generate a non-zero *[exit code](#page-141-0)*. Each exit code has it's own reason:

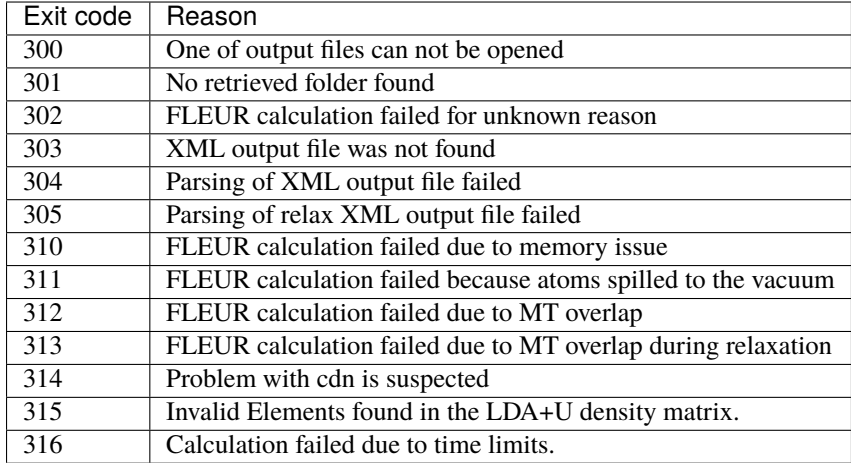

## <span id="page-41-0"></span>**Parallelization options**

For parallel FLEUR calculations the input under metadata.options can be used. In higher level workchains this input might be present as a plain options input, but it is completely equivalent to the metadata.options input.

```
inputs.metadata.options = {
  'resources': {
    'num_machines': 2, #Number of computing nodes
    'num_mpiprocs_per_machine': 4, #Number of MPI processes per node
    'num_cpus_per_mpiproc': 12, #Number of OMP threads per MPI process
 },
  'withmpi': True, #This flag makes sure that the process is submitted using MPI
  'max_wallclock_seconds': 3600, #Maximum wallclock time in seconds
}
```
This will result in setting the following slurm Parallelization variables in the submit script.

```
#SBATCH --nodes=1
#SBATCH --ntasks-per-node=6
#SBATCH --cpus-per-task=8
#SBATCH --time=01:00:00
#... Further configuration options unrelated to parallelization...
'srun' '/path/to/fleur/' '<further FLEUR cmdline flags, e.g. -last_extra>'
```
Note, that the srun command is computer specific and is configured in verdi computer setup with the Mpirun command option.

## **Additional advanced features**

In general see the FLEUR [documentation.](www.flapw.de)

While the input link with name **fleurinp** is used for the content of the inp.xml, additional parameters for changing the plugin behavior, can be specified in the **settings** input, also of type [Dict](https://aiida.readthedocs.io/projects/aiida-core/en/v1.6.8/reference/apidoc/aiida.orm.html#aiida.orm.Dict).

Below we summarise some of the options that you can specify, and their effect. In each case, after having defined the content of settings\_dict, you can use it as input of a calculation calc by doing:

```
calc.use_settings(Dict(dict=settings_dict))
```
#### **Adding command-line options**

If you want to add command-line options to the executable (particularly relevant e.g. '-hdf' use hdf, or '-magma' use different libraries, magma in this case), you can pass each option as a string in a list, as follows:

```
settings_dict = \{'cmdline': ['-hdf', '-magma'],
}
```
The default command-line of a fleur execution of the plugin looks like this for the torque scheduler:

```
'mpirun' '-np' 'XX' 'path_to_fleur_executable' '-wtime' 'XXX' < 'inp.xml' > 'shell.out'␣
˓→2> 'out.error'
```
If the code node description contains 'hdf5' in some form, the plugin will use per default hdf5, it will only copy the last hdf5 density back, not the full cdn.hdf file. The Fleur execution line becomes in this case:

```
'mpirun' '-np' 'XX' 'path_to_fleur_executable' '-last_extra' '-wtime' 'XXX' < 'inp.xml' >
˓→ 'shell.out' 2> 'out.error'
```
#### **Retrieving more files**

AiiDA-FLEUR does not copy all output files generated by a FLEUR calculation. By default, the plugin copies only out.xml, cdn1 and inp.xml and other technical files. Depending on certain switches in used inp.xml, the plugin is capable of automatically adding additional files to the copy list:

- if band=T : bands.1, bands.2
- if dos=T: DOS.1, DOS.2
- if pot8=T : pot\*
- if l\_f=T : relax.xml

If you know that your calculation is producing additional files that you want to retrieve (and preserve in the AiiDA repository in the long term), you can add those files as a list as follows (here in the case of a file named testfile. txt):

```
settings_dict = \{'additional_retrieve_list': ['testfile.txt'],
}
```
## **Retrieving less files**

If you know that you do not want to retrieve certain files(and preserve in the AiiDA repository in the long term). i.e. the cdn1 file is to large and it is stored somewhere else anyway, you can add those files as a list as follows (here in the case of a file named  $\text{testfile}.\text{txt}$ 

```
settings_dict = \{'remove_from_retrieve_list': ['testfile.txt'],
}
```
## **Copy more files remotely**

The plugin copies by default the mixing\_history\* files if a parent\_folder is given in the input.

If you know that for your calculation you need some other files on the remote machine, you can add those files as a list as follows (here in the case of a file named testfile.txt):

```
settings_dict = \{'additional_remotecopy_list': ['testfile.txt'],
}
```
### **Copy less files remotely**

If you know that for your calculation do not need some files which are copied per default by the plugin you can add those files as a list as follows (here in the case of a file named testfile.txt):

```
settings_dict = \{'remove_from_remotecopy_list': ['testfile.txt'],
}
```
# **5.1.4 AiiDA-FLEUR WorkChains**

#### **5.1.4.1 General design**

All of the WorkChains have a similar interface and they share several common input nodes.

#### **Inputs**

There is always a wf\_parameters: [Dict](https://aiida.readthedocs.io/projects/aiida-core/en/v1.6.8/reference/apidoc/aiida.orm.html#aiida.orm.Dict) node for controlling the workflow behavior. It contains all the parameters related to physical aspects of the workchain and its content vary between different workchains.

**Note:** inpxml\_changes key of wf\_parameters exists for most of the workchains. This list can be used to apply any supported change to inp.xml that will be used in calculations. To add a required change, simply append a two-element tuple where the first element is the name of the registration method and the second is a dictionary of inputs for the registration method. For more information about possible registration methods and their inputs see *[FleurinpModifier](#page-27-0)*. An example:

inpxml\_changes = [('set\_inpchanges', {'change\_dict': {'l\_noco': False}})]

The other common input is an options: [Dict](https://aiida.readthedocs.io/projects/aiida-core/en/v1.6.8/reference/apidoc/aiida.orm.html#aiida.orm.Dict) node where the technical parameters (AiiDA options) are specified i.e resources, queue name and so on.

Regarding an input crystal structure, it can be set in two ways in the most of the workflows:

- 1. Provide a structure: [StructureData](https://aiida.readthedocs.io/projects/aiida-core/en/v1.6.8/reference/apidoc/aiida.orm.html#aiida.orm.StructureData) node and an optional calc\_parameters: [Dict](https://aiida.readthedocs.io/projects/aiida-core/en/v1.6.8/reference/apidoc/aiida.orm.html#aiida.orm.Dict). It this case an inpgen code node is required. The workflow will call inpgen calculation and create a new FleurinpData that will be used in the workchain.
- 2. Provide a fleurinp: [FleurinpData](#page-154-0) node which contains a complete input for a FLEUR calculation.
- 3. Provide a remote\_data: [RemoteData](https://aiida.readthedocs.io/projects/aiida-core/en/v1.6.8/reference/apidoc/aiida.orm.html#aiida.orm.RemoteData) and the last charge density and inp.xml from the previous calculation will be used.

Input for the nested workchains has to be specified via a corresponding namespace. Please, refer to the documentation of a particular workchain to see the details.

### **Outputs**

Most of the workchains return a workflow specific *ParameterData* ([Dict](https://aiida.readthedocs.io/projects/aiida-core/en/v1.6.8/reference/apidoc/aiida.orm.html#aiida.orm.Dict)) node named output\_name\_wc\_para or simple out which contains the main results and some information about the workchain.

There are additional workflow specific input and output nodes, please read the documentation of a particular workchain that you are interested in.

## **5.1.4.2 Workchain classification**

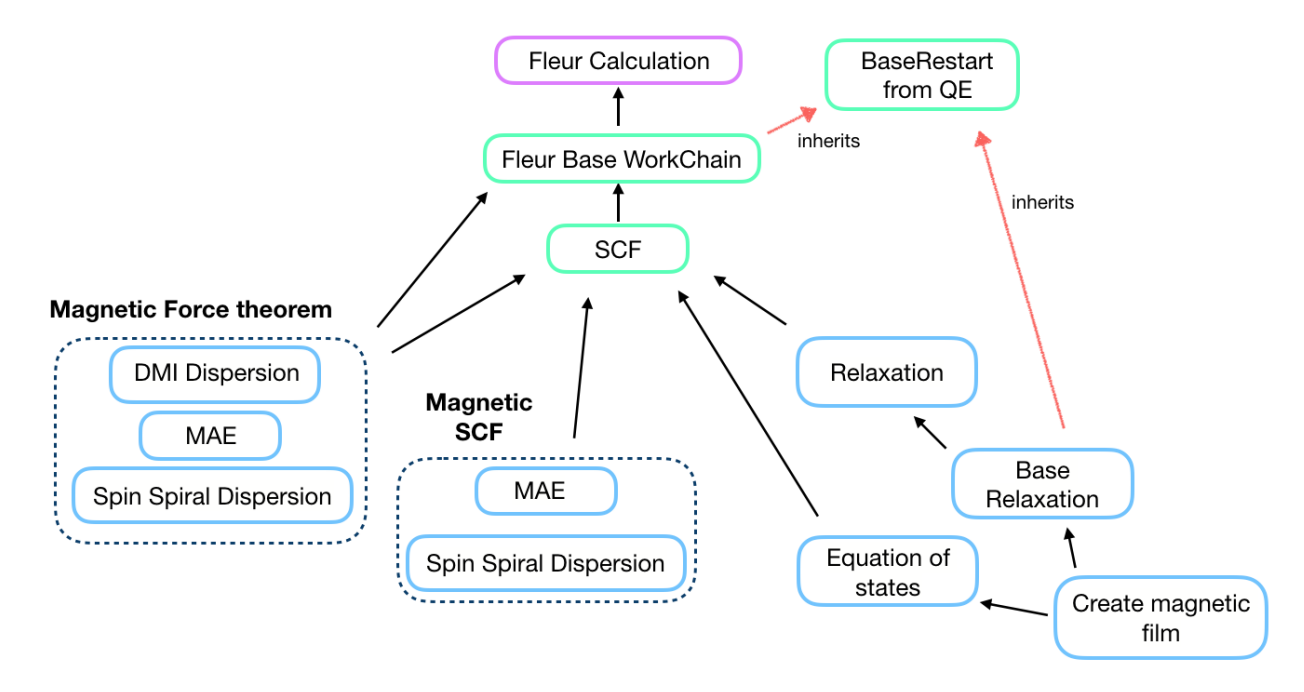

All of the workchains are divided into the groups. First, we separate *technical* and *scientific* workflows. This separation is purely subjective: *technical* workchains tend to be less complex and represent basic routine tasks that people usually encounter. *Scientific* workflows are less general and aimed at certain tasks.

There are the sub-group of the force theorem calculations and their self-consistent analogs in the scientific workchains group.

Note: The plot\_fleur function provides a quick visualization for every workflow node or node list. Inputs are *uuid*, *pk*, *workchain* nodes or *ParameterData* (workchain output) nodes.

## **5.1.4.3 Basic (Technical) Workchains**

### <span id="page-45-0"></span>**Fleur base restart workchain**

- **Current version**: 0.1.1
- **Class**: [FleurBaseWorkChain](#page-175-0)
- **String to pass to the** [WorkflowFactory\(\)](https://aiida.readthedocs.io/projects/aiida-core/en/v1.6.8/reference/apidoc/aiida.plugins.html#aiida.plugins.WorkflowFactory): fleur.base
- **Workflow type**: Technical
- **Aim**: Automatically resubmits a FleurCalculation in case of failure
- **Computational demand**: Corresponding to a single FleurCalculation
- **Database footprint**: Links to the FleurCalculation output nodes and full provenance
- **File repository footprint**: no addition to the CalcJob run

## **Contents**

- *[Fleur base restart workchain](#page-45-0)*
	- **–** *[Description/Purpose](#page-45-1)*
	- **–** [check\\_kpts\(\)](#page-46-0) *method*
	- **–** *[Errors](#page-47-0)*

#### Import Example:

```
from aiida_fleur.workflows.base_fleur import FleurBaseWorkChain
#or
WorkflowFactory('fleur.base')
```
## <span id="page-45-1"></span>**Description/Purpose**

This workchain wraps [FleurCalculation](#page-153-0) into BaseRestartWorkChain workchain, which is a plain copy of a BaseRestartWorkChain originally implemented in AiiDA-QE. The workchain automatically tracks and fixes crashes of the [FleurCalculation](#page-153-0).

**Note:** This workchain accepts all of the inputs that is needed for the FleurCalculation. It also contains all the links of the outputs generated by the FleurCalculation. It most of the cases, a user does not feel the difference in the front-end behaviour between FleurCalculation and FleurBaseWorkChain.

The workchain works as follows:

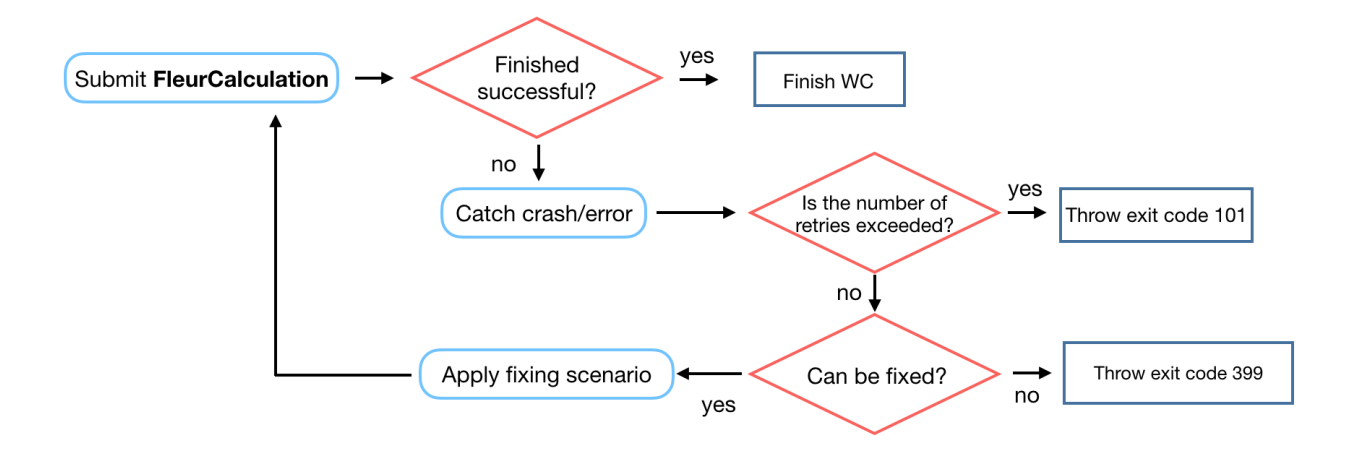

For now only problems with memory can be fixed in [FleurBaseWorkChain](#page-175-0) :if a FleurCalculation finishes with exit status 310 the FleurBaseWorkChain will resubmit it setting twice larger number of computational nodes.

**Warning:** The exit status 310 can be thrown only in a few tested cases. Different machines and different compilers can report the memory issue in various ways. Now only a few kinds of reports are supported:

- 1. 'Out Of Memory' or 'cgroup out-of-memory handler' string found in *out.error* file.
- 2. If memory consumption, which is printed out in *out.error* as 'used' or in *usage.json* as 'VmPeak', is larger than 93% of memory available (printed out into *out.xml* as *memoryPerNode*).

All other possible memory issue reports are not implemented - please contact to the AiiDA-Fleur developers to add new report message.

## <span id="page-46-0"></span>check\_kpts() **method**

Fixing failed calculations is not the only task of [FleurBaseWorkChain](#page-175-0). It also implements automatic parallelisation routine called [check\\_kpts\(\)](#page-175-1). The task of this method is to ensure the perfect k-point parallelisation of the FLEUR code. It tries to set up the number of nodes and mpi tasks in a way that the total number of used MPI tasks is a factor of the total number of k-points. Therefore a user actually specifies not the actual resources to be used in a calculation but their maximum possible values.

The [optimize\\_calc\\_options\(\)](#page-226-0), which is used by [check\\_kpts\(\)](#page-175-1), has five main inputs: maximal number of nodes, first guess for a number of MPI tasks per node, first guess for a number of OMP threads per MPI task, required MPI per node / OMP per MPI ratio and finally, a switch that sets up if OMP parallelisation is needed. A user does not have to use the [optimize\\_calc\\_options\(\)](#page-226-0) explicitly, it will be run automatically taking options['resources'] specified by user. nodes input (maximal number of nodes that can be used) is taken from "num\_machines". mpi\_per\_node is copied from "num\_mpiprocs\_per\_machine" and omp\_per\_mpi is taken from "num\_cores\_per\_mpiproc" if the latter is given. In this case use\_omp is set to **True** (calculation will use OMP threading), mpi\_omp\_ratio will be set to "num\_mpiprocs\_per\_machine" / "num\_cores\_per\_mpiproc" and number of available CPUs per node is calculated as "num\_mpiprocs\_per\_machine" \* "num\_cores\_per\_mpiproc". In other case, when "num\_cores\_per\_mpiproc" is not given, use\_omp is set to **False** and the number of available CPUs per node is assumed to be equal to "num\_mpiprocs\_per\_machine" and mpi\_omp\_ratio will be ignored.

**Note:** The error handler, which is responsible for dealing with memory issues, tries to decrease the MPI\_per\_node / OMP per MPI ratio and additionally decreases the value passed to  $mpi\_omp\_ratio$  by the factor of 0.5.

**Note:** Before setting the actual resources to the calculation, [check\\_kpts\(\)](#page-175-1) can throw an exit code if the suggested load of each node is smaller than 60% of what specified by user. For example, if user specifies:

options = {'resources' : {"num\_machines": 4, "num\_mpiprocs\_per\_machine" : 24}

and [check\\_kpts\(\)](#page-175-1) suggested to use 4 num\_machines and 13 num\_mpiprocs\_per\_machine the exit code will be thrown and calculation will not be submitted.

**Warning:** This method works with [PBS-like](https://aiida.readthedocs.io/projects/aiida-core/en/latest/scheduler/index.html?highlight=schedulers#supported-schedulers) schedulers only and if num\_machines and num\_mpiprocs\_per\_machine are specified. Thus it method can be updated/deprecated for other schedulers and situations. Please feel free to write an issue on this arguable function.

## <span id="page-47-0"></span>**Errors**

### See *[Reference of Exit codes](#page-141-0)*.

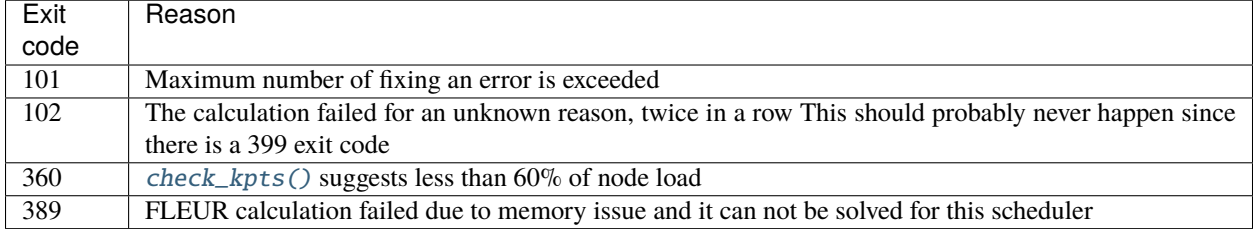

Exit codes duplicating FleurCalculation exit codes:

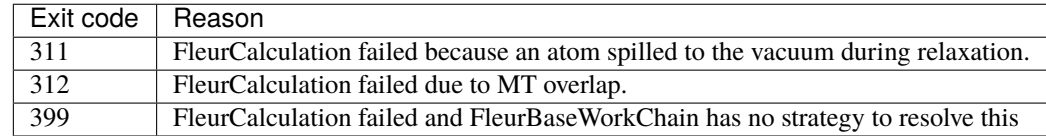

## <span id="page-47-1"></span>**Fleur self-consistency field workflow**

- **Current version**: 0.4.0
- **Class**: [FleurScfWorkChain](#page-175-2)
- **String to pass to the** [WorkflowFactory\(\)](https://aiida.readthedocs.io/projects/aiida-core/en/v1.6.8/reference/apidoc/aiida.plugins.html#aiida.plugins.WorkflowFactory): fleur.scf
- **Workflow type**: Technical
- **Aim**: Manage FLEUR SCF convergence
- **Computational demand**: Corresponding to several FleurCalculation
- **Database footprint**: Output node with information, full provenance,  $\sim 10+10*$ FLEUR Jobs nodes
- **File repository footprint**: no addition to the CalcJob run

#### **Contents**

- *[Fleur self-consistency field workflow](#page-47-1)*
	- **–** *[Description/Purpose](#page-48-0)*
	- **–** *[Input nodes](#page-48-1)*
		- ∗ *[Workchain parameters and its defaults](#page-49-0)*
	- **–** *[Returns nodes](#page-50-0)*
	- **–** *[Layout](#page-51-0)*
	- **–** *[Error handling](#page-51-1)*
	- **–** *[Plot\\_fleur visualization](#page-52-0)*
	- **–** *[Database Node graph](#page-55-0)*
	- **–** *[Example usage](#page-55-1)*

Import Example:

## from aiida\_fleur.workflows.scf import FleurScfWorkChain #or WorkflowFactory('fleur.scf')

### <span id="page-48-0"></span>**Description/Purpose**

Converges the charge *density*, the *total energy* or the *largest force* of a given structure, or stops because the maximum allowed retries are reached.

The workchain is designed to converge only one parameter independently on other parameters (*largest force* is an exception because FLEUR code first checks if density was converged). Simultaneous convergence of two or three parameters is not implemented to simplify the code logic and because one almost always interested in a particular parameter. Moreover, it was shown that the total energy tend to converge faster than the charge density.

This workflow manages an inpgen calculation (if needed) and several Fleur calculations. It is one of the most core workchains and often deployed as a sub-workflow.

### <span id="page-48-1"></span>**Input nodes**

The table below shows all the possible input nodes of the SCF workchain.

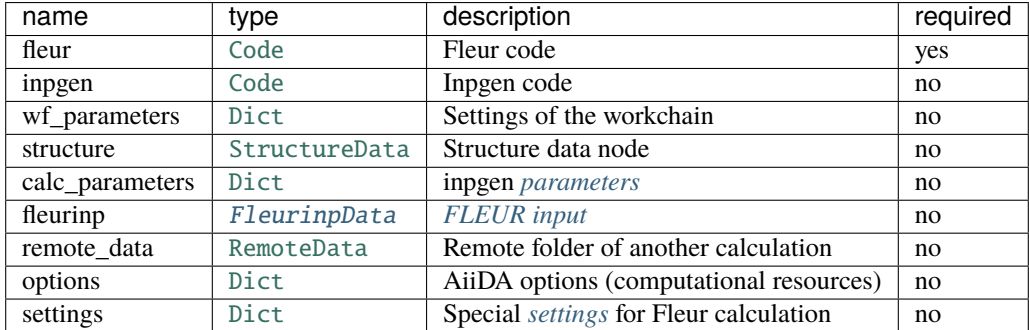

Only fleur input is required. However, it does not mean that it is enough to specify fleur only. One *must* keep one of the supported input configurations described in the *[Layout](#page-51-0)* section.

#### <span id="page-49-0"></span>**Workchain parameters and its defaults**

• wf\_parameters: [Dict](https://aiida.readthedocs.io/projects/aiida-core/en/v1.6.8/reference/apidoc/aiida.orm.html#aiida.orm.Dict) - Settings of the workflow behavior. All possible keys and their defaults are listed below:

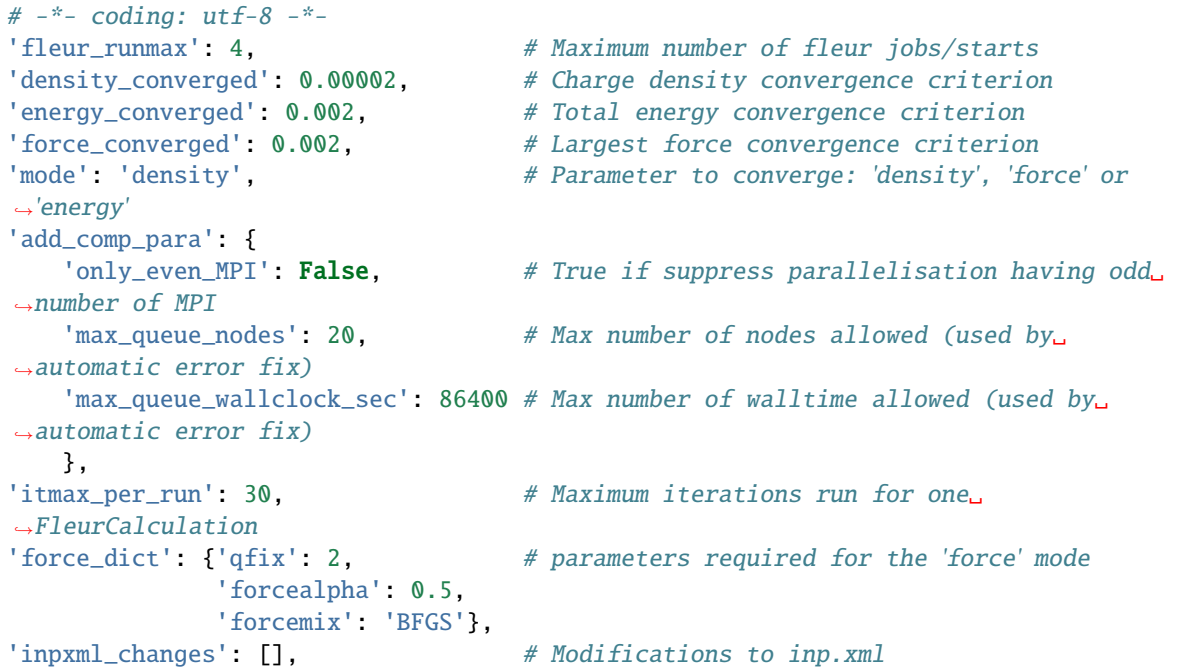

**'force\_dict'** contains parameters that will be inserted into the inp.xml in case of force convergence mode. Usually this sub-dictionary does not affect the convergence, it affects only the generation of relax.xml file. Read more in [FLEUR relaxation](https://www.flapw.de/site/xml-inp/#structure-relaxations-with-fleur) documentation.

**Note:** Only one of density\_converged, energy\_converged or force\_converged is used by the workchain that corresponds to the **'mode'**. The other two are ignored. Exception: force mode uses both density\_converged and force\_converged because FLEUR code always converges density before forces.

• options: [Dict](https://aiida.readthedocs.io/projects/aiida-core/en/v1.6.8/reference/apidoc/aiida.orm.html#aiida.orm.Dict) - AiiDA options (computational resources). Also see *[Parallelization options](#page-41-0)* section. Example:

```
'resources': {"num_machines": 1, "num_mpiprocs_per_machine": 1},
'max_wallclock_seconds': 6*60*60,
'queue_name': '',
'custom_scheduler_commands': '',
'import_sys_environment': False,
'environment_variables': {}
```
# <span id="page-50-0"></span>**Returns nodes**

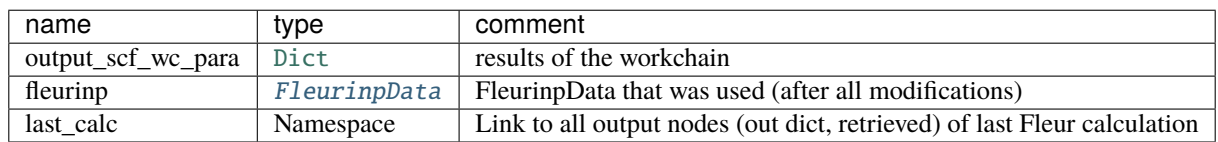

The table below shows all the possible output nodes of the SCF workchain.

More details:

- fleurinp: [FleurinpData](#page-154-0) A [FleurinpData](#page-154-0) that was actually used for last [FleurScfWorkChain](#page-175-2). It usually differs from the input [FleurinpData](#page-154-0) because there are some hard-coded modifications in the SCF workchain.
- last\_calc: namespace A link to the output nodes of the last Fleur calculation. This includes the retrieved files, remote folder and output dictionary
- output\_scf\_wc\_para: [Dict](https://aiida.readthedocs.io/projects/aiida-core/en/v1.6.8/reference/apidoc/aiida.orm.html#aiida.orm.Dict) Main results of the workchain. Contains errors, warnings, convergence history and other information. An example:

```
# -*- coding: utf-8 -*-
{
    'conv_mode': 'density',
    'distance_charge': 0.1406279038,
    'distance_charge_all': [
        61.1110641131,
        43.7556515683,
        ...
   ],
    'distance_charge_units': 'me/bohr^3',
    'errors': [],
    'force_diff_last': 'can not be determined',
    'force_largest': 0.0,
    'info': [],
    'iterations_total': 23,
    'loop_count': 1,
    'material': 'FePt2',
    'total_energy': -38166.176928494,
    'total_energy_all': [
        -38166.542950054,
        -38166.345602746,
        ...
    ],
    'total_energy_units': 'Htr',
    'total_wall_time': 245,
    'total_wall_time_units': 's',
    'warnings': [],
    'workflow_name': 'FleurScfWorkChain',
    'workflow_version': '0.4.0'
}
```
## <span id="page-51-0"></span>**Layout**

Similarly to [FleurCalculation](#page-153-0), SCF workchain has several input combinations that implicitly define the behaviour of the workchain during inputs processing. Depending on the setup of the inputs, one of the four supported scenarios will happen:

## 1. **fleurinp** + **remote\_data** (FLEUR):

Files, belonging to the **fleurinp**, will be used as input for the first FLEUR calculation. Moreover, initial charge density will be copied from the folder of the remote folder.

2. **fleurinp**:

Files, belonging to the **fleurinp**, will be used as input for the first FLEUR calculation.

3. **structure** + **inpgen** + *calc\_parameters*:

inpgen code and optional *calc\_parameters* will be used to generate a new [FleurinpData](#page-154-0) using a given **structure**. Generated [FleurinpData](#page-154-0) will be used as an input for the first FLEUR calculation.

4. **structure** + **inpgen** + *calc\_parameters* + **remote\_data** (FLEUR):

inpgen code and optional *calc\_parameters* will be used to generate a new [FleurinpData](#page-154-0) using a given **structure**. Generated [FleurinpData](#page-154-0) will be used as an input for the first FLEUR calculation. Initial charge density will be taken from given **remote\_data** (FLEUR). **Note**: make sure that **remote** data (FLEUR) corresponds to the same structure.

5. **remote\_data** (FLEUR):

inp.xml file and initial charge density will be copied from the remote folder.

For example, if you want to continue converging charge density, use the option 3. If you want to change something in the inp.xml and use old charge density you should use option 2. To do this, you can retrieve a FleurinpData produced by the parent calculation and change it via FleurinpModifier, use it as an input together with the RemoteFolder.

**Warning:** One *must* keep one of the supported input configurations. In other case the workchain will stop throwing exit code 230.

The general layout does not depend on the scenario, SCF workchain sequentially submits several FLEUR calculation to achieve a convergence criterion.

# <span id="page-51-1"></span>**Error handling**

In case of failure the SCF WorkChain should throw one of the *[exit codes](#page-141-0)*:

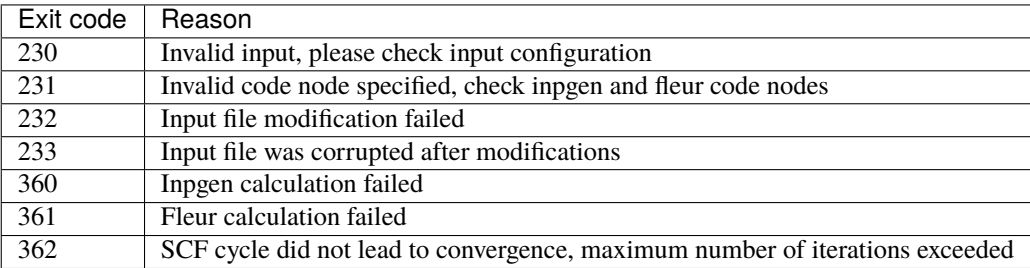

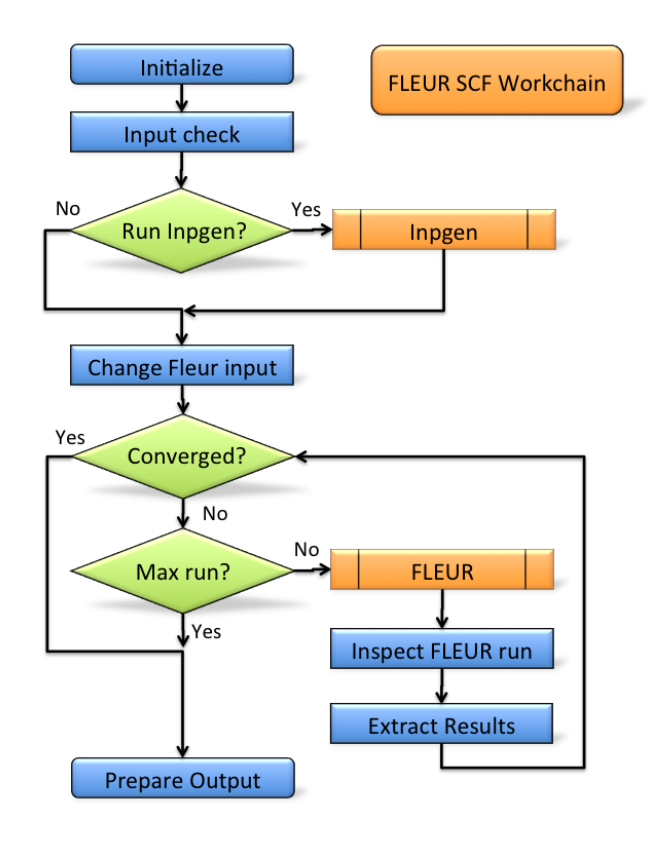

If your workchain crashes and stops in *Excepted* state, please open a new issue on the Github page and describe the details of the failure.

## <span id="page-52-0"></span>**Plot\_fleur visualization**

Single node

from aiida\_fleur.tools.plot import plot\_fleur

plot\_fleur(50816)

Multi node

from aiida\_fleur.tools.plot import plot\_fleur

plot\_fleur(scf\_pk\_list)

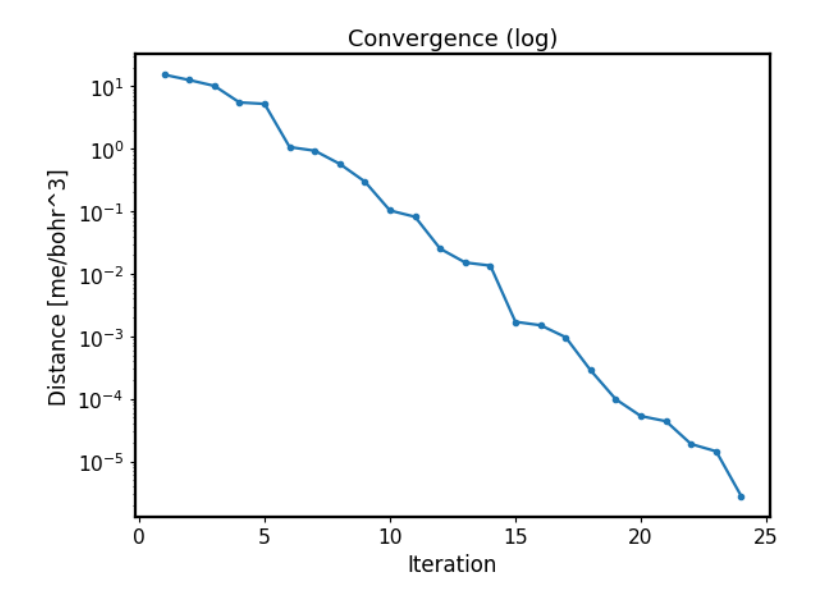

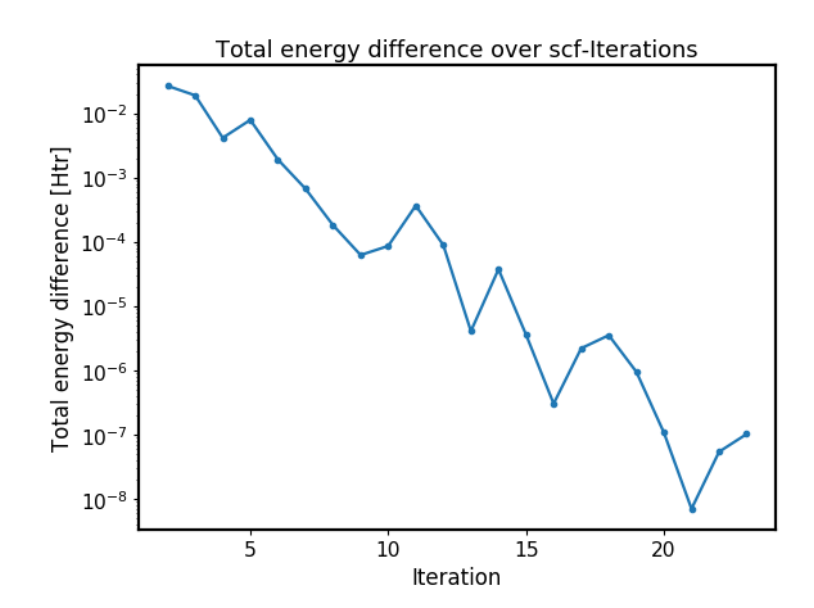

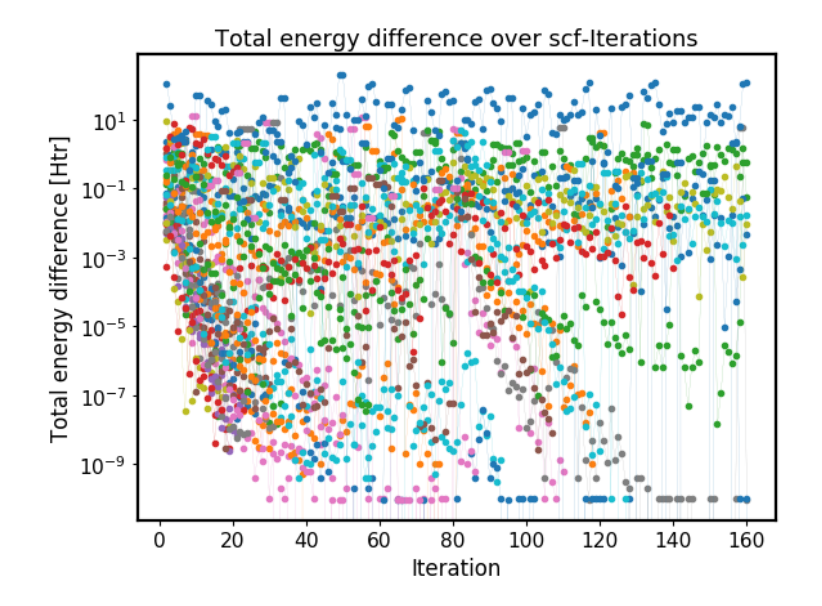

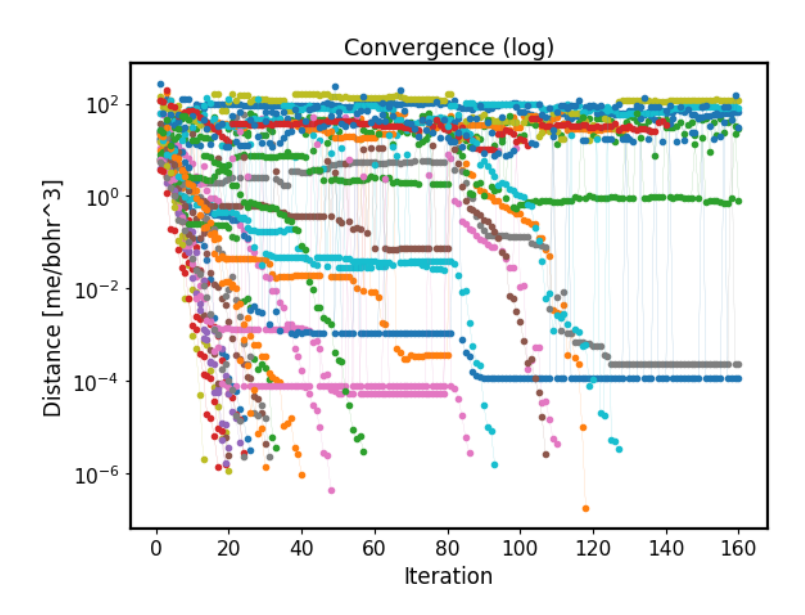

## <span id="page-55-0"></span>**Database Node graph**

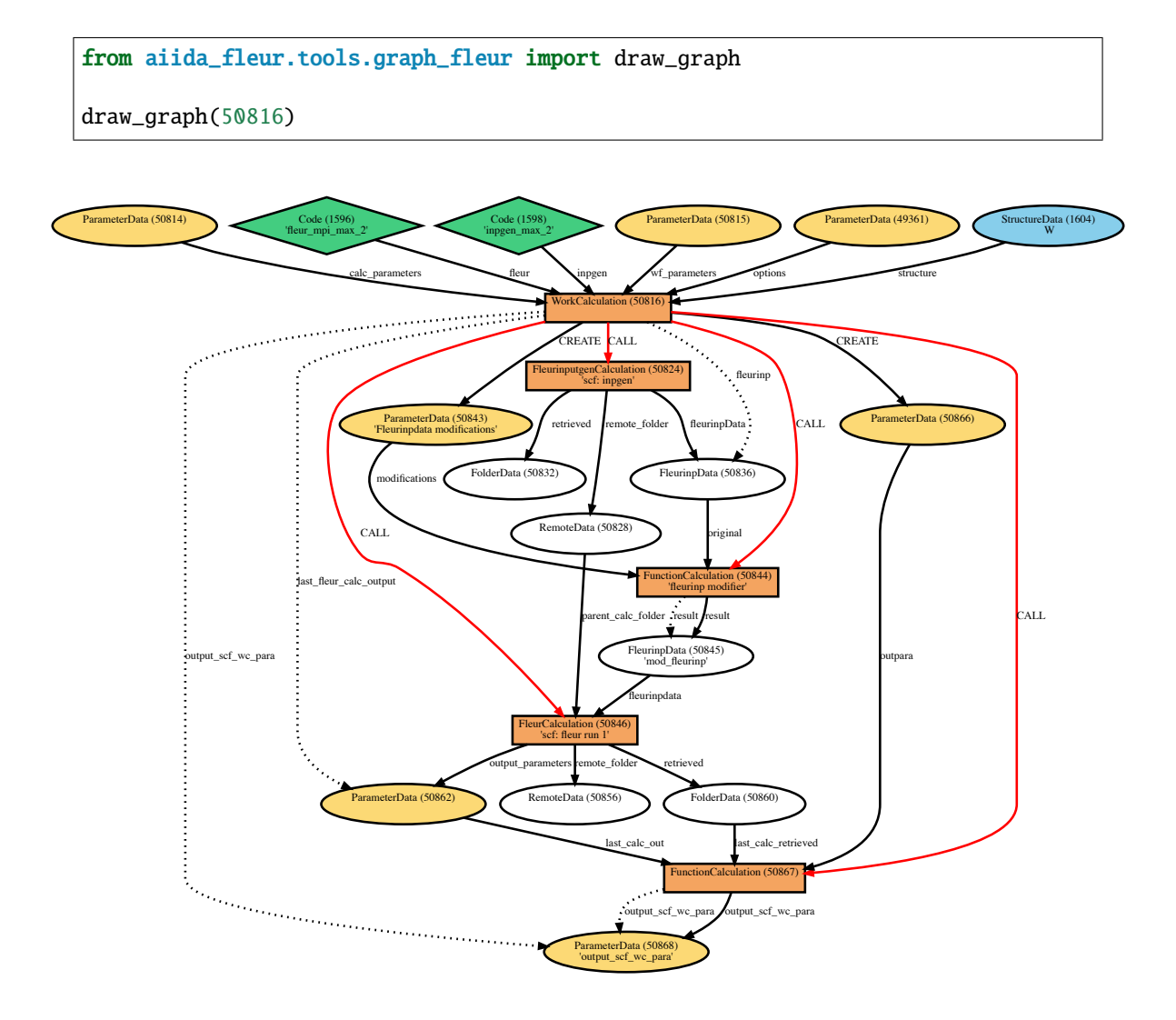

#### <span id="page-55-1"></span>**Example usage**

```
# -*- coding: utf-8 -*-
from aiida_fleur.workflows.scf import FleurScfWorkChain
from aiida.orm import Dict, load_node
fleur_code = load_node(FLEUR_PK)
inpgen_code = load_node(INPGEN_PK)
structure = load_node(STRUCTURE_PK)
wf\_para = Dict(dict={'fleur\_rummax': 3,'density_converged': 0.001,
                     'mode': 'density',
                     'itmax_per_run': 30,
                     'add_comp_para': {
```

```
'only_even_MPI': False,
                                          'max_queue_nodes': 20,
                                          'max_queue_wallclock_sec': 86400
                                          }})
options = Dict(dict={'resources': {'num_machines': 1, 'num_mpiprocs_per_machine
ightharpoonup': 2},
                      'withmpi': True,
                      'max_wallclock_seconds': 600})
calc_parameters = Dict(dict={'kpt': {'div1': 2,
                                       'div2': 2,
                                       'div3': 2
                                      }})
SCF_workchain = submit(FleurScfWorkChain,
                        fleur=fleur_code,
                        inpgen=inpgen_code,
                        calc_parameters=calc_parameters,
                        structure=structure,
                        wf_parameters=wf_para,
                        options=options)
```
### <span id="page-56-0"></span>**Fleur equation of states (eos) workflow**

- **Current version**: 0.3.5
- **Class**: [FleurEosWorkChain](#page-179-0)
- **String to pass to the** [WorkflowFactory\(\)](https://aiida.readthedocs.io/projects/aiida-core/en/v1.6.8/reference/apidoc/aiida.plugins.html#aiida.plugins.WorkflowFactory): fleur.eos
- **Workflow type**: Technical
- **Aim**: Vary the cell volume, to fit an equation of states, (Bulk modulus, ...)

# **Contents**

- *[Fleur equation of states \(eos\) workflow](#page-56-0)*
	- **–** *[Description/Purpose](#page-57-0)*
	- **–** *[Input nodes](#page-57-1)*
	- **–** *[Returns nodes](#page-57-2)*
	- **–** *[Layout](#page-57-3)*
	- **–** *[Database Node graph](#page-58-0)*
	- **–** *[Plot\\_fleur visualization](#page-58-1)*
	- **–** *[Example usage](#page-59-0)*
	- **–** *[Output node example](#page-60-0)*
	- **–** *[Error handling](#page-62-0)*

**–** *[Exit codes](#page-62-1)*

Import Example:

```
from aiida_fleur.workflows.eos import fleur_eos_wc
#or
WorkflowFactory('fleur.eos')
```
## <span id="page-57-0"></span>**Description/Purpose**

Calculates equation of states for a given crystal structure.

First, an input structure is scaled and a list of scaled structures is constructed. Then, total energies of all the scaled structures are calculated via [FleurScfWorkChain](#page-175-2) (*[SCF](#page-47-1)*). Finally, resulting total energies are fitted via the Birch–Murnaghan equation of state and the cell volume corresponding to the lowest energy is evaluated. Other fit options are also available.

## <span id="page-57-1"></span>**Input nodes**

The [FleurEosWorkChain](#page-179-0) employs [exposed](https://aiida.readthedocs.io/projects/aiida-core/en/latest/working/workflows.html#working-workchains-expose-inputs-outputs) feature of the AiiDA-core, thus inputs for the *[SCF](#page-47-1)* sub-workchain should be passed in the namespace called scf (see *[example of usage](#page-59-0)*). Please note that the *structure* input node is excluded from the *scf* namespace since the EOS workchain should process input structure before performing energy calculations.

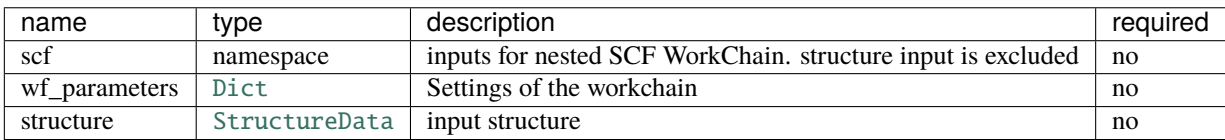

## <span id="page-57-2"></span>**Returns nodes**

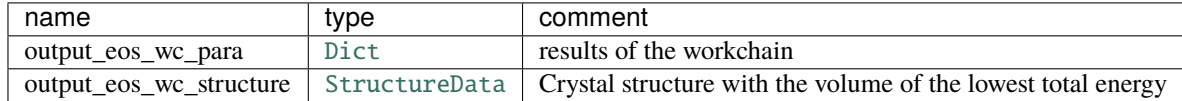

# <span id="page-57-3"></span>**Layout**

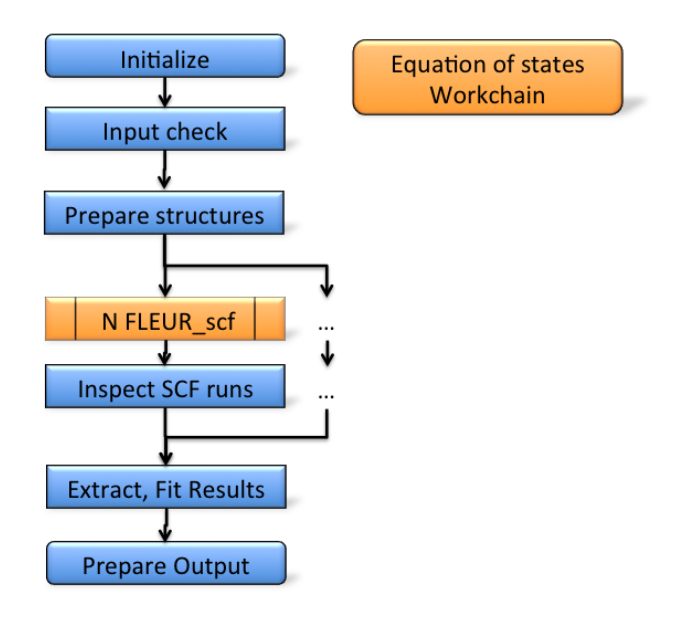

# <span id="page-58-0"></span>**Database Node graph**

from aiida\_fleur.tools.graph\_fleur import draw\_graph

draw\_graph(49670)

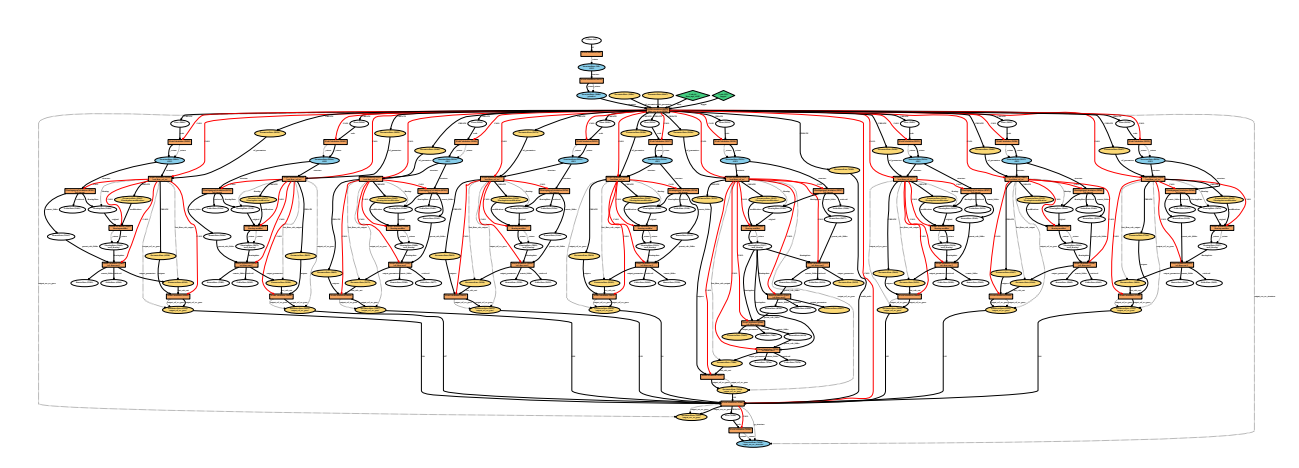

# <span id="page-58-1"></span>**Plot\_fleur visualization**

Single node

plot\_fleur(49670)

Multi node

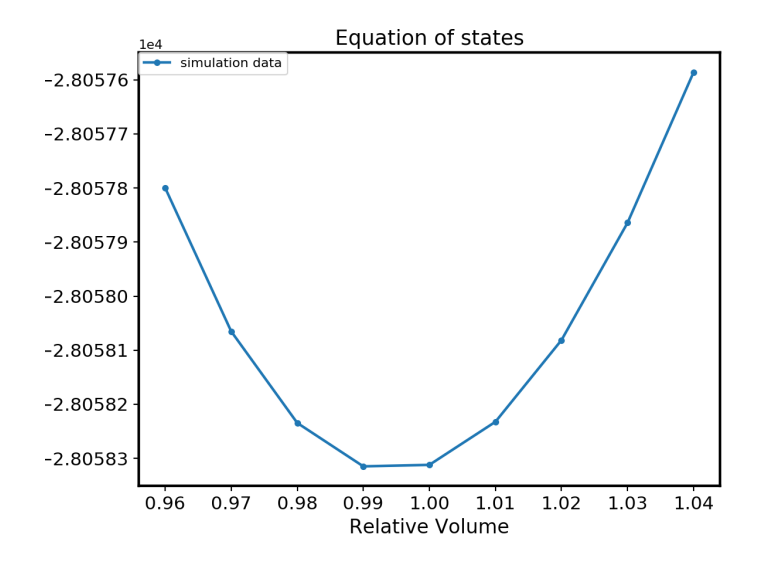

from aiida\_fleur.tools.plot import plot\_fleur

plot\_fleur(eos\_pk\_list)

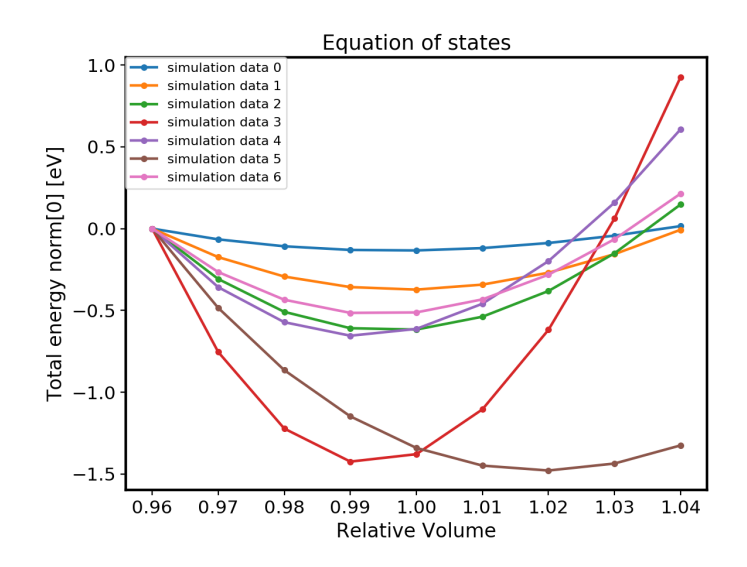

### <span id="page-59-0"></span>**Example usage**

```
# -*- coding: utf-8 -*-
from aiida_fleur.workflows.ssdisp import FleurSSDispWorkChain
from aiida.orm import Dict, load_node
fleur_code = load_node(FLEUR_PK)
inpgen_code = load_node(INPGEN_PK)
structure = load_node(STRUCTURE_PK)
```

```
wf\_para = Dict(dict={'points': 9,'step': 0.002,
                      'guess': 1.00
                      })
wf\_para\_scf = Dict(dict={'fleur\_runmax': 2,'itmax_per_run': 120,
                         'density_converged': 0.2,
                         'mode': 'density'
               })
options_scf = Dict(dict={'resources': {'num_machines': 1, 'num_mpiprocs_per_
\rightarrowmachine': 8},
                          'queue_name': 'devel',
                          'custom_scheduler_commands': '',
                          'max_wallclock_seconds': 60*60})
inputs = \{ 'scf': \}'wf_parameters': wf_para_scf,
                  'calc_parameters': parameters,
                   'options': options_scf,
                   'inpgen': inpgen_code,
                  'fleur': fleur_code
                 },
          'wf_parameters': wf_para,
          'structure': structure
}
SCF_workchain = submit(FleurSSDispWorkChain,
                       fleur=fleur_code,
                       inpgen=inpgen_code,
                       calc_parameters=calc_parameters,
                       structure=structure,
                       wf_parameters=wf_para,
                       options=options)
```
## <span id="page-60-0"></span>**Output node example**

```
# - * - coding: utf-8 - * -{
  'bulk_deriv': -612.513884563477,
  'bulk_modulus': 29201.4098068761,
  'bulk_modulus_units': 'GPa',
  'calculations': [],
  'distance_charge': [
   4.4141e-06,
    4.8132e-06,
```

```
1.02898e-05,
    1.85615e-05
 ],
  'distance_charge_units': 'me/bohr^3',
  'errors': [],
  'guess': 1.0,
  'info': [
    'Consider refining your basis set.'
 ],
  'initial_structure': 'd6985712-7eca-4730-991f-1d924cbd1062',
  'natoms': 1,
  'nsteps': 4,
  'residuals': [],
  'scaling': [
   0.998,
   1.0,
    1.002,
    1.004
 ],
  'scaling_gs': 1.00286268683922,
  'scf_wfs': [],
  'stepsize': 0.002,
  'structures': [
    'f7fddbb5-51af-4dac-a4ba-021d1bf5795b',
    '28e9ed28-837c-447e-aae7-371b70454dc4',
    'fc340850-1a54-4be4-abed-576621b3015f',
    '77fd128b-e88c-4d7d-9aea-d909166926cb'
 ],
  'successful': true,
  'total_energy': [
   -439902.565469453,
    -439902.560450163,
    -439902.564547518,
    -439902.563105211
 ],
  'total_energy_units': 'Htr',
  'volume_gs': 16.2724654374658,
  'volume_units': 'A^3',
  'volumes': [
   16.1935634057491,
    16.2260154366224,
   16.2584674674955,
   16.290919498369
 ],
  'warnings': [
    'Abnormality in Total energy list detected. Check entr(ies) [1].'
 ],
  'workflow_name': 'fleur_eos_wc',
  'workflow_version': '0.3.3'
}
```
# <span id="page-62-0"></span>**Error handling**

Total energy check:

The workflow quickly checks the behavior of the total energy for outliers. Which might occur, because the chosen FLAPW parameters might not be good for all volumes. Also local Orbital setup and so on might matter.

- Not enough points for fit
- Some calculations did not converge
- Volume ground state does not lie in the calculated interval, interval refinement

# <span id="page-62-1"></span>**Exit codes**

A list of implemented *[exit codes](#page-141-0)*:

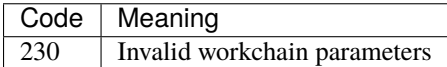

## <span id="page-62-2"></span>**Fleur structure optimization Base workchain**

- **Current version**: 0.1.0
- **Class**: *~aiida\_fleur.workflows.base\_relax.FleurBaseRelaxWorkChain*
- **String to pass to the** [WorkflowFactory\(\)](https://aiida.readthedocs.io/projects/aiida-core/en/v1.6.8/reference/apidoc/aiida.plugins.html#aiida.plugins.WorkflowFactory): fleur.base\_relax
- **Workflow type**: Technical
- **Aim**: Stable execution of [FleurRelaxWorkChain](#page-180-0)

## **Contents**

- *[Fleur structure optimization Base workchain](#page-62-2)*
	- **–** *[Description/Purpose](#page-63-0)*
	- **–** *[Error handling](#page-63-1)*
	- **–** *[Example usage](#page-63-2)*

#### Import Example:

```
from aiida_fleur.workflows.base_relax import FleurBaseRelaxWorkChain
#or
WorkflowFactory('fleur.base_relax')
```
## <span id="page-63-0"></span>**Description/Purpose**

Optimizes the structure in a way the largest force is lower than a given threshold. Wraps :ref:'relax\_wc' and thus has the same input/output nodes.

## <span id="page-63-1"></span>**Error handling**

A list of implemented error handlers:

To be documented.

### <span id="page-63-2"></span>**Example usage**

To be documented.

### <span id="page-63-3"></span>**Fleur structure optimization workchain**

- **Current version**: 0.2.1
- **Class**: [FleurRelaxWorkChain](#page-180-0)
- **String to pass to the** [WorkflowFactory\(\)](https://aiida.readthedocs.io/projects/aiida-core/en/v1.6.8/reference/apidoc/aiida.plugins.html#aiida.plugins.WorkflowFactory): fleur.relax
- **Workflow type**: Technical
- **Aim**: Structure optimization of a given structure
- **Computational demand**: Several [FleurScfWorkChain](#page-175-2)
- **Database footprint**: Output node with information, full provenance,  $\sim 10+10*$ FLEUR Jobs nodes

# **Contents**

- *[Fleur structure optimization workchain](#page-63-3)*
	- **–** *[Description/Purpose](#page-64-0)*
	- **–** *[Input nodes](#page-64-1)*
		- ∗ *[Workchain parameters and its defaults](#page-64-2)*
	- **–** *[Output nodes](#page-64-3)*
	- **–** *[Layout](#page-64-4)*
	- **–** *[Output nodes](#page-64-5)*
	- **–** *[Error handling](#page-65-0)*
	- **–** *[Example usage](#page-65-1)*

Import Example:

```
from aiida_fleur.workflows.relax import FleurRelaxWorkChain
#or
WorkflowFactory('fleur.relax')
```
### <span id="page-64-0"></span>**Description/Purpose**

Optimizes the structure in a way the largest force is lower than a given threshold.

Uses [FleurScfWorkChain](#page-175-2) to converge forces first, checks if the largest force is smaller than the threshold. If the largest force is bigger, submits a new [FleurScfWorkChain](#page-175-2) for next step structure proposed by FLEUR.

All structure optimization routines implemented in the FLEUR code, the workchain only wraps it.

#### <span id="page-64-1"></span>**Input nodes**

The FleurSSDispWorkChain employs [exposed](https://aiida.readthedocs.io/projects/aiida-core/en/latest/working/workflows.html#working-workchains-expose-inputs-outputs) feature of the AiiDA, thus inputs for the nested *[SCF](#page-47-1)* workchain should be passed in the namespace scf.

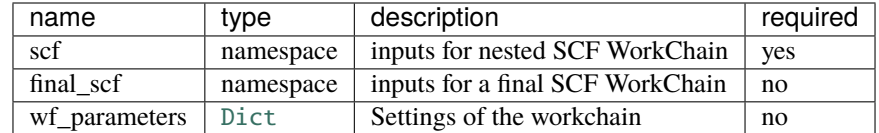

#### <span id="page-64-2"></span>**Workchain parameters and its defaults**

• wf\_parameters: [Dict](https://aiida.readthedocs.io/projects/aiida-core/en/v1.6.8/reference/apidoc/aiida.orm.html#aiida.orm.Dict) - Settings of the workflow behavior. All possible keys and their defaults are listed below:

```
# -*- coding: utf-8 -*-
'film_distance_relaxation': False, # if True, sets relaxXYZ="FFT" for all atoms
'force_criterion': 0.049, # Sets the threshold of the largest force
'relax_iter': 5 \# Maximum number of optimization iterations
```
#### <span id="page-64-3"></span>**Output nodes**

- output\_relax\_wc\_para: [Dict](https://aiida.readthedocs.io/projects/aiida-core/en/v1.6.8/reference/apidoc/aiida.orm.html#aiida.orm.Dict) Information of workflow results
- optimized\_structure: [StructureData](https://aiida.readthedocs.io/projects/aiida-core/en/v1.6.8/reference/apidoc/aiida.orm.html#aiida.orm.StructureData) Optimized structure

#### <span id="page-64-4"></span>**Layout**

Geometry optimization workchain always submits SCF WC using inputs given in the scf namespace. Thus one can start with a structure, FleurinpData or converged/not-fully-converged charge density.

#### <span id="page-64-5"></span>**Output nodes**

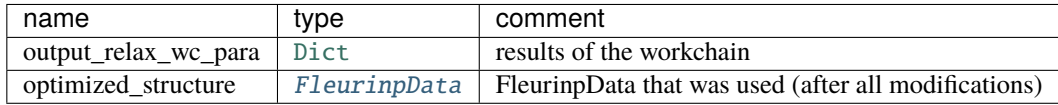

For now output node contains the minimal amount of information. The content can be easily extended on demand, please contact to developers for request.

```
# this is a content of out output node
{
   "errors": [],
   "force": [
       0.03636428
   ],
   "force_iter_done": 1,
   "info": [],
   "initial_structure": "181c1e8d-3c56-4009-b0bb-e8b76cb417e2",
   "warnings": [],
   "workflow_name": "FleurRelaxWorkChain",
    "workflow_version": "0.1.0"
}
```
# <span id="page-65-0"></span>**Error handling**

A list of implemented exit codes:

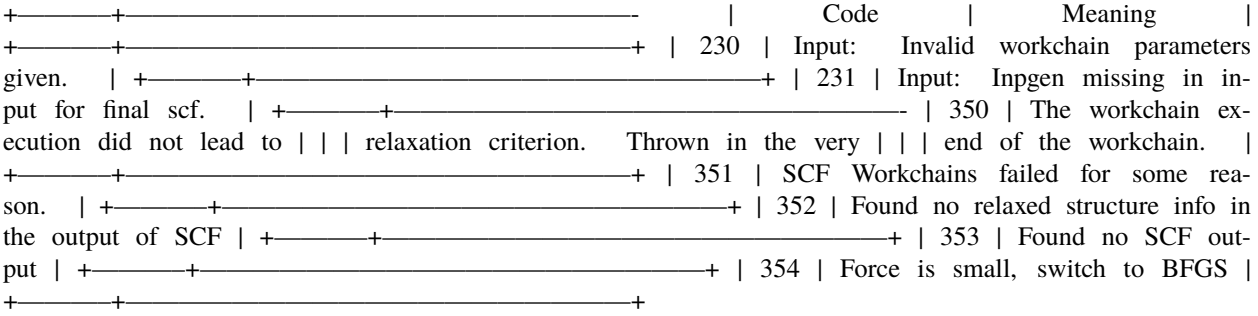

Exit codes duplicating FleurCalculation exit codes:

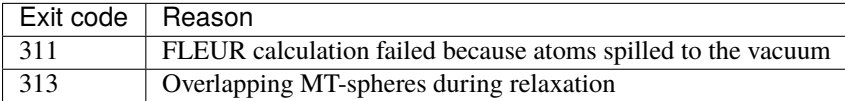

## <span id="page-65-1"></span>**Example usage**

```
# -*- coding: utf-8 -*-
from aiida.orm import load_node, Dict
from aiida.engine import submit
from aiida_fleur.workflows.relax import FleurRelaxWorkChain
fleur_code = load_node(FLEUR_PK)
inpgen_code = load_node(INPGEN_PK)
wf_relax = {'film_distance_relaxation': False,
            'force_criterion': 0.049,
            'relax_iter': 5
```

```
}
wf\_relax\_scf = \{'fleur\_runmax': 5,'itmax_per_run': 50,
                 'alpha_mix': 0.015,
                 'relax_iter': 25,
                 'force_converged': 0.001,
                 'force_dict': {'qfix': 2,
                                 'forcealpha': 0.75,
                                 'forcemix': 'straight'},
                 'inpxml_changes': []
                 }
wf_{relax} = Dict(dict=wf_{relax})wf_{relax}\succeq cf = Dict(dict=wf_{relax}\succeq cf)calc_relax = \{ 'comp': \{ 'kmax': 4.0,},
               'kpt': {'div1': 24,
                       'div2': 20,
                       'div3': 1
                       },
               'atom': {'element': 'Pt',
                        'rmt': 2.2,
                        'lmax': 10,
                        'lnonsph': 6,
                        'econfig': '[Kr] 5s2 4d10 4f14 5p6| 5d9 6s1',
                        },
               'atom2': {'element': 'Fe',
                         'rmt': 2.1,
                         'lmax': 10,
                         'lnonsph': 6,
                         'econfig': '[Ne] 3s2 3p6| 3d6 4s2',
                         },
              }
calc_relax = Dict(dict=calc_relax)
options_relax = {'resources': {'num_machines': 1, 'num_mpiprocs_per_machine': 4, 'num_
˓→cores_per_mpiproc': 6},
                  'queue_name': 'devel',
                  'custom_scheduler_commands': '',
                  'max_wallclock_seconds': 1*60*60}
inputs = {'scf': {
        'wf_parameters': wf_relax_scf,
        'calc_parameters': calc_relax,
        'options': options_relax,
        'inpgen': inpgen_code,
        'fleur': fleur_code
    },
```

```
'wf_parameters': wf_relax
```

```
}
```
res = submit(FleurRelaxWorkChain, \*\*inputs)

## <span id="page-67-0"></span>**Fleur dos/band workflow**

These are two seperate workflows which are pretty similar so we treat them here together

- **Class**: [FleurBandDosWorkChain](#page-177-0)
- **String to pass to the** [WorkflowFactory\(\)](https://aiida.readthedocs.io/projects/aiida-core/en/v1.6.8/reference/apidoc/aiida.plugins.html#aiida.plugins.WorkflowFactory): fleur.banddos
- **Workflow type**: Workflow (lvl 1)
- **Aim**: Calculate a density of states. Calculate a band structure.
- **Computational demand**: 1 Fleur Job calculation + 1 (optional) Fleur SCF workflow
- **Database footprint**: Outputnode with information, full provenance,  $\sim 10$  nodes (more if SCF workflow is included)
- **File repository footprint**: The JobCalculation run, plus the DOS or Bandstructure files

### **Contents**

- *[Fleur dos/band workflow](#page-67-0)*
	- **–** *[Description/Purpose](#page-68-0)*
	- **–** *[Input nodes:](#page-68-1)*
	- **–** *[Returns nodes](#page-68-2)*
		- ∗ *[Workchain parameters and its defaults](#page-68-3)*
			- · [wf\\_parameters](#page-68-4)
			- · [options](#page-69-0)
	- **–** *[Supported input configurations](#page-70-0)*
	- **–** *[Database Node graph](#page-70-1)*
	- **–** *[Plot\\_fleur visualization](#page-70-2)*
	- **–** *[Example usage](#page-75-0)*
	- **–** *[Output node example](#page-76-0)*
	- **–** *[Error handling](#page-76-1)*

Import Example:

from aiida\_fleur.workflows.banddos import FleurBandDosWorkChain #or WorkflowFactory('fleur.banddos')

## <span id="page-68-0"></span>**Description/Purpose**

Calculates an electronic band structure on top of a given Fleur calculation (converged or not). It can be started from the crystal structure utilizing the FleurSCFWorkchain as a subworkchain

This workflow prepares/changes the Fleur input with respect to the kpoint set and bandstructure/DOS related parameters and manages one Fleur calculation.

## <span id="page-68-1"></span>**Input nodes:**

The FleurBandDosWorkChain employs [exposed](https://aiida.readthedocs.io/projects/aiida-core/en/latest/working/workflows.html#working-workchains-expose-inputs-outputs) feature of the AiiDA, thus inputs for the nested *[SCF](#page-47-1)* workchain should be passed in the namespace scf.

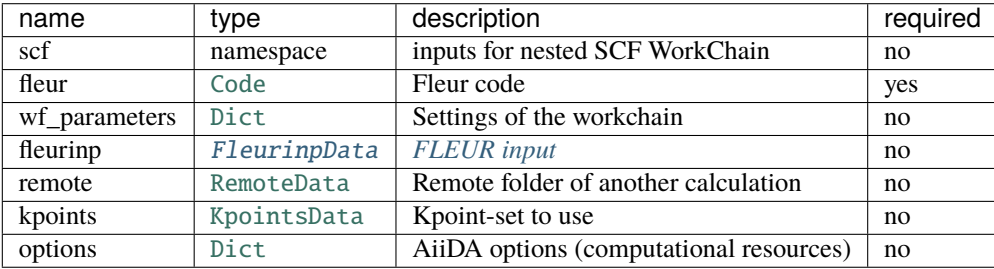

Only the **fleur** input is required. However, it does not mean that it is enough to specify **fleur** only. One *must* keep one of the supported input configurations described in the *[Supported input configurations](#page-70-0)* section.

## <span id="page-68-2"></span>**Returns nodes**

The table below shows all the possible output nodes of the BandDos workchain.

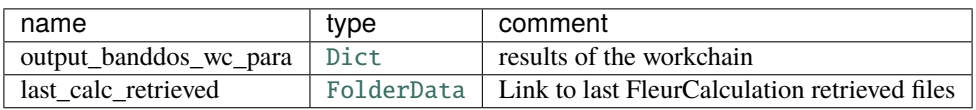

#### <span id="page-68-3"></span>**Workchain parameters and its defaults**

#### <span id="page-68-4"></span>wf\_parameters

wf\_parameters: [Dict](https://aiida.readthedocs.io/projects/aiida-core/en/v1.6.8/reference/apidoc/aiida.orm.html#aiida.orm.Dict) - Settings of the workflow behavior. All possible keys and their defaults are listed below:

```
# -*- coding: utf-8 -*-
'mode': 'band',
'kpath': 'auto', #seek (aiida), fleur (only Max4) or string to pass to ase
'klistname': 'path-3',
'kpoints_number': None,
'kpoints_distance': None,
'kpoints_explicit': None, #dictionary containing a list of kpoints, weights
#and additional arguments to pass to set_kpointlist
'sigma': 0.005,
'emin': -0.50,
```

```
'emax': 0.90,
'add_comp_para': {
    'only_even_MPI': False,
    'max_queue_nodes': 20,
    'max_queue_wallclock_sec': 86400
},
'inpxml_changes': [],
```
**mode** is a string (either band``(default) or ``dos). Determines, whether a bandstructure or density of states calculation is performed. This sets the band and dos switches in the output section of the input file accordingly.

**kpath** is only used if mode='band' to determine the kpath to use. There are 5 different options here:

- auto Will use the default bandpath in fleur for both Max4 or Max5. If klistname is given the corresponding kpoint path is used for Max5 version or later
- A *dictionary* specifying the special points and their coordinates. Only available for versions before Max5. Will generate a kpath with kpoints\_number points
- seek will use [get\\_explicit\\_kpoints\\_path\(\)](https://aiida.readthedocs.io/projects/aiida-core/en/v1.6.8/reference/apidoc/aiida.tools.data.array.kpoints.html#aiida.tools.data.array.kpoints.get_explicit_kpoints_path) to generate a kpath with the given kpoints\_distance.

**Warning:** This functionality only works for standardized primitive unit cells.

- skip nothing is done
- all **other strings** are used to generate a k-path using [bandpath\(\)](https://wiki.fysik.dtu.dk/ase/ase/dft/kpoints.html#ase.dft.kpoints.bandpath) for example GMKGALHA. This option supports both kpoints\_number and kpoints\_distance for specifying the number of points

**kpoints** number integer specifying the number of kpoints in the k-path (depending on the kpath option)

**kpoints\_distance** float specifying the distance between kpoints in the k-path (depending on the kpath option)

**kpoints\_explicit** dictionary, which is used to create a new kpointlist in the input. The dictionary is unpacked and used as the argument for the [set\\_kpointlist\(\)](#page-166-0) function

**klistname** str, will be used to switch the used *kPointList* for fleur versions after Max5 (if kpath='auto' or  $mode='dos')$ 

**sigma**, **emin**, **emax** floats specifying the energy grid for DOS calculations

#### <span id="page-69-0"></span>options

options: [Dict](https://aiida.readthedocs.io/projects/aiida-core/en/v1.6.8/reference/apidoc/aiida.orm.html#aiida.orm.Dict) - AiiDA options (computational resources). Example:

```
'resources': {"num_machines": 1, "num_mpiprocs_per_machine": 1},
'max_wallclock_seconds': 6*60*60.
'queue_name': '',
'custom_scheduler_commands': '',
'import_sys_environment': False,
'environment_variables': {}
```
## <span id="page-70-0"></span>**Supported input configurations**

The FleurBandDosWorkChain workchain has several input combinations that implicitly define the workchain layout. Only **scf**, **fleurinp** and **remote** nodes control the behaviour, other input nodes are truly optional. Depending on the setup of the given inputs, one of three supported scenarios will happen:

1. **scf**:

SCF workchain will be submitted to converge the charge density which will be followed by the bandsturcture or DOS calculation. Depending on the inputs given in the SCF namespace, SCF will start from the structure or FleurinpData or will continue converging from the given remote\_data (see details in *[SCF WorkChain](#page-47-1)*).

## 2. **remote**:

Files which belong to the **remote** will be used for the direct submission of the band/DOS calculation. inp.xml file will be converted to FleurinpData and the charge density will be used as the charge density used in this calculation.

3. **remote** + **fleurinp**:

Charge density which belongs to **remote** will be used as the charge density used in the band/DOS calculation, however the inp.xml from the **remote** will be ignored. Instead, the given **fleurinp** will be used. The aforementioned input files will be used for direct submission of the band/DOS calculation.

Other combinations of the input nodes **scf**, **fleurinp** and **remote** are forbidden.

**Warning:** One *must* follow one of the supported input configurations. To protect a user from the workchain misbehaviour, an error will be thrown if one specifies e.g. both **scf** and **remote** inputs because in this case the intention of the user is not clear either he/she wants to converge a new charge density or use the given one.

### <span id="page-70-1"></span>**Database Node graph**

from aiida\_fleur.tools.graph\_fleur import draw\_graph

draw\_graph(76867)

#### <span id="page-70-2"></span>**Plot\_fleur visualization**

Single node

from aiida\_fleur.tools.plot import plot\_fleur

```
# DOS calc
plot_fleur(76867)
```
Multi node just does a bunch of single plots for now.

from aiida\_fleur.tools.plot import plot\_fleur

plot\_fleur(dos\_pk\_list)

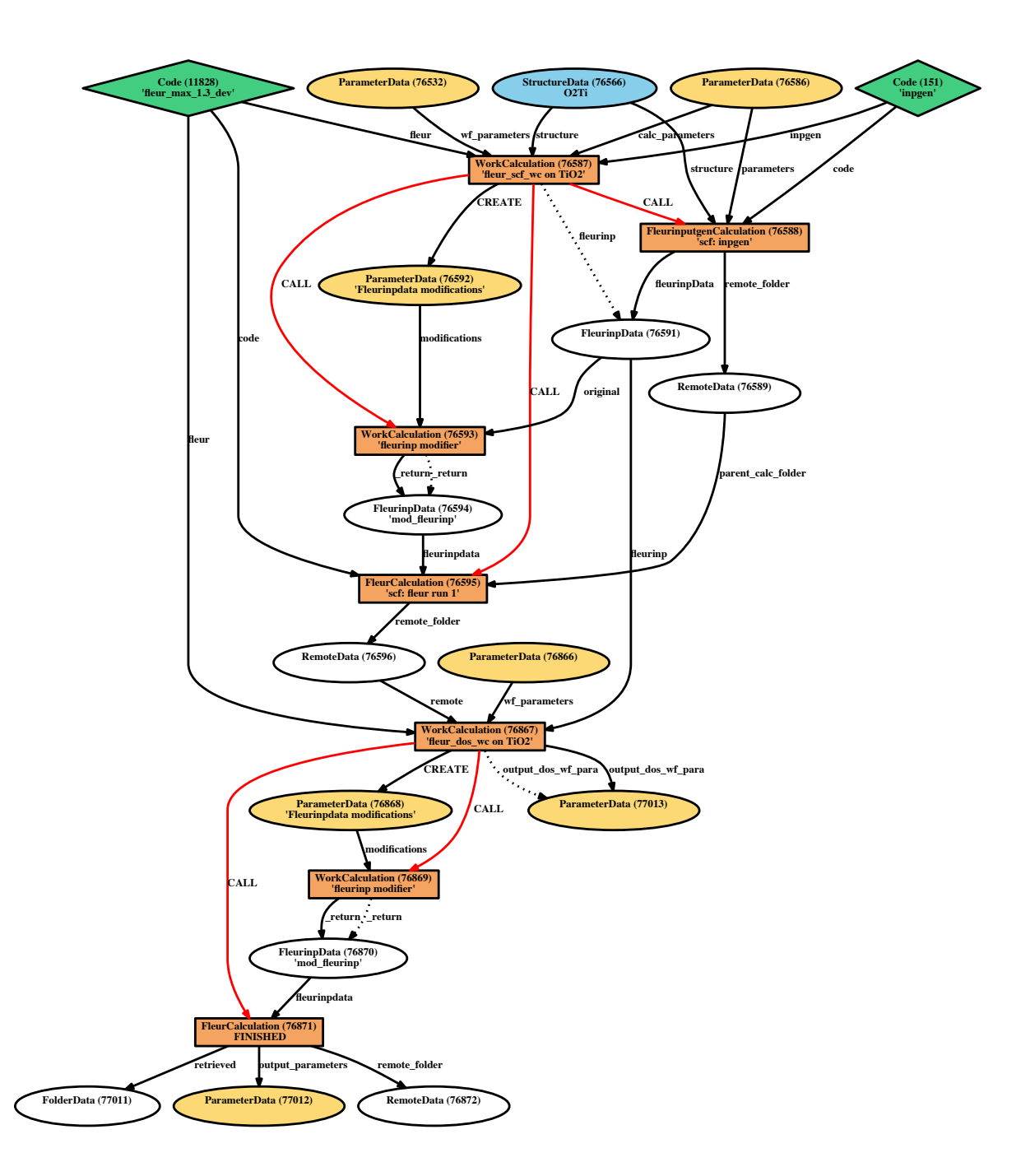
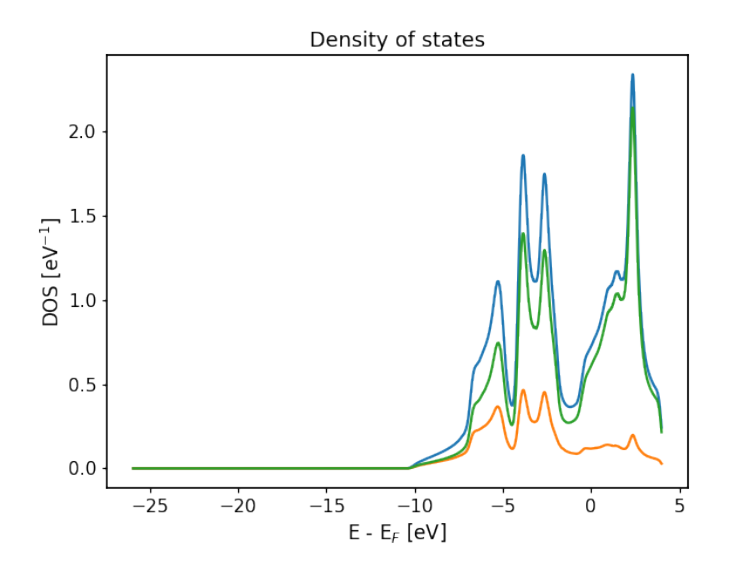

Fig. 1: For the bandstructure visualization it depends on the File produced. Old bandstructure file:

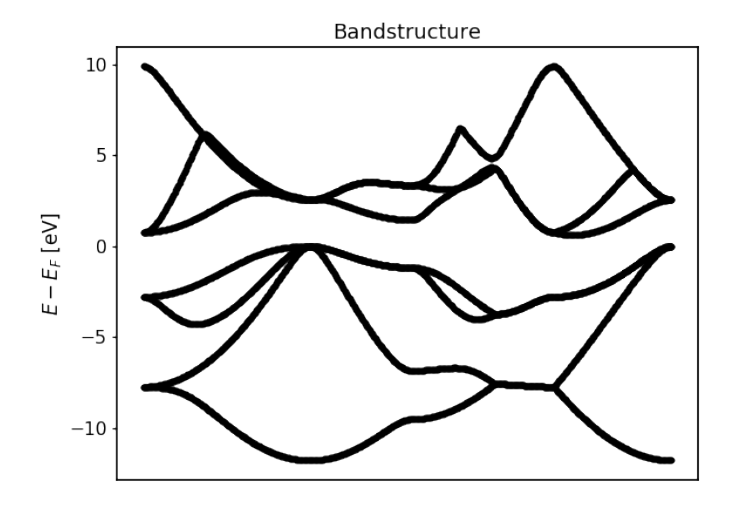

Fig. 2: Bandstructure `band\_dos.hdf` file with l-like charge information: Band resolved bandstructure and fat-bands for the different channels. Spin and combinded DOS plus band structure visualizations are in progress...

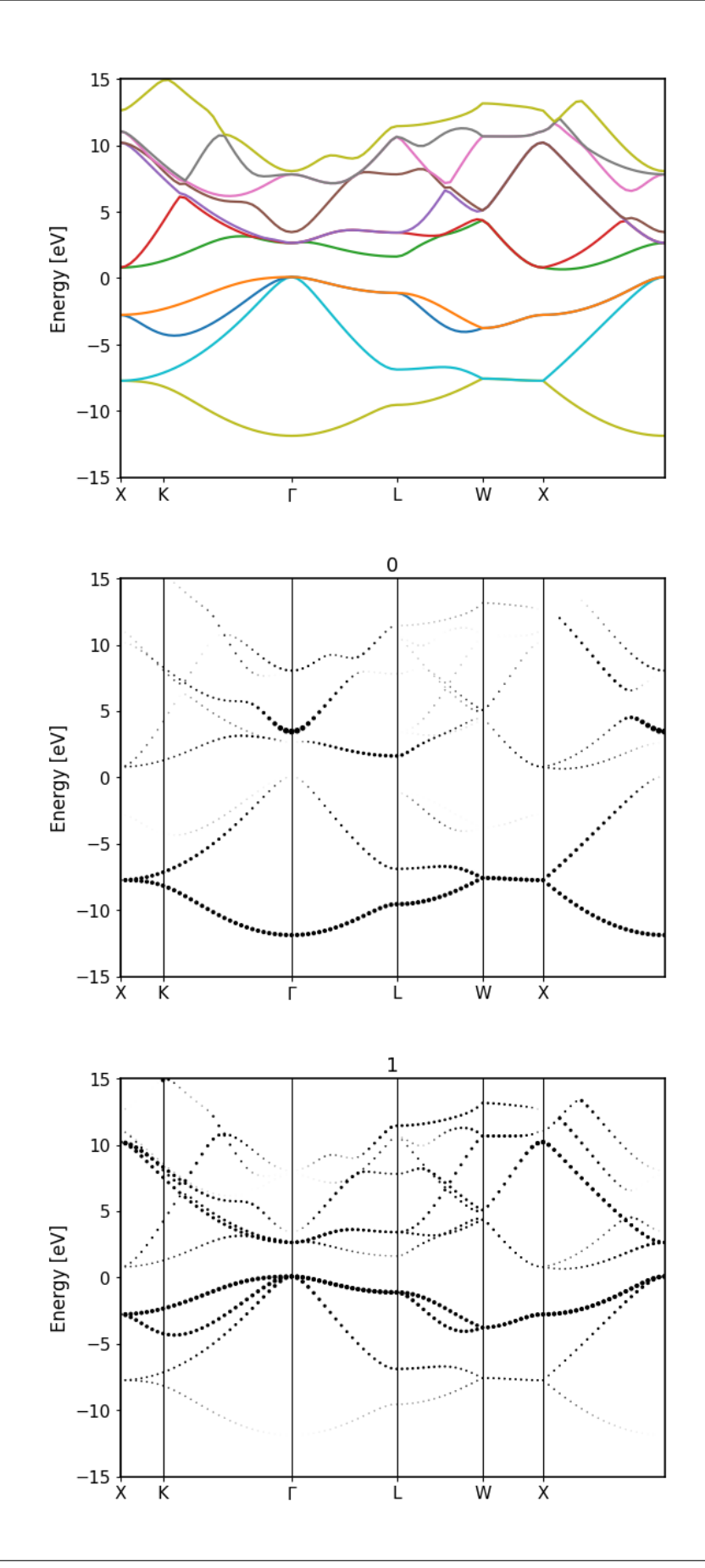

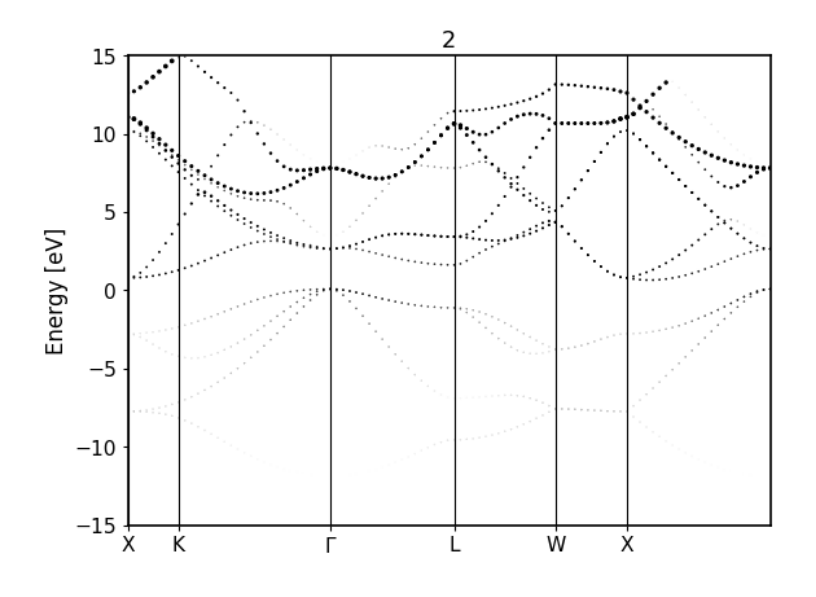

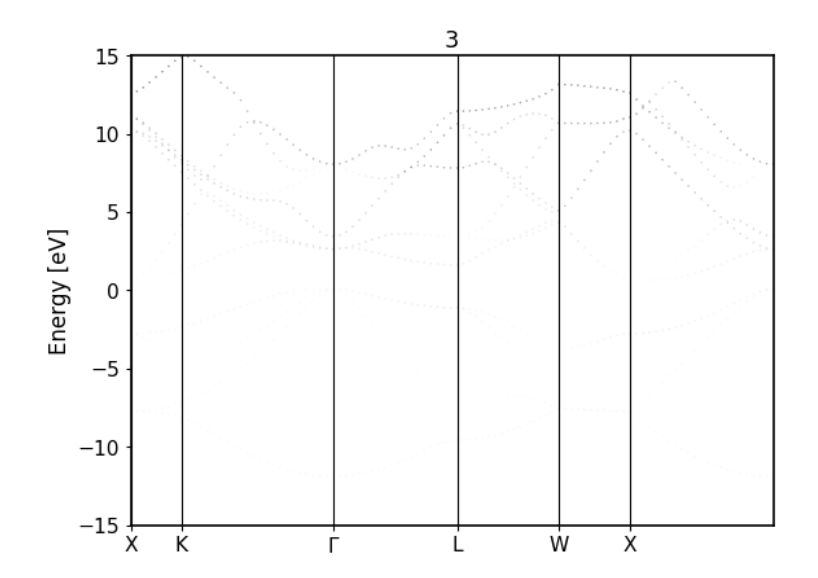

# **Example usage**

```
# -*- coding: utf-8 -*-
from aiida_fleur.workflows.banddos import FleurBandDosWorkChain
from aiida.orm import Dict, load_node
from aiida.engine import submit
fleur_code = load_node(FLEUR_PK)
inpgen_code = load_node(INPGEN_PK)
structure = load_node(STRUCTURE_PK)
wf_para = Dict(
    dict={
        'mode': 'band',
        'kpath': 'auto', #seek (aiida), fleur (only Max4) or string to pass␣
˓→to ase
        'klistname': 'path-3',
        'kpoints_number': None,
        'kpoints_distance': None,
        'kpoints_explicit': None, #dictionary containing a list of kpoints,
ightharpoonupweights
        #and additional arguments to pass to set_kpointlist
        'sigma': 0.005,
        'emin': -0.50,
        'emax': 0.90,
        'add_comp_para': {
            'only_even_MPI': False,
            'max_queue_nodes': 20,
            'max_queue_wallclock_sec': 86400
        },
        'inpxml_changes': [],
    })
wf\_para\_scf = Dict(dict={
        'fleur_runmax': 3,
        'density_converged': 0.001,
        'mode': 'density',
        'itmax_per_run': 30,
        'add_comp_para': {
            'only_even_MPI': False,
            'max_queue_nodes': 20,
            'max_queue_wallclock_sec': 86400
        }
    })
options = Dict(dict = \{'resources': {
        'num_machines': 1,
        'num_mpiprocs_per_machine': 2
    },
    'withmpi': True,
```

```
'max_wallclock_seconds': 600
})
options_scf = Dict(dict={
    'resources': {
        'num_machines': 1,
        'num_mpiprocs_per_machine': 2
   },
    'withmpi': True,
    'max_wallclock_seconds': 600
})
calc_parameters = Dict(dict={'kpt': {'nkpts': 500, 'path': 'default'}})
inputs = {
    'scf': {
        'wf_parameters': wf_para_scf,
        'structure': structure,
        'calc_parameters': calc_parameters,
        'options': options_scf,
        'inpgen': inpgen_code,
        'fleur': fleur_code
   },
    'wf_parameters': wf_para,
    'fleur': fleur_code,
    'options': options
}
banddos_workchain = submit(FleurBandDosWorkChain, **inputs)
```
## **Output node example**

## **Error handling**

In case of failure the Banddos WorkChain should throw one of the *[exit codes](#page-141-0)*:

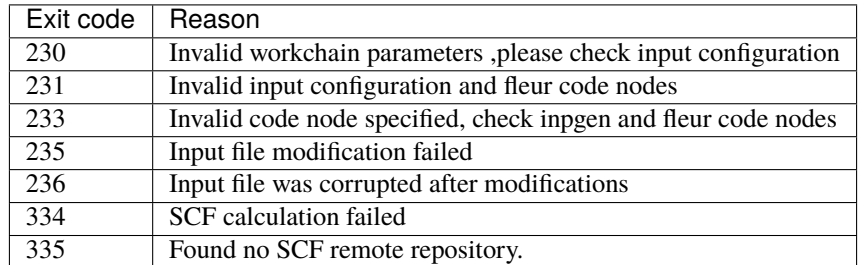

If your workchain crashes and stops in *Excepted* state, please open a new issue on the Github page and describe the details of the failure.

## <span id="page-77-0"></span>**Fleur orbital occupation control workflow**

- **Current version**: 0.2.0
- **Class**: [FleurOrbControlWorkChain](#page-189-0)
- **String to pass to the** [WorkflowFactory\(\)](https://aiida.readthedocs.io/projects/aiida-core/en/v1.6.8/reference/apidoc/aiida.plugins.html#aiida.plugins.WorkflowFactory): fleur.orbcontrol
- **Workflow type**: Technical
- **Aim**: Find LDA+U groundstate density matrix
- **Computational demand**: Corresponding to several FleurSCFWorkChain (Can be large depending on number of configurations)
- **Database footprint**: Output node with information, full provenance,  $\sim 10+10*$ FLEUR Jobs nodes (Can be large depending on number of configurations)
- **File repository footprint**: no addition to the CalcJob runs

# **Contents**

- *[Fleur orbital occupation control workflow](#page-77-0)*
	- **–** *[Description/Purpose](#page-77-1)*
	- **–** *[Input nodes](#page-78-0)*
		- ∗ *[Workchain parameters and its defaults](#page-78-1)*
	- **–** *[Returns nodes](#page-79-0)*
	- **–** *[Layout](#page-80-0)*
	- **–** *[Error handling](#page-81-0)*
	- **–** *[Plot\\_fleur visualization](#page-81-1)*

## Import Example:

```
from aiida_fleur.workflows.orbcontrol import FleurOrbControlWorkChain
#or
WorkflowFactory('fleur.orbcontrol')
```
## <span id="page-77-1"></span>**Description/Purpose**

Converges the given system with the FleurSCFWorkChain with different starting configurations for the LDA+U density matrix. Each calculation starts with a fixed density matrix which is used for a configurable number of iterations. After these calculations the density matrix can relax until the system is converged by the FleurSCFWorkChain

This workflow can be started from either a structure or a already converged calculation **without LDA+U**. The used configurations can either be provided explicitely or be generated from the given occupations of the orbital treated with LDA+U.

# <span id="page-78-0"></span>**Input nodes**

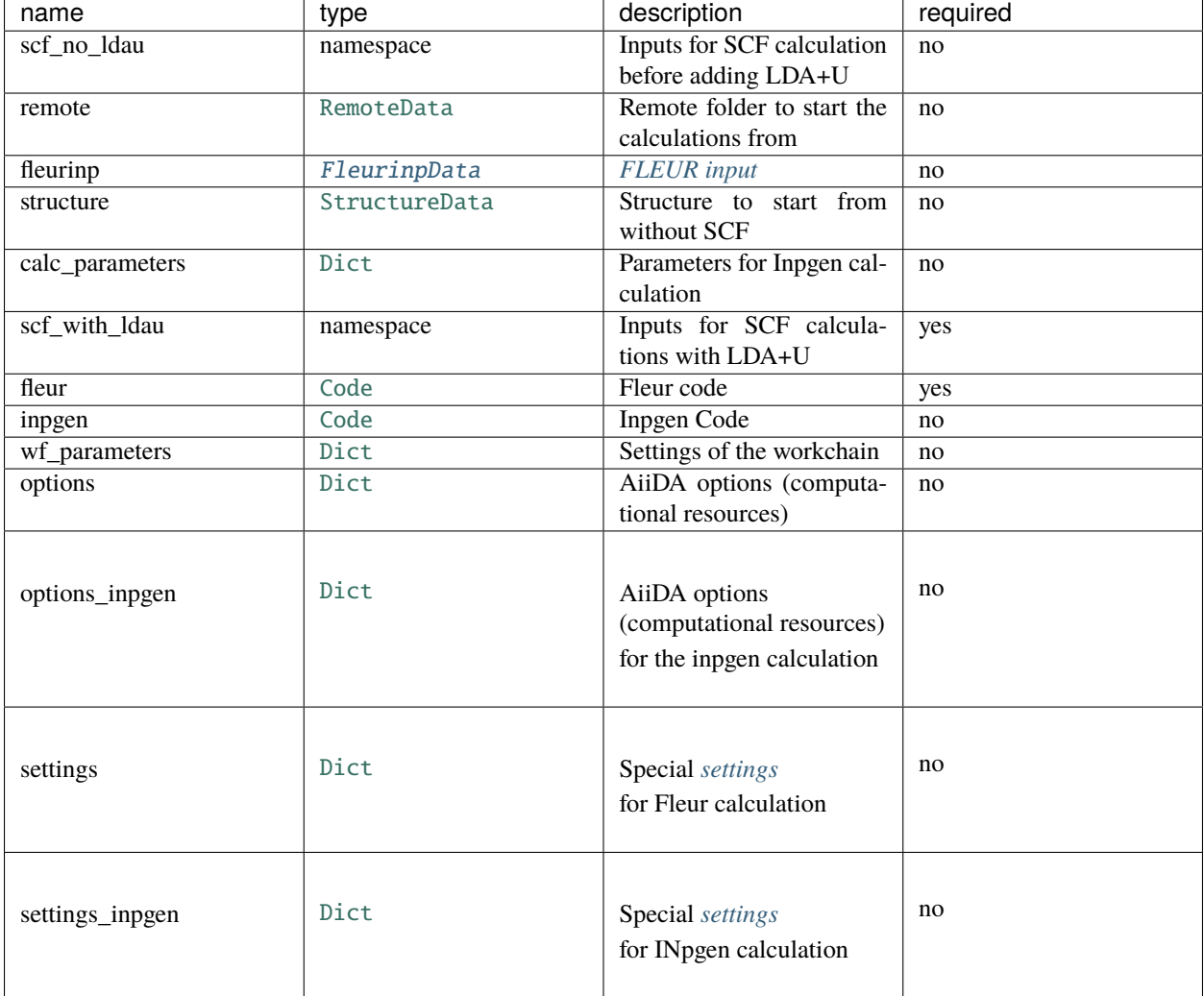

The table below shows all the possible input nodes of the OrbControl workchain.

Only fleur and scf\_with\_ldau input is required. However, it does not mean that it is enough to specify these only. One *must* keep one of the supported input configurations described in the *[Layout](#page-80-0)* section.

## <span id="page-78-1"></span>**Workchain parameters and its defaults**

• wf\_parameters: [Dict](https://aiida.readthedocs.io/projects/aiida-core/en/v1.6.8/reference/apidoc/aiida.orm.html#aiida.orm.Dict) - Settings of the workflow behavior. All possible keys and their defaults are listed below:

```
# -*- coding: utf-8 -*-
'iterations_fixed': 30, #Number of iterations to run with␣
˓→fixed density matrices
'ldau_dict': {'all-Nd': {'l': 3, #Specifications of the LDA+U
˓→parameters to add
                     'U': 6.7, #Note that the input has to be
˓→without LDA+U
                                                            (continues on next page)
```
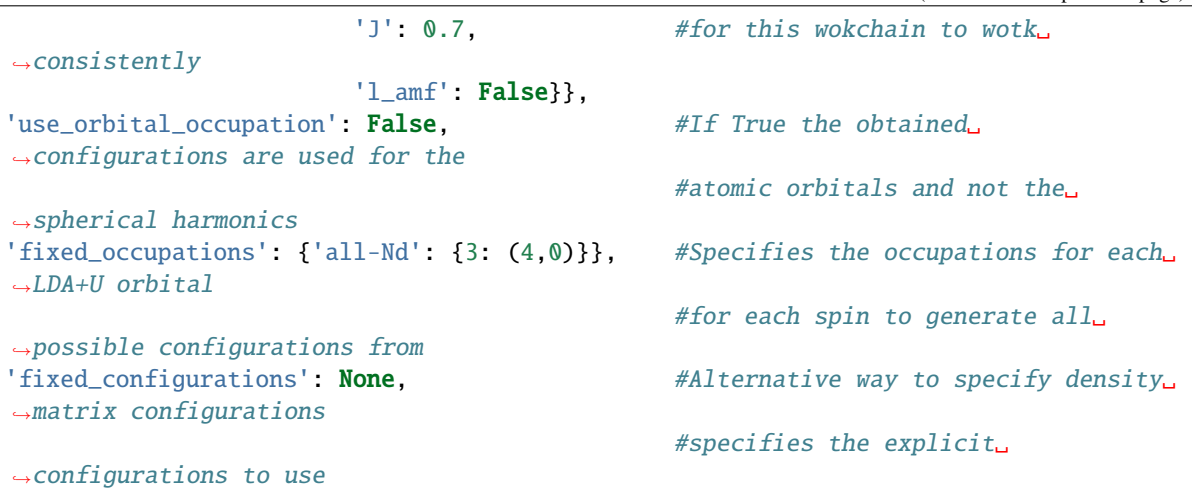

**Note:** Only one of fixed\_occupations or fixed\_configurations can be used

• options: [Dict](https://aiida.readthedocs.io/projects/aiida-core/en/v1.6.8/reference/apidoc/aiida.orm.html#aiida.orm.Dict) - AiiDA options (computational resources). Example:

```
'resources': {"num_machines": 1, "num_mpiprocs_per_machine": 1},
'max_wallclock_seconds': 6*60*60,
'queue_name': '',
'custom_scheduler_commands': '',
'import_sys_environment': False,
'environment_variables': {}
```
## <span id="page-79-0"></span>**Returns nodes**

The table below shows all the possible output nodes of the SCF workchain.

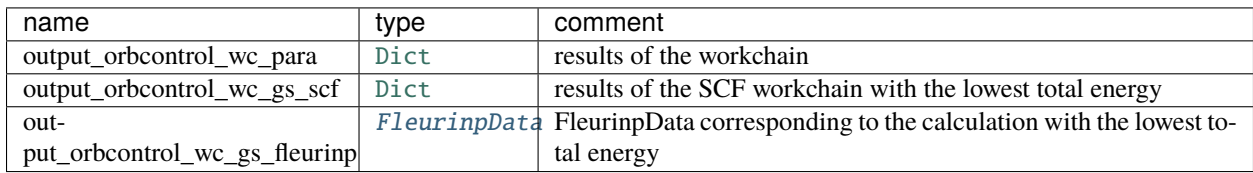

More details:

- output\_orbcontrol\_wc\_gs\_fleurinp: [FleurinpData](#page-154-0) A [FleurinpData](#page-154-0) that was actually used for the groundstate [FleurScfWorkChain](#page-175-0) calculation. It differs from the input [FleurinpData](#page-154-0) because there are some hard-coded modifications in the SCF workchain and the used LDA+U density matrix is included with the file n\_mmp\_mat.
- output\_orbcontrol\_wc\_para: [Dict](https://aiida.readthedocs.io/projects/aiida-core/en/v1.6.8/reference/apidoc/aiida.orm.html#aiida.orm.Dict) Main results of the workchain. Contains errors, warnings, convergence history and other information. An example:

```
# -*- coding: utf-8 -*-
{
   'configurations': \{'all-Nd-3': [[(1,1,1,1,0,0,0), #Lists of used
˓→configurations (continues on next page)
```
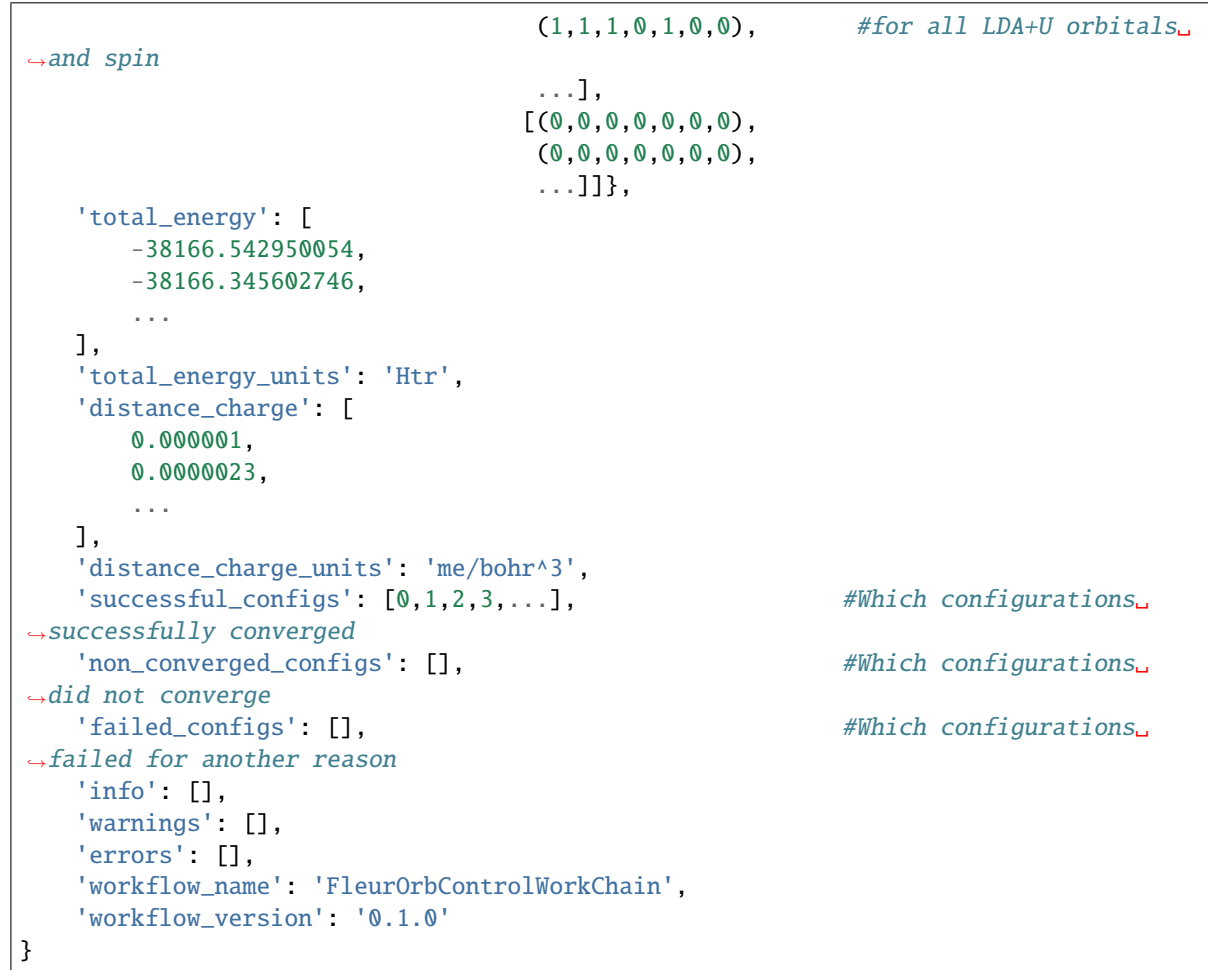

## <span id="page-80-0"></span>**Layout**

Similar to other aiida-fleur workchains (e.g. *[SCF workchain layout](#page-51-0)*) input combinations that implicitly define the behaviour of the workchain during inputs processing. Depending on the setup of the inputs, one of the four supported scenarios will happen:

1. **fleurinp** + **remote\_data** (FLEUR):

Files, belonging to the **fleurinp**, will be used as input for the first FLEUR calculation. Moreover, initial charge density will be copied from the folder of the remote folder. It is important that neither **fleurinp** nor **remote\_data** correspond to calculations with LDA+U.

2. **fleurinp**:

Files, belonging to the **fleurinp**, will be used as input for the first FLEUR calculation. Should not represent an LDA+U input.

3. **remote\_data** (FLEUR):

inp.xml file and initial charge density will be copied from the remote folder. Should not represent a LDA+U calculation

```
4. structure + calc_parameters**(optional) + **inpgen:
```
The initial structure is used to generate a *FleurinpData* object via the input generator. This is used to start the LDA+U calculations without a SCF workchain. directly starting with the fixed LDA+U density matrices

# 5. **scf\_no\_ldau**:

A FleurSCFWorkChain is started with the input in the **scf\_no\_ldau** namespace and the output is used as a starting point for the LDA+U calculations

**Warning:** One *must* keep one of the supported input configurations. In other case the workchain will stop throwing exit code 230.

The general layout does not depend on the scenario.

## <span id="page-81-0"></span>**Error handling**

In case of failure the OrbControl WorkChain should throw one of the *[exit codes](#page-141-0)*:

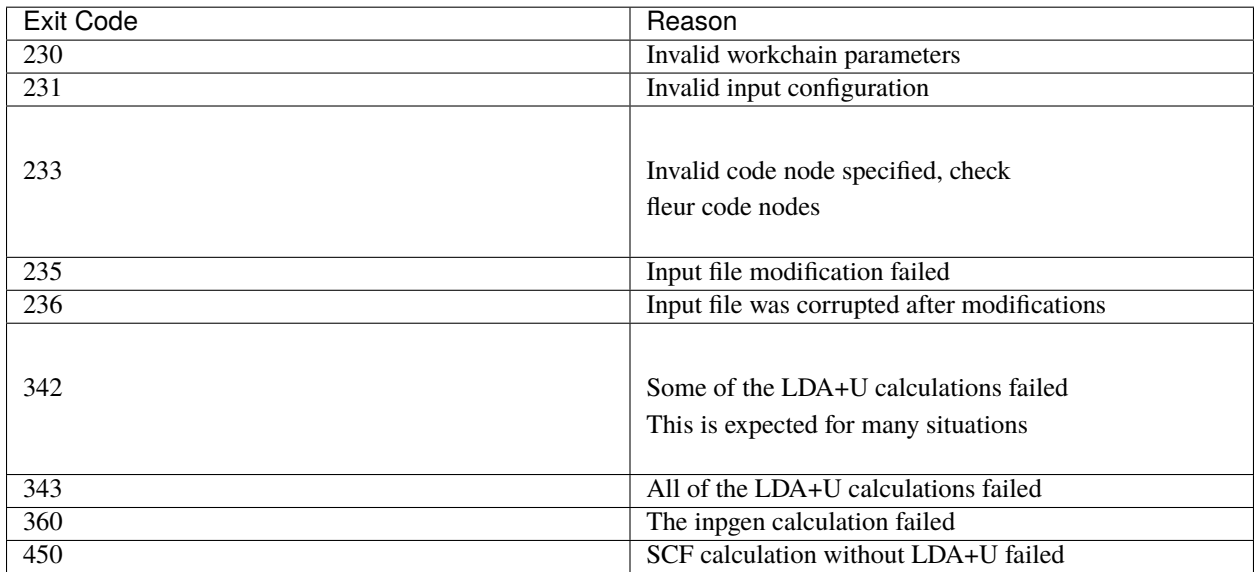

If your workchain crashes and stops in *Excepted* state, please open a new issue on the Github page and describe the details of the failure.

## <span id="page-81-1"></span>**Plot\_fleur visualization**

from aiida\_fleur.tools.plot import plot\_fleur plot\_fleur(50816)

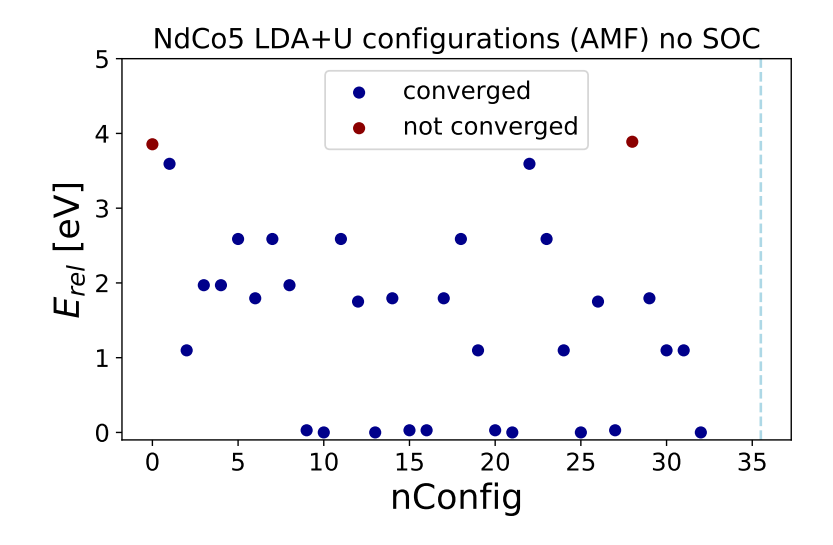

## **5.1.4.4 More advanced (Scientific) Workchains**

Advanced workchains can be divided into categories according to subject.

XPS workchains:

• **Current version**: 0.4.0

## **Fleur initial core-level shifts workflow**

**Class name, import from:**

```
from aiida_fleur.workflows.initial_cls import FleurInitialCLSWorkChain
#or
WorkflowFactory('fleur.init_cls')
```
## **Description/Purpose**

The initial-state workflow *fleur\_initial\_cls\_wc* calculates core-level shifts of a system with respect to the elemental references via normal SCF calculations. If required, the SCF calculations of the corresponding elemental references are also managed by the workflow. Furthermore, the workflow extracts the enthalpy of formation for the investigated compound from these SCF runs. The workflow calculates core-level shifts (CLS) as the difference of Kohn-Sham core-level energies with respect to the respected Fermi level.

This workflow manages none to one inpgen calculation and one to several Fleur calculations. It is one of the most core workflows and often deployed as sub-workflow.

**Note:** To minimize uncertainties on CLS it is important that the compound as well as the reference systems are calculated with the same atomic parameters (muffin-tin radius, radial grid points and spacing, radial basis cutoff). The workflow tests for this equality and tries to assure it, though it does not know what is a good parameter set nor if the present set works well for both systems. It is currently best practice to enforce the FLAPW parameters used within the workflow, i.e., provide them as input for the system as for the references. For low high-throughput failure rates and smallest data footprint we advice to calculate the references first alone and parse a converged calculation as a reference, that way references are not rerun and produce less overhead. Otherwise one can also turn on *caching* in AiiDA which will save the recalculation of the references, but won't decrease their data footprint.

# **Layout**

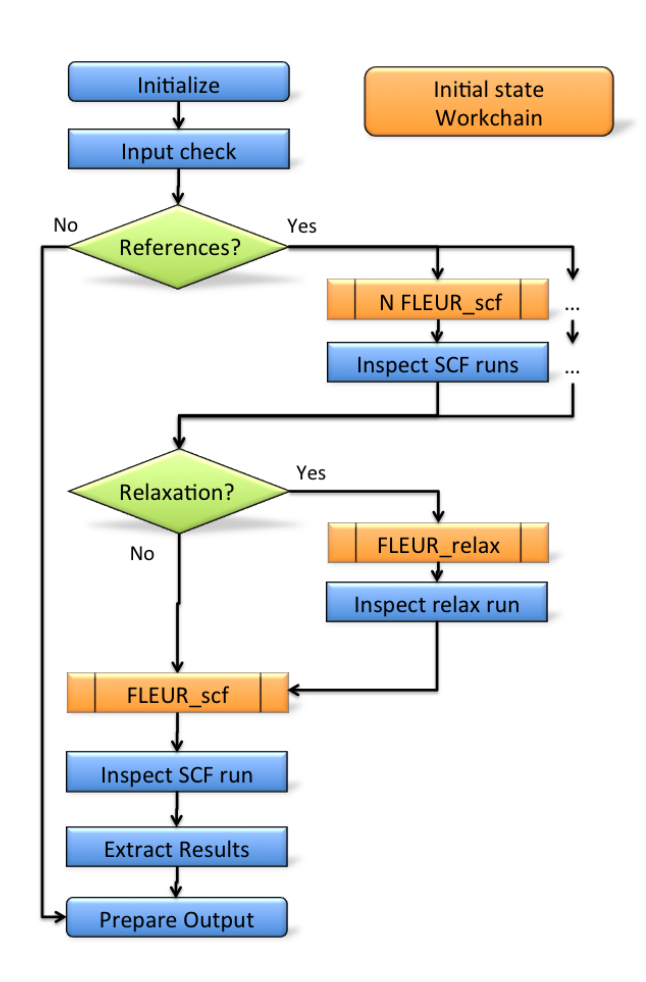

## **Input nodes**

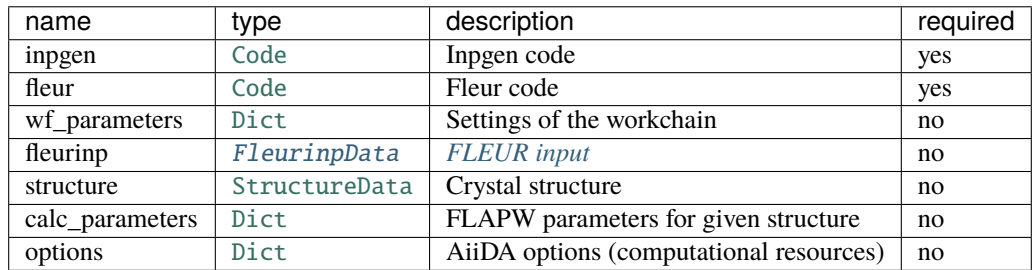

## **More details:**

• fleur (*aiida.orm.Code*): Fleur code using the fleur.fleur plugin

- inpgen *(aiida.orm.Code)*: Inpgen code using the fleur.inpgen plugin
- wf\_parameters (*Dict*, optional): Some settings of the workflow behavior
- structure (*StructureData*, path 1): Crystal structure data node.
- calc\_parameters (*Dict*, optional): Longer description of the workflow
- fleurinp (*FleurinpData*, path 2): Label of the workflow

## **Workchain parameters and its defaults**

#### wf\_parameters

wf\_parameters: [Dict](https://aiida.readthedocs.io/projects/aiida-core/en/v1.6.8/reference/apidoc/aiida.orm.html#aiida.orm.Dict) - Settings of the workflow behavior. All possible keys and their defaults are listed below:

```
# - * - coding: utf-8 - * -'relax': True, \# Not implemented, relax the structure
'relax_mode': 'Fleur', # Not implemented, how to relax the structure<br>'relax_para': 'default', # Not implemented, parameter for the relaxation
                             # Not implemented, parameter for the relaxation
'scf_para': 'default', # Use these parameters for the SCFs
'same_para': True, # enforce the same parameters
'references': {} # Dict to provide the elemental references
                              # i.e { 'W': calc, outputnode of SCF workflow or fleurinp,
                              # or structure data or (structure data + Parameter),
                               # 'Be' : ...}
```
#### options

options: [Dict](https://aiida.readthedocs.io/projects/aiida-core/en/v1.6.8/reference/apidoc/aiida.orm.html#aiida.orm.Dict) - AiiDA options (computational resources). Example:

```
'resources': {"num_machines": 1, "num_mpiprocs_per_machine": 1},
'max_wallclock_seconds': 6*60*60,
'queue_name': '',
'custom_scheduler_commands': '',
'import_sys_environment': False,
'environment_variables': {}
```
## **Returns nodes**

The table below shows all the possible output nodes of the fleur initial cls wc workchain.

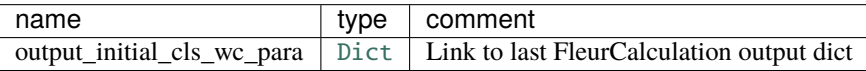

More details:

• output\_initial\_cls\_wc\_para: [Dict](https://aiida.readthedocs.io/projects/aiida-core/en/v1.6.8/reference/apidoc/aiida.orm.html#aiida.orm.Dict) - Main results of the workchain. Contains core-level shifts, band gaps, core-levels, atom-type information, errors, warnings, other information. An example:

```
# -*- coding: utf-8 -*-
{
    'atomtypes': {
        'W': [
            {
                 'atomic_number': 74,
                 'coreconfig': '[Kr] (5s1/2) (4d3/2) (4d5/2) (4f5/2) (4f7/2)',
                 'element': 'W',
                 'natoms': 1,
                 'species': 'W-1',
                 'stateOccupation': [
                     {
                         '(5d3/2)': [
                             '2.00000000',
                             '.00000000'
                         ]
                    },
                     {
                         '(5d5/2)': [
                             '2.00000000',
                             '.00000000'
                         ]
                    }
                ],
                 'valenceconfig': '(5p1/2) (5p3/2) (6s1/2) (5d3/2) (5d5/2)'
            }
        ]
    },
    'bandgap': 0.0074571775,
    'bandgap_units': 'htr',
    'binding_energy_convention': 'negativ',
    'corelevel_energies': {
        'W': [
            \Gamma-2550.2512204246,
                -439.7260486989,
                -420.4442892264,
                -370.7259449483,
                -101.1391871143,
                -92.5627547497,
                -81.8114542005,
                -20.7351164096,
                -67.3928879745,
                -65.0551729884,
                -17.1796863155,
                -14.6884205438,
                -2.7326665018,
                -8.8548575156,
                -8.3959093745,
                -1.0995859461,
                -1.0173114662
            ]
        ]
```

```
},
'corelevel_energies_units': 'htr',
'corelevelshifts': {
    W': [
        \Gamma0.0,
            0.0,
            0.0,
             ...
        ]
    ]
},
'corelevelshifts_units': 'htr',
'fermi_energy': 0.6026436555,
'fermi_energy_units': 'htr',
'formation_energy': [
    0.0
],
'formation_energy_units': 'eV/atom',
'material': 'W',
'reference_bandgaps': [
    0.0074571775
],
'reference_bandgaps_des': [
    'W'
],
'reference_corelevel_energies': {
    'W': [
        \Gamma-2550.2512204246,
            -439.7260486989,
            -420.4442892264,
            -370.7259449483,
            -101.1391871143,
            -92.5627547497,
            -81.8114542005,
            -20.7351164096,
            -67.3928879745,
            -65.0551729884,
            -17.1796863155,
            -14.6884205438,
            -2.7326665018,
            -8.8548575156,
            -8.3959093745,
            -1.0995859461,
            -1.0173114662
        ]
    ]
},
'reference_corelevel_energies_units': 'htr',
'reference_fermi_energy': [
    0.6026436555
```

```
],
'reference_fermi_energy_des': [
    'W'
],
'successful': true,
'total_energy': -439902.56049548,
'total_energy_ref': [
    -439902.56049548
],
'total_energy_ref_des': [
    'W'
],
'total_energy_units': 'eV',
'warnings': [],
'workflow_name': 'fleur_initial_cls_wc',
'workflow_version': '0.4.0'
```
# **Plot\_fleur visualization**

Single node

}

from aiida\_fleur.tools.plot import plot\_fleur plot\_fleur(50816)

## **Example usage**

```
# -*- coding: utf-8 -*-
from aiida.orm import load_node, Dict
from aiida.engine import submit
from aiida.plugins import WorkflowFactory
fleur_init_cls_wc = WorkflowFactory('fleur.initial_cls')
struc = load_node(STRUCTURE_PK)
flapw_para = load_node(PARAMETERS_PK)
fleur_code = load_node(FLEUR_PK)
inpgen_code = load_node(INPGEN_PK)
options = Dict(dict={'resources': {'num_machines': 2, 'num_mpiprocs_per_machine
ightharpoonup 24},
                          'queue_name': '',
                          'custom_scheduler_commands': '',
                          'max_wallclock_seconds': 60*60})
wf\_para\_initial = Dict(dict = \{'references': {'Be': '257d8ae8-32b3-4c95-8891-d5f527b80008',
                  'W': 'c12c999c-9a00-4866-b6ef-9bb5d28e7797'},
```

```
'scf_para': {'density_criterion': 5e-06, 'fleur_runmax': 3, 'itmax_per_run':␣
\rightarrow80}})
# launch workflow
initial_res = submit(fleur_init_cls_wc, wf_parameters=wf_para_initial,␣
˓→structure=struc,
              calc_parameters=flapw_para, options=options, fleur=fleur,
\rightarrowinpgen=inpgen,
             label='test initial cls', description='fleur_initial_cls test')
```
## **Error handling**

Still has to be documented.

So far only the input is checked. All other errors are currently not handled. The SCF sub-workchain comes with its own error handling of course.

## **Fleur core-hole workflow**

#### **Class name, import from:**

```
from aiida_fleur.workflows.corehole import FleurCoreholeWorkChain
#or
WorkflowFactory('fleur.corehole')
```
## **Description/Purpose**

The core-hole workflow can be deployed to calculate absolute core-level binding energies.

Such core-hole calculations are performed through a super-cell setup. The workflow allows for arbitrary corehole charges and of valence and charged type core-holes. From a computational cost perspective it may be cheaper to calculate all relative initial-state shifts of a structure and then launch one core-hole calculation on the structure to get an absolute reference energy instead of performing expensive core-hole calculations for all atom-types in the structure. The core-hole workflow implements the usual FLEUR workflow interface with a workflow control parameter node.

**Layout**

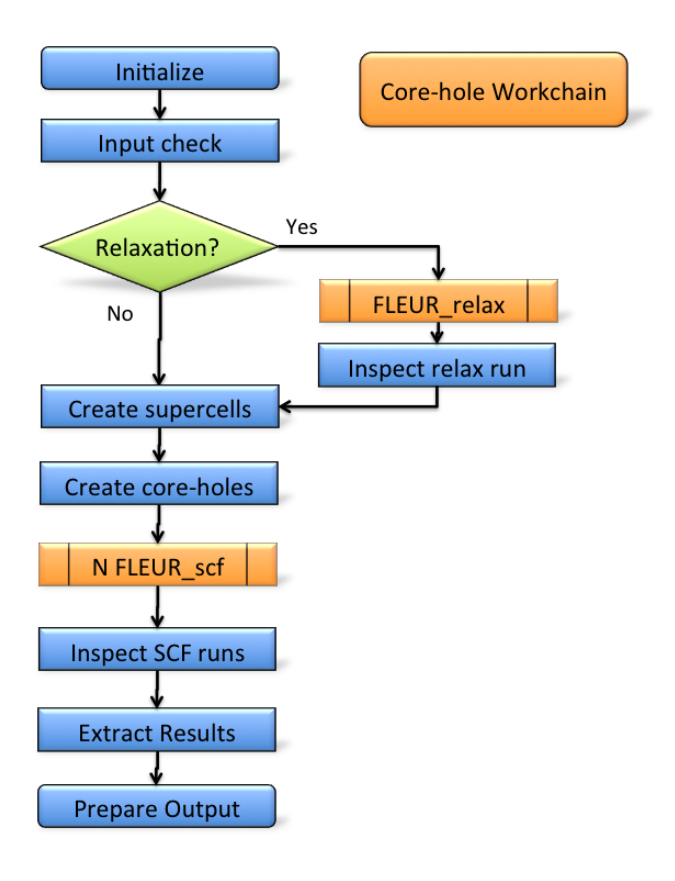

# **Input nodes**

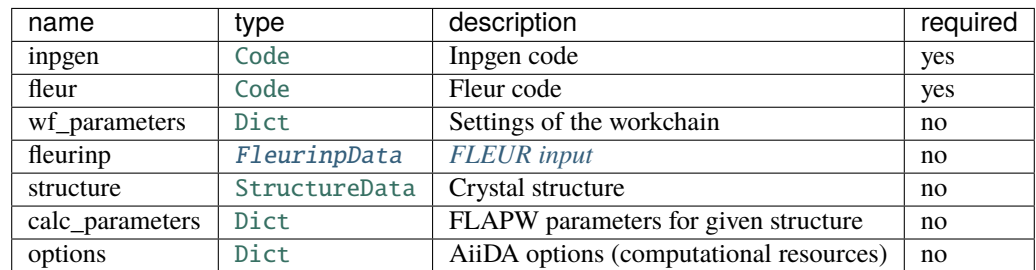

## **More details:**

- fleur (*aiida.orm.Code*): Fleur code using the fleur.fleur plugin
- inpgen (*aiida.orm.Code*): Inpgen code using the fleur.inpgen plugin
- wf\_parameters (*Dict*, optional): Some settings of the workflow behavior
- structure (*StructureData*, path 1): Crystal structure data node.
- calc\_parameters (*Dict*, optional): Longer description of the workflow
- fleurinp (*FleurinpData*, path 2): Label of the workflow

## **Workchain parameters and its defaults**

## wf\_parameters

wf\_parameters: [Dict](https://aiida.readthedocs.io/projects/aiida-core/en/v1.6.8/reference/apidoc/aiida.orm.html#aiida.orm.Dict) - Settings of the workflow behavior. All possible keys and their defaults are listed below:

```
# - * - coding: utf-8 - * -'method' : 'valence', # what method to use, default for valence to highest open
\rightarrowshell
'hole_charge' : 1.0, # what is the charge of the corehole? 0 < 1.0'atoms' : ['all'], # coreholes on what atoms, positions or index for list,
                         # or element ['Be', (0.0, 0.5, 0.334), 3]
'corelevel': ['all'], # coreholes on which corelevels [ 'Be1s', 'W4f', 'Oall'...]
'supercell_size' : [2,1,1],# size of the supercell [nx,ny,nz]
'para_group' : None, # use parameter nodes from a parameter group
'relax' : False, # relax the unit cell first?
'relax_mode': 'Fleur', # what releaxation do you want
'relax_para' : 'default', # parameter dict for the relaxation
'scf_para' : 'default', # wf parameter dict for the scfs
'same_para' : True, # enforce the same atom parameter/cutoffs on the corehole
ightharpoonupcalc and ref
'magnetic' : True # jspins=2, makes a difference for coreholes
```
#### options

options: [Dict](https://aiida.readthedocs.io/projects/aiida-core/en/v1.6.8/reference/apidoc/aiida.orm.html#aiida.orm.Dict) - AiiDA options (computational resources). Example:

```
'resources': {"num_machines": 1, "num_mpiprocs_per_machine": 1},
'max_wallclock_seconds': 6*60*60,
'queue_name': '',
'custom_scheduler_commands': '',
'import_sys_environment': False.
'environment_variables': {}
```
## **Returns nodes**

• output\_corehole\_wc\_para (*Dict*): Information of workchain results

More details:

• output\_corehole\_wc\_para: [Dict](https://aiida.readthedocs.io/projects/aiida-core/en/v1.6.8/reference/apidoc/aiida.orm.html#aiida.orm.Dict) - Main results of the workchain. Contains Binding energies, band gaps, core-levels, atom-type information, errors, warnings, other information. An example:

```
# - * - coding: utf-8 - * -{'atomtypes': [[
  {'atomic_number': 4, 'coreconfig': '(1s1/2)', 'element': 'Be', 'natoms': 1,
   'species': 'Be_corehole1', 'stateOccupation': [
      {'(1s1/2)': ['1.00000000', '.50000000']},
      {'(2p1/2)': ['.50000000', '.00000000']}], 'valenceconfig': '(2s1/2) (2p1/2)'},
  {'atomic_number': 4, 'coreconfig': '[He]', 'element': 'Be', 'natoms': 1,
   'species': 'Be-2', 'stateOccupation': [{'(2p1/2)': ['.00000000', '.00000000']}],
```

```
'valenceconfig': '(2s1/2) (2p1/2)'},
 {'atomic_number': 4, 'coreconfig': '[He]', 'element': 'Be', 'natoms': 1,
  'species': 'Be-2', 'stateOccupation': [{'(2p1/2)': ['.00000000', '.00000000']}],
  'valenceconfig': '(2s1/2) (2p1/2)],
 {'atomic_number': 4, 'coreconfig': '[He]', 'element': 'Be', 'natoms': 1,
  'species': 'Be-2', 'stateOccupation': [{'(2p1/2)': ['.00000000', '.00000000']}],<br>'valenceconfig': '(2s1/2) (2p1/2)'}]], 'bandgap': [0.0004425914],
 'bandgap_units':'eV', 'binding_energy': [53.57027767044], 'corehole_type':
\rightarrow'valence'.
 'binding_energy_units': 'eV', 'binding_energy_convention': 'negativ',
 'coreholes_calculated': 'Be1s', 'coreholes_calculated_details': '', 'coresetup':
\rightarrow [1.
 'errors': [], 'fermi_energy': [0.3138075709], 'fermi_energy_unit': 'eV',
 'reference_bandgaps': [0.0225936434], 'reference_coresetup': [],
 'successful': true, 'total_energy_all': [-1554.08485250996],
 'total_energy_all_units': 'eV', 'total_energy_ref': [-1607.6551301804],
 'total_energy_ref_units': 'eV', 'warnings': [], 'hints': [],
 'weighted_binding_energy': [107.14055534088], 'weighted_binding_energy_units': 'eV
 'workflow_name': 'fleur_corehole_wc', 'workflow_version': '0.3.2'
```
# **Database Node graph**

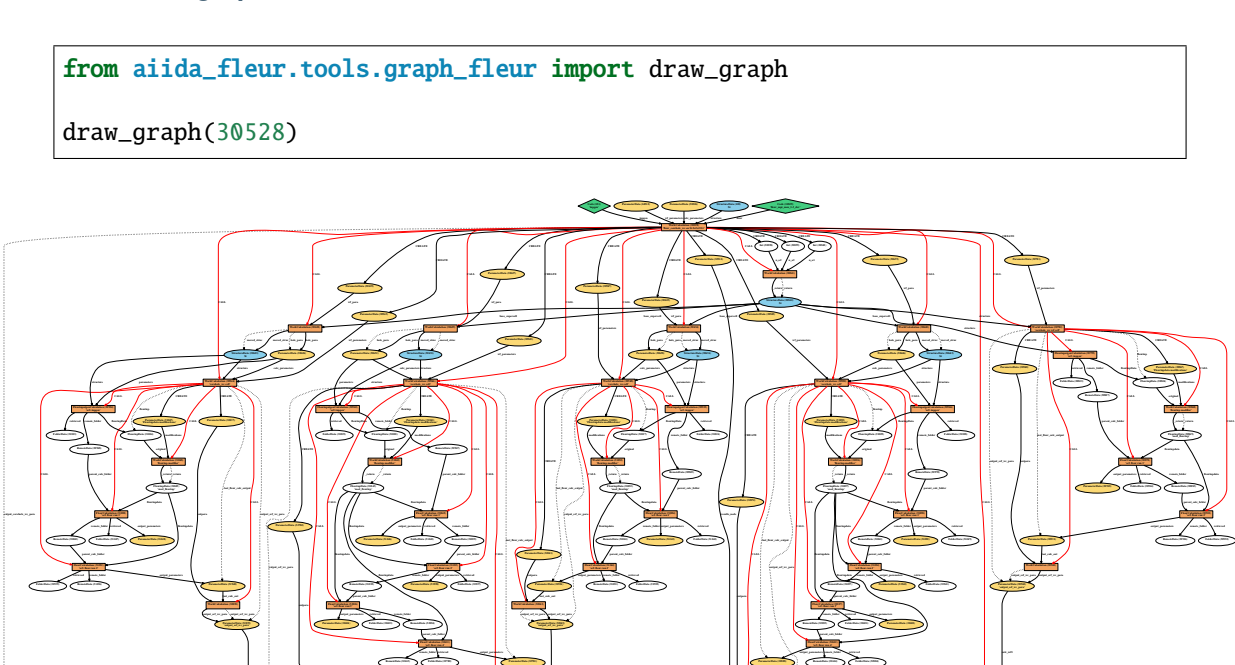

## **Plot\_fleur visualization**

Currently there is no visualization directly implemented for plot fleur. Through there in masci-tools there are methods to visualize spectra and binding energies

#### **Example usage**

```
# -*- coding: utf-8 -*-
from aiida.orm import load_node, Dict
from aiida.engine import submit
from aiida.plugins import WorkflowFactory
fleur_corehole_wc = WorkflowFactory('fleur.corehole')
struc = load_node(STRUCTURE_PK)
flapw_para = load_node(PARAMETERS_PK)
fleur_code = load_node(FLEUR_PK)
inpgen\_code = load\_node(INPGEN_PK)options = Dict(dict={'resources': {'num_machines': 2, 'num_mpiprocs_per_machine
ightharpoonup': 24},
                          'queue_name': '',
                          'custom_scheduler_commands': '',
                          'max_wallclock_seconds': 60*60})
wf_para_corehole = Dict(dict={u'atoms': [u'Be'], #[u'all'],
 u'supercell_size': [2, 2, 2], u'corelevel': ['1s'], #[u'all'],
 u'hole_charge': 1.0, u'magnetic': True, u'method': u'valence'})
# launch workflow
dos = submit(fleur_corehole_wc, wf_parameters=wf_para_corehole,
˓→structure=struc,
             calc_parameters=flapw_para, options=options,
             fleur=fleur, inpgen=inpgen, label='test core hole wc',
             description='fleur_corehole test')
```
#### **Error handling**

Still has to be documented

Magnetic workchains:

Magnetic workchains can be divided into two subgroups the Force-theorem subgroup and the self-consistent sub-group. The Force-theorem subgroup contains:

- ssdisp\_wc
- dmi\_wc
- mae\_wc

The self-consistent sub-group contains:

• ssdisp\_conv\_wc

• mae conv wc

## <span id="page-93-0"></span>**Fleur Spin-Spiral Dispersion workchain**

- **Current version**: 0.2.0
- **Class**: [FleurSSDispWorkChain](#page-187-0)
- **String to pass to the** [WorkflowFactory\(\)](https://aiida.readthedocs.io/projects/aiida-core/en/v1.6.8/reference/apidoc/aiida.plugins.html#aiida.plugins.WorkflowFactory): fleur.ssdisp
- **Workflow type**: Scientific workchain, force-theorem subgroup

# **Contents** • *[Fleur Spin-Spiral Dispersion workchain](#page-93-0)* **–** *[Description/Purpose](#page-93-1)* **–** *[Input nodes](#page-94-0)* **–** *[Output nodes](#page-96-0)* **–** *[Supported input configurations](#page-96-1)* **–** *[Error handling](#page-97-0)* **–** *[Example usage](#page-97-1)*

#### Import Example:

```
from aiida_fleur.workflows.ssdisp_conv import FleurSSDispWorkChain
#or
WorkflowFactory('fleur.ssdisp')
```
## <span id="page-93-1"></span>**Description/Purpose**

This workchain calculates spin spiral energy dispersion over a given set of q-points. Resulting energies do not contain terms, corresponding to DMI energies. To take into account DMI, see the *[Fleur Dzyaloshinskii–Moriya Interaction](#page-99-0) [energy workchain](#page-99-0)* documentation.

In this workchain the force-theorem is employed which means the workchain converges a reference charge density first and then submits a single FleurCalculation with a <forceTheorem> tag. However, it is possible to specify inputs to use external pre-converged charge density to use it as a reference.

The task of the workchain us to calculate the energy difference between two or several structures having a different magnetisation profile:

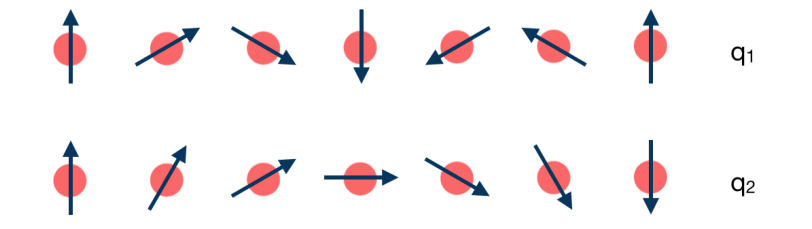

To do this, the workchain employs the force theorem approach:

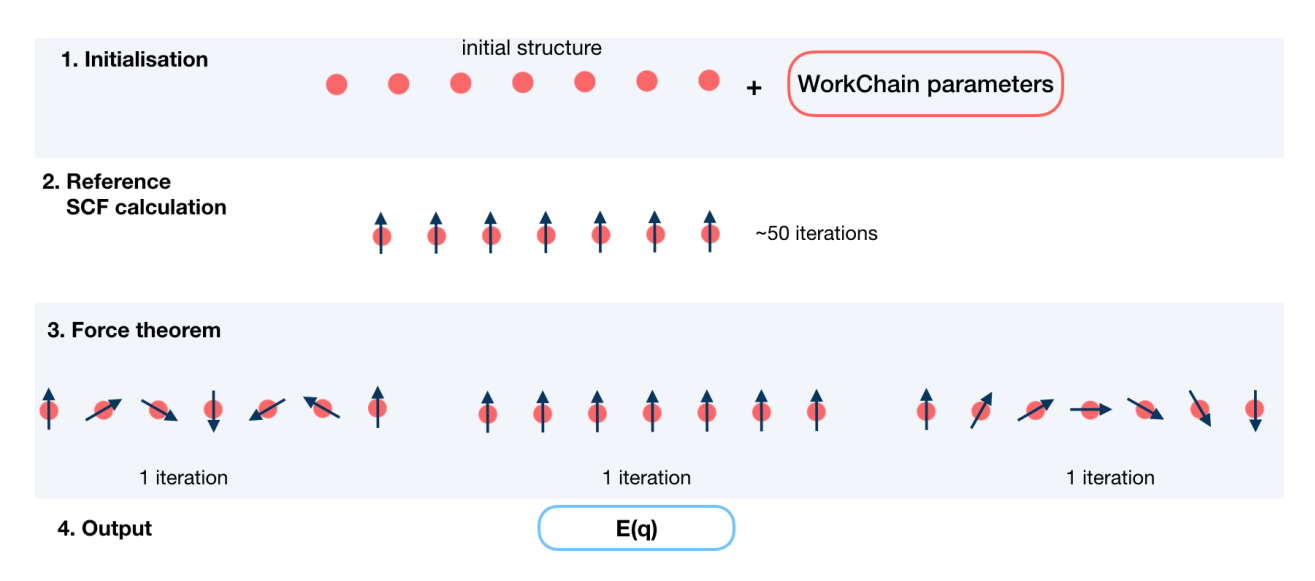

As it was mentioned, it is not always necessary to start with a structure. Setting up input parameters correctly (see *[Supported input configurations](#page-96-1)*) one can start from a given FleuinpData, inp.xml or converged/not-fully-converged reference charge density.

# <span id="page-94-0"></span>**Input nodes**

The FleurSSDispWorkChain employs [exposed](https://aiida.readthedocs.io/projects/aiida-core/en/latest/working/workflows.html#working-workchains-expose-inputs-outputs) feature of the AiiDA, thus inputs for the nested *[SCF](#page-47-0)* workchain should be passed in the namespace scf.

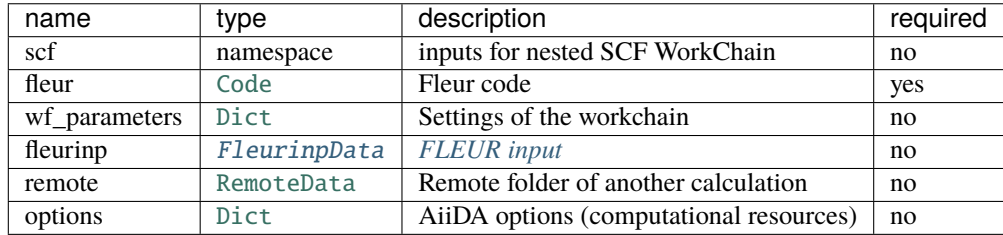

Only **fleur** input is required. However, it does not mean that it is enough to specify **fleur** only. One *must* keep one of the supported input configurations described in the *[Supported input configurations](#page-96-1)* section.

## **Workchain parameters and its defaults**

## wf\_parameters

wf\_parameters: [Dict](https://aiida.readthedocs.io/projects/aiida-core/en/v1.6.8/reference/apidoc/aiida.orm.html#aiida.orm.Dict) - Settings of the workflow behavior. All possible keys and their defaults are listed below:

```
# - * - coding: utf-8 - * -'beta': \{\text{ 'all': } 1.57079\}, # see description below
'prop_dir': [1.0, 0.0, 0.0], # sets a propagation direction of a q-vector
'q_vectors': [[0.0, 0.0, 0.0], # set a set of q-vectors to calculate SSDispersion
             [0.125, 0.0, 0.0],
             [0.250, 0.0, 0.0],
             [0.375, 0.0, 0.0]],
```

```
'ref_qss': [0.0, 0.0, 0.0], # sets a q-vector for the reference calculation
'inpxml_changes': [] # additional changes before the FT step
'add_comp_para': {
   'only_even_MPI': False, \# True if suppress parallelisation having odd_
˓→number of MPI
   'max_queue_nodes': 20, # Max number of nodes allowed (used by automatic␣
\rightarrowerror fix)
   'max_queue_wallclock_sec': 86400 # Max number of walltime allowed (used by automatic␣
\rightarrowerror fix)
   },
```
**beta** is a python dictionary containing a key: value pairs. Each pair sets **beta** parameter in an inp.xml file. key specifies the atom label to change, key equal to *'all'* sets all atoms groups. For example,

'beta' : {'222' : 1.57079}

changes

```
<atomGroup species="Fe-1">
 <filmPos label=" 222">.0000000000 .0000000000 -11.4075100502</filmPos>
 <force calculate="T" relaxXYZ="TTT"/>
 <nocoParams l_relax="F" alpha=".00000000" beta="0.00000" b_cons_x=".00000000" b_cons_y=
\rightarrow".00000000"/>
</atomGroup>
```
to:

```
<atomGroup species="Fe-1">
 <filmPos label=" 222">.0000000000 .0000000000 -11.4075100502</filmPos>
 <force calculate="T" relaxXYZ="TTT"/>
 <nocoParams l_relax="F" alpha=".00000000" beta="1.57079" b_cons_x=".00000000" b_cons_y=
\rightarrow".00000000"/>
</atomGroup>
```
**Note: beta** actually sets a beta parameter for a whole atomGroup. It can be that the atomGroup correspond to several atoms and **beta** switches sets beta for atoms that was not intended to change. You must be careful and make sure that several atoms do not correspond to a given specie.

**prop\_dir** is used only to set up a spin spiral propagation direction to calc\_parameters['qss'] which will be passed to SCF workchain and inpgen. It can be used to properly set up symmetry operations in the reference calculation.

#### options

options: [Dict](https://aiida.readthedocs.io/projects/aiida-core/en/v1.6.8/reference/apidoc/aiida.orm.html#aiida.orm.Dict) - AiiDA options (computational resources). Example:

```
'resources': {"num_machines": 1, "num_mpiprocs_per_machine": 1},
'max_wallclock_seconds': 6*60*60,
'queue_name': '',
'custom_scheduler_commands': '',
'import_sys_environment': False,
'environment_variables': {}
```
## <span id="page-96-0"></span>**Output nodes**

• out: [Dict](https://aiida.readthedocs.io/projects/aiida-core/en/v1.6.8/reference/apidoc/aiida.orm.html#aiida.orm.Dict) - Information of workflow results like success, last result node, list with convergence behavior

```
"energies": [
    0.0,
    0.00044082445345511,
],
"energy_units": "eV",
"errors": [],
"info": [],
"initial_structure": "a75459e5-f83e-4aff-a25d-595d938cb841",
"is_it_force_theorem": true,
"q_vectors": [
    \Gamma0.0,
        0.0,
        0.0
    ],
    \Gamma0.125,
        0.125,
        0.0
    ],
],
"warnings": [],
"workflow_name": "FleurSSDispWorkChain",
"workflow_version": "0.1.0"
```
Resulting Spin Spiral energies are sorted according to theirs q-vectors i.e. energies[N] corresponds to q\_vectors[N].

# <span id="page-96-1"></span>**Supported input configurations**

SSDisp workchain has several input combinations that implicitly define the workchain layout. Only **scf**, **fleurinp** and **remote** nodes control the behaviour, other input nodes are truly optional. Depending on the setup of the given inputs, one of three supported scenarios will happen:

1. **scf**:

SCF workchain will be submitted to converge the reference charge density which will be followed be the force theorem calculation. Depending on the inputs given in the SCF namespace, SCF will start from the structure or FleurinpData or will continue converging from the given remote\_data (see details in *[SCF WorkChain](#page-47-0)*).

## 2. **remote**:

Files which belong to the **remote** will be used for the direct submission of the force theorem calculation. inp.xml file will be converted to FleurinpData and charge density will be used as a reference charge density.

#### 3. **remote** + **fleurinp**:

Charge density which belongs to **remote** will be used as a reference charge density, however inp.xml from the **remote** will be ignored. Instead, the given **fleurinp** will be used. The aforementioned input files will be used for direct submission of the force theorem calculation.

Other combinations of the input nodes **scf**, **fleurinp** and **remote** are forbidden.

**Warning:** One *must* follow one of the supported input configurations. To protect a user from the workchain misbehaviour, an error will be thrown if one specifies e.g. both **scf** and **remote** inputs because in this case the intention of the user is not clear either he/she wants to converge a new charge density or use the given one.

## <span id="page-97-0"></span>**Error handling**

A list of implemented *[exit codes](#page-141-0)*:

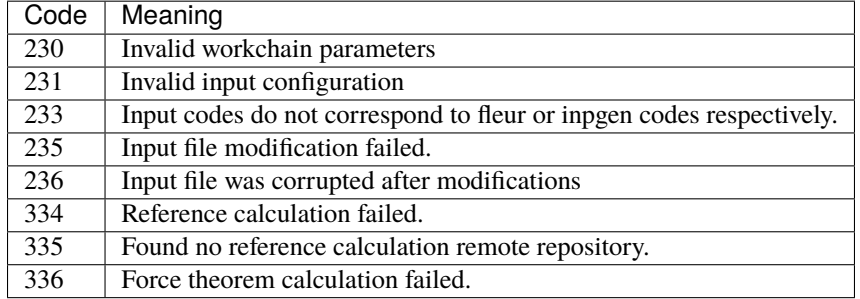

## <span id="page-97-1"></span>**Example usage**

```
# -*- coding: utf-8 -*-
from aiida.orm import load_node, Dict
from aiida.engine import submit
from aiida_fleur.workflows.ssdisp import FleurSSDispWorkChain
structure = load_node(STRUCTURE_PK)
fleur_code = load_node(FLEUR_PK)
inpgen_code = load_node(INPGEN_PK)
wf_para = Dict(
   dict={
        'beta': {
            'all': 1.57079
        },
        'prop_dir': [0.125, 0.125, 0.0],
        'q_vectors': [[0.0, 0.0, 0.0], [0.125, 0.125, 0.0], [0.250, 0.250, 0.
˓→0], [0.375, 0.375, 0.0],
                      [0.500, 0.500, 0.0]],
        'ref_qss': [0.0, 0.0, 0.0],
        'inpxml_changes': [],
        'add_comp_para': {
            'only_even_MPI': False,
            'max_queue_nodes': 20,
            'max_queue_wallclock_sec': 86400
        }
    })
```

```
options = Dict(
    dict={
        'resources': {
            'num_machines': 1,
            'num_mpiprocs_per_machine': 24
        },
        'queue_name': 'devel',
        'custom_scheduler_commands': '',
        'max_wallclock_seconds': 60 * 60
    })
parameters = Dict(
    dict={
        'atom': {
            'element': 'Pt',
            'lmax': 8
        },
        'atom2': {
            'element': 'Fe',
            'lmax': 8,
        },
        'comp': {
            'kmax': 3.8,
        },
        'kpt': {
            'div1': 20,
            'div2': 24,
            'div3': 1
        }
    })
wf\_para\_scf = \{ 'fleur\_rummax': 2, 'itmax\_per\_run': 120, 'density\_converged': 0.˓→2, 'mode': 'density'}
wf_para_scf = Dict(dict=wf_para_scf)
options_scf = Dict(
    dict={
        'resources': {
            'num_machines': 2,
            'num_mpiprocs_per_machine': 24
        },
        'queue_name': 'devel',
        'custom_scheduler_commands': '',
        'max_wallclock_seconds': 60 * 60
    })
inputs = {
    'scf': {
        'wf_parameters': wf_para_scf,
        'structure': structure,
```

```
'calc_parameters': parameters,
        'options': options_scf,
        'inpgen': inpgen_code,
        'fleur': fleur_code
    },
    'wf_parameters': wf_para,
    'fleur': fleur_code,
    'options': options
}
res = submit(FleurSSDispWorkChain, **inputs)
```
<span id="page-99-0"></span>**Fleur Dzyaloshinskii–Moriya Interaction energy workchain**

- **Current version**: 0.2.0
- **Class**: [FleurDMIWorkChain](#page-188-0)
- **String to pass to the** [WorkflowFactory\(\)](https://aiida.readthedocs.io/projects/aiida-core/en/v1.6.8/reference/apidoc/aiida.plugins.html#aiida.plugins.WorkflowFactory): fleur.dmi
- **Workflow type**: Scientific workchain, force theorem sub-group

# **Contents**

- *[Fleur Dzyaloshinskii–Moriya Interaction energy workchain](#page-99-0)*
	- **–** *[Description/Purpose](#page-99-1)*
	- **–** *[Input nodes](#page-100-0)*
	- **–** *[Output nodes](#page-103-0)*
	- **–** *[Supported input configurations](#page-104-0)*
	- **–** *[Error handling](#page-104-1)*
	- **–** *[Example usage](#page-105-0)*

#### Import Example:

```
from aiida_fleur.workflows.dmi import FleurDMIWorkChain
#or
WorkflowFactory('fleur.dmi')
```
## <span id="page-99-1"></span>**Description/Purpose**

This workchain calculates Dzyaloshinskii–Moriya Interaction energy over a given set of q-points.

In this workchain the force-theorem is employed which means the workchain converges a reference charge density first then it submits a single FleurCalculation with a <forceTheorem> tag. However, it is possible to specify inputs to use external pre-converged charge density and use is as a reference.

The task of the workchain us to calculate the energy difference between two or several structures having a different magnetisation profile (theta and phi values can also vary):

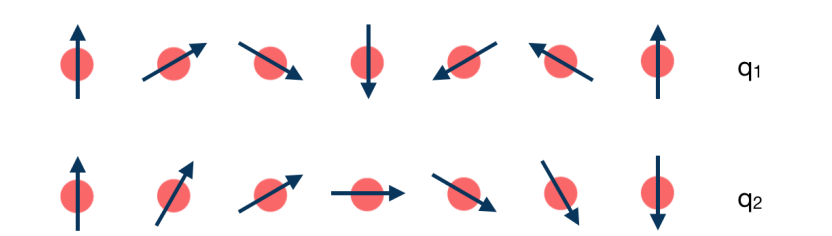

To do this, the workchain employs the force theorem approach:

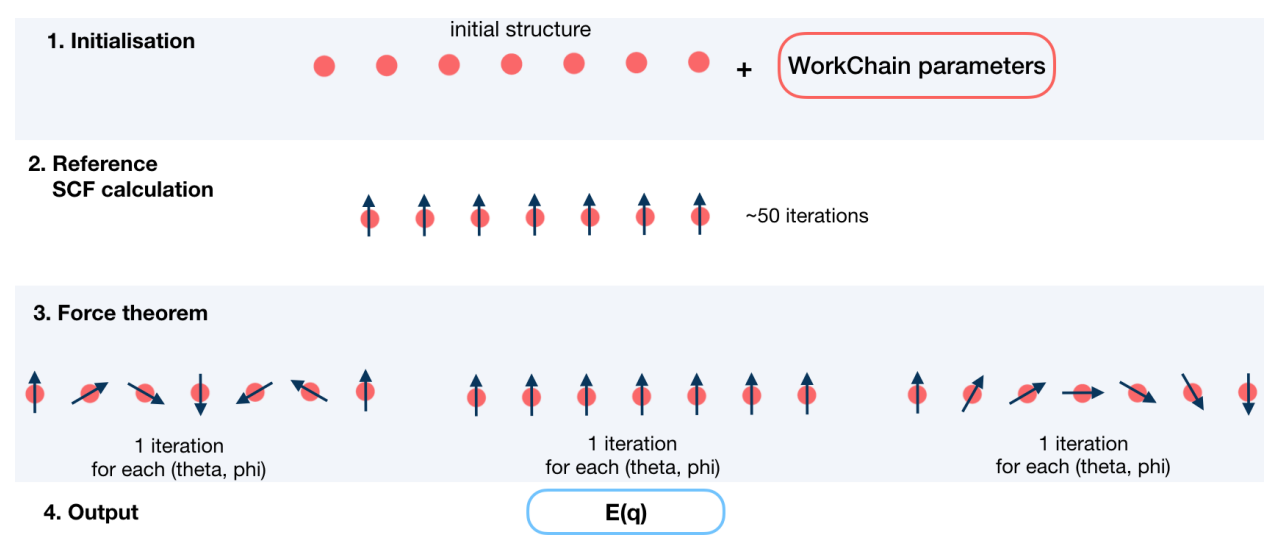

It is not always necessary to start with a structure. Setting up input parameters correctly (see *[Supported input configu](#page-96-1)[rations](#page-96-1)*) one can start from a given FleuinpData, inp.xml or converged/not-fully-converged reference charge density.

## <span id="page-100-0"></span>**Input nodes**

The FleurSSDispWorkChain employs [exposed](https://aiida.readthedocs.io/projects/aiida-core/en/latest/working/workflows.html#working-workchains-expose-inputs-outputs) feature of the AiiDA, thus inputs for the nested *[SCF](#page-47-0)* workchain should be passed in the namespace scf.

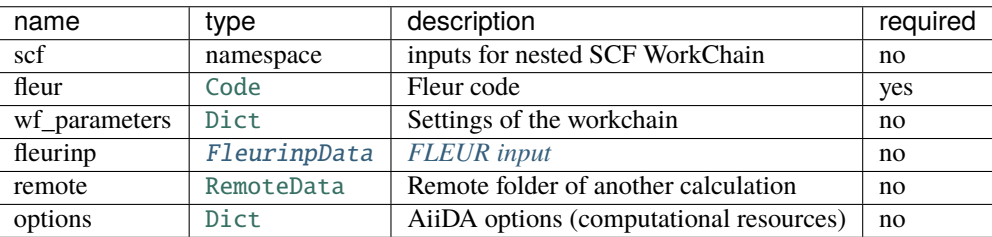

Only **fleur** input is required. However, it does not mean that it is enough to specify **fleur** only. One *must* keep one of the supported input configurations described in the *[Supported input configurations](#page-104-0)* section.

## **Workchain parameters and its defaults**

## wf\_parameters

wf\_parameters: [Dict](https://aiida.readthedocs.io/projects/aiida-core/en/v1.6.8/reference/apidoc/aiida.orm.html#aiida.orm.Dict) - Settings of the workflow behavior. All possible keys and their defaults are listed below:

```
# - * - coding: utf-8 - * -'beta': \{'all': 1.57079\}, \qquad \qquad \# see description below'sqas_theta': [0.0, 1.57079, 1.57079], # a list of theta values for the FT
'sqas_phi': [0.0, 0.0, 1.57079], # a list of phi values for the FT
'soc_off': [], # a list of atom labels to switch off SOC term
'q_vectors': [0.0, 0.0, 0.0], # set a set of q-vectors to calculate DML\rightarrowdispersion
            [0.1, 0.1, 0.0]]
'add_comp_para': {
   'only_even_MPI': False, # True if suppress parallelisation having odd_
˓→number of MPI
   'max_queue_nodes': 20, # Max number of nodes allowed (used by automatic
\rightarrowerror fix)
   'max_queue_wallclock_sec': 86400 # Max number of walltime allowed (used by␣
\rightarrowautomatic error fix)
   },
'ref_qss': [0.0, 0.0, 0.0], # sets a q-vector for the reference calculation
'inpxml_changes': [], # additional changes before the FT step
```
**beta** is a python dictionary containing a key: value pairs. Each pair sets **beta** parameter in an inp.xml file. key specifies the atom label to change, key equal to *'all'* sets all atoms groups. For example,

'beta' : {'222' : 1.57079}

changes

```
<atomGroup species="Fe-1">
 <filmPos label=" 222">.0000000000 .0000000000 -11.4075100502</filmPos>
 <force calculate="T" relaxXYZ="TTT"/>
 <nocoParams l_relax="F" alpha=".00000000" beta="0.00000" b_cons_x=".00000000" b_cons_y=
\rightarrow".00000000"/>
</atomGroup>
```
to:

```
<atomGroup species="Fe-1">
 <filmPos label=" 222">.0000000000 .0000000000 -11.4075100502</filmPos>
 <force calculate="T" relaxXYZ="TTT"/>
 <nocoParams l_relax="F" alpha=".00000000" beta="1.57079" b_cons_x=".00000000" b_cons_y=
\rightarrow".00000000"/>
</atomGroup>
```
**Note: beta** actually sets a beta parameter for a whole atomGroup. It can be that the atomGroup correspond to several atoms and **beta** switches sets beta for atoms that was not intended to change. You must be careful and make sure that several atoms do not correspond to a given specie.

**soc\_off** is a python list containing atoms labels. SOC is switched off for species, corresponding to the atom with a given label.

**Note:** It can be that the spice correspond to several atoms and **soc\_off** switches off SOC for atoms that was not intended to change. You must be careful and make sure that several atoms do not correspond to a given specie.

An example of **soc\_off** work:

'soc\_off': ['458']

changes

```
<species name="Ir-2" element="Ir" atomicNumber="77" coreStates="17" magMom=".00000000"␣
˓→flipSpin="T">
  <mtSphere radius="2.52000000" gridPoints="747" logIncrement=".01800000"/>
  <atomicCutoffs lmax="8" lnonsphr="6"/>
  \leqenergyParameters s="6" p="6" d="5" f="5"/>
  <prodBasis lcutm="4" lcutwf="8" select="4 0 4 2"/>
  \langlelo type="SCLO" l="1" n="5" eDeriv="0"/>
</species>
-----
<atomGroup species="Ir-2">
  <filmPos label=" 458">1.000/4.000 1.000/2.000 11.4074000502</filmPos>
  <force calculate="T" relaxXYZ="TTT"/>
  <nocoParams l_relax="F" alpha=".00000000" beta=".00000000" b_cons_x=".00000000" b_cons_
\rightarrowy=".00000000"/>
</atomGroup>
```
to:

```
<species name="Ir-2" element="Ir" atomicNumber="77" coreStates="17" magMom=".00000000"␣
˓→flipSpin="T">
 <mtSphere radius="2.52000000" gridPoints="747" logIncrement=".01800000"/>
 <atomicCutoffs lmax="8" lnonsphr="6"/>
 \leqenergyParameters s="6" p="6" d="5" f="5"/>
 <prodBasis lcutm="4" lcutwf="8" select="4 0 4 2"/>
 <special socscale="0.0"/>
 \langlelo type="SCLO" l="1" n="5" eDeriv="0"/>
</species>
```
As you can see, I was careful about "Ir-2" specie and it contained a single atom with a label 458. Please also refer to *[Setting up atom labels](#page-26-0)* section to learn how to set labels up.

**sqas\_theta** and **sqas\_phi** are python lists that set SOC theta and phi values.

**prop\_dir** is used only to set up a spin spiral propagation direction to calc\_parameters['qss'] which will be passed to SCF workchain and inpgen. It can be used to properly set up symmetry operations in the reference calculation.

#### options

options: [Dict](https://aiida.readthedocs.io/projects/aiida-core/en/v1.6.8/reference/apidoc/aiida.orm.html#aiida.orm.Dict) - AiiDA options (computational resources). Example:

```
'resources': {"num_machines": 1, "num_mpiprocs_per_machine": 1},
'max_wallclock_seconds': 6*60*60,
'queue_name': '',
'custom_scheduler_commands': '',
'import_sys_environment': False,
'environment_variables': {}
```
## <span id="page-103-0"></span>**Output nodes**

• out: [Dict](https://aiida.readthedocs.io/projects/aiida-core/en/v1.6.8/reference/apidoc/aiida.orm.html#aiida.orm.Dict) - Information of workflow results like success, last result node, list with convergence behavior

```
"angles": 3,
"energies": [
    0.0
],
"energy_units": "eV",
"errors": [],
"info": [],
"initial_structure": "35e5058d-161c-4cf9-801e-4eca99e7d7be",
"phi": [
    3.1415927,
],
"q_vectors": [
    \lfloor0.0,
        0.0,
        0.0
    ],
],
"theta": [
    0.0,
],
"warnings": [],
"workflow_name": "FleurDMIWorkChain",
"workflow_version": "0.1.0"
```
Resulting DMI energies are sorted according to theirs q-vector, theta and phi values i.e. energies[N] corresponds to q\_vectors[N], phi[N] and theta[N].

# <span id="page-104-0"></span>**Supported input configurations**

DMI workchain has several input combinations that implicitly define the workchain layout. Only **scf**, **fleurinp** and **remote** nodes control the behaviour, other input nodes are truly optional. Depending on the setup of the inputs, one of several supported scenarios will happen:

1. **scf**:

SCF workchain will be submitted to converge the reference charge density which will be followed be the force theorem calculation. Depending on the inputs given in the SCF namespace, SCF will start from the structure or FleurinpData or will continue converging from the given remote data (see details in *[SCF WorkChain](#page-47-0)*).

# 2. **remote**:

Files which belong to the **remote** will be used for the direct submission of the force theorem calculation. inp.xml file will be converted to FleurinpData and charge density will be used as a reference charge density.

## 3. **remote** + **fleurinp**:

Charge density which belongs to **remote** will be used as a reference charge density, however inp.xml from the **remote** will be ignored. Instead, the given **fleurinp** will be used. The aforementioned input files will be used for direct submission of the force theorem calculation.

Other combinations of the input nodes **scf**, **fleurinp** and **remote** are forbidden.

**Warning:** One *must* follow one of the supported input configurations. To protect a user from the workchain misbehaviour, an error will be thrown if one specifies e.g. both **scf** and **remote** inputs because in this case the intention of the user is not clear either he/she wants to converge a new charge density or use the given one.

# <span id="page-104-1"></span>**Error handling**

A list of implemented *[exit codes](#page-141-0)*:

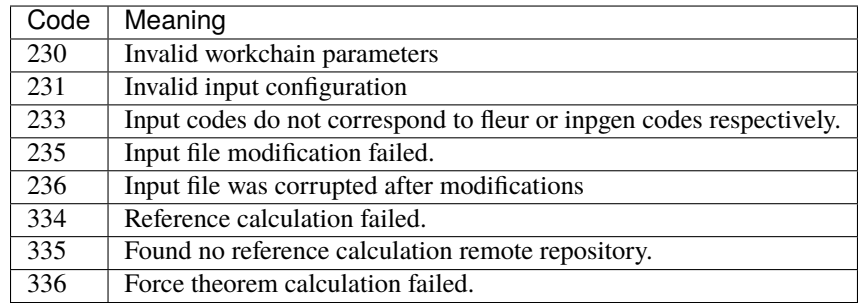

# <span id="page-105-0"></span>**Example usage**

```
# -*- coding: utf-8 -*-
from aiida.orm import load_node, Dict
from aiida.engine import submit
from aiida_fleur.workflows.dmi import FleurDMIWorkChain
structure = load_node(STRUCTURE_PK)
fleur_code = load_node(FLEUR_PK)
inpgen_code = load_node(INPGEN_PK)
wf\_para = Dict(dict={'add\_comp\_para': }'only_even_MPI': False,
                                          'max_queue_nodes': 20,
                                          'max_queue_wallclock_sec': 86400
                                         },
                      'beta': {'all': 1.57079},
                      'sqas_theta': [0.0, 1.57079, 1.57079],
                      'sqas_phi': [0.0, 0.0, 1.57079],
                      'soc_off': [],
                      'q_vectors': [[0.0, 0.0, 0.0],
                                    [0.1, 0.1, 0.0]],
                      'ref_qss': [0.0, 0.0, 0.0],
                      'inpxml_changes': []
                      })
options = Dict(dict={'resources': {'num_machines': 1, 'num_mpiprocs_per_machine
ightharpoonup': 24},
                      'queue_name': 'devel',
                      'custom_scheduler_commands': '',
                      'max_wallclock_seconds': 60*60})
parameters = Dict(dict={'atom': {'element': 'Pt',
                                  'lmax': 8
                                  },
                         'atom2': {'element': 'Fe',
                                   'lmax': 8,
                                   },
                         'comp': {'kmax': 3.8,
                                  },
                         'kpt': {'div1': 20,
                                 'div2': 24,
                                 'div3': 1
                                 }})
wf\_para\_scf = \{'fleur\_runmax': 2,'itmax_per_run': 120,
               'density_converged': 0.2,
               'mode': 'density'
               }
```

```
wf_para_scf = Dict(dict=wf_para_scf)
options_scf = Dict(dict={'resources': {'num_machines': 2, 'num_mpiprocs_per_
˓→machine': 24},
                          'queue_name': 'devel',
                          'custom_scheduler_commands': '',
                          'max_wallclock_seconds': 60*60})
inputs = {'scf': {'wf_parameters': wf_para_scf,
                  'structure': structure,
                  'calc_parameters': parameters,
                  'options': options_scf,
                  'inpgen': inpgen_code,
                  'fleur': fleur_code
                  },
          'wf_parameters': wf_para,
          'fleur': fleur_code,
          'options': options
          }
res = submit(FleurDMIWorkChain, **inputs)
```
#### <span id="page-106-0"></span>**Fleur Magnetic Anisotropy Energy workflow**

- **Current version**: 0.2.0
- **Class**: [FleurMaeWorkChain](#page-185-0)
- **String to pass to the** [WorkflowFactory\(\)](https://aiida.readthedocs.io/projects/aiida-core/en/v1.6.8/reference/apidoc/aiida.plugins.html#aiida.plugins.WorkflowFactory): fleur.mae
- **Workflow type**: Scientific workchain, force-theorem subgroup
- **Aim**: Calculate Magnetic Anisotropy Energies along given spin quantization axes

## **Contents**

- *[Fleur Magnetic Anisotropy Energy workflow](#page-106-0)*
	- **–** *[Description/Purpose](#page-107-0)*
	- **–** *[Input nodes](#page-108-0)*
	- **–** *[Output nodes](#page-110-0)*
	- **–** *[Supported input configurations](#page-110-1)*
	- **–** *[Error handling](#page-111-0)*
	- **–** *[Example usage](#page-111-1)*

Import Example:

from aiida\_fleur.workflows.mae import FleurMaeWorkChain #or WorkflowFactory('fleur.mae')

## <span id="page-107-0"></span>**Description/Purpose**

This workchain calculates Magnetic Anisotropy Energy over a given set of spin-quantization axes. The force-theorem is employed which means the workchain converges a reference charge density first then it submits a single FleurCalculation with a *<forceTheorem>* tag.

The task of the workchain us to calculate the energy difference between two or several structures having a different magnetisation profile:

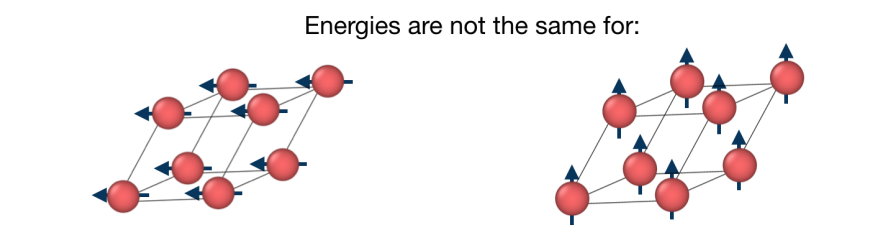

To do this, the workchain employs the force theorem approach:

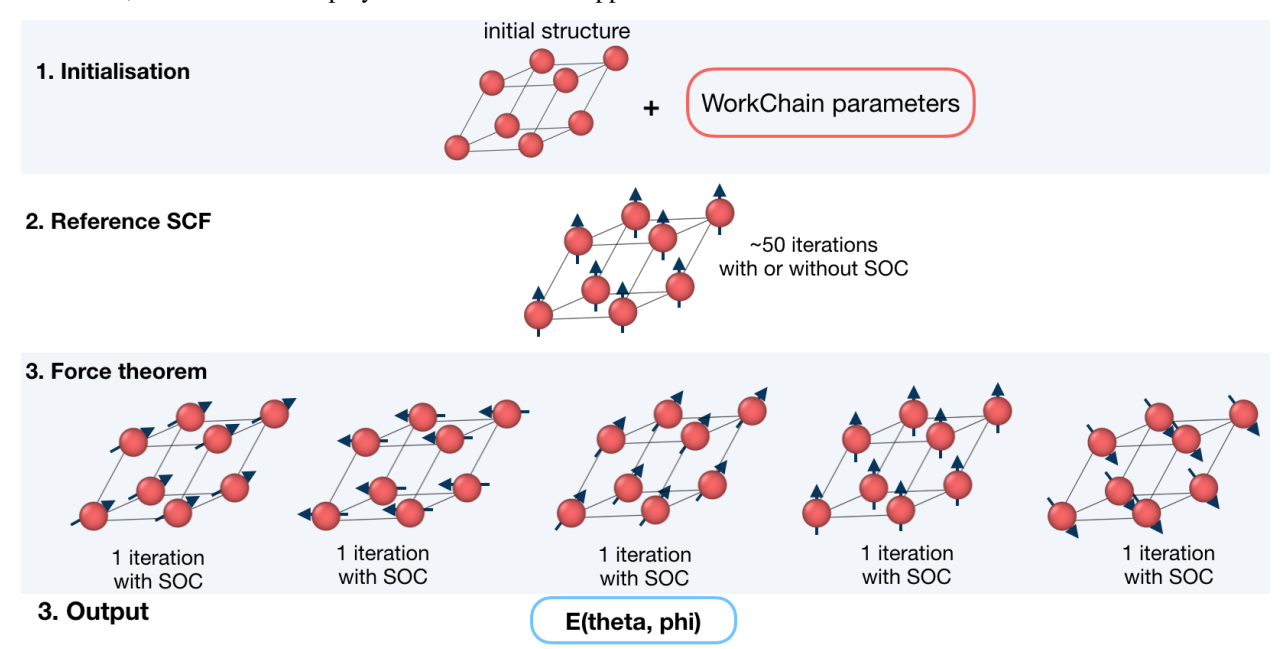

It is not always necessary to start with a structure. Setting up input parameters correctly (see *[Supported input configu](#page-96-1)[rations](#page-96-1)*) one can start from a given FleuinpData, inp.xml or converged/not-fully-converged reference charge density.
## **Input nodes**

The FleurMaeWorkChain employs [exposed](https://aiida.readthedocs.io/projects/aiida-core/en/latest/working/workflows.html#working-workchains-expose-inputs-outputs) feature of the AiiDA, thus inputs for the nested *[SCF](#page-47-0)* workchain should be passed in the namespace scf.

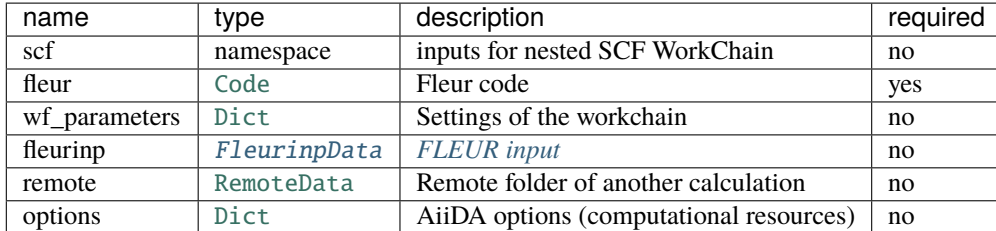

Only **fleur** input is required. However, it does not mean that it is enough to specify **fleur** only. One *must* keep one of the supported input configurations described in the *[Supported input configurations](#page-110-0)* section.

### **Workchain parameters and its defaults**

### wf\_parameters

wf\_parameters: [Dict](https://aiida.readthedocs.io/projects/aiida-core/en/v1.6.8/reference/apidoc/aiida.orm.html#aiida.orm.Dict) - Settings of the workflow behavior. All possible keys and their defaults are listed below:

```
# -*- coding: utf-8 -*-'sqa_ref': [0.7, 0.7], \qquad # sets theta and phi for the reference calc
'use_soc_ref': False, \# True if reference calc should use SOC terms
'sqas_theta': [0.0, 1.57079, 1.57079], # a list of theta values for the FT
'sqas_phi': [0.0, 0.0, 1.57079], # a list of phi values for the FT
'add_comp_para': {
   'only_even_MPI': False, \# True if suppress parallelisation having odd_
˓→number of MPI
   'max_queue_nodes': 20, # Max number of nodes allowed (used by automatic,
\rightarrowerror fix)
   'max_queue_wallclock_sec': 86400 # Max number of walltime allowed (used by<sub>u</sub>
\rightarrowautomatic error fix)
   },
'soc_off': [], # a list of atom labels to switch off SOC term
'inpxml_changes': [] \# additional changes before the FT step
```
**soc\_off** is a python list containing atoms labels. SOC is switched off for species, corresponding to the atom with a given label.

**Note:** It can be that the specie correspond to several atoms and **soc\_off** switches off SOC for atoms that was not intended to change. You must be careful and make sure that several atoms do not correspond to a given specie.

An example of **soc\_off** work:

'soc\_off': ['458']

changes

```
<species name="Ir-2" element="Ir" atomicNumber="77" coreStates="17" magMom=".00000000"␣
\rightarrowflipSpin="T">
 <mtSphere radius="2.52000000" gridPoints="747" logIncrement=".01800000"/>
  <atomicCutoffs lmax="8" lnonsphr="6"/>
  <energyParameters s="6" p="6" d="5" f="5"/>
  <prodBasis lcutm="4" lcutwf="8" select="4 0 4 2"/>
  \langlelo type="SCLO" l="1" n="5" eDeriv="0"/>
</species>
-----
<atomGroup species="Ir-2">
  <filmPos label=" 458">1.000/4.000 1.000/2.000 11.4074000502</filmPos>
  <force calculate="T" relaxXYZ="TTT"/>
 <nocoParams l_relax="F" alpha=".00000000" beta=".00000000" b_cons_x=".00000000" b_cons_
\rightarrowy=".00000000"/>
</atomGroup>
```
to:

```
<species name="Ir-2" element="Ir" atomicNumber="77" coreStates="17" magMom=".00000000"␣
˓→flipSpin="T">
 <mtSphere radius="2.52000000" gridPoints="747" logIncrement=".01800000"/>
 <atomicCutoffs lmax="8" lnonsphr="6"/>
 \leqenergyParameters s="6" p="6" d="5" f="5"/>
 <prodBasis lcutm="4" lcutwf="8" select="4 0 4 2"/>
 <special socscale="0.0"/>
 \langlelo type="SCLO" l="1" n="5" eDeriv="0"/>
</species>
```
As you can see, I was careful about "Ir-2" specie and it contained a single atom with a label 458. Please also refer to *[Setting up atom labels](#page-26-0)* section to learn how to set labels up.

**sqas\_theta** and **sqas\_phi** are python lists that set SOC theta and phi values.

**sqa\_ref** sets a spin quantization axis [theta, phi] for the reference calculation if SOC terms are switched on by **use\_soc\_ref**.

## options

options: [Dict](https://aiida.readthedocs.io/projects/aiida-core/en/v1.6.8/reference/apidoc/aiida.orm.html#aiida.orm.Dict) - AiiDA options (computational resources). Example:

```
'resources': {"num_machines": 1, "num_mpiprocs_per_machine": 1},
'max_wallclock_seconds': 6*60*60,
'queue_name': '',
'custom_scheduler_commands': '',
'import_sys_environment': False,
'environment_variables': {}
```
## **Output nodes**

• out: [Dict](https://aiida.readthedocs.io/projects/aiida-core/en/v1.6.8/reference/apidoc/aiida.orm.html#aiida.orm.Dict) - Information of workflow results like success, last result node, list with convergence behavior

```
"errors": [],
"info": [],
"initial_structure": "ac274613-27f5-4c0b-9d42-bae340007ab1",
"is_it_force_theorem": true,
"mae_units": "eV",
"maes": [
    0.0006585155416697,
    0.0048545112659747,
    0.0
],
"phi": [
    0.0,
    0.0,
    1.57079
],
"theta": [
    0.0,
    1.57079,
    1.57079
],
"warnings": [],
"workflow_name": "FleurMaeWorkChain",
"workflow_version": "0.1.0"
```
Resulting Magnetic Anisotropy Directions are sorted according to theirs theta and phi values i.e. maes[N] corresponds to theta[N] and phi[N].

## <span id="page-110-0"></span>**Supported input configurations**

MAE workchain has several input combinations that implicitly define the workchain layout. Only **scf**, **fleurinp** and **remote** nodes control the behaviour, other input nodes are truly optional. Depending on the setup of the inputs, one of several supported scenarios will happen:

1. **scf**:

SCF workchain will be submitted to converge the reference charge density which will be followed be the force theorem calculation. Depending on the inputs given in the SCF namespace, SCF will start from the structure or FleurinpData or will continue converging from the given remote\_data (see details in *[SCF WorkChain](#page-47-0)*).

# 2. **remote**:

Files which belong to the **remote** will be used for the direct submission of the force theorem calculation. inp.xml file will be converted to FleurinpData and charge density will be used as a reference charge density.

# 3. **remote** + **fleurinp**:

Charge density which belongs to **remote** will be used as a reference charge density, however inp.xml from the **remote** will be ignored. Instead, the given **fleurinp** will be used. The aforementioned input files will be used for direct submission of the force theorem calculation.

Other combinations of the input nodes **scf**, **fleurinp** and **remote** are forbidden.

**Warning:** One *must* follow one of the supported input configurations. To protect a user from the workchain misbehaviour, an error will be thrown if one specifies e.g. both **scf** and **remote** inputs because in this case the intention of the user is not clear either he/she wants to converge a new charge density or use the given one.

## **Error handling**

A list of implemented *[exit codes](#page-141-0)*:

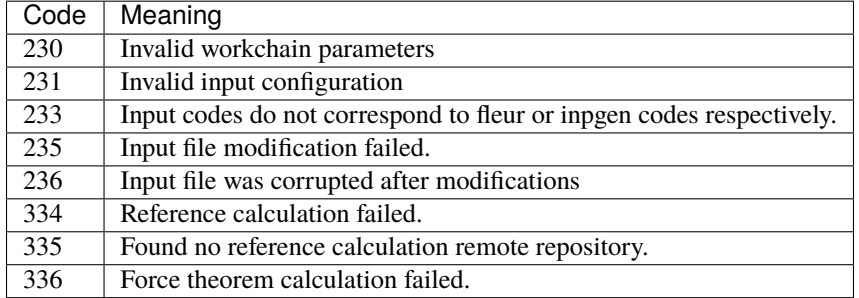

## **Example usage**

```
# - * - coding: utf-8 - * -from aiida.orm import load_node, Dict
from aiida.engine import submit
from aiida_fleur.workflows.mae import FleurMaeWorkChain
structure = load_node(STRUCTURE_PK)
fleur_code = load_node(FLEUR_PK)
inpgen_code = load_node(INPGEN_PK)
wf\_para = Dict(dict={'sqa\_ref': [0.7, 0.7]},'use_soc_ref': False,
                      'sqas_theta': [0.0, 1.57079, 1.57079],
                      'sqas_phi': [0.0, 0.0, 1.57079],
                      'add_comp_para': {
                                          'only_even_MPI': False,
                                          'max_queue_nodes': 20,
                                          'max_queue_wallclock_sec': 86400
                                          },
                      'soc_off': [],
                      'inpxml_changes': [],
                      })
options = Dict(dict={'resources': {'num_machines': 1, 'num_mpiprocs_per_machine
ightharpoonup': 24},
                      'queue_name': 'devel',
                      'custom_scheduler_commands': '',
```

```
'max_wallclock_seconds': 60*60})
parameters = Dict(dict={'atom': {'element': 'Pt',
                                  'lmax': 8
                                  },
                         'atom2': {'element': 'Fe',
                                   'lmax': 8,
                                  },
                         'comp': {'kmax': 3.8,
                                 },
                         'kpt': {'div1': 20,
                                 'div2': 24,
                                 'div3': 1
                                }})
wf\_para\_scf = \{ 'fleur\_rummax': 2,'itmax_per_run': 120,
               'density_converged': 0.2,
               'mode': 'density'
               }
wf_para_scf = Dict(dict=wf_para_scf)
options_scf = Dict(dict={'resources': {'num_machines': 2, 'num_mpiprocs_per_
˓→machine': 24},
                          'queue_name': 'devel',
                          'custom_scheduler_commands': '',
                          'max_wallclock_seconds': 60*60})
inputs = {'scf': {'wf_parameters': wf_para_scf,
                  'structure': structure,
                  'calc_parameters': parameters,
                  'options': options_scf,
                  'inpgen': inpgen_code,
                  'fleur': fleur_code
                  },
          'wf_parameters': wf_para,
          'fleur': fleur_code,
          'options': options
          }
res = submit(FleurMaeWorkChain, **inputs)
```
### <span id="page-113-0"></span>**Fleur Spin-Spiral Dispersion Converge workchain**

- **Current version**: 0.2.0
- **Class**: [FleurSSDispConvWorkChain](#page-188-0)
- **String to pass to the** [WorkflowFactory\(\)](https://aiida.readthedocs.io/projects/aiida-core/en/v1.6.8/reference/apidoc/aiida.plugins.html#aiida.plugins.WorkflowFactory): fleur.ssdisp\_conv
- **Workflow type**: Scientific workchain, self-consistent subgroup
- **Aim**: Calculate spin-spiral energy dispersion over given q-points converging all the q\_points.

```
Contents
   • Fleur Spin-Spiral Dispersion Converge workchain
        – Description/Purpose
        – Input nodes
        – Output nodes
        – Layout
        – Error handling
        – Example usage
```
### Import Example:

```
from aiida_fleur.workflows.ssdisp_conv import FleurSSDispConvWorkChain
#or
WorkflowFactory('fleur.ssdisp_conv')
```
## <span id="page-113-1"></span>**Description/Purpose**

This workchain calculates spin spiral energy dispersion over a given set of q-points. Resulting energies do not contain terms, corresponding to DMI energies. To take into account DMI, see the *[Fleur Dzyaloshinskii–Moriya Interaction](#page-99-0) [energy workchain](#page-99-0)* documentation.

In this workchain the force-theorem is employed which means the workchain converges a reference charge density first and then submits a single FleurCalculation with a <forceTheorem> tag. However, it is possible to specify inputs to use external pre-converged charge density to use it as a reference.

The task of the workchain us to calculate the energy difference between two or several structures having a different magnetisation profile:

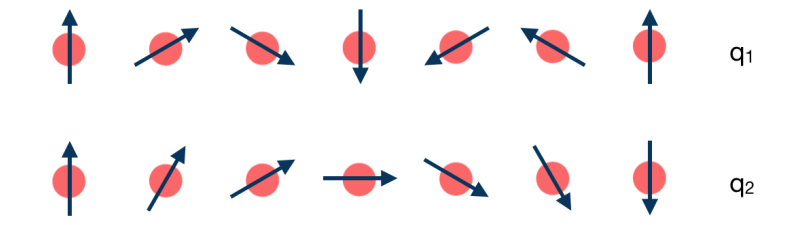

To do this, the workchain employs the force theorem approach:

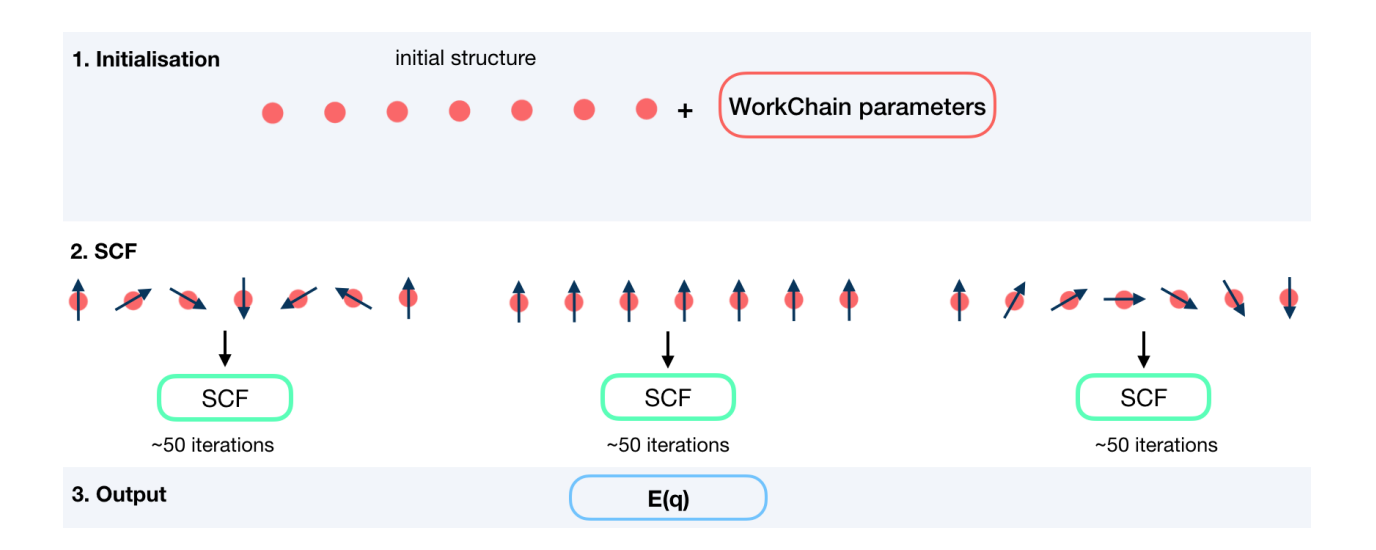

### <span id="page-114-0"></span>**Input nodes**

The FleurSSDispWorkChain employs [exposed](https://aiida.readthedocs.io/projects/aiida-core/en/latest/working/workflows.html#working-workchains-expose-inputs-outputs) feature of the AiiDA, thus inputs for the nested *[SCF](#page-47-0)* workchain should be passed in the namespace scf.

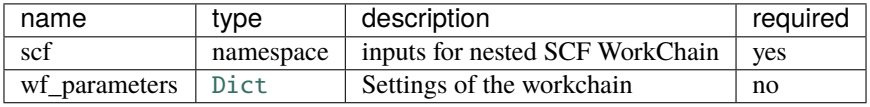

### **Workchain parameters and its defaults**

#### wf\_parameters

wf\_parameters: [Dict](https://aiida.readthedocs.io/projects/aiida-core/en/v1.6.8/reference/apidoc/aiida.orm.html#aiida.orm.Dict) - Settings of the workflow behavior. All possible keys and their defaults are listed below:

```
# - * - coding: utf-8 - * -'beta': \{\text{'all'}: 1.57079\}, \# see the description below
'q_vectors': {'label': [0.0, 0.0, 0.0], # sets q_points to calculate
             'label2': [0.125, 0.0, 0.0]
            }
'suppress_symmetries': False # True if use no symmetries
```
**beta** is a python dictionary containing a key: value pairs. Each pair sets **beta** parameter in an inp.xml file. key specifies the atom label to change, key equal to *'all'* sets all atoms groups. For example,

'beta' : {'222' : 1.57079}

changes

```
<atomGroup species="Fe-1">
 <filmPos label=" 222">.0000000000 .0000000000 -11.4075100502</filmPos>
 <force calculate="T" relaxXYZ="TTT"/>
 <nocoParams l_relax="F" alpha=".00000000" beta="0.00000" b_cons_x=".00000000" b_cons_y=
\rightarrow".00000000"/>
</atomGroup>
```
to:

```
<atomGroup species="Fe-1">
 <filmPos label=" 222">.0000000000 .0000000000 -11.4075100502</filmPos>
 <force calculate="T" relaxXYZ="TTT"/>
 <nocoParams l_relax="F" alpha=".00000000" beta="1.57079" b_cons_x=".00000000" b_cons_y=
\rightarrow".00000000"/>
</atomGroup>
```
**Note: beta** actually sets a beta parameter for a whole atomGroup. It can be that the atomGroup correspond to several atoms and **beta** switches sets beta for atoms that was not intended to change. You must be careful and make sure that several atoms do not correspond to a given specie.

**q\_vectors** is a python dictionary (key: value pairs). The key can be any string which sets a label of the q-vector. value must be a list of 3 values:  $$q_x, q_y, q_z$$ .

### <span id="page-115-0"></span>**Output nodes**

• out: [Dict](https://aiida.readthedocs.io/projects/aiida-core/en/v1.6.8/reference/apidoc/aiida.orm.html#aiida.orm.Dict) - Information of workflow results like success, last result node, list with convergence behavior

```
{
    "energies": {
        "label": 0.0,
        "label2": 0.014235119451769
    },
    "energy_units": "eV",
    "errors": [],
    "failed_labels": [],
    "info": [],
    "q_vectors": {
        "label": [
            0.0,
            0.0,
            0.0
        ],
        "label2": [
            0.125,
            0.0,
            0.0
        ]
    },
    "warnings": [],
    "workflow_name": "FleurSSDispConvWorkChain",
    "workflow_version": "0.1.0"
}
```
Resulting Spin Spiral energies are listed according to given labels.

# <span id="page-116-0"></span>**Layout**

SSDisp converge always starts with a structure and a list of q-vectors to calculate. There is no way to continue from pre-converged charge density.

### <span id="page-116-1"></span>**Error handling**

A list of implemented *[exit codes](#page-141-0)*:

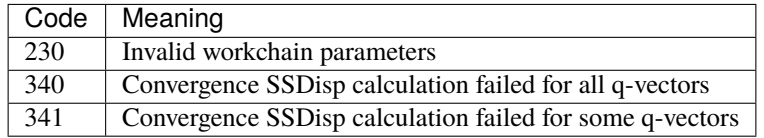

### <span id="page-116-2"></span>**Example usage**

```
# -*- coding: utf-8 -*-
from aiida.orm import load_node, Dict
from aiida.engine import submit
from aiida_fleur.workflows.ssdisp_conv import FleurSSDispConvWorkChain
fleur_code = load_node(FLEUR_PK)
inpgen_code = load_node(INPGEN_PK)
structure = load_node(STRUCTURE_PK)
wf_para = Dict(dict={'beta': {'all': 1.57079},
                      'q_vectors': {'label': [0.0, 0.0, 0.0],
                                    'label2': [0.125, 0.0, 0.0]
                                    }
                     })
options = Dict(dict={'resources': {'num_machines': 1, 'num_mpiprocs_per_machine
ightharpoonup': 24},
                      'queue_name': 'devel',
                      'custom_scheduler_commands': '',
                      'max_wallclock_seconds': 60*60})
parameters = Dict(dict={'atom': {'element': 'Pt',
                                  'lmax': 8
                                  },
                         'atom2': {'element': 'Fe',
                                   'lmax': 8,
                                   },
                         'comp': {'kmax': 3.8,
                                  },
                         'kpt': {'div1': 20,
                                 'div2': 24,
```

```
'div3': 1
                                 }})
wf\_para\_scf = \{'fleur\_rummax': 2,'itmax_per_run': 120,
               'density_converged': 0.2,
               'mode': 'density'
               }
wf\_para\_scf = Dict(dict=wf\_para\_scf)options_scf = Dict(dict={'resources': {'num_machines': 2, 'num_mpiprocs_per_
˓→machine': 24},
                          'queue_name': 'devel',
                          'custom_scheduler_commands': '',
                          'max_wallclock_seconds': 60*60})
inputs = {'scf': {'wf_parameters': wf_para_scf,
                  'structure': structure,
                  'calc_parameters': parameters,
                   'options': options_scf,
                  'inpgen': inpgen_code,
                  'fleur': fleur_code
                  },
          'wf_parameters': wf_para,
          }
res = submit(FleurSSDispConvWorkChain, **inputs)
```
<span id="page-117-0"></span>**Fleur Magnetic Anisotropy Energy Converge workchain**

- **Current version**: 0.2.0
- **Class**: [FleurMaeConvWorkChain](#page-186-0)
- **String to pass to the** [WorkflowFactory\(\)](https://aiida.readthedocs.io/projects/aiida-core/en/v1.6.8/reference/apidoc/aiida.plugins.html#aiida.plugins.WorkflowFactory): fleur.mae\_conv
- **Workflow type**: Scientific workchain, self-consistent subgroup

# **Contents**

- *[Fleur Magnetic Anisotropy Energy Converge workchain](#page-117-0)*
	- **–** *[Description/Purpose](#page-118-0)*
	- **–** *[Input nodes](#page-119-0)*
		- ∗ *[Workchain parameters and its defaults](#page-119-1)*
			- · [wf\\_parameters](#page-119-2)
	- **–** *[Output nodes](#page-120-0)*
- **–** *[Layout](#page-121-0)*
- **–** *[Error handling](#page-121-1)*
- **–** *[Example usage](#page-121-2)*

Import Example:

```
from aiida_fleur.workflows.mae_conv import FleurMaeConvWorkChain
#or
WorkflowFactory('fleur.mae_conv')
```
# <span id="page-118-0"></span>**Description/Purpose**

This workchain calculates Magnetic Anisotropy Energy over a given set of spin-quantization axes. The force-theorem is employed which means the workchain converges a reference charge density first then it submits a single FleurCalculation with a *<forceTheorem>* tag.

The task of the workchain us to calculate the energy difference between two or several structures having a different magnetisation profile:

Energies are not the same for:

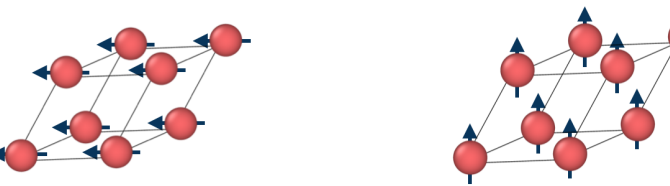

To do this, the workchain employs the force theorem approach:

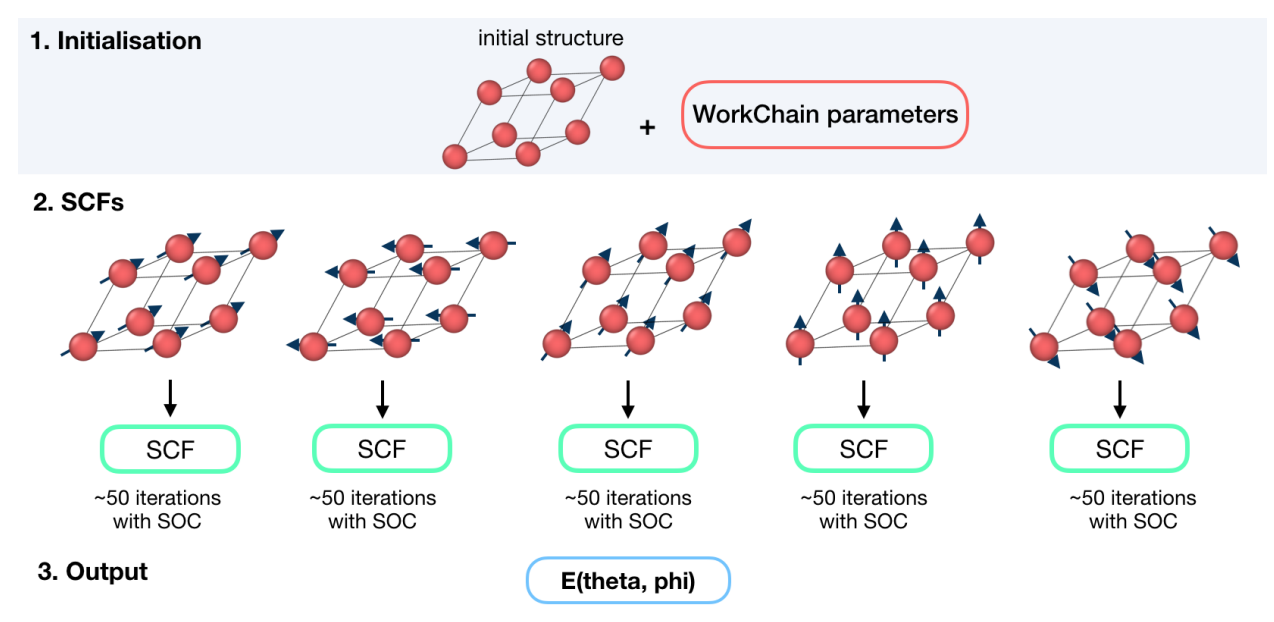

### <span id="page-119-0"></span>**Input nodes**

The FleurSSDispWorkChain employs [exposed](https://aiida.readthedocs.io/projects/aiida-core/en/latest/working/workflows.html#working-workchains-expose-inputs-outputs) feature of the AiiDA, thus inputs for the nested *[SCF](#page-47-0)* workchain should be passed in the namespace scf.

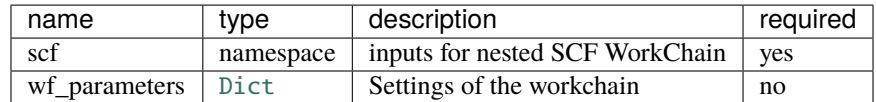

### <span id="page-119-1"></span>**Workchain parameters and its defaults**

#### <span id="page-119-2"></span>wf\_parameters

wf\_parameters: [Dict](https://aiida.readthedocs.io/projects/aiida-core/en/v1.6.8/reference/apidoc/aiida.orm.html#aiida.orm.Dict) - Settings of the workflow behavior. All possible keys and their defaults are listed below:

```
# - * - coding: utf-8 - * -'sqas': {'label': [0.0, 0.0]}, # sets theta, phi pairs to calculate
'soc_off': [] \# a list of atom labels to switch off SOC term
```
**soc\_off** is a python list containing atoms labels. SOC is switched off for species, corresponding to the atom with a given label.

**Note:** It can be that the specie correspond to several atoms and **soc\_off** switches off SOC for atoms that was not intended to change. You must be careful and make sure that several atoms do not correspond to a given specie.

An example of **soc\_off** work:

```
'soc_off': ['458']
```
changes

```
<species name="Ir-2" element="Ir" atomicNumber="77" coreStates="17" magMom=".00000000"␣
˓→flipSpin="T">
 <mtSphere radius="2.52000000" gridPoints="747" logIncrement=".01800000"/>
  <atomicCutoffs lmax="8" lnonsphr="6"/>
  \leqenergyParameters s="6" p="6" d="5" f="5"/>
  <prodBasis lcutm="4" lcutwf="8" select="4 0 4 2"/>
  <lo type="SCLO" l="1" n="5" eDeriv="0"/>
</species>
-----
<atomGroup species="Ir-2">
 <filmPos label=" 458">1.000/4.000 1.000/2.000 11.4074000502</filmPos>
  <force calculate="T" relaxXYZ="TTT"/>
 <nocoParams l_relax="F" alpha=".00000000" beta=".00000000" b_cons_x=".00000000" b_cons_
\rightarrowy=".00000000"/>
</atomGroup>
```
to:

```
<species name="Ir-2" element="Ir" atomicNumber="77" coreStates="17" magMom=".00000000"␣
˓→flipSpin="T">
 <mtSphere radius="2.52000000" gridPoints="747" logIncrement=".01800000"/>
 <atomicCutoffs lmax="8" lnonsphr="6"/>
 <energyParameters s="6" p="6" d="5" f="5"/>
 <prodBasis lcutm="4" lcutwf="8" select="4 0 4 2"/>
 <special socscale="0.0"/>
 <lo type="SCLO" l="1" n="5" eDeriv="0"/>
</species>
```
As you can see, I was careful about "Ir-2" specie and it contained a single atom with a label 458. Please also refer to *[Setting up atom labels](#page-26-0)* section to learn how to set labels up.

**sqas** is a python dictionary (key: value pairs). The key can be any string which sets a label of the SQA. value must be a list of 2 values: [theta, phi].

### <span id="page-120-0"></span>**Output nodes**

• out: [Dict](https://aiida.readthedocs.io/projects/aiida-core/en/v1.6.8/reference/apidoc/aiida.orm.html#aiida.orm.Dict) - Information of workflow results like success, last result node, list with convergence behavior

```
{
    "errors": [],
    "failed_labels": [],
    "info": [],
    "mae": {
        "label": 0.001442720531486,
        "label2": 0.0
    },
    "mae_units": "eV",
    "sqa": {
        "label": [
            0.0,
            0.0
        ],
        "label2": [
            1.57079,
            1.57079
        ]
    },
    "warnings": [],
    "workflow_name": "FleurMaeConvWorkChain",
    "workflow_version": "0.1.0"
}
```
Resulting MAE energies are listed according to given labels.

### <span id="page-121-0"></span>**Layout**

MAE converge always starts with a structure and a list of q-vectors to calculate. There is no way to continue from pre-converged charge density.

### <span id="page-121-1"></span>**Error handling**

A list of implemented *[exit codes](#page-141-0)*:

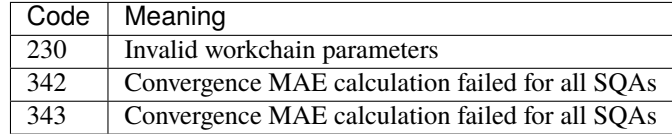

### <span id="page-121-2"></span>**Example usage**

```
# -*- coding: utf-8 -*-
from aiida.orm import load_node, Dict
from aiida.engine import submit
from aiida_fleur.workflows.mae_conv import FleurMaeConvWorkChain
fleur_code = load_node(FLEUR_PK)
inpgen_code = load_node(INPGEN_PK)
structure = load_node(STRUCTURE_PK)
wf_para = Dict(dict={'sqas': {'label': [0.0, 0.0]},
                      'soc_off': []})
options = Dict(dict={'resources': {'num_machines': 1, 'num_mpiprocs_per_machine
ightharpoonup': 24},
                      'queue_name': 'devel',
                      'custom_scheduler_commands': '',
                      'max_wallclock_seconds': 60*60})
parameters = Dict(dict={'atom': {'element': 'Pt',
                                  'lmax': 8
                                  },
                         'atom2': {'element': 'Fe',
                                   'lmax': 8,
                                   },
                         'comp': {'kmax': 3.8,
                                  },
                         'kpt': {'div1': 20,
                                 'div2': 24,
                                 'div3': 1
                                 }})
```

```
wf\_para\_scf = \{ 'fleur\_runmax': 2,'itmax_per_run': 120,
               'density_converged': 0.2,
               'mode': 'density'
               }
wf\_para\_scf = Dict(dict=wf\_para\_scf)options_scf = Dict(dict={'resources': {'num_machines': 2, 'num_mpiprocs_per_
˓→machine': 24},
                          'queue_name': 'devel',
                          'custom_scheduler_commands': '',
                          'max_wallclock_seconds': 60*60})
inputs = {'scf': {'wf_parameters': wf_para_scf,
                  'structure': structure,
                  'calc_parameters': parameters,
                  'options': options_scf,
                  'inpgen': inpgen_code,
                  'fleur': fleur_code
                  },
          'wf_parameters': wf_para,
          }
res = submit(FleurMaeConvWorkChain, **inputs)
```
And other workflows like the create\_magnetic\_wc.

### <span id="page-122-0"></span>**Fleur Create Magnetic Film workchain**

- **Current version**: 0.2.0
- **Class**: FleurCreateMagneticWorkChain
- **String to pass to the** [WorkflowFactory\(\)](https://aiida.readthedocs.io/projects/aiida-core/en/v1.6.8/reference/apidoc/aiida.plugins.html#aiida.plugins.WorkflowFactory): fleur.create\_magnetic
- **Workflow type**: Scientific workchain

# **Contents**

- *[Fleur Create Magnetic Film workchain](#page-122-0)*
	- **–** *[Description/Purpose](#page-123-0)*
	- **–** *[Input nodes](#page-124-0)*
	- **–** *[Output nodes](#page-126-0)*
	- **–** *[Supported input configurations](#page-126-1)*
	- **–** *[Error handling](#page-126-2)*
	- **–** *[Structures with known AFM structures](#page-127-0)*

**–** *[Example usage](#page-128-0)*

Import Example:

```
from aiida_fleur.workflows.create_magnetic_film import FleurCreateMagneticWorkChain
#or
WorkflowFactory('fleur.create_magnetic')
```
# <span id="page-123-0"></span>**Description/Purpose**

The workchain constructs a relaxed film structure which is ready-to-use in following magnetic workchains: *[DMI](#page-99-0)*, *[MAE](#page-106-0)* or *[SSDisp](#page-93-0)*.

The inputs include information about the substrate (structure type, miller indices of surfaces or vectors forming the primitive unit cell, chemical elements) and deposited material. The main logic of the workchain is depicted on the figure below:

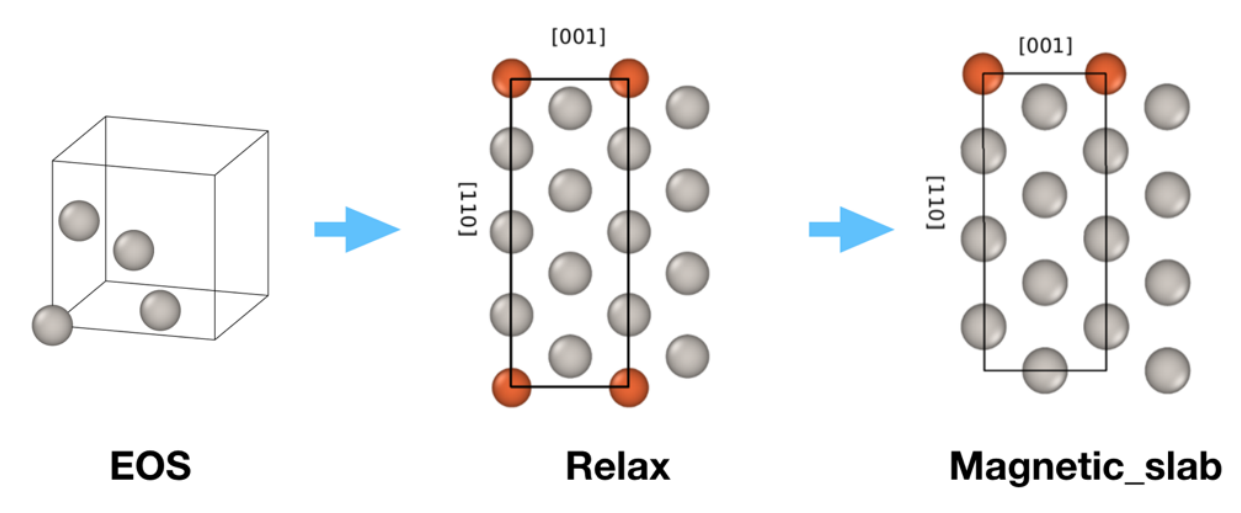

First, the workchain uses *[EOS workchain](#page-56-0)* to find the equilibrium lattice parameters for the substrate. For now only bcc and fcc lattices are supported. Note, the algorithm always uses conventional unit cells e.g. one gets 4 atoms in the unit cell for fcc lattice (see the figure above).

After the EOS step the workchain constructs a film which will be used for interlayer distance relaxation via the *[relaxation](#page-63-0) [workchain](#page-63-0)*. The algorithm creates a film using given miller indices and the ground state lattice constant and replaces some layers with another elements given in the input. For now only single-element layer replacements are possible i.e. each resulting layer can be made of a single element. It is not possible to create e.g. B-N monolayer using this workchain.

Finally, using the result of the relaxation workchain, a magnetic structure having no z-reflection symmetry is constructed. For this the workchain takes first num\_relaxed\_layers layers from the relaxed structure and attaches so many substrate layers so there are total\_number\_layers layers. The final structure is z-centralised.

# <span id="page-124-0"></span>**Input nodes**

The FleurCreateMagneticWorkChain employs [exposed](https://aiida.readthedocs.io/projects/aiida-core/en/latest/working/workflows.html#working-workchains-expose-inputs-outputs) feature of the AiiDA-core, thus inputs for the *[EOS](#page-56-0)* and *[relax](#page-63-0)[ation](#page-63-0)* workchains should be passed in the namespaces eos and relax correspondingly (see *[example of usage](#page-128-0)*). Please note that the *structure* input node is excluded from the EOS namespace and from the Relax SCF namespace since corresponding input structures are created within the CreateMagnetic workchain.

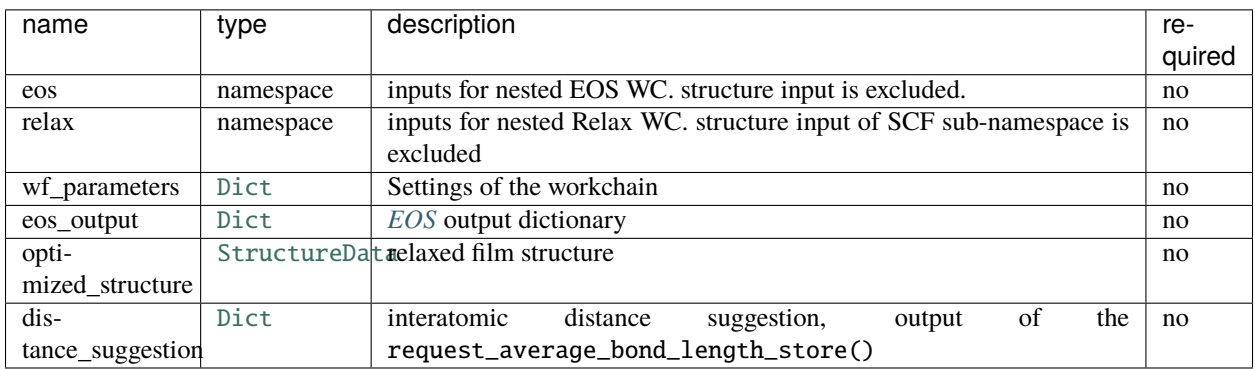

Similarly to other workchains, FleurCreateMagneticWorkChain behaves differently depending on the input nodes setup. The list of supported input configurations is given in the section *[Supported input configurations](#page-126-1)*.

# **Workchain parameters and its defaults**

## wf\_parameters

wf\_parameters: [Dict](https://aiida.readthedocs.io/projects/aiida-core/en/v1.6.8/reference/apidoc/aiida.orm.html#aiida.orm.Dict) - Settings of the workflow behavior. All possible keys and their defaults are listed below:

```
# -*- coding: utf-8 -*-
'lattice': 'fcc', \# type of the substrate lattice: 'bcc' or 'fcc'
'miller': None, \# miller indices to set up planes forming the p.u.c.
'directions': None. # miller indices to set up vectors forming the p.u.c.
'host_symbol': 'Pt', <br>'latticeconstant': 4.0, # initial quess for the substrate la
                           # initial quess for the substrate lattice constant
'size': (1, 1, 5), # sets the size of the film unit cell for relax step
'replacements': {1: 'Fe', # sets the layer number to be replaced by another element
                -1: 'Fe'}, # NOTE: negative number means that replacement will take␣
\rightarrowplace
                             # in the last layer
'decimals': 10, \# set the accuracy of writing atom positions
'z_coordinate_window': 2, # set how z-coordinates will be rounded before grouping in
\rightarrowlayers
'pop_last_layers': 1, # number of bottom layers to be removed before relaxation
'hold_layers': None, \# a list of layer numbers to be held during the relaxation
'AFM_name': 'FM', \# a name of hardcoded AFM structure: FM, AFM_x, AFM_y, AFM_
\leftrightarrowxy
'magnetic_layers': 1, # the total number of magnetic layers (for symmetric films␣
\rightarrowdevide by 2)
'AFM_layer_positions': None, # a suggestion of initial layer z coordinates, used if AFM
˓→structures are known
```

```
# (relaxXYZ = 'FFF')
'last_layer_factor': 0.85, # factor by which interlayer distance between two last.
\rightarrowlayers
                              # will be multiplied
'first_layer_factor': 0.0, # factor by which interlayer distance between two first␣
\rightarrowlayers
                              # will be multiplied
'total_number_layers': 4, # use this total number of layers
'num_relaxed_layers': 2, # use this number of relaxed interlayer distances
```
Some of the parameters, which can be set in the workchain parameter dictionary, control how the structure will be created for the relaxation step. The following procedure is used to construct a film for relaxation:

- 1. Create a slab using ASE methods. For this following parameters are used: lattice, miller or directions, host\_symbol, size and latticeconstant (or lattice constant from distance\_suggestion input node). For more details refer to [ase](https://wiki.fysik.dtu.dk/ase/ase/lattice.html#general-crystal-structures-and-surfaces) documentation.
- 2. Remove pop\_last\_layers last layers. This step can help one to ensure symmetrical film.

**Note:** z-reflection or inversion symmetries are not ensured by the workchain even if you specify symmetric replacements. Sometimes you need to remove a few layers before replacements. For example, consider the case of fcc (110) film: if size is equal to  $(1, 1, 4)$  there are will be 8 layers in the slab since there are 2 layers in the unit cell. That means the x,y positions of the atom in the first layer are equal to (0.0, 0.0) and the 8th layer coordinates are equal to (0.5, 0.5). Thus, to achieve z-reflection symmetry one needs to remove the 8th layer by specifying 'pop\_last\_layers' : 1 in the wf parameters.

- 3. Replace atom layers according to replacements dictionary. The dictionary should consist of INT: STRING pairs, where INT defines the layer number to be replaced (counting from the lowest layers, INT=1 for the first layer and INT=-1 for the last) and STRING defines the element name.
- 4. Adjust interlayer distances using distance\_suggestion, first\_layer\_factor and last\_layer\_factor. if the input structure has z-reflection symmetry, then first\_layer\_factor is ignored and the last\_layer\_factor controls both surface layers. If AFM\_layer\_positions is given and AFM structures are known for the input lattice and directions, then the adjusting procedure will not do it automatically, but simply enforce z-coordinates from AFM\_layer\_positions. Read more in the section *[Structures with known AFM structures](#page-127-0)*.

**Warning:** Adjusting of interlayer distances for non-symmetric films work well only if substrate is positioned above magnetic elements (z-coordinate of substrate atoms are higher than magnetic ones). This can be achieved by using replacements: {1: 'Fe'} instead of replacements: {-1: 'Fe'}.

1. Mark fixed layers according to hold\_layers. hold\_layers is a list of layer number to be marked as fixed during the relaxation step. Similarly to replacements, the 1st layer corresponds to number 1 and the last to -1.

After the structure is relaxed, the final magnetic non-symmetrical structure is constructed. For this total\_number\_layers and num\_relaxed\_layers setting the total number of layers of the number of layers extracted from the relaxed structure respectively.

## <span id="page-126-0"></span>**Output nodes**

• magnetic structure: [StructureData](https://aiida.readthedocs.io/projects/aiida-core/en/v1.6.8/reference/apidoc/aiida.orm.html#aiida.orm.StructureData)- the relaxed film structure.

# <span id="page-126-1"></span>**Supported input configurations**

CreateMagnetic workchain has several input combinations that implicitly define the workchain layout. **eos**, **relax**, **optimized\_structure** and **eos\_output** are analysed. Depending on the given setup of the inputs, one of four supported scenarios will happen:

### 1. **eos** + **relax** + **distance\_suggestion**:

The EOS will be used to calculate the equilibrium structure of the substrate, then Relax WC will be used to relax the interlayer distances. Finally, the non-symmetrical magnetic structure will be created. A good choice if there is nothing to begin with. **distance\_suggestion** will be used to guess a better starting interlayer distances before submitting Relax WC.

## 2. **eos\_output** + **relax** + **distance\_suggestion**:

The equilibrium substrate structure will be extracted from the **eos\_output**, then Relax WC will be used to relax the interlayer distances. Finally, the non-symmetrical magnetic structure will be created. A good choice if EOS was previously done for the substrate. **distance\_suggestion** will be used to guess a better starting interlayer distances before submitting Relax WC.

### 3. **optimized\_structure**:

**optimized\_structure** will be treated as a result of Relax WC and directly used to construct the final non-symmetrical magnetic structure. A good choice if everything was done except the very last step.

### 4. **relax**:

Relax WC will be submitted using inputs of the namespace, which means one can for instance continue a relaxation procedure. After Relax WC is finished, the non-symmetrical magnetic structure will be created. A good choice if something wrong happened in one of the relaxation steps of another CreateMagnetic workchain submission.

All the other input configuration will end up with an exit code 231, protecting user from misunderstanding.

# <span id="page-126-2"></span>**Error handling**

A list of implemented *[exit codes](#page-141-0)*:

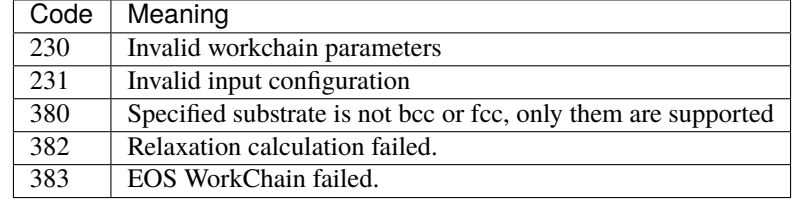

# <span id="page-127-0"></span>**Structures with known AFM structures**

**Warning:** The workchain uses define\_AFM\_structures method to mark spin-up and spin-down atoms. It does not actually set initial moment, a user is responsible for adding inpxml\_changes changing the initial spin. For instance, for MaX4 FLEUR one can use following inpxml\_changes to set initial moments for AFM structure:

```
'inpxml_changes': [('set_species_label', {'at_label': '49990',
                                           'attributedict': {'magMom': 4.0},
                                          'create': True}),
                   ('set_species_label', {'at_label': '49991',
                                           'attributedict': {'magMom': -4.0},
                                           'create': True})]}
```
Spin-up atoms are marked by label '49990' and spin-down atoms are marked by '49991'. Please make sure that these labels are not overwritten, for example by fixing atoms label.

1. FCC(110) surfaces, 1 or 2 magnetic layers.

In this case one must use following parameters in the wf\_parameters:

```
'lattice': 'fcc'
'directions': [[-1, 1, 0], [0, 0, 1], [1, 1, 0]]
'magnetic_layers': 1 or 2
'AFM_name': 'FM', 'AFM_x', 'AFM_y' or 'AFM_xy'
```
Note that for 'AFM\_xy' structure unit vectors forming a computational cell are changed to  $[-1, 1, 1]$ 2], [1, -1, 2], [1, 1, 0]].

1. BCC(110) surfaces, 1 or 2 magnetic layers.

In this case one must use following parameters in the wf\_parameters:

```
'lattice': 'bcc'
'directions': [[1, -1, 1], [1, -1, -1], [1, 1, 0]]
'magnetic_layers': 1 or 2
'AFM_name': 'FM', 'AFM_x', 'AFM_y' or 'AFM_xy'
```
Note that for 'AFM\_x' and 'AFM\_y' structure unit vectors forming a computational cell are changed to  $[0, 0, 1], [1, -1, 0], [1, 1, 0].$ 

**Warning:** The check of input lattice vector directions is hardcoded, which means that the code will not recognize 'bcc' and ' $[-1, 1, -1]$ ,  $[-1, 1, 1]$ ,  $[1, 1, 0]$ ' despite it produces the same structure. In this case the workchain will be excepted.

There is a possibility to enforce layer z-coordinates for generating AFM structures. This allows one to reuse the relaxed FM structured for following AFM calculation to save computational resources because it is expected that the FM relaxed structure is a better initial guess for an AFM one rather than a structure, proposed by automatic adjusting function. To do this, one should make sure that the length of AFM\_layer\_positions is the same as the total number of layers of the AFM structure and magnetic\_layers is correctly initialised.

Figures below illustrate known AFM structures for FCC(110) and BCC(110) structures. The number on each atoms shows to which layer atom belongs (first or second) and the color corresponds to spin orientation (up or down). Note that the input computational unit cell will be changed (shown on the figures), hence you might want to adjust the k-mesh correspondingly.

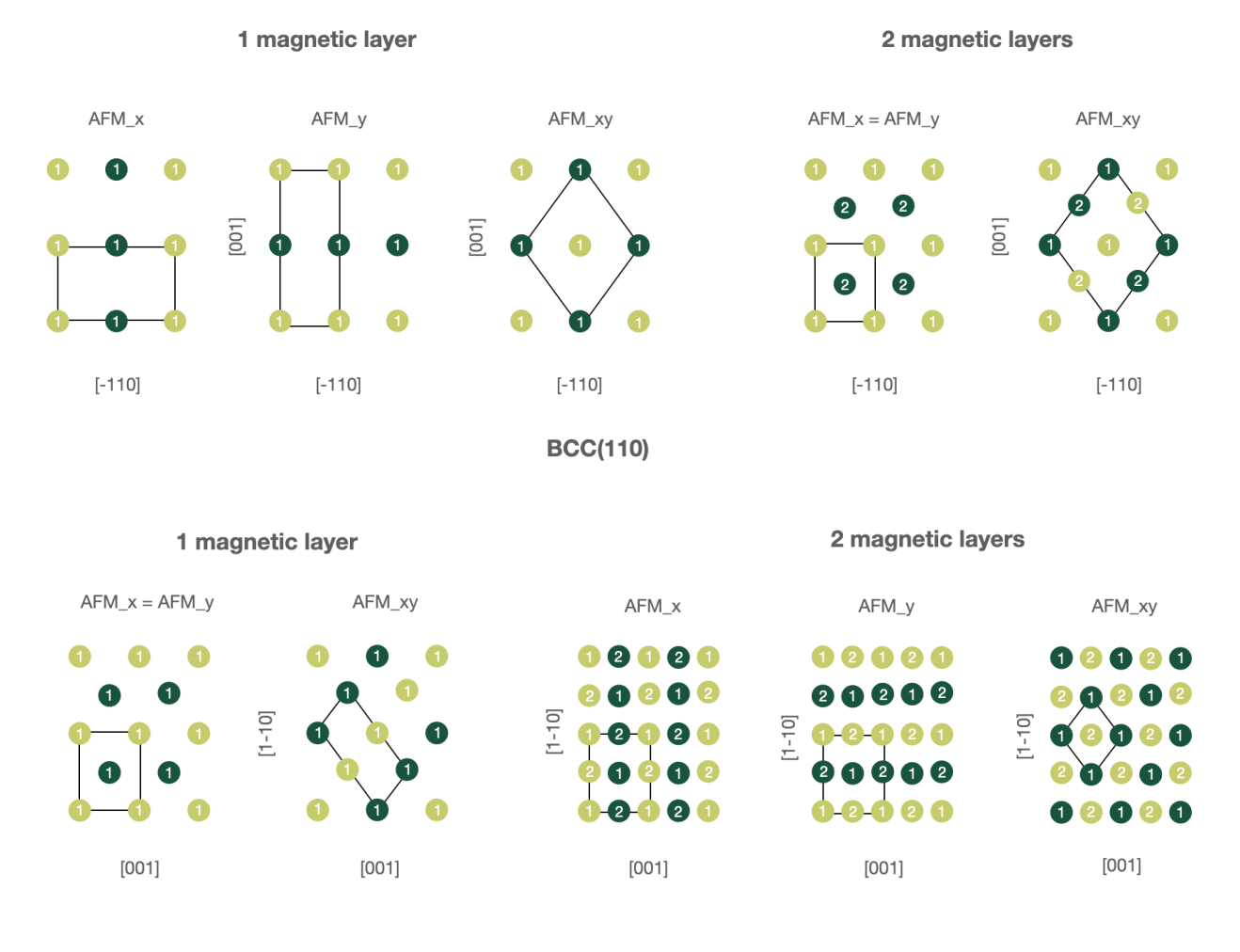

**FCC(110)** 

# <span id="page-128-0"></span>**Example usage**

```
# -*- coding: utf-8 -*-
from aiida.orm import load_node, Dict
from aiida.engine import submit
from aiida_fleur.workflows.create_magnetic_film import␣
˓→FleurCreateMagneticWorkChain
fleur_code = load_node(FLEUR_PK)
inpgen_code = load_node(INPGEN_PK)
wf\_para = \{'lattice': 'fcc',
    'directions': [[-1, 1, 0],
               [0, 0, 1],
               [1, 1, 0]],
    'host_symbol': 'Pt',
    'latticeconstant': 4.0,
```

```
'size': (1, 1, 5),
    'replacements': {0: 'Fe', -1: 'Fe'},
    'decimals': 10,
    'pop_last_layers': 1,
    'total_number_layers': 8,
    'num_relaxed_layers': 3,
}
wf\_para = Dict(dict=wf\_para)wf_eos = {^\prime}points': 15,'step': 0.015,
          'guess': 1.00
          }
wf\_eos\_scf = {'fleur_runmax': 4},
               'density_converged': 0.0002,
              'itmax_per_run': 50,
              'inpxml_changes': []
              }
wf_eos_scf = Dict(dict=wf_eos_scf)wf_eos = Dict(dict=wf_eos)calc_eos = {'comp' : {'kmax' : 3.8},},
            'kpt': {'div1': 4,
                     'div2': 4,
                    'div3': 4
                     }
            }
calc_eos = Dict(dict=calc_eos)
options_eos = {'resources': {'num_machines': 1, 'num_mpiprocs_per_machine': 4,
˓→'num_cores_per_mpiproc': 6},
               'queue_name': 'devel',
               'custom_scheduler_commands': '',
               'max_wallclock_seconds': 1*60*60}
options_eos = Dict(dict=options_eos)
wf_relax = {'film_distance_relaxation': False,
            'force_criterion': 0.049,
            'relax_iter': 5
            }
wf_{relax\_scf} = \{' 'fleur_{runmax'': 5}'use_relax_xml': True,
                'itmax_per_run': 50,
```

```
'alpha_mix': 0.015,
                'relax_iter': 25,
                'force_converged': 0.001,
                'force_dict': {'qfix': 2,
                                'forcealpha': 0.75,
                                'forcemix': 'straight'},
                 'inpxml_changes': []
                }
wf_{relax} = Dict(dict=wf_{relax})wf_relax_scf = Dict(dict=wf_relax_scf)
calc_relax = \{ 'comp': \{ 'kmax': 4.0,},
              'kpt': {'div1': 24,
                      'div2': 20,
                      'div3': 1
                      },
              'atom': {'element': 'Pt',
                        'rmt': 2.2,
                        'lmax': 10,
                        'lnonsph': 6,
                       'econfig': '[Kr] 5s2 4d10 4f14 5p6| 5d9 6s1',
                       },
              'atom2': {'element': 'Fe',
                         'rmt': 2.1,
                        'lmax': 10,
                         'lnonsph': 6,
                         'econfig': '[Ne] 3s2 3p6| 3d6 4s2',
                        },
              }
calc_relax = Dict(dict=calc_relax)
options_relax = {'resources': {'num_machines': 1, 'num_mpiprocs_per_machine':␣
˓→4, 'num_cores_per_mpiproc': 6},
                 'queue_name': 'devel',
                 'custom_scheduler_commands': '',
                 'max_wallclock_seconds': 1*60*60}
inputs = {
    'eos': {
        'scf': {
            'wf_parameters': wf_eos_scf,
            'calc_parameters': calc_eos,
            'options': options_eos,
            'inpgen': inpgen_code,
            'fleur': fleur_code
        },
        'wf_parameters': wf_eos
    },
    'relax': {
```

```
'scf': {
            'wf_parameters': wf_relax_scf,
            'calc_parameters': calc_relax,
            'options': options_relax,
            'inpgen': inpgen_code,
            'fleur': fleur_code
        },
        'wf_parameters': wf_relax,
    },
    'wf_parameters': wf_para
}
res = submit(FleurCreateMagneticWorkChain, **inputs)
```
### <span id="page-131-0"></span>**Fleur crystal field workflow**

- **Current version**: 0.2.0
- **Class**: [FleurCFCoeffWorkChain](#page-191-0)
- **String to pass to the** [WorkflowFactory\(\)](https://aiida.readthedocs.io/projects/aiida-core/en/v1.6.8/reference/apidoc/aiida.plugins.html#aiida.plugins.WorkflowFactory): fleur.cfcoeff
- **Workflow type**: Scientific workchain
- **Aim**: Calculate 4f Crystal field coefficients

### **Contents**

- *[Fleur crystal field workflow](#page-131-0)*
	- **–** *[Description/Purpose](#page-132-0)*
	- **–** *[Input nodes](#page-132-1)*
		- ∗ *[Workchain parameters and its defaults](#page-132-2)*
	- **–** *[Returns nodes](#page-133-0)*
	- **–** *[Layout](#page-133-1)*
	- **–** *[Error handling](#page-133-2)*
	- **–** *[Plot\\_fleur visualization](#page-133-3)*
	- **–** *[Database Node graph](#page-134-0)*
	- **–** *[Example usage](#page-134-1)*

Import Example:

from aiida\_fleur.workflows.cfcoeff import FleurCFCoeffWorkChain #or WorkflowFactory('fleur.cfcoeff')

## <span id="page-132-0"></span>**Description/Purpose**

Calculates the 4f crystal field coefficients for a given structure using the method. described in C.E. Patrick, J.B. Staunton: J. Phys.: Condens. Matter 31, 305901 (2019).

This method boils down to the formula

$$
B_{lm} = \sqrt{\frac{2l+1}{4\pi}} \int^{R_{MT}} dr r^2 V_{lm}(r) n_{4f}(r)
$$

where  $V_{lm}(r)$  is the potential of the surroundings of the 4f site and  $n_{4f}(r)$  is the spherical charge density of the 4f state. The potential is calculated using one of two options:

- 1. Calculate the potential of an analogue structure, where the 4f atom is replaced by a ytrrium atom.
- 2. Calculate the potential from the system including the 4f atom directly.

This is done by first calculating the converged charge density for the 4f structure and if used the analogue structure with the FleurScfWorkChain. Then a subsequent calculation is done to extract the potentials/charge density. The calculation of the formula above is done after with the [CFCalculation](https://masci-tools.readthedocs.io/en/latest/reference/module_guide/code.html#masci_tools.tools.cf_calculation.CFCalculation) tool in *masci-tools*.

### <span id="page-132-1"></span>**Input nodes**

The table below shows all the possible input nodes of the SCF workchain.

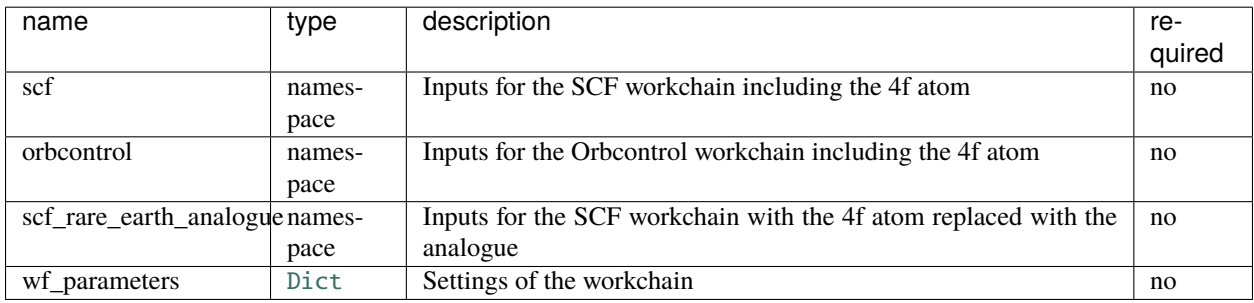

One of the *scf* or *orbcontrol* input nodes is required.

### <span id="page-132-2"></span>**Workchain parameters and its defaults**

• wf\_parameters: [Dict](https://aiida.readthedocs.io/projects/aiida-core/en/v1.6.8/reference/apidoc/aiida.orm.html#aiida.orm.Dict) - Settings of the workflow behavior. All possible keys and their defaults are listed below:

```
# -*- coding: utf-8 -*-
'element': '', \# detemines for which element to calculate
                                    # the crystal field coefficients
'rare_earth_analogue': True, # True if analogue calculation should be
ightharpoonupused
'analogue_element': 'Y', \# Which element to use for the analogue
˓→structure
'replace_all': True, \# Whether to replace all atoms for the
˓→analogue in one structure
\text{``soc\_off': True}, \text{``if True the socscale is set to 0.0 for\_}˓→the 4f site
                                                               (continues on next page)
```
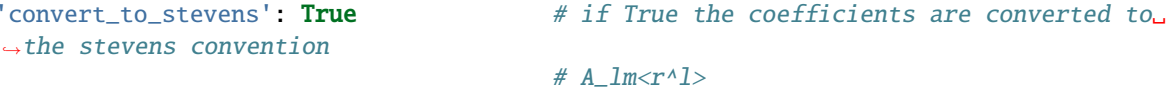

# <span id="page-133-0"></span>**Returns nodes**

The table below shows all the possible output nodes of the SCF workchain.

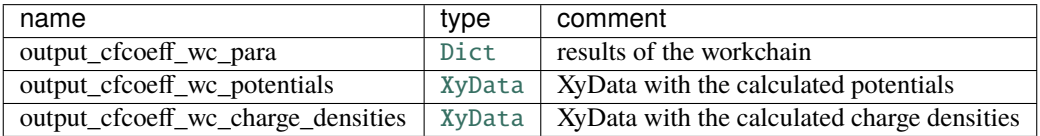

# <span id="page-133-1"></span>**Layout**

## TODO

## <span id="page-133-2"></span>**Error handling**

In case of failure the SCF WorkChain should throw one of the *[exit codes](#page-141-0)*:

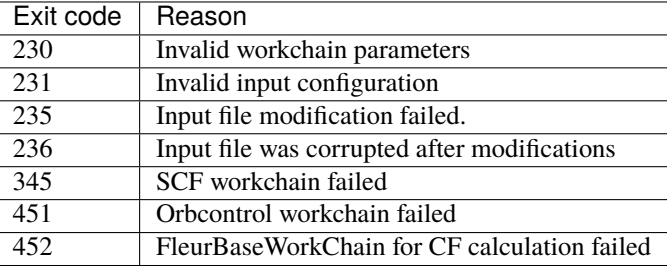

If your workchain crashes and stops in *Excepted* state, please open a new issue on the Github page and describe the details of the failure.

# <span id="page-133-3"></span>**Plot\_fleur visualization**

TODO

## <span id="page-134-0"></span>**Database Node graph**

TODO

## <span id="page-134-1"></span>**Example usage**

TODO

# **5.1.5 The command line interface (CLI)**

Or how-to manually work or script from the terminal.

Besides the python API, aiida-fleur comes with a builtin command line interface (CLI) *aiida-fleur*, which exposes functionalities of aiida-fleur on the command line, similar to the *verdi* commands of *aiida-core*. This interface is built using the *click* library and supports tab-completion. Of course everything you can do through the CLI and much more you can also do through the python API.

Here you will learn how to use this CLI. Everything in a code block with a "*\$*" in front can be executed in a shell, if not otherwise indicated. Expected output is displayed below the command. If a code block if a "*\$*" contains "*<>*" it means that you have to replace it with what stands inside. For example *<scf-wc\_pk>* means you have to type in the "*pk/id*" of the SCF workflow which was run.

# **5.1.5.1 General information**

To enable tab-completion, add the following to your shell loading script, e.g. the .bashrc or virtual environment activate script, or execute:

eval "\$(\_AIIDA\_FLEUR\_COMPLETE=source aiida-fleur)"

In general, to learn about a command you can execute every command with the *-h/++help* option to see its help string. This will show you what the command does and what arguments, options and defaults it has. If it is a command group it will show you all sub-commands.

Example command group:

```
$ aiida-fleur -h
Usage: aiida-fleur [OPTIONS] COMMAND [ARGS]...
 CLI for the `aiida-fleur` plugin.
Options:
 -p, ++profile PROFILE Execute the command for this profile instead of the
                       default profile.
 -h, ++help Show this message and exit.
Commands:
 data Commands to create and inspect data nodes.
 launch Commands to launch workflows and calcjobs of aiida-fleur.
 plot Invoke the plot_fleur command on given nodes
 workflow Commands to inspect aiida-fleur workchains.
```
Example for a command:

```
$ aiida-fleur launch scf -h
Usage: aiida-fleur launch scf [OPTIONS]
 Launch a scf workchain
Options:
 -s, ++structure STRUCTUREFILE StructureData node, given by pk or uuid or
                              file in any for mat which will be converted.
                              [default: (dynamic)]
 -i, +inpgen CODE A code node or label for an inpgen
                              executable. [default: (dynamic)]
 -calc_p, ++calc-parameters DATA
                              Dict with calculation (FLAPW) parameters to
                              build, which will be given to inpgen.
 -set, ++settings DATA Settings node for the calcjob.
 -inp, ++fleurinp DATA FleurinpData node for the fleur calculation.
 -f, ++fleur CODE A code node or label for a fleur executable.
                              [default: (dynamic)]
 -wf, ++wf-parameters DATA Dict containing parameters given to the
                              workchain.
 -P, ++parent-folder DATA The PK of a parent remote folder (for
                              restarts).
 -d, ++daemon Submit the process to the daemon instead of
                              running it locally. [default: False]
 -set, ++settings DATA Settings node for the calcjob.
 -opt, ++option-node DATA Dict, an option node for the workchain.
 -h, ++help Show this message and exit.
```
For the full automatic documentation of all commands checkout the *[Commandline Interface \(CLI\) section](#page-193-0)* in the module guide.

## **5.1.5.2 Overview of the main commands**

The main commands groups of *aiida-fleur* are *data*, *launch*, *plot* and *workflow*.

The *data* group contains commands to create and inspect data nodes, for utility which is more specific to *aiida-fleur`and not covered by the `verdi data* commands of *aiida-core*. Sub-commands of *aiida-fleur data* include:

```
fleurinp Commands to handle `FleurinpData` nodes.
parameter Commands to create and inspect `Dict` nodes containing FLAPW parameters
structure Commands to create and inspect `StructureData` nodes.
```
The *launch* group contains commands to launch workflows/workchains and calcjobs of *aiida-fleur* from the shell. Subcommands of *aiida-fleur launch* include:

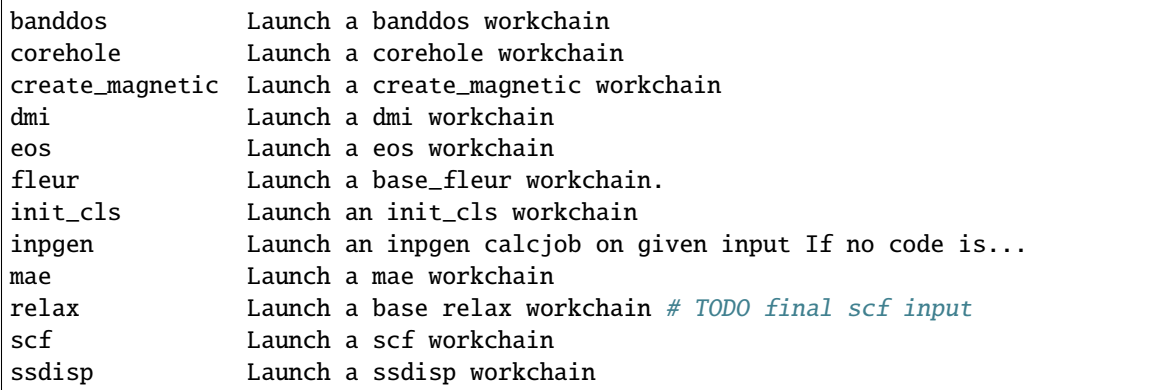

Important options out most launch commands include: The *-S* option to provide a crystal structure. This can be either a *pk* or *uuid* from a *StructureData* node in the database or any file on disk in a format *ase* can read a structure from. This includes:

The *plot* command invokes the *plot\_fleur* command of aiida fleur on given nodes. The *plot\_fleur* command can visualize the output of a lot of aiida-fleur workchains.

The *workflow* command group has sub commands to inspect *aiida-fleur* workchains and prepare inputs.

inputdict Print data from Dict nodes input into any fleur process. res Print data from Dict nodes returned or created by any fleur process

for example to launch an scf workchain on a given structure execute:

\$ aiida-fleur launch scf -i <inpgenpk> -f <fleurpk> -s <structurepk>

the command can also process structures in any format *ase* can handle, this includes *Cif*, *xsf* and *poscar* files. In such a case simply parse the path to the file:

\$ aiida-fleur launch scf -i <inpgenpk> -f <fleurpk> -s ./structure/Cu.cif

### **5.1.5.3 Confirm proper setup**

Quickly confirm that you have a computer and a code setup within your database.

```
$ verdi computer list -a
$ verdi code list -a
```
should display some configured computer and codes like this (notice the "*\**"s):

```
Info: List of configured computers
Info: Use 'verdi computer show COMPUTERNAME' to display more detailed information
* localhost
* iffslurm
# (use 'verdi code show CODEID' to see the details)
# List of configured codes:
* pk 149 - fleur_MPI_MaXR5_AMD@iffslurm
* pk 150 - inpgen_MaXR5_AMD@iffslurm
* pk 151 - inpgen_MaXR5_th1@iffslurm
* pk 148 - fleur_MPI_MaXR5_th1@iffslurm
```
## **5.1.5.4 Prepare options nodes**

Usually, when submitting calculations or workchains to a computer you have to provide an *options* node in which you specify the queue to submit to and what computational resources the scheduler should allocate. If the default option node is enough, or if the options for the default queue stored in the 'extras' of a code node, you do not need to provide this node.

To submit simulations to the *th1* queue with one node and run with two mpi processes execute.

```
aiida-fleur data options create -q 'th1' -N 1 -M 2
```
To submit simulations to the *th1-2020-32* queue with one node and run with two mpi processes execute.

```
aiida-fleur data options create -q 'th1-2020-32' -N 1 -M 2
```
You should see some output this:

```
Success: Created and stored Options node <290> <99f79d2e-04aa-4aaf-9b5f-9eabad8142d8>
{
"max_wallclock_seconds": 1800,
"queue_name": "th1-2020-32",
    "resources": {
        "num_machines": 1,
        "num_mpiprocs_per_machine": 2
   }
}
```
Remember these pks (further named *opt\_th1\_pk* and *opt\_amd\_pk*) we need them further for launching workchains. To display the contents of any *aiida.orm.Dict* node you can execute *verdi data dict show <pk>*.

### **5.1.5.5 Launching Calculations and workchains**

### **5.1.5.6 Executing inpgen**

First we run a simple inpgen calculation from the command line on a Si structure provided by some cif file.

\$ aiida-fleur launch inpgen -i inpgen\_MaXR5\_th1 -s Si.cif -q th1

The structure is provided via the *-s* option, which can either be an identifier of a *StructureData* node or any supported format by *ase.io* (see [https://wiki.fysik.dtu.dk/ase/ase/io/io.html?highlight=formats\)](https://wiki.fysik.dtu.dk/ase/ase/io/io.html?highlight=formats) Among many others this includes:

` cif, poscar, xsf, xyz, concar, outcar, xtd, xsd ` One should be cautious when dealing with film and magnetic structures, because one has to make sure that the setup is as fleur needs it, and that all the magnetic information is preserved. One could use this command to convert most formats to fleur input, or with *++dry-run* one can get an input file for the input generator without storing anything in the database. Also the execution above will block the interpreter until the job is finished and you see the logged output. If the job is finished look at output of the process with

```
$ verdi calcjob show <inpgen_calc_pk>
$ verdi process report <inpgen_calc_pk>
```
\$ verdi outputls <inpgen\_calc\_pk>

will show you all files retrieved and stored in the aiida repository by aiida.

\$ verdi calcjob gotocomputer <inpgen\_calc\_pk>

you can go to the remote computer to the directory where the job was executed (execute there *exit* or *logout* to logout from the remote computer.). To see print the inp.xml file or any other retrieved output file execute

\$ verdi cajcjob outputcat <inpgen\_calc\_pk>

to see the input file for the inpgen calculation execute:

\$ verdi calcjob inputcat <inpgen\_calc\_pk>

#### **5.1.5.7 Executing Fleur**

Launch fleur calculation works in the same way, per default the *base\_fleur* workchain is launched, which has some basic error handlers for fleur calculations. On the resulting *FleurinpData* from the inpgen calculation above we now launch a fleur calculation.

\$ aiida-fleur launch fleur ++fleur fleur\_MaXR5\_th1 -inp <fleurinp\_pk>

#### **5.1.5.8 Executing higher workflows**

The interface to launch other workflows is very similar to the interface and options of the base calculations. This time for each command we execute we add the *-d* option to submit the workflow to the daemon, executing them in the background instead of blocking the interpreter. You can launch directly workflows like this

```
$ aiida-fleur launch scf -d -s Si.cif -i inpgen_MaXR5_th1 ++fleur fleur_MaXR5_th1 -opt
\rightarrow<opt_th1_pk>
$ aiida-fleur launch relax -d -s Si.cif -i inpgen_MaXR5_th1 ++fleur fleur_MaXR5_th1 -opt
˓→<opt_th1_pk>
```
launch an equation of states in the background to a different queue as for the other workflows

```
$ aiida-fleur launch eos -s Si.cif -i inpgen_MaXR5_th1 ++fleur fleur_MaXR5_AMD -opt <opt_
\rightarrowamd_pk>
```
Check with

verdi process list -p1

what the status of the workflows is while they execute. When they are finished we can visualize the results using the aiida-fleur plot command, which visualizes workchain results statically with matplotlib or interactive with bokeh.

```
$ aiida-fleur plot <scf-wc_pk>
$ aiida-fleur plot <eos_wc_pk>
```
To easily display inputs and result dictionaries of aiida-fleur workchains you can utilize the workflow sub-commands.

```
$ aiida-fleur workflow inputcat <scf_wc_pk>
$ aiida-fleur workflow res ++info <scf-wc_pk>
```
Congratulation, you finished the aiida-fleur command line tutorial! Thanks you! If you have any feedback, suggestions, feature requests, contact a developer or write an issue in the aiida-fleur git repository: [https://github.com/JuDFTteam/](https://github.com/JuDFTteam/aiida-fleur) [aiida-fleur](https://github.com/JuDFTteam/aiida-fleur) .

# Further comments, where to go from here:

## **5.1.5.9 (DFT) code inter operability**

You can now run a kkr scf with this relaxed structure as inputs over the similar *aiida-kkr* CLI. For example: For this first look at the output from the fleur relax workflow above and identify the pk of the optimized output structure

```
$ verdi node show <relax_wc_pk>
```
\$ aiida-kkr launch scf -S <optimized\_structure\_pk> ++kkr <kkr\_code>++voro <voronoi\_code>

For more on this checkout the aiida-kkr tutorials.

#### **5.1.5.10 Common workflows**

There is also work going on for common workflow interfaces between DFT codes. For this checkout the aiida-commonworkflow repository [\(https://github.com/aiidateam/aiida-common-workflows\)](https://github.com/aiidateam/aiida-common-workflows). This is per default installed with all codes on quantum mobile, not here on iffaiida. These common workflows use protocols ('moderate', 'fast', 'precise'), which are code specific, but which allow to execute the same type of workflow on otherwise the same input for example to following lines would execute an equation of states workflow with different codes on quantum mobile (otherwise needs more inputs):

```
aiida-common-workflows launch eos -S Fe -p moderate fleur
aiida-common-workflows launch eos -S Fe -p fast quantum_espresso
aiida-common-workflows launch eos -S Fe -p precise siesta
aiida-common-workflows launch eos -S Fe cp2k
```
### **Other useful commandline interfaces:**

• ASE: [\(https://wiki.fysik.dtu.dk/ase/cmdline.html\)](https://wiki.fysik.dtu.dk/ase/cmdline.html)

### **5.1.5.11 Commandline versus python work**

Work on the commandline is rather interactive, if you do not write a bash script to execute the commands you may loose information on the execution and maybe how to find things, if you have not logged something. The same if true for working with ipython. For testing and small projects the command line interface is really useful and fast. For large projects we still suggest strongly to use the python interface, because there you have the full functionality of *aiida-fleur* making it easier to execute a sequence of workflows which depend on each other.

# **5.1.6 Tools**

here some more information about the tools contained in this package and how to use them.

In general if you are looking for something which does not depend on AiiDA and may not be FLEUR specific, the place to look for is the [masci-tools repository](https://github.com/JuDFTteam/masci-tools) and its [documentation.](https://masci-tools.readthedocs.io/en/latest/?badge=latest) This includes:

- parsers for files
- utility for xml
- plot methods

Tools and utility which does depend on AiiDA but is not FLEUR specific you find in the [aiida-jutools repository](https://github.com/JuDFTteam/aiida-jutools)

This includes:

- StructureData curation
- Meta AiiDA database analysis

Since so far we lack a in detail documentation of tools and utility within aiida-fleur you are referenced to the *[automatic](#page-210-0) [documenation of tools and utility](#page-210-0)*.

# **5.1.7 Tutorials**

Here we link you to some tutorial resources for aiida-fleur and related topics. In general you find hands-on tutorial material under [https://github.com/JuDFTteam/judft\\_tutorials](https://github.com/JuDFTteam/judft_tutorials) and in the examples folder of the aiida-fleur package (the examples lack sometimes behind).

# **5.1.7.1 AiiDA tutorials**

If you are not familiar with the basics of AiiDA yet, you might want to checkout the [AiiDA youtube tutorials.](https://www.youtube.com/channel/UC-NZvRRQ5VzT2wKE5DM1N3A/playlists) The jupyter notebooks from the tutorials you will find [here on github,](https://github.com/aiidateam/aiida_demos) where you can also try them out in binder. Virtual machines for tutorials and tutorial manuals you [find here.](http://www.aiida.net/tutorials/)

An introduction video into AiiDA you find [here](https://www.youtube.com/watch?v=jigMCyWGNAE) or other videos under the [Materials cloud channel.](https://www.youtube.com/channel/UC-NZvRRQ5VzT2wKE5DM1N3A)

# **5.1.7.2 AiiDA-FLEUR tutorials**

Lectures: - Introduction into [AiiDA-fleur](https://www.youtube.com/watch?v=qPVWA2motO4) - Introduction into [AiiDA-fleur workflows](https://www.youtube.com/watch?v=2BVrZ4siJNg)

Hands on: - The Hands-on session from a [tutorial in 04.2021.](https://github.com/JuDFTteam/judft_tutorials/tree/master/tutorials/aiida_fleur_workshop_2021)

## **5.1.7.3 FLEUR & FLAPW tutorials**

In general for new, documentation and tutorials for the FLEUR program checkout www.flapw.de.

Videos and pdfs from a tutorial in 2021: <https://www.flapw.de/MaX-5.1/video/>

# **5.1.8 Hints/FAQ**

## **5.1.8.1 For Users**

## **Common Errors, Traps:**

1. Wrong AiiDA datatype/Data does not have function X. Sometimes if the daemon is restarted (and something in the plugin files might have changed) AiiDA will return node of the superclasses, and not the plugin classes, which will be caught by some assert, or some methods will be called that are not implemented in the baseclasses. If you are a user, goto the plugin folder and delete all '.pyc' files. And restart the daemon. Restarting jupyter-notebook, might also help. You have to clear the old plugin classes from the cache. If you are a developer, this might also be because there is still some bug in the used class, and the plugin system of AiiDA cannot load it. Therefore check you development environment for simple syntax errors and others. Also checking if the python interpreter runs through on the file, or checking with pylint might help. \$reentry scan aiida might also help, if plugin code was changed.

- 2. TypeError: super(type, obj): obj must be an instance or subtype of type. This has a similar reason as 1. The class was changed and was not yet initialize by AiiDA. restart the daemon and clear .pyc files. If this happens for a subworkflow class it might also help to also import the subworkflow in your nodebook/pythonscript.
- 3. Submission fails. If it is a first calculation to a computer check if the resource is available. Check the log of the calculation. Run verdi computer test. This might also be due to reason 1. if it is a followup simulations that does something with data produced by an other calculation before, but the output had the wrong type.

# **5.1.8.2 FAQ**

to come

# <span id="page-141-0"></span>**5.1.9 Reference of Exit codes**

AiiDA processes return a special object upon termination - an exit code. Basically, there are two types of exit-codes: non-zero and zero ones. If a process returned a zero exit code it has finished successfully. In contrast, non-zero exit code means there were a problem.

For example, there are 2 processes shown below:

```
(aiidapy)$ verdi process list -a -p 1
  PK Created State Process label Process status
  ---- --------- ---------------- ------------------------ ---------------------------
  ˓→-------
  60 3m ago Finished [0] FleurCalculation
  68 3m ago Finished [302] FleurCalculation
```
The first calculation was successful and the second one failed and threw exit code 302, which means it could not open one of the output files for some reason.

For more detailed information, see AiiDA [documentation.](https://aiida.readthedocs.io/projects/aiida-core/en/latest/working/processes.html#exit-codes)

The list of all exit codes implemented in AiiDA-FLEUR:

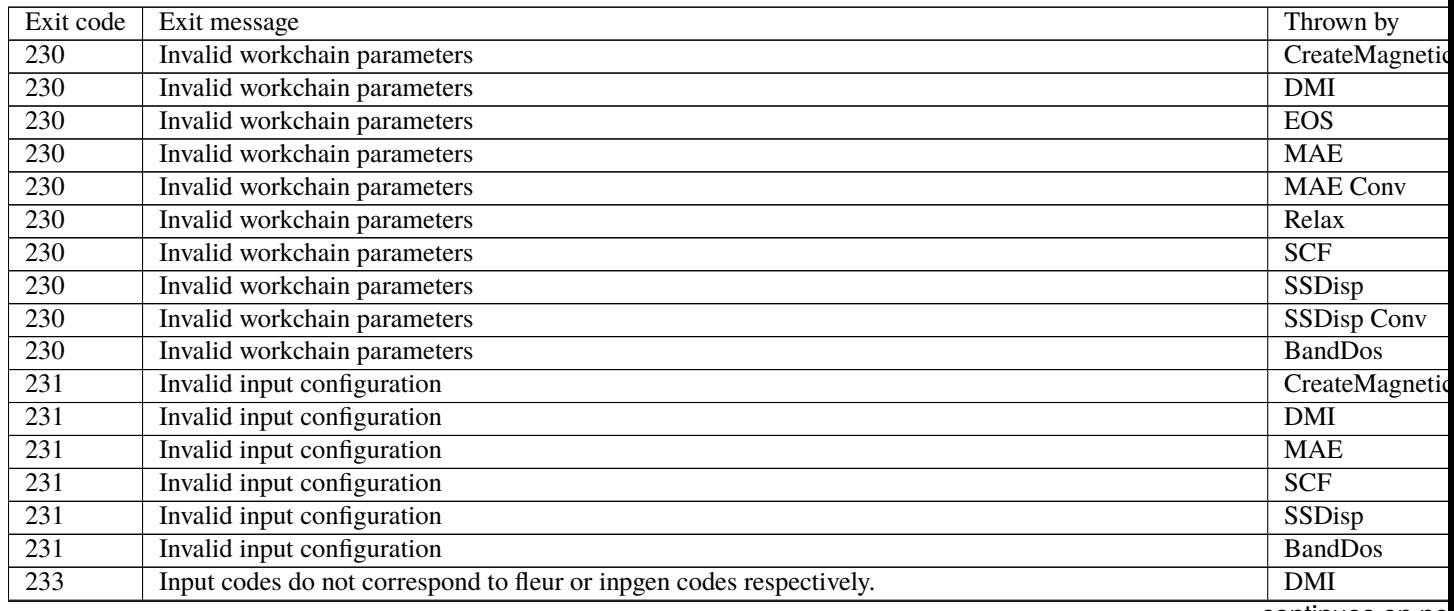

continues on ne

| 233              | Input codes do not correspond to fleur or inpgen codes respectively. | <b>MAE</b>                  |
|------------------|----------------------------------------------------------------------|-----------------------------|
| 233              | Input codes do not correspond to fleur or inpgen codes respectively. | SSDisp                      |
| $\overline{233}$ | Input codes do not correspond to fleur or inpgen codes respectively. | <b>BandDos</b>              |
| $\overline{235}$ | Input file modification failed.                                      | $\overline{\text{DMI}}$     |
| $\overline{235}$ | Input file modification failed.                                      | <b>MAE</b>                  |
| $\overline{235}$ | Input file modification failed                                       | $\overline{SCF}$            |
| $\overline{235}$ | Input file modification failed.                                      | $\overline{\text{SSD}}$ isp |
| $\overline{235}$ | Input file modification failed.                                      | <b>BandDos</b>              |
| 236              | Input file was corrupted after modifications                         | $\overline{\text{DMI}}$     |
| 236              | Input file was corrupted after modifications                         | <b>MAE</b>                  |
| $\overline{236}$ | Input file was corrupted after modifications                         | $\overline{SCF}$            |
| 236              | Input file was corrupted after modifications                         | <b>SSDisp</b>               |
| 236              | Input file was corrupted after modifications                         | <b>BandDos</b>              |
| $\overline{300}$ | No retrieved folder found                                            | FleurCalculatio             |
| 300              | No retrieved folder found                                            | FleurCalculatio             |
| $\overline{300}$ | No retrieved folder found                                            | FleurinpgenCal              |
| 300              | No retrieved folder found                                            | FleurinpgenCal              |
| 301              | One of the output files can not be opened                            | FleurCalculatio             |
| $\overline{301}$ | One of the output files can not be opened                            | FleurinpgenCal              |
| $\overline{302}$ | FLEUR calculation failed for unknown reason                          | FleurCalculatio             |
| $\overline{303}$ | XML output file was not found                                        | FleurCalculatio             |
| $\overline{304}$ | Parsing of XML output file failed                                    | FleurCalculatio             |
| $\overline{305}$ | Parsing of relax XML output file failed                              | FleurCalculatio             |
| $\overline{306}$ | XML input file was not found                                         | FleurinpgenCal              |
| $\overline{310}$ | FLEUR calculation failed due to memory issue                         | FleurCalculatio             |
| $\overline{311}$ | FLEUR calculation failed because atoms spilled to the vacuum         | FleurBase                   |
| $\overline{311}$ | FLEUR calculation failed because atoms spilled to the vacuum         | FleurCalculatio             |
| $\overline{311}$ | FLEUR calculation failed because atoms spilled to the vacuum         | Relax                       |
| $\overline{312}$ | FLEUR calculation failed due to MT overlap                           | FleurCalculatio             |
| $\overline{313}$ | Overlapping MT-spheres during relaxation                             | FleurBase                   |
| $\overline{313}$ | Overlapping MT-spheres during relaxation                             | FleurCalculatio             |
| 313              | Overlapping MT-spheres during relaxation                             | Relax                       |
| 314              | Problem with cdn is suspected                                        | Relax                       |
| 316              | Calculation failed due to time limits.                               | FleurCalculatio             |
| 318              | Calculation failed due to a missing dependency                       | FleurCalculatio             |
| 334              | Reference calculation failed.                                        | <b>DMI</b>                  |
| 334              | Reference calculation failed.                                        | <b>MAE</b>                  |
| 334              | Reference calculation failed.                                        | SSDisp                      |
| 334              | SCF calculation failed.                                              | <b>BandDos</b>              |
| $\overline{335}$ | Found no reference calculation remote repository.                    | <b>DMI</b>                  |
| $\overline{335}$ | Found no reference calculation remote repository.                    | <b>MAE</b>                  |
| $\overline{335}$ | Found no reference calculation remote repository.                    | <b>SSDisp</b>               |
| $\overline{335}$ | Found no SCF calculation remote repository.                          | <b>BandDos</b>              |
| $\overline{336}$ | Force theorem calculation failed.                                    | <b>DMI</b>                  |
| $\overline{336}$ | Force theorem calculation failed.                                    | <b>MAE</b>                  |
| $\overline{336}$ | Force theorem calculation failed.                                    | <b>SSDisp</b>               |
| $\overline{340}$ | Convergence SSDisp calculation failed for all q-vectors              | SSDisp conv                 |
| $\overline{341}$ | Convergence SSDisp calculation failed for some q-vectors             | SSDisp conv                 |
| $\overline{343}$ | Convergence MAE calculation failed for all SQAs                      | <b>MAE</b> conv             |
| 344              | Convergence MAE calculation failed for some SQAs                     | <b>MAE</b> conv             |
|                  |                                                                      |                             |

Table 1 – continued from previous page

continues on ne

| 350 | The workchain execution did not lead to relaxation criterion. Thrown in the very end of the workchain. | Relax             |
|-----|----------------------------------------------------------------------------------------------------|-------------------|
| 351 | SCF Workchains failed for some reason.                                                                 | Relax             |
| 352 | Found no relaxed structure info in the output of SCF                                                   | Relax             |
| 353 | Found no SCF output                                                                                    | Relax             |
| 354 | Force is small, switch to BFGS                                                                         | Relax             |
| 360 | Inpgen calculation failed                                                                              | <b>SCF</b>        |
| 360 | Inpgen calculation failed                                                                              | OrbControl        |
| 361 | Fleur calculation failed                                                                               | <b>SCF</b>        |
| 380 | Specified substrate is not bcc or fcc, only them are supported                                         | CreateMagnetic    |
| 382 | Relaxation calculation failed.                                                                         | CreateMagnetic    |
| 383 | EOS WorkChain failed.                                                                                  | CreateMagnetic    |
| 388 | Fleur Calculation failed due to time limits and it cannot be resolved (e.g because of no cdn file)     | FleurBase         |
| 389 | FLEUR calculation failed due to memory issue and it can not be solved for this scheduler               | FleurBase         |
| 390 | check_kpts() suggests less than 60% of node load                                                       | FleurBase         |
| 399 | FleurCalculation failed and FleurBaseWorkChain has no strategy to resolve this                         | FleurBase         |
| 399 | FleurRelaxWorkChain failed and FleurBaseRelaxWorkChain has no strategy to resolve this                 | <b>Relax Base</b> |

Table 1 – continued from previous page
# **CHAPTER**

# **DEVELOPER'S GUIDE**

Some things to notice for AiiDA-FLEUR developers. Conventions, programming style, Integrated testing, things that should not be forgotten

# <span id="page-144-0"></span>**6.1 Developer's guide**

This is the developers guide for AiiDA-FLEUR

## **Contents**

- *[Developer's guide](#page-144-0)*
	- **–** *[Package layout](#page-144-1)*
	- **–** *[Automated tests](#page-145-0)*
	- **–** *[Plugin development](#page-147-0)*
	- **–** *[Workflow/chain development](#page-148-0)*
		- ∗ *[General Workflow development guidelines:](#page-148-1)*
		- ∗ *[FLEUR specific desgin suggestions, conventions:](#page-149-0)*
	- **–** *[Entrypoints](#page-149-1)*
	- **–** *[Documentation](#page-150-0)*
	- **–** *[Other information](#page-151-0)*
		- ∗ *[Useful to know](#page-151-1)*

# <span id="page-144-1"></span>**6.1.1 Package layout**

All source code is under 'aiida\_fleur/'

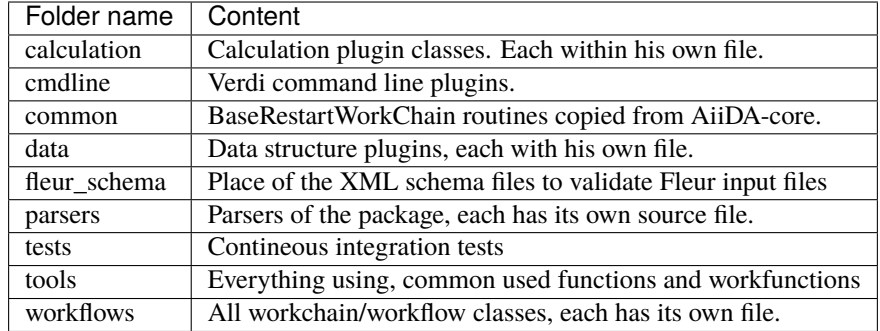

The example folder contains currently some small manual examples, tutorials, calculation ] and workchain submission tests. Documentation is fully contained within the docs folder. The rest of the files are needed for python packaging or continuous integration things.

# <span id="page-145-0"></span>**6.1.2 Automated tests**

Every decent software should have a set of rather fast tests which can be run after every commit. The more complete all code features and code lines are tested the better. Read the unittest design guidelines on the web. Through idealy there should be only one test(set) for one 'unit', to ensure that if something breaks, it stays local in the test result. Tests should be clearly understanble and documented.

You can run the continuous integration tests of aiida-fleur via (for this make sure that postgres 'pg\_ctl' command is in your path):

cd aiida\_fleur/tests/ ./run\_all\_cov.sh

the output should look something like this:

```
(env_aiida)% ./run_all.sh
                   ======================================= test session starts␣
˓→================================
platform darwin -- Python 2.7.15, pytest-3.5.1, py-1.5.3, pluggy-0.6.0
rootdir: /home/github/aiida-fleur, inifile: pytest.ini
plugins: cov-2.5.1
collected 166 items
test_entrypoints.py ............ [ ␣
\rightarrow7%]
data/test_fleurinp.py ................................................................[␣
-63\%]
parsers/test_fleur_parser.py ......... [original]
-68\%]
tools/test_common_aiida.py . [␣
-68\%]
tools/test_common_fleur_wf.py .. [␣
-69%]
tools/test_common_fleur_wf_util.py .......... [␣
\rightarrow75%]
tools/test_element_econfig_list.py ....... [␣
-80%]
```
(continues on next page)

(continued from previous page)

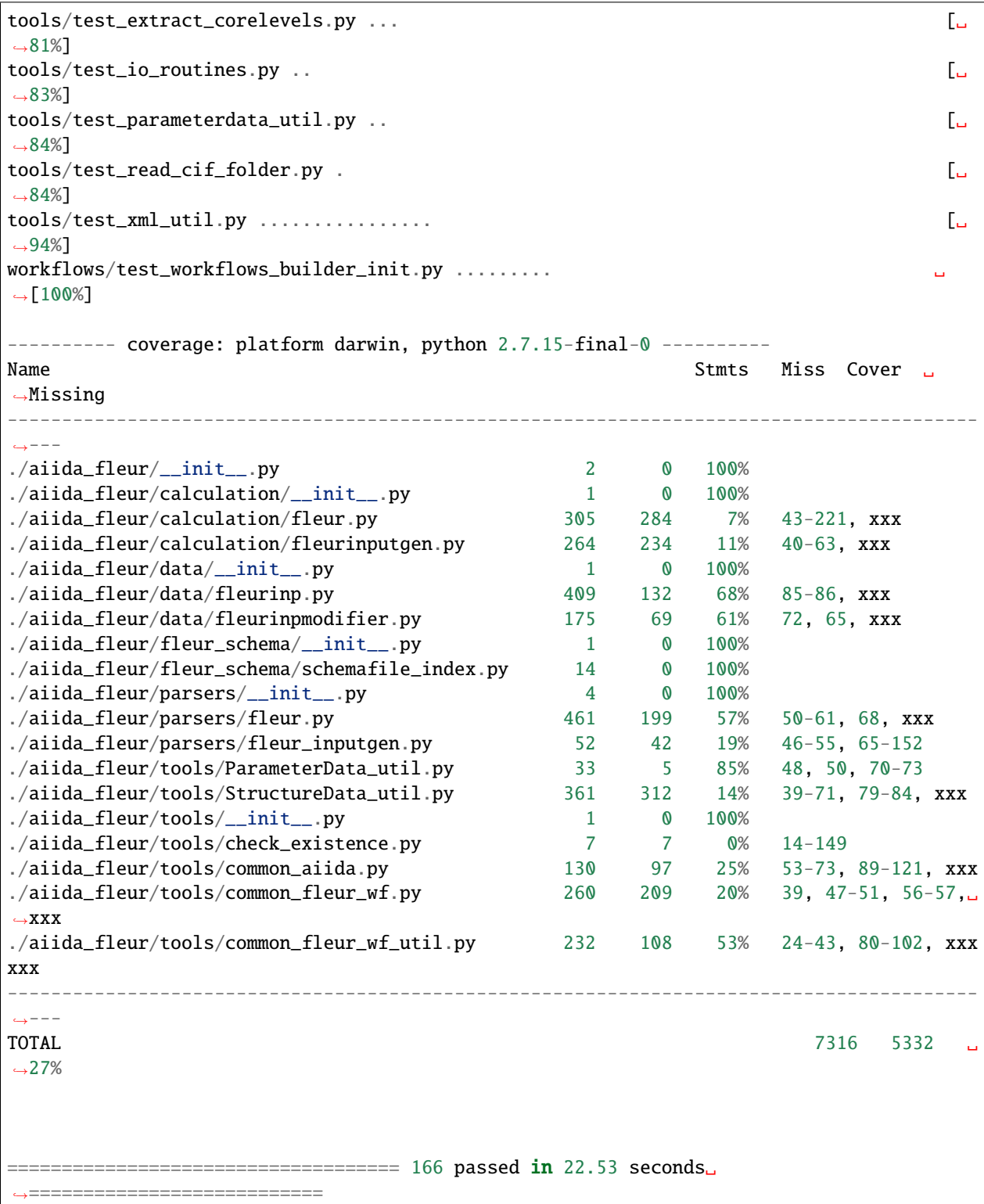

If anything (especially a lot of tests) fails it is very likly that your installation is messed up. Maybe some packages are missing (reinstall them by hand and report please). Or the aiida-fleur version you have installed is not compatible with the aiida-core version you are running, since not all aiida-core versions are backcompatible. We try to not break back compability within aiida-fleur itself. Therfore, newer versions of it should still work with older versions of the FLEUR code, but newer FLEUR releases force you to migrate to a newer aiida-fleur version.

The current test coverage of AiiDA-FLEUR has room to improve which is mainly due to the fact that calculations and workchains are not yet in the CI tests, because this requires more effort. Also most functions that do not depend on AiiDA are moved out of this package.

## **Parser and fleurinp test:**

There are basic parser tests which run for every outputfile (out.xml) in folder 'aiida\_fleur/tests/files/outxml/all\_test/' If something changes in the FLEUR output or output of a certain feature or codepath, just add such an outputfile to this folder (try to keep the filesize small, if possible).

For input file testing add input files to be tested to the 'aiida fleur/tests/files/inpxml' folder and subfolders. On these files some basic fleurinpData tests are run.

# <span id="page-147-0"></span>**6.1.3 Plugin development**

Read the AiiDA plugin developer guide. In general ensure the provenance and try to reduce complexity and use a minimum number of nodes. Here some questions you should ask yourself:

## **For calculation plugins:**

- What are my input nodes, are they all needed?
- Is it apparent to the user how/where the input is specified?
- What features of the code are supported/unsupported?
- Is the plugin robust, transparent? Keep as simple/dump as possible/neccessary.
- What are usual errors a user will do? Can they be circumvented? At least they should be caught.
- Are AiiDA espected name convention accounted for? Otherwise it won't work.

## **Parsers:**

- Is the parser robust? The parser should never fail.
- Is the parser code modular, easy to read and understand?
- Fully tested? Parsers are rather easy testable, do so!
- Parsers should have a version number. Can one reparse?

## **For datastructure plugins:**

- Do you really need a new Datastructure?
- What is stored in the Database/Attributes?
- Do the names/keys apply with AiiDA conventions?
- Is the ususal information the user is interested easy to query for?
- What is stored in the Repository/Files?
- Is the data code specific or rather general? If general it should become an extra extermal plugin.

# <span id="page-148-0"></span>**6.1.4 Workflow/chain development**

Here are some guidelines for writing FLEUR workflows/workchains and workflows in general. Keep in mind that a workflow is **SOFTWARE** which will be used by others and build on top and **NOT** just a script. Also not for every task a workflow is needed. Read the workchain guidelines of AiiDA-core itself and the aiida-quantumespresso package.

## <span id="page-148-1"></span>**6.1.4.1 General Workflow development guidelines:**

- 1. Every workflow needs a clear **documentation** of input, output! Think this through and do not change it later on light hearted, because you will break the code of others! Therefore, invest the time to think about a **clear interface**.
- 2. Think about the **complete design** of the workflow first, break it into smaller parts. Write a clear, self esplaining 'spec.outline' then implement step for step.
- 3. **Reuse** as much of previous workflows **code** as possible, use subworkflows. (otherwise your code explodes, is hard to understand again und not reusable)
- 4. If you think some processing is common or might be useful for something else, make it **modular**, and import the method (goes along with point 3.).
- 5. Try to keep the workflow **context clean**! (this part will always be saved and visible, there people track what is going on.
- 6. Give the **user feedback** of what is going on. Write clear report statements in the **workflow report**.
- 7. Think about **resource management**. i.e if a big system needs to be calculated and the user says use x hundred cores, and in the workflow simulations on very small systems need to be done, it makes no sense to submit a job with the same huge amount of resources. Use resource estimators and check if plausible.
- 8. **ERROR handling**: Error handling is very important and might take a lot of effort. Write at least an outline (named: inspect\_xx, handle\_xx), which skeleton for all the errors (treated or not). (look at the AiiDA QE workflows as good example) Now iterative put every time you encounter a 'crash' because something failed (usually variable/node access stuff), the corresponding code in a try block and call your handler. Use the workchain exit methods to clearly terminate the workflow in the case something went wrong and it makes no sense to continue. Keep in mind, your workflow should never:
	- End up in a while true. Check calculation or subworkflow failure cases.
	- Crash at a later point because a calculation or subworkflow failed. The user won't understand easily what happend. Also this makes it impossible to build useful error handling of your workflow on top, if using your workflow as a subworkflow.
- 9. **Write tests** and provide **easy examples**. Doing so for workchains is not trivial. It helps a lot to keep things modular and certain function seperate for testing.
- 10. Workflows should have a version number. Everytime the output or input of the workflow changes the version number should increase. (This allows to account for different workflow version handling in data parsing and processing later on. Or ggf )

## <span id="page-149-0"></span>**6.1.4.2 FLEUR specific desgin suggestions, conventions:**

- 1. Output nodes of a workflow has the **naming convention** 'output\_wfname\_description' i.e 'output\_scf\_wc\_para'
- 2. Every workflow should give back **one parameter output node named 'output\_wfname\_para'** which contains all the 'physical results' the workflow is designed to provide, or at least information to access these results directly (if stored in files and so on) further the node should contain valuable information to make sense/judge the quality of the data. Try to design this node in a way that if you take a look at it, you understand the following questions:
	- Which workflow was run, what version?
	- What came out?
	- What was put in, how can I see what was put in?
	- Is this valueable or garbage?
	- What were the last calculations run?
- 3. So far **name Fleur workflows/workchains classes: fleur\_name\_wc** 'Fleur' avoids confusion when working with multi codes because other codes perform similar task and have similar workchains. The 'wc' ending because it makes it clearer on import in you scripts and notebook to know that this in not a simple function.
- 4. For user friendlyness: add **extras, label, descriptions** to calculations and output nodes. In 'verdi calculation list' the user should be able to what workchain the calculation belongs to and what it runs on. Also if you run many simulations think about creating a group node for all the workflow internal(between) calculations. All these efforts makes it easier to extract results from global queries.
- 5. Write **base subworkchains**, that take all FLAPW parameters as given, but do their task very well and then write workchains on top of these. Which then can use workchains/functions to optimize the FLEUR FLAPW parameters.
- 6. Outsource methods to test for calculation failure, that you have only one routine in all workchains, that one can improve

# <span id="page-149-1"></span>**6.1.5 Entrypoints**

In order to make AiiDA aware of any classes (plugins) like (calculations, parsers, data, workchains, workflows, commandline) the python entrypoint system is used. Therefore, you have to register any of the above classes as an entrypoint in the 'pyproject.toml' file.

Example:

```
"entry_points" : {
   "aiida.calculations" : [
       "fleur.fleur = aiida_fleur.calculation.fleur:FleurCalculation",
       "fleur.inpgen = aiida_fleur.calculation.fleurinputgen:FleurinputgenCalculation"
   ],
   "aiida.data" : [
           "fleur.fleurinp = aiida_fleur.data.fleurinp:FleurinpData",
            "fleur.fleurinpmodifier = aiida_fleur.data.fleurinpmodifier:FleurinpModifier"
   ],
   "aiida.parsers" : [
           "fleur.fleurparser = aiida_fleur.parsers.fleur:FleurParser",
           "fleur.fleurinpgenparser = aiida_fleur.parsers.fleur_inputgen:Fleur_
˓→inputgenParser"
   ],
   "aiida.workflows" : [
```
(continues on next page)

(continued from previous page)

```
"fleur.scf = aiida_fleur.workflows.scf:fleur_scf_wc",
    "fleur.dos = aiida_fleur.workflows.dos:fleur_dos_wc",
    "fleur.band = aiida_fleur.workflows.band:FleurBandWorkChain",
    "fleur.eos = aiida_fleur.workflows.eos:fleur_eos_wc",
    "fleur.dummy = aida_fleur.workflows.dummy:dummy_wc",
    "fleur.sub_dummy = aida_fleur.workflows.dummy:sub_dummy_wc",
    "fleur.init_cls = aiida_fleur.workflows.initial_cls:fleur_initial_cls_wc",
    "fleur.corehole = aiida_fleur.workflows.corehole:fleur_corehole_wc",
    "fleur.corelevel = aiida_fleur.workflows.corelevel:fleur_corelevel_wc"
]}
```
The left handside will be the entry point name. This name has to be used in any FactoryClasses of AiiDA. The convention here is that the name has two parts 'package\_name.whatevername'. The package name has to be reserved/registerd in the AiiDA registry, because entry points should be unique. The right handside has the form 'module\_path:class\_name'.

# <span id="page-150-0"></span>**6.1.6 Documentation**

Since a lot of the documentation is auto generated it is important that you give every module, class and function proper doc strings.

For the documentation we use *sphinx <https://www.sphinx-doc.org/en/master/usage/restructuredtext/basics.html>*, which is based on restructured text, *also see <https://sublime-and-sphinx-guide.readthedocs.io/en/latest/index.html>*. And we build and upload the documentation to *readthedocs <https://docs.readthedocs.io/en/stable/index.html>* Also in restructured text headings are marked with some underlining, while the order is arbitrary and sphinx determines it on occurrence. To make the whole documentation consistent it is important that you stay to the conventions of underlying.

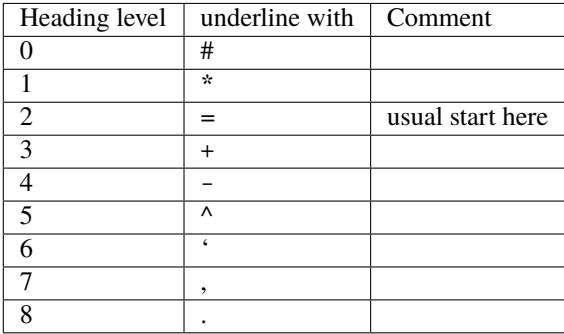

# <span id="page-151-0"></span>**6.1.7 Other information**

Google python guide, doing releases, pypi, packaging, git basics, issues, aiida logs, loglevel, . . .

## <span id="page-151-1"></span>**6.1.7.1 Useful to know**

```
1. pip -e is your friend:
```

```
pip install -e package_dir
```
Always install python packages you are working on with -e, this way the new version is used, if the files are changed, as long as the '.pyc' files are updated.

2. In jupyter/python use the magic:

%load\_ext autoreload %autoreload 2

This will import your classes everytime anew. Otherwise they are not reimportet if they have already importet. This is very useful for development work.

# **CHAPTER**

# **SEVEN**

# **MODULE REFERENCE (API)**

Automatic generated documentation for all modules, classes and functions with reference to the source code. The search is your friend.

# **7.1 Source code Documentation (API reference)**

# **7.1.1 Fleur input generator plug-in**

# **7.1.1.1 Fleurinputgen Calculation**

Input plug-in for the FLEUR input generator 'inpgen'. The input generator for the Fleur code is a preprocessor and should be run locally (with the direct scheduler) or inline, because it does not take many resources.

class aiida\_fleur.calculation.fleurinputgen.FleurinputgenCalculation(*\*args: [Any](https://docs.python.org/3/library/typing.html#typing.Any)*, *\*\*kwargs: [Any](https://docs.python.org/3/library/typing.html#typing.Any)*)

JobCalculationClass for the inpgen, which is a preprocessor for a FLEUR calculation. For more information about produced files and the FLEUR-code family, go to [http://www.flapw.de/.](http://www.flapw.de/)

## classmethod define(*spec*)

Define the process specification, including its inputs, outputs and known exit codes.

Ports are added to the *metadata* input namespace (inherited from the base Process), and a *code* input Port, a *remote\_folder* output Port and retrieved folder output Port are added.

**Parameters** spec – the calculation job process spec to define.

## prepare\_for\_submission(*folder*)

This is the routine to be called when you want to create the input files for the inpgen with the plug-in.

**Parameters folder** – a aiida.common.folders.Folder subclass where the plugin should put all its files.

aiida\_fleur.calculation.fleurinputgen.write\_inpgen\_file\_aiida\_struct(*structure*, *file*,

*input\_params=None*, *settings=None*)

Wraps around masci\_tools write inpgen\_file, unpacks aiida structure

## **7.1.1.2 Fleurinputgen Parser**

This module contains the parser for a inpgen calculation and methods for parsing different files produced by inpgen.

#### class aiida\_fleur.parsers.fleur\_inputgen.Fleur\_inputgenParser(*node*)

This class is the implementation of the Parser class for the FLEUR inpgen. It takes the files received from an inpgen calculation and creates AiiDA nodes for the Database. From the inp.xml file a FleurinpData object is created, also some information from the out file is stored in a ParameterData node.

parse(*\*\*kwargs*)

Takes inp.xml generated by inpgen calculation and created an FleurinpData node.

**Returns** a dictionary of AiiDA nodes to be stored in the database.

## **7.1.2 Fleur-code plugin**

## **7.1.2.1 Fleur Calculation**

This file contains a CalcJob that represents FLEUR calculation.

#### class aiida\_fleur.calculation.fleur.FleurCalculation(*\*args: [Any](https://docs.python.org/3/library/typing.html#typing.Any)*, *\*\*kwargs: [Any](https://docs.python.org/3/library/typing.html#typing.Any)*)

A CalcJob class that represents FLEUR DFT calculation. For more information about the FLEUR-code family go to <http://www.flapw.de/>

## classmethod define(*spec*)

Define the process specification, including its inputs, outputs and known exit codes.

Ports are added to the *metadata* input namespace (inherited from the base Process), and a *code* input Port, a *remote\_folder* output Port and retrieved folder output Port are added.

**Parameters** spec – the calculation job process spec to define.

#### prepare\_for\_submission(*folder*)

This is the routine to be called when you make a FLEUR calculation. This routine checks the inputs and modifies copy lists accordingly. The standard files to be copied are given here.

**Parameters folder** – a aiida.common.folders.Folder subclass where the plugin should put all its files.

## **7.1.2.2 Fleur Parser**

This module contains the parser for a FLEUR calculation and methods for parsing different files produced by FLEUR.

Please implement file parsing routines that they can be executed from outside the parser. Makes testing and portability easier.

#### class aiida\_fleur.parsers.fleur.FleurParser(*node: CalcJobNode*)

This class is the implementation of the Parser class for FLEUR. It parses the FLEUR output if the calculation was successful, i.e checks if all files are there that should be and their condition. Then it parses the out.xml file and returns a (simple) parameterData node with the results of the last iteration. Other files (DOS.x, bands.x, relax.xml, ...) are also parsed if they are retrieved.

## get\_linkname\_outparams()

Returns the name of the link to the output complex Node contains the Fleur output in a rather complex dictionary.

## get\_linkname\_outparams\_complex()

Returns the name of the link to the output\_complex Node contains the Fleur output in a rather complex dictionary.

parse(*\*\*kwargs*)

Receives in input a dictionary of retrieved nodes. Does all the logic here. Checks presents of files. Calls routines to parse them and returns parameter nodes and success.

**Return successful** Bool, if overall parsing was successful or not

**Return new\_nodes\_list** list of tuples of two (linkname, Dataobject), nodes to be stored by AiiDA

aiida\_fleur.parsers.fleur.parse\_relax\_file(*relax\_file*, *schema\_dict*)

This function parsers relax.xml output file and returns a Dict containing all the data given there.

# **7.1.3 Fleur input Data structure**

## **7.1.3.1 Fleur input Data structure**

In this module is the [FleurinpData](#page-154-0) class, and methods for FLEUR input manipulation plus methods for extration of AiiDA data structures.

<span id="page-154-0"></span>class aiida\_fleur.data.fleurinp.FleurinpData(*files: [list](https://docs.python.org/3/library/stdtypes.html#list)[\[str\]](https://docs.python.org/3/library/stdtypes.html#str) | [None](https://docs.python.org/3/library/constants.html#None) = None*, *node: orm.Node | [str](https://docs.python.org/3/library/stdtypes.html#str) | [int](https://docs.python.org/3/library/functions.html#int) | [None](https://docs.python.org/3/library/constants.html#None) = None*, *\*\*kwargs: Any*)

AiiDA data object representing everything a FLEUR calculation needs.

It is initialized with an absolute path to an inp.xml file or a FolderData node containing inp.xml. Other files can also be added that will be copied to the remote machine, where the calculation takes place.

It stores the files in the repository and stores the input parameters of the inp.xml file of FLEUR in the database as a python dictionary (as internal attributes). When an inp. xml (name important!) file is added to files, parsed into a XML tree and validated against the XML schema file for the given file version. These XML schemas are provided by the *masci-tools* library

FleurinpData also provides the user with methods to extract AiiDA StructureData, KpointsData nodes and Dict nodes with LAPW parameters.

Remember that most attributes of AiiDA nodes can not be changed after they have been stored in the database! Therefore, you have to use the FleurinpModifier class and its methods if you want to change somthing in the inp.xml file. You will retrieve a new FleurinpData that way and start a new calculation from it.

 $\text{unit}$ ,  $\text{finite}$ ; *[list\[](https://docs.python.org/3/library/stdtypes.html#list)[str\]](https://docs.python.org/3/library/stdtypes.html#str)* | *[None](https://docs.python.org/3/library/constants.html#None)* = *None*, *node: orm.Node* | *[str](https://docs.python.org/3/library/stdtypes.html#str)* | *[int](https://docs.python.org/3/library/functions.html#int)* | *None* = *None*, \*\**kwargs: Any*)  $\rightarrow$  None Initialize a FleurinpData object set the files given

convert\_inpxml(*to\_version: [aiida.orm.nodes.data.str.Str](https://aiida.readthedocs.io/projects/aiida-core/en/v1.6.8/reference/apidoc/aiida.orm.nodes.data.html#aiida.orm.nodes.data.str.Str)*) → *[aiida\\_fleur.data.fleurinp.FleurinpData](#page-154-0)*

Convert the fleurinp data node to a different inp.xml version and return a clone of the node

**Note:** If the Fleurinp contains included xml trees the resulting FleurinpData will contain only the combined inp.xml

## convert\_inpxml\_ncf(*to\_version: [str](https://docs.python.org/3/library/stdtypes.html#str)*) → *[aiida\\_fleur.data.fleurinp.FleurinpData](#page-154-0)*

Convert the fleurinp data node to a different inp.xml version and return a clone of the node

<span id="page-154-1"></span>**Note:** If the Fleurinp contains included xml trees the resulting FleurinpData will contain only the combined inp.xml

#### del\_file(*filename: [str](https://docs.python.org/3/library/stdtypes.html#str)*) → [None](https://docs.python.org/3/library/constants.html#None)

Remove a file from FleurinpData instancefind

**Parameters** filename – name of the file to be removed from FleurinpData instance

#### property files: [list\[](https://docs.python.org/3/library/stdtypes.html#list)[str\]](https://docs.python.org/3/library/stdtypes.html#str)

Returns the list of the names of the files stored

## $get\_content(filename: str = 'inp.xml') \rightarrow str$  $get\_content(filename: str = 'inp.xml') \rightarrow str$  $get\_content(filename: str = 'inp.xml') \rightarrow str$

Returns the content of the single file stored for this data node.

#### **Returns** A string of the file content

#### $get\_fleur\_modes() \rightarrow dict[str, Any]$  $get\_fleur\_modes() \rightarrow dict[str, Any]$  $get\_fleur\_modes() \rightarrow dict[str, Any]$  $get\_fleur\_modes() \rightarrow dict[str, Any]$

Analyses inp.xml file to set up a calculation mode. 'Modes' are paths a FLEUR calculation can take, resulting in different output. This files can be automatically addded to the retrieve list of the calculation.

Common modes are: scf, jspin2, dos, band, pot8, lda+U, eels, ...

**Returns** a dictionary containing all possible modes.

get\_kpointsdata(*name: orm.Str | [None](https://docs.python.org/3/library/constants.html#None) = None*, *index: orm.Int | [None](https://docs.python.org/3/library/constants.html#None) = None*, *only\_used: orm.Bool |*  $None = None$  $None = None$   $\rightarrow$  orm.KpointsData | [dict](https://docs.python.org/3/library/stdtypes.html#dict)[\[str,](https://docs.python.org/3/library/stdtypes.html#str) orm.KpointsData]

This routine returns an AiiDA [KpointsData](https://aiida.readthedocs.io/projects/aiida-core/en/v1.6.8/reference/apidoc/aiida.orm.html#aiida.orm.KpointsData) type produced from the inp.xml file. This only works if the kpoints are listed in the in inpxml. This is a calcfunction and keeps the provenance!

**Returns** [KpointsData](https://aiida.readthedocs.io/projects/aiida-core/en/v1.6.8/reference/apidoc/aiida.orm.html#aiida.orm.KpointsData) node

**get\_kpo[int](https://docs.python.org/3/library/functions.html#int)sdata\_ncf**(*name: [str](https://docs.python.org/3/library/stdtypes.html#str)* | *[None](https://docs.python.org/3/library/constants.html#None)* = *None*, *index: int* | *None* = *None*, *only* used: *[bool](https://docs.python.org/3/library/functions.html#bool)* = *False*)  $\rightarrow$ orm.KpointsData | [dict](https://docs.python.org/3/library/stdtypes.html#dict)[\[str,](https://docs.python.org/3/library/stdtypes.html#str) orm.KpointsData]

This routine returns an AiiDA [KpointsData](https://aiida.readthedocs.io/projects/aiida-core/en/v1.6.8/reference/apidoc/aiida.orm.html#aiida.orm.KpointsData) type produced from the inp. xml file. This only works if the kpoints are listed in the in inpxml. This is NOT a calcfunction and does not keep the provenance!

#### **Parameters**

- name str, optional, if given only the kpoint set with the given name is returned
- index int, optional, if given only the kpoint set with the given index is returned

**Returns** [KpointsData](https://aiida.readthedocs.io/projects/aiida-core/en/v1.6.8/reference/apidoc/aiida.orm.html#aiida.orm.KpointsData) node

## $get\_nkpts() \rightarrow int$  $get\_nkpts() \rightarrow int$

This routine returns the number of kpoints used in the fleur calculation defined in this input

**Returns** int with the number of kPoints

## get\_parameterdata(*inpgen\_ready: orm.Bool | [None](https://docs.python.org/3/library/constants.html#None) = None*, *write\_ids: orm.Bool | [None](https://docs.python.org/3/library/constants.html#None) = None*) → orm.Dict

This routine returns an AiiDA [Dict](https://aiida.readthedocs.io/projects/aiida-core/en/v1.6.8/reference/apidoc/aiida.orm.html#aiida.orm.Dict) type produced from the inp.xml file. The returned node can be used for inpgen as *calc\_parameters*. This is a calcfunction and keeps the provenance!

**Returns** [Dict](https://aiida.readthedocs.io/projects/aiida-core/en/v1.6.8/reference/apidoc/aiida.orm.html#aiida.orm.Dict) node

get\_parameterdata\_ncf(*inpgen\_ready: [bool](https://docs.python.org/3/library/functions.html#bool) = True*, *write\_ids: [bool](https://docs.python.org/3/library/functions.html#bool) = True*) → [aiida.orm.nodes.data.dict.Dict](https://aiida.readthedocs.io/projects/aiida-core/en/v1.6.8/reference/apidoc/aiida.orm.nodes.data.html#aiida.orm.nodes.data.dict.Dict)

This routine returns an AiiDA [Dict](https://aiida.readthedocs.io/projects/aiida-core/en/v1.6.8/reference/apidoc/aiida.orm.html#aiida.orm.Dict) type produced from the inp. xml file. This node can be used for inpgen as *calc\_parameters*. This is NOT a calcfunction and does NOT keep the provenance!

**Returns** [Dict](https://aiida.readthedocs.io/projects/aiida-core/en/v1.6.8/reference/apidoc/aiida.orm.html#aiida.orm.Dict) node

get\_structuredata(*normalize\_kind\_name: orm.Bool | [None](https://docs.python.org/3/library/constants.html#None) = None*) → orm.StructureData

This routine return an AiiDA Structure Data type produced from the inp.xml file. If this was done before, it returns the existing structure data node. This is a calcfunction and therefore keeps the provenance.

**Parameters fleurinp** – a FleurinpData instance to be parsed into a StructureData

**Returns** StructureData node

get\_structuredata\_ncf(*normalize\_kind\_name: [bool](https://docs.python.org/3/library/functions.html#bool) = True*) → [aiida.orm.nodes.data.structure.StructureData](https://aiida.readthedocs.io/projects/aiida-core/en/v1.6.8/reference/apidoc/aiida.orm.nodes.data.html#aiida.orm.nodes.data.structure.StructureData)

This routine returns an AiiDA Structure Data type produced from the inp.xml file. not a calcfunction

**Parameters** self – a FleurinpData instance to be parsed into a StructureData

**Returns** StructureData node, or None

## property inp\_dict: [dict](https://docs.python.org/3/library/stdtypes.html#dict)[\[str,](https://docs.python.org/3/library/stdtypes.html#str) Any]

Returns the inp\_dict (the representation of the inp.xml file) as it will or is stored in the database.

#### property inp\_version: [str](https://docs.python.org/3/library/stdtypes.html#str) | [None](https://docs.python.org/3/library/constants.html#None)

Returns the version string corresponding to the inp.xml file

**load\_inpxml**(*validate\_xml\_schema: [bool](https://docs.python.org/3/library/functions.html#bool)* = True, *return\_included\_tags: bool* = False, \*\*kwargs: Any)  $\rightarrow$ [tuple\[](https://docs.python.org/3/library/stdtypes.html#tuple)etree.\_ElementTree, InputSchemaDict] | [tuple\[](https://docs.python.org/3/library/stdtypes.html#tuple)etree.\_ElementTree, InputSchemaDict, [set\[](https://docs.python.org/3/library/stdtypes.html#set)[str\]](https://docs.python.org/3/library/stdtypes.html#str)]

Returns the lxml etree and the schema dictionary corresponding to the version. If validate\_xml\_schema=True the file will also be validated against the schema

Keyword arguments are passed on to the parser

#### **open**(*path: [str](https://docs.python.org/3/library/stdtypes.html#str)* = *'inp.xml', mode: str* =  $'r'$ )  $\rightarrow$  ContextManager[BinaryIO | TextIO]

Returns an open file handle to the content of this data node.

#### **Parameters**

- key name of the file to be opened
- **mode** the mode with which to open the file handle

**Returns** A file handle in read mode

#### property parser\_info: [dict](https://docs.python.org/3/library/stdtypes.html#dict)[\[str,](https://docs.python.org/3/library/stdtypes.html#str) Any]

Dict property, with the info and warnings from the inpxml parser

<span id="page-156-0"></span>**set\_file**(*filename: [str](https://docs.python.org/3/library/stdtypes.html#str), dst\_filename: str* | *[None](https://docs.python.org/3/library/constants.html#None)* = *None*, *node: orm.Node* | *str* | *[int](https://docs.python.org/3/library/functions.html#int)* | *None* = *None*)  $\rightarrow$  None Add a file to the [FleurinpData](#page-154-0) instance.

#### **Parameters**

- filename absolute path to the file or a filename of node is specified
- node a [FolderData](https://aiida.readthedocs.io/projects/aiida-core/en/v1.6.8/reference/apidoc/aiida.orm.html#aiida.orm.FolderData) node containing the file

 $\textbf{set_{}files}$ (*files: [list\[](https://docs.python.org/3/library/stdtypes.html#list)[str\]](https://docs.python.org/3/library/stdtypes.html#str), node: orm.Node* | *[str](https://docs.python.org/3/library/stdtypes.html#str)* | *[int](https://docs.python.org/3/library/functions.html#int)* | *[None](https://docs.python.org/3/library/constants.html#None)* = *None*)  $\rightarrow$  None

Add the list of files to the [FleurinpData](#page-154-0) instance. Can by used as an alternative to the setter.

- files list of abolute filepaths or filenames of node is specified
- node a [FolderData](https://aiida.readthedocs.io/projects/aiida-core/en/v1.6.8/reference/apidoc/aiida.orm.html#aiida.orm.FolderData) node containing files from the filelist

## aiida\_fleur.data.fleurinp.convert\_inpxml(*fleurinp:* aiida fleur.data.fleurinp.FleurinpData, *to\_version: [aiida.orm.nodes.data.str.Str](https://aiida.readthedocs.io/projects/aiida-core/en/v1.6.8/reference/apidoc/aiida.orm.nodes.data.html#aiida.orm.nodes.data.str.Str)*) → *[aiida\\_fleur.data.fleurinp.FleurinpData](#page-154-0)*

Convert the fleurinp data node to a different inp.xml version and return a clone of the node

**Note:** If the Fleurinp contains included xml trees the resulting FleurinpData will contain only the combined inp.xml

aiida\_fleur.data.fleurinp.get\_fleurinp\_from\_folder\_data(*folder\_node: orm.FolderData*, *store: [bool](https://docs.python.org/3/library/functions.html#bool) = False*, *additional\_files: [list](https://docs.python.org/3/library/stdtypes.html#list)[\[str\]](https://docs.python.org/3/library/stdtypes.html#str) | [None](https://docs.python.org/3/library/constants.html#None) = None*) → *[FleurinpData](#page-154-0)*

Create FleurinpData object from the given RemoteData object

#### **Parameters**

- **remote\_node** RemoteData to use for the generation of the FleurinpData
- store bool, if True the FleurinpData object will be stored after generation
- **Returns** FleurinpData object with the input xml files from the retrieved folder of the calculation associated RemoteData

aiida\_fleur.data.fleurinp.get\_fleurinp\_from\_folder\_data\_cf(*folder\_node: orm.FolderData*, *additional\_files: orm.List | [None](https://docs.python.org/3/library/constants.html#None) = None*) → *[FleurinpData](#page-154-0)*

Create FleurinpData object from the given FolderData object

Parameters remote\_node - FolderData to use for the generation of the FleurinpData

**Returns** FleurinpData object with the input xml files from the FolderData

aiida\_fleur.data.fleurinp.get\_fleurinp\_from\_remote\_data(*remote\_node: orm.RemoteData*, *store: [bool](https://docs.python.org/3/library/functions.html#bool) = False*, *additional\_files: [list](https://docs.python.org/3/library/stdtypes.html#list)[\[str\]](https://docs.python.org/3/library/stdtypes.html#str) | [None](https://docs.python.org/3/library/constants.html#None) = None*) → *[FleurinpData](#page-154-0)*

Create FleurinpData object from the given RemoteData object

## **Parameters**

- **remote\_node** RemoteData to use for the generation of the FleurinpData
- store bool, if True the FleurinpData object will be stored after generation
- **Returns** FleurinpData object with the input xml files from the retrieved folder of the calculation associated RemoteData

aiida\_fleur.data.fleurinp.get\_fleurinp\_from\_remote\_data\_cf(*remote\_node: orm.RemoteData*, *additional\_files: orm.List | [None](https://docs.python.org/3/library/constants.html#None) =*

*None*) → *[FleurinpData](#page-154-0)*

Create FleurinpData object from the given RemoteData object

- remote\_node RemoteData to use for the generation of the FleurinpData
- store bool, if True the FleurinpData object will be stored after generation
- **Returns** FleurinpData object with the input xml files from the retrieved folder of the calculation associated RemoteData

aiida\_fleur.data.fleurinp.get\_kpointsdata(*fleurinp:* [FleurinpData,](#page-154-0) *name: orm.Str | [None](https://docs.python.org/3/library/constants.html#None) = None*, *index: orm.Int | [None](https://docs.python.org/3/library/constants.html#None) = None*, *only\_used: orm.Bool | [None](https://docs.python.org/3/library/constants.html#None) = None*)  $\rightarrow$  orm.KpointsData | [dict](https://docs.python.org/3/library/stdtypes.html#dict)[\[str,](https://docs.python.org/3/library/stdtypes.html#str) orm.KpointsData]

This routine returns an AiiDA [KpointsData](https://aiida.readthedocs.io/projects/aiida-core/en/v1.6.8/reference/apidoc/aiida.orm.html#aiida.orm.KpointsData) type produced from the inp.xml file. This only works if the kpoints are listed in the in inpxml. This is a calcfunction and keeps the provenance!

**Returns** [KpointsData](https://aiida.readthedocs.io/projects/aiida-core/en/v1.6.8/reference/apidoc/aiida.orm.html#aiida.orm.KpointsData) node or dict of [KpointsData](https://aiida.readthedocs.io/projects/aiida-core/en/v1.6.8/reference/apidoc/aiida.orm.html#aiida.orm.KpointsData)

aiida\_fleur.data.fleurinp.get\_parameterdata(*fleurinp:* [FleurinpData,](#page-154-0) *inpgen\_ready: orm.Bool | [None](https://docs.python.org/3/library/constants.html#None) = [None](https://docs.python.org/3/library/constants.html#None)*, *write ids: orm.Bool*  $|$  *None* = *None* $) \rightarrow$  orm.Dict

This routine returns an AiiDA [Dict](https://aiida.readthedocs.io/projects/aiida-core/en/v1.6.8/reference/apidoc/aiida.orm.html#aiida.orm.Dict) type produced from the inp.xml file. The returned node can be used for inpgen as *calc\_parameters*. This is a calcfunction and keeps the provenance!

**Returns** [Dict](https://aiida.readthedocs.io/projects/aiida-core/en/v1.6.8/reference/apidoc/aiida.orm.html#aiida.orm.Dict) node

aiida\_fleur.data.fleurinp.get\_structuredata(*fleurinp:* [FleurinpData,](#page-154-0) *normalize\_kind\_name: orm.Bool |*  $None = None$  $None = None$   $\rightarrow$  orm.StructureData

This routine return an AiiDA Structure Data type produced from the inp.xml file. If this was done before, it returns the existing structure data node. This is a calcfunction and therefore keeps the provenance.

**Parameters** fleurinp – a FleurinpData instance to be parsed into a StructureData

**Returns** StructureData node

## **7.1.3.2 Fleurinp modifier**

In this module is the FleurinpModifier class, which is used to manipulate FleurinpData objects in a way which keeps the provernance.

<span id="page-158-0"></span>class aiida\_fleur.data.fleurinpmodifier.FleurinpModifier(*validate\_signatures=True*)

A class which represents changes to the [FleurinpData](#page-154-0) object.

add\_number\_to\_attrib(\*args:  $Any$ , \*\*kwargs:  $Any$ )  $\rightarrow$  [None](https://docs.python.org/3/library/constants.html#None)

Appends a [add\\_number\\_to\\_attrib\(\)](https://masci-tools.readthedocs.io/en/latest/reference/module_guide/tools.html#masci_tools.util.xml.xml_setters_names.add_number_to_attrib) to the list of tasks that will be done on the xmltree.

Adds a given number to the attribute value in a xmltree specified by the name of the attribute and optional further specification If there are no nodes under the specified xpath an error is raised

## **Parameters**

- **name** the attribute name to change
- **number\_to\_add** number to add/multiply with the old attribute value
- **complex\_xpath** an optional xpath to use instead of the simple xpath for the evaluation
- filters Dict specifying constraints to apply on the xpath. See [XPathBuilder](https://masci-tools.readthedocs.io/en/latest/reference/module_guide/tools.html#masci_tools.util.xml.xpathbuilder.XPathBuilder) for details
- mode str (either *rel*/*relative* or *abs*/*absolute*). *rel*/*relative* multiplies the old value with *number\_to\_add abs*/*absolute* adds the old value and *number\_to\_add*
- occurrences int or list of int. Which occurrence of the node to set. By default all are set.

#### **Kwargs:**

**param tag\_name** str, name of the tag where the attribute should be parsed

**param contains** str, this string has to be in the final path

**param not contains** str, this string has to NOT be in the final path

**param exclude** list of str, here specific types of attributes can be excluded valid values are: settable, settable contains, other

add\_number\_to\_first\_attrib(*\*args: [Any](https://docs.python.org/3/library/typing.html#typing.Any)*, *\*\*kwargs: [Any](https://docs.python.org/3/library/typing.html#typing.Any)*) → [None](https://docs.python.org/3/library/constants.html#None)

Appends a [add\\_number\\_to\\_first\\_attrib\(\)](https://masci-tools.readthedocs.io/en/latest/reference/module_guide/tools.html#masci_tools.util.xml.xml_setters_names.add_number_to_first_attrib) to the list of tasks that will be done on the xmltree.

Adds a given number to the first occurrence of an attribute value in a xmltree specified by the name of the attribute and optional further specification If there are no nodes under the specified xpath an error is raised

## **Parameters**

- **name** the attribute name to change
- number\_to\_add number to add/multiply with the old attribute value
- **complex\_xpath** an optional xpath to use instead of the simple xpath for the evaluation
- mode str (either *rel*/*relative* or *abs*/*absolute*). *rel*/*relative* multiplies the old value with *number\_to\_add abs*/*absolute* adds the old value and *number\_to\_add*
- filters Dict specifying constraints to apply on the xpath. See [XPathBuilder](https://masci-tools.readthedocs.io/en/latest/reference/module_guide/tools.html#masci_tools.util.xml.xpathbuilder.XPathBuilder) for details

#### **Kwargs:**

**param tag\_name** str, name of the tag where the attribute should be parsed

**param contains** str, this string has to be in the final path

**param not\_contains** str, this string has to NOT be in the final path

**param exclude** list of str, here specific types of attributes can be excluded valid values are: settable, settable\_contains, other

#### <span id="page-159-0"></span> $add\_task\_list(task\_list: list[tuple[str, dict[str, Any]]]) \rightarrow None$  $add\_task\_list(task\_list: list[tuple[str, dict[str, Any]]]) \rightarrow None$  $add\_task\_list(task\_list: list[tuple[str, dict[str, Any]]]) \rightarrow None$  $add\_task\_list(task\_list: list[tuple[str, dict[str, Any]]]) \rightarrow None$  $add\_task\_list(task\_list: list[tuple[str, dict[str, Any]]]) \rightarrow None$  $add\_task\_list(task\_list: list[tuple[str, dict[str, Any]]]) \rightarrow None$  $add\_task\_list(task\_list: list[tuple[str, dict[str, Any]]]) \rightarrow None$  $add\_task\_list(task\_list: list[tuple[str, dict[str, Any]]]) \rightarrow None$  $add\_task\_list(task\_list: list[tuple[str, dict[str, Any]]]) \rightarrow None$

Add a list of tasks to be added

**Parameters task\_list** – list of tuples first index is the name of the method second is defining the arguments by keyword in a dict

## align\_nmmpmat\_to\_sqa(*\*args: [Any](https://docs.python.org/3/library/typing.html#typing.Any)*, *\*\*kwargs: [Any](https://docs.python.org/3/library/typing.html#typing.Any)*) → [None](https://docs.python.org/3/library/constants.html#None)

Appends a [align\\_nmmpmat\\_to\\_sqa\(\)](https://masci-tools.readthedocs.io/en/latest/reference/module_guide/tools.html#masci_tools.util.xml.xml_setters_nmmpmat.align_nmmpmat_to_sqa) to the list of tasks that will be done on the xmltree.

Align the density matrix with the given SQA of the associated species

#### **Parameters**

- species\_name string, name of the species you want to change
- **orbital** integer or string ('all'), orbital quantum number of the LDA+U procedure to be modified
- phi\_before float or list of floats, angle (radian), values for phi for the previous alignment of the density matrix
- theta\_before float or list of floats, angle (radian), values for theta for the previous alignment of the density matrix
- filters Dict specifying constraints to apply on the xpath. See [XPathBuilder](https://masci-tools.readthedocs.io/en/latest/reference/module_guide/tools.html#masci_tools.util.xml.xpathbuilder.XPathBuilder) for details

**Raises**

- [ValueError](https://docs.python.org/3/library/exceptions.html#ValueError) If something in the input is wrong
- [KeyError](https://docs.python.org/3/library/exceptions.html#KeyError) If no LDA+U procedure is found on a species

classmethod apply\_fleurinp\_modifications(*new\_fleurinp:* [FleurinpData,](#page-154-0) *modification\_tasks: [list\[](https://docs.python.org/3/library/stdtypes.html#list)ModifierTask]*) → [None](https://docs.python.org/3/library/constants.html#None)

Apply the modifications working directly on the cloned FleurinpData instance. The functions will warn the user if one of the methods executed here are after XML modifications in the task list, since this method will implictly reorder the order of the execution

**Warning:** These should be performed BEFORE the XML Modification methods in any of the functions doing modifcations ([FleurinpModifier.show\(\)](#page-171-0), [FleurinpModifier.validate\(\)](#page-172-0), [FleurinpModifier.freeze\(\)](#page-162-0)).

#### **Parameters**

- new\_fleurinp The Fleurinpdata instance cloned from the original
- modification\_tasks a list of modification tuples

classmethod apply\_modifications(*xmltree: etree.\_ElementTree*, *nmmp\_lines: [list\[](https://docs.python.org/3/library/stdtypes.html#list)[str\]](https://docs.python.org/3/library/stdtypes.html#str) | [None](https://docs.python.org/3/library/constants.html#None)*, *modification\_tasks: [list\[](https://docs.python.org/3/library/stdtypes.html#list)ModifierTask]*, *validate\_changes: [bool](https://docs.python.org/3/library/functions.html#bool) = True*, *adjust\_version\_for\_dev\_version:*  $bool = True$  $bool = True$ )  $\rightarrow$ [tuple\[](https://docs.python.org/3/library/stdtypes.html#tuple)etree.\_ElementTree, [list\[](https://docs.python.org/3/library/stdtypes.html#list)[str\]](https://docs.python.org/3/library/stdtypes.html#str) | [None\]](https://docs.python.org/3/library/constants.html#None)

Applies given modifications to the fleurinp lxml tree. It also checks if a new lxml tree is validated against schema. Does not rise an error if inp.xml is not validated, simple prints a message about it.

## **Parameters**

- **xmltree** a lxml tree to be modified (IS MODIFIED INPLACE)
- **nmmp\_lines** a n\_mmp\_mat file to be modified (IS MODIFIED INPLACE)
- modification\_tasks a list of modification tuples
- validate\_changes bool optional (default True), if True after all tasks are performed both the xmltree and nmmp\_lines are checked for consistency
- adjust\_version\_for\_dev\_version bool optional (default True), if True and the schema\_dict and file version differ, e.g. a development version is used the version is temporarily modified to swallow the validation error that would occur

**Returns** a modified lxml tree and a modified n\_mmp\_mat file

#### $changes() \rightarrow list[ModifierTask]$  $changes() \rightarrow list[ModifierTask]$  $changes() \rightarrow list[ModifierTask]$

Prints out all changes currently registered on this instance

### <span id="page-160-0"></span>clone\_species(\*args:  $Any$ , \*\*kwargs:  $Any$ )  $\rightarrow$  [None](https://docs.python.org/3/library/constants.html#None)

Appends a [clone\\_species\(\)](https://masci-tools.readthedocs.io/en/latest/reference/module_guide/tools.html#masci_tools.util.xml.xml_setters_names.clone_species) to the list of tasks that will be done on the xmltree.

Method to create a new species from an existing one with evtl. modifications

For reference of the changes dictionary look at [set\\_species\(\)](#page-169-0)

- species\_name string, name of the specie you want to clone Has to correspond to one single species (no 'all'/'all-<search\_string>')
- **new\_name** new name of the cloned species

• **changes** – a optional python dict specifying what you want to change.

#### $\text{create\_tag}$  (*\*args: [Any](https://docs.python.org/3/library/typing.html#typing.Any)*, *\*\*kwargs: Any*)  $\rightarrow$  [None](https://docs.python.org/3/library/constants.html#None)

Appends a [create\\_tag\(\)](https://masci-tools.readthedocs.io/en/latest/reference/module_guide/tools.html#masci_tools.util.xml.xml_setters_names.create_tag) to the list of tasks that will be done on the xmltree.

#### **Parameters**

- $tag str of the tag to create$
- complex\_xpath an optional xpath to use instead of the simple xpath for the evaluation
- create\_parents bool optional (default False), if True and the given xpath has no results the the parent tags are created recursively
- occurrences int or list of int. Which occurence of the parent nodes to create a tag. By default all nodes are used.

#### **Kwargs:**

**param contains** str, this string has to be in the final path

**param not\_contains** str, this string has to NOT be in the final path

#### del\_file(*filename: [str](https://docs.python.org/3/library/stdtypes.html#str)*) → [None](https://docs.python.org/3/library/constants.html#None)

Appends a  $del\_file()$  to the list of tasks that will be done on the FleurinpData instance.

**Parameters filename** – name of the file to be removed from FleurinpData instance

#### $delete\_att(*args: Any, **kwargs: Any) \rightarrow None$  $delete\_att(*args: Any, **kwargs: Any) \rightarrow None$  $delete\_att(*args: Any, **kwargs: Any) \rightarrow None$  $delete\_att(*args: Any, **kwargs: Any) \rightarrow None$

Appends a [delete\\_att\(\)](https://masci-tools.readthedocs.io/en/latest/reference/module_guide/tools.html#masci_tools.util.xml.xml_setters_names.delete_att) to the list of tasks that will be done on the xmltree.

This method deletes a attribute with a uniquely identified xpath.

#### **Parameters**

- **name** str of the attribute to delete
- complex\_xpath an optional xpath to use instead of the simple xpath for the evaluation
- **filters** Dict specifying constraints to apply on the xpath. See [XPathBuilder](https://masci-tools.readthedocs.io/en/latest/reference/module_guide/tools.html#masci_tools.util.xml.xpathbuilder.XPathBuilder) for details
- occurrences int or list of int. Which occurrence of the parent nodes to delete a attribute. By default all nodes are used.

#### **Kwargs:**

**param tag\_name** str, name of the tag where the attribute should be parsed

**param contains** str, this string has to be in the final path

**param not** contains str, this string has to NOT be in the final path

**param exclude** list of str, here specific types of attributes can be excluded valid values are: settable, settable\_contains, other

## $\text{delete\_tag}$  (*\*args: [Any](https://docs.python.org/3/library/typing.html#typing.Any)*, *\*\*kwargs: Any*)  $\rightarrow$  [None](https://docs.python.org/3/library/constants.html#None)

Appends a [delete\\_tag\(\)](https://masci-tools.readthedocs.io/en/latest/reference/module_guide/tools.html#masci_tools.util.xml.xml_setters_names.delete_tag) to the list of tasks that will be done on the xmltree.

This method deletes a tag with a uniquely identified xpath.

#### **Parameters**

•  $tag - str of the tag to delete$ 

- **complex\_xpath** an optional xpath to use instead of the simple xpath for the evaluation
- filters Dict specifying constraints to apply on the xpath. See [XPathBuilder](https://masci-tools.readthedocs.io/en/latest/reference/module_guide/tools.html#masci_tools.util.xml.xpathbuilder.XPathBuilder) for details
- occurrences int or list of int. Which occurrence of the parent nodes to delete a tag. By default all nodes are used.

#### **Kwargs:**

**param contains** str, this string has to be in the final path

**param not\_contains** str, this string has to NOT be in the final path

#### <span id="page-162-0"></span>freeze() → *[aiida\\_fleur.data.fleurinp.FleurinpData](#page-154-0)*

This method applies all the modifications to the input and returns a new stored fleurinpData object.

**Returns** stored [FleurinpData](#page-154-0) with applied changes

<span id="page-162-1"></span>classmethod fromList(*task\_[list](https://docs.python.org/3/library/stdtypes.html#list): list*[*tuple*[\[str,](https://docs.python.org/3/library/stdtypes.html#str) *[dict](https://docs.python.org/3/library/stdtypes.html#dict)*[str, *Any*]]], *\*args: Any*, *\*\*kwargs: Any*)  $\rightarrow$ FleurXMLModifier

Instantiate the FleurXMLModifier from a list of tasks to be added immediately

**Parameters task\_list** – list of tuples first index is the name of the method second is defining the arguments by keyword in a dict

Other arguments are passed on to the \_\_init\_\_ method

**Returns** class with the task list instantiated

#### $get\_available]$   $\rightarrow$  [dict](https://docs.python.org/3/library/stdtypes.html#dict)[\[str,](https://docs.python.org/3/library/stdtypes.html#str) Callable]

Returns the allowed functions from FleurinpModifier

## replace\_tag(*\*args: [Any](https://docs.python.org/3/library/typing.html#typing.Any)*, *\*\*kwargs: [Any](https://docs.python.org/3/library/typing.html#typing.Any)*) → [None](https://docs.python.org/3/library/constants.html#None)

Deprecation layer for replace tag if there are slashes in the first positional argument or xpath is is in kwargs. We know that it is the old usage.

Appends a [replace\\_tag\(\)](https://masci-tools.readthedocs.io/en/latest/reference/module_guide/tools.html#masci_tools.util.xml.xml_setters_names.replace_tag) to the list of tasks that will be done on the xmltree.

## **Parameters**

- $tag str of the tag to replace$
- newelement a new tag
- **complex\_xpath** an optional xpath to use instead of the simple xpath for the evaluation
- occurrences int or list of int. Which occurence of the parent nodes to replace a tag. By default all nodes are used.

## **Kwargs:**

**param contains** str, this string has to be in the final path

**param not\_contains** str, this string has to NOT be in the final path

#### rotate\_nmmpmat(\* $args: Any, **kwargs: Any$  $args: Any, **kwargs: Any$  $args: Any, **kwargs: Any$ )  $\rightarrow$  [None](https://docs.python.org/3/library/constants.html#None)

Appends a [rotate\\_nmmpmat\(\)](https://masci-tools.readthedocs.io/en/latest/reference/module_guide/tools.html#masci_tools.util.xml.xml_setters_nmmpmat.rotate_nmmpmat) to the list of tasks that will be done on the xmltree.

Rotate the density matrix with the given angles phi and theta

#### **Parameters**

• **species\_name** – string, name of the species you want to change

- **orbital** integer or string ('all'), orbital quantum number of the LDA+U procedure to be modified
- **phi** float, angle (radian), by which to rotate the density matrix
- theta float, angle (radian), by which to rotate the density matrix
- **filters** Dict specifying constraints to apply on the xpath. See [XPathBuilder](https://masci-tools.readthedocs.io/en/latest/reference/module_guide/tools.html#masci_tools.util.xml.xpathbuilder.XPathBuilder) for details

#### **Raises**

- [ValueError](https://docs.python.org/3/library/exceptions.html#ValueError) If something in the input is wrong
- [KeyError](https://docs.python.org/3/library/exceptions.html#KeyError) If no LDA+U procedure is found on a species

#### set\_atomgroup(*\*args: [Any](https://docs.python.org/3/library/typing.html#typing.Any)*, *\*\*kwargs: [Any](https://docs.python.org/3/library/typing.html#typing.Any)*) → [None](https://docs.python.org/3/library/constants.html#None)

Appends a [set\\_atomgroup\(\)](https://masci-tools.readthedocs.io/en/latest/reference/module_guide/tools.html#masci_tools.util.xml.xml_setters_names.set_atomgroup) to the list of tasks that will be done on the xmltree.

Method to set parameters of an atom group of the fleur inp.xml file.

#### **Parameters**

- **changes** a python dict specifying what you want to change.
- **position** position of an atom group to be changed. If equals to 'all', all species will be changed
- species atom groups, corresponding to the given species will be changed
- filters Dict specifying constraints to apply on the xpath. See [XPathBuilder](https://masci-tools.readthedocs.io/en/latest/reference/module_guide/tools.html#masci_tools.util.xml.xpathbuilder.XPathBuilder) for details

**changes** is a python dictionary containing dictionaries that specify attributes to be set inside the certain specie. For example, if one wants to set a beta noco parameter it can be done via:

'changes': {'nocoParams': {'beta': val}}

#### set\_atomgroup\_label(*\*args: [Any](https://docs.python.org/3/library/typing.html#typing.Any)*, *\*\*kwargs: [Any](https://docs.python.org/3/library/typing.html#typing.Any)*) → [None](https://docs.python.org/3/library/constants.html#None)

Appends a [set\\_atomgroup\\_label\(\)](https://masci-tools.readthedocs.io/en/latest/reference/module_guide/tools.html#masci_tools.util.xml.xml_setters_names.set_atomgroup_label) to the list of tasks that will be done on the xmltree.

This method calls [set\\_atomgroup\(\)](https://masci-tools.readthedocs.io/en/latest/reference/module_guide/tools.html#masci_tools.util.xml.xml_setters_names.set_atomgroup) method for a certain atom species that corresponds to an atom with a given label.

#### **Parameters**

- atom\_label string, a label of the atom which specie will be changed. 'all' to change all the species
- **changes** a python dict specifying what you want to change.

**changes** is a python dictionary containing dictionaries that specify attributes to be set inside the certain specie. For example, if one wants to set a beta noco parameter it can be done via:

```
'changes': {'nocoParams': {'beta': val}}
```
## set\_attrib\_value(*\*args: [Any](https://docs.python.org/3/library/typing.html#typing.Any)*, *\*\*kwargs: [Any](https://docs.python.org/3/library/typing.html#typing.Any)*) → [None](https://docs.python.org/3/library/constants.html#None)

Appends a [set\\_attrib\\_value\(\)](https://masci-tools.readthedocs.io/en/latest/reference/module_guide/tools.html#masci_tools.util.xml.xml_setters_names.set_attrib_value) to the list of tasks that will be done on the xmltree.

Sets an attribute in a xmltree to a given value, specified by its name and further specifications. If there are no nodes under the specified xpath a tag can be created with *create=True*. The attribute values are converted automatically according to the types of the attribute with [convert\\_to\\_xml\(\)](https://masci-tools.readthedocs.io/en/latest/reference/module_guide/tools.html#masci_tools.util.xml.converters.convert_to_xml) if they are not *str* already.

#### **Parameters**

- **name** the attribute name to set
- **value** value or list of values to set
- complex\_xpath an optional xpath to use instead of the simple xpath for the evaluation
- **filters** Dict specifying constraints to apply on the xpath. See [XPathBuilder](https://masci-tools.readthedocs.io/en/latest/reference/module_guide/tools.html#masci_tools.util.xml.xpathbuilder.XPathBuilder) for details
- occurrences int or list of int. Which occurrence of the node to set. By default all are set.
- **create** bool optional (default False), if True the tag is created if is missing

#### **Kwargs:**

**param tag\_name** str, name of the tag where the attribute should be parsed

**param contains** str, this string has to be in the final path

**param not** contains str, this string has to NOT be in the final path

**param exclude** list of str, here specific types of attributes can be excluded valid values are: settable, settable\_contains, other

## set\_complex\_tag(*\*args: [Any](https://docs.python.org/3/library/typing.html#typing.Any)*, *\*\*kwargs: [Any](https://docs.python.org/3/library/typing.html#typing.Any)*) → [None](https://docs.python.org/3/library/constants.html#None)

Appends a [set\\_complex\\_tag\(\)](https://masci-tools.readthedocs.io/en/latest/reference/module_guide/tools.html#masci_tools.util.xml.xml_setters_names.set_complex_tag) to the list of tasks that will be done on the xmltree.

Function to correctly set tags/attributes for a given tag. Goes through the attributedict and decides based on the schema\_dict, how the corresponding key has to be handled. The tag is specified via its name and evtl. further specification

Supports:

- attributes
- tags with text only
- simple tags, i.e. only attributes (can be optional single/multiple)
- complex tags, will recursively create/modify them

#### **Parameters**

- **tag\_name** name of the tag to set
- changes Keys in the dictionary correspond to names of tags and the values are the modifications to do on this tag (attributename, subdict with changes to the subtag, . . . )
- complex\_xpath an optional xpath to use instead of the simple xpath for the evaluation
- **filters** Dict specifying constraints to apply on the xpath. See [XPathBuilder](https://masci-tools.readthedocs.io/en/latest/reference/module_guide/tools.html#masci_tools.util.xml.xpathbuilder.XPathBuilder) for details
- create bool optional (default False), if True and the path, where the complex tag is set does not exist it is created

#### **Kwargs:**

**param contains** str, this string has to be in the final path

**param not\_contains** str, this string has to NOT be in the final path

**set\_file(***filename: [str](https://docs.python.org/3/library/stdtypes.html#str), dst filename: str* | *[None](https://docs.python.org/3/library/constants.html#None)* = *None, node: [int](https://docs.python.org/3/library/functions.html#int)* | *str* | *orm.Data* | *None* = *None*)  $\rightarrow$  None Appends a  $set\_file()$  to the list of tasks that will be done on the FleurinpData instance.

#### **Parameters**

- **filename** absolute path to the file or a filename of node is specified
- dst\_filename str of the filename, which should be used instead of the real filename to store it
- **node** a [FolderData](https://aiida.readthedocs.io/projects/aiida-core/en/v1.6.8/reference/apidoc/aiida.orm.html#aiida.orm.FolderData) node containing the file
- set\_first\_attrib\_value(*\*args: [Any](https://docs.python.org/3/library/typing.html#typing.Any)*, *\*\*kwargs: [Any](https://docs.python.org/3/library/typing.html#typing.Any)*) → [None](https://docs.python.org/3/library/constants.html#None)

Appends a [set\\_first\\_attrib\\_value\(\)](https://masci-tools.readthedocs.io/en/latest/reference/module_guide/tools.html#masci_tools.util.xml.xml_setters_names.set_first_attrib_value) to the list of tasks that will be done on the xmltree.

Sets the first occurrence of an attribute in a xmltree to a given value, specified by its name and further specifications. If there are no nodes under the specified xpath a tag can be created with *create=True*. The attribute values are converted automatically according to the types of the attribute with [convert\\_to\\_xml\(\)](https://masci-tools.readthedocs.io/en/latest/reference/module_guide/tools.html#masci_tools.util.xml.converters.convert_to_xml) if they are not *str* already.

#### **Parameters**

- **name** the attribute name to set
- **value** value or list of values to set
- complex\_xpath an optional xpath to use instead of the simple xpath for the evaluation
- **filters** Dict specifying constraints to apply on the xpath. See [XPathBuilder](https://masci-tools.readthedocs.io/en/latest/reference/module_guide/tools.html#masci_tools.util.xml.xpathbuilder.XPathBuilder) for details
- create bool optional (default False), if True the tag is created if is missing

#### **Kwargs:**

**param tag\_name** str, name of the tag where the attribute should be parsed

**param contains** str, this string has to be in the final path

**param not\_contains** str, this string has to NOT be in the final path

**param exclude** list of str, here specific types of attributes can be excluded valid values are: settable, settable contains, other

#### set\_first\_text(*\*args: [Any](https://docs.python.org/3/library/typing.html#typing.Any)*, *\*\*kwargs: [Any](https://docs.python.org/3/library/typing.html#typing.Any)*) → [None](https://docs.python.org/3/library/constants.html#None)

Appends a [set\\_first\\_text\(\)](https://masci-tools.readthedocs.io/en/latest/reference/module_guide/tools.html#masci_tools.util.xml.xml_setters_names.set_first_text) to the list of tasks that will be done on the xmltree.

Sets the text the first occurrence of a tag in a xmltree to a given value, specified by the name of the tag and further specifications. By default the text will be set on all nodes returned for the specified xpath. If there are no nodes under the specified xpath a tag can be created with *create=True*. The text values are converted automatically according to the types with [convert\\_to\\_xml\(\)](https://masci-tools.readthedocs.io/en/latest/reference/module_guide/tools.html#masci_tools.util.xml.converters.convert_to_xml) if they are not *str* already.

- tag\_name str name of the tag, where the text should be set
- **text** value or list of values to set
- complex\_xpath an optional xpath to use instead of the simple xpath for the evaluation
- **filters** Dict specifying constraints to apply on the xpath. See [XPathBuilder](https://masci-tools.readthedocs.io/en/latest/reference/module_guide/tools.html#masci_tools.util.xml.xpathbuilder.XPathBuilder) for details
- create bool optional (default False), if True the tag is created if is missing

**Kwargs:**

**param contains** str, this string has to be in the final path

**param not\_contains** str, this string has to NOT be in the final path

#### set\_inpchanges(*\*args: [Any](https://docs.python.org/3/library/typing.html#typing.Any)*, *\*\*kwargs: [Any](https://docs.python.org/3/library/typing.html#typing.Any)*) → [None](https://docs.python.org/3/library/constants.html#None)

Appends a [set\\_inpchanges\(\)](https://masci-tools.readthedocs.io/en/latest/reference/module_guide/tools.html#masci_tools.util.xml.xml_setters_names.set_inpchanges) to the list of tasks that will be done on the xmltree.

This method sets all the attribute and texts provided in the change\_dict.

The first occurrence of the attribute/tag is set

### **Parameters**

- changes dictionary {attrib\_name : value} with all the wanted changes.
- **path\_spec** dict, with ggf. necessary further specifications for the path of the attribute

An example of changes:

```
changes = {
    'itmax' : 1,
    'l_noco': True,
    'ctail': False,
    'l_ss': True
}
```
set\_kpath(*\*args: [Any](https://docs.python.org/3/library/typing.html#typing.Any)*, *\*\*kwargs: [Any](https://docs.python.org/3/library/typing.html#typing.Any)*) → [None](https://docs.python.org/3/library/constants.html#None)

Appends a [set\\_kpath\(\)](https://masci-tools.readthedocs.io/en/latest/reference/module_guide/tools.html#masci_tools.util.xml.xml_setters_names.set_kpath) to the list of tasks that will be done on the xmltree.

Sets a k-path directly into inp.xml as a alternative kpoint set with purpose 'bands'

**Warning:** This method is only supported for input versions before the Max5 release

#### **Parameters**

- kpath a dictionary with kpoint name as key and k point coordinate as value
- count number of k-points
- gamma bool that controls if the gamma-point should be included in the k-point mesh

#### set\_kpointlist(*\*args: [Any](https://docs.python.org/3/library/typing.html#typing.Any)*, *\*\*kwargs: [Any](https://docs.python.org/3/library/typing.html#typing.Any)*) → [None](https://docs.python.org/3/library/constants.html#None)

Appends a [set\\_kpointlist\(\)](https://masci-tools.readthedocs.io/en/latest/reference/module_guide/tools.html#masci_tools.util.xml.xml_setters_names.set_kpointlist) to the list of tasks that will be done on the xmltree.

Explicitly create a kPointList from the given kpoints and weights. This routine will add the specified kPointList with the given name.

**Warning:** For input versions Max4 and older **all** keyword arguments are not valid (*name*, *kpoint\_type*, *special\_labels*, *switch* and *overwrite*)

- kpoints list or array containing the **relative** coordinates of the kpoints
- weights list or array containing the weights of the kpoints
- name str for the name of the list, if not given a default name is generated
- kpoint\_type str specifying the type of the kPointList ('path', 'mesh', 'spex', 'tria', ...)
- special\_labels dict mapping indices to labels. The labels will be inserted for the kpoints corresponding to the given index
- switch bool, if True the kPointlist will be used by Fleur when starting the next calculation
- **overwrite** bool, if True and a kPointlist with the given name already exists it will be overwritten

## set\_kpointmesh(*\*args: [Any](https://docs.python.org/3/library/typing.html#typing.Any)*, *\*\*kwargs: [Any](https://docs.python.org/3/library/typing.html#typing.Any)*) → [None](https://docs.python.org/3/library/constants.html#None)

Appends a [set\\_kpointmesh\(\)](https://masci-tools.readthedocs.io/en/latest/reference/module_guide/tools.html#masci_tools.util.xml.xml_setters_names.set_kpointmesh) to the list of tasks that will be done on the xmltree.

Create a kpoint mesh using spglib

for details see get\_stabilized\_reciprocal\_mesh()

#### **Parameters**

- mesh list-like woth three elements, giving the size of the kpoint set in each direction
- use\_symmetry bool if True the available symmetry operations in the inp.xml will be used to reduce the kpoint set otherwise only the identity matrix is used
- **name** Name of the created kpoint list. If not given a name is generated
- switch bool if True the kpoint list is direclty set as the used set
- **overwrite** if True and a kpoint list of the given name already exists it will be overwritten
- $shift shift$  the center of the kpint set
- time\_reversal bool if True time reversal symmetry will be used to reduce the kpoint set
- map\_to\_first\_bz bool if True the kpoints are mapped into the [0,1] interval

#### set\_kpointpath(*\*args: [Any](https://docs.python.org/3/library/typing.html#typing.Any)*, *\*\*kwargs: [Any](https://docs.python.org/3/library/typing.html#typing.Any)*) → [None](https://docs.python.org/3/library/constants.html#None)

Appends a [set\\_kpointpath\(\)](https://masci-tools.readthedocs.io/en/latest/reference/module_guide/tools.html#masci_tools.util.xml.xml_setters_names.set_kpointpath) to the list of tasks that will be done on the xmltree.

Create a kpoint list for a bandstructure calculation (using ASE kpath generation)

The path can be defined explictly (see [bandpath\(\)](https://wiki.fysik.dtu.dk/ase/ase/dft/kpoints.html#ase.dft.kpoints.bandpath)) or derived from the unit cell

#### **Parameters**

- path str, list of str or None defines the path to interpolate (for syntax [bandpath\(\)](https://wiki.fysik.dtu.dk/ase/ase/dft/kpoints.html#ase.dft.kpoints.bandpath))
- **nkpts** int number of kpoints in the path
- density float number of kpoints per Angstroem
- **name** Name of the created kpoint list. If not given a name is generated
- **switch** bool if True the kpoint list is direclty set as the used set
- **overwrite** if True and a kpoint list of the given name already exists it will be overwritten
- special\_points dict mapping names to coordinates for special points to use

set\_kpointsdata(*kpointsdata\_uuid: [int](https://docs.python.org/3/library/functions.html#int) | [str](https://docs.python.org/3/library/stdtypes.html#str) | orm.KpointsData*, *name: [str](https://docs.python.org/3/library/stdtypes.html#str) | [None](https://docs.python.org/3/library/constants.html#None) = None*, *switch: [bool](https://docs.python.org/3/library/functions.html#bool) = False*, *kpoint\_type:*  $str = 'path') \rightarrow \text{None}$  $str = 'path') \rightarrow \text{None}$  $str = 'path') \rightarrow \text{None}$  $str = 'path') \rightarrow \text{None}$ 

Appends a  $set\_kpointsdata_f()$  to the list of tasks that will be done on the FleurinpData.

#### **Parameters**

• kpointsdata\_uuid – node identifier or [KpointsData](https://aiida.readthedocs.io/projects/aiida-core/en/v1.6.8/reference/apidoc/aiida.orm.html#aiida.orm.KpointsData) node to be written into inp.xml

- **name** str name to give the newly entered kpoint list (only MaX5 or later)
- **switch** bool if True the entered kpoint list will be used directly (only Max5 or later)
- kpoint\_type str of the type of kpoint list given (mesh, path, etc.) only Max5 or later

## set\_nkpts(*\*args: [Any](https://docs.python.org/3/library/typing.html#typing.Any)*, *\*\*kwargs: [Any](https://docs.python.org/3/library/typing.html#typing.Any)*) → [None](https://docs.python.org/3/library/constants.html#None)

Appends a [set\\_nkpts\(\)](https://masci-tools.readthedocs.io/en/latest/reference/module_guide/tools.html#masci_tools.util.xml.xml_setters_names.set_nkpts) to the list of tasks that will be done on the xmltree.

Sets a k-point mesh directly into inp.xml

**Warning:** This method is only supported for input versions before the Max5 release

#### **Parameters**

- **count** number of k-points
- gamma bool that controls if the gamma-point should be included in the k-point mesh

#### $set\_numpmat(*args: Any, **kwargs: Any) \rightarrow None$  $set\_numpmat(*args: Any, **kwargs: Any) \rightarrow None$  $set\_numpmat(*args: Any, **kwargs: Any) \rightarrow None$  $set\_numpmat(*args: Any, **kwargs: Any) \rightarrow None$

Appends a [set\\_nmmpmat\(\)](https://masci-tools.readthedocs.io/en/latest/reference/module_guide/tools.html#masci_tools.util.xml.xml_setters_nmmpmat.set_nmmpmat) to the list of tasks that will be done on the xmltree.

Routine sets the block in the n\_mmp\_mat file specified by species\_name, orbital and spin to the desired density matrix

#### **Parameters**

- **species\_name** string, name of the species you want to change
- orbital integer, orbital quantum number of the LDA+U procedure to be modified
- spin integer, specifies which spin block should be modified
- state\_occupations list, sets the diagonal elements of the density matrix and everything else to zero
- denmat matrix, specify the density matrix explicitly
- phi float, optional angle (radian), by which to rotate the density matrix before writing it
- theta float, optional angle (radian), by which to rotate the density matrix before writing it
- filters Dict specifying constraints to apply on the xpath. See [XPathBuilder](https://masci-tools.readthedocs.io/en/latest/reference/module_guide/tools.html#masci_tools.util.xml.xpathbuilder.XPathBuilder) for details

#### **Raises**

- [ValueError](https://docs.python.org/3/library/exceptions.html#ValueError) If something in the input is wrong
- [KeyError](https://docs.python.org/3/library/exceptions.html#KeyError) If no LDA+U procedure is found on a species

#### set\_simple\_tag(*\*args: [Any](https://docs.python.org/3/library/typing.html#typing.Any)*, *\*\*kwargs: [Any](https://docs.python.org/3/library/typing.html#typing.Any)*) → [None](https://docs.python.org/3/library/constants.html#None)

Appends a [set\\_simple\\_tag\(\)](https://masci-tools.readthedocs.io/en/latest/reference/module_guide/tools.html#masci_tools.util.xml.xml_setters_names.set_simple_tag) to the list of tasks that will be done on the xmltree.

Sets one or multiple *simple* tag(s) in an xmltree. A simple tag can only hold attributes and has no subtags. The tag is specified by its name and further specification If the tag can occur multiple times all existing tags are DELETED and new ones are written. If the tag only occurs once it will automatically be created if its missing.

#### **Parameters**

• tag\_name – str name of the tag to modify/set

- **changes** list of dicts or dict with the changes. Elements in list describe multiple tags. Keys in the dictionary correspond to {'attributename': attributevalue}
- **complex\_xpath** an optional xpath to use instead of the simple xpath for the evaluation
- filters Dict specifying constraints to apply on the xpath. See [XPathBuilder](https://masci-tools.readthedocs.io/en/latest/reference/module_guide/tools.html#masci_tools.util.xml.xpathbuilder.XPathBuilder) for details
- create\_parents bool optional (default False), if True and the path, where the simple tags are set does not exist it is created

## **Kwargs:**

**param contains** str, this string has to be in the final path

**param not\_contains** str, this string has to NOT be in the final path

#### <span id="page-169-0"></span>set\_species(*\*args: [Any](https://docs.python.org/3/library/typing.html#typing.Any)*, *\*\*kwargs: [Any](https://docs.python.org/3/library/typing.html#typing.Any)*) → [None](https://docs.python.org/3/library/constants.html#None)

Appends a [set\\_species\(\)](https://masci-tools.readthedocs.io/en/latest/reference/module_guide/tools.html#masci_tools.util.xml.xml_setters_names.set_species) to the list of tasks that will be done on the xmltree.

Method to set parameters of a species tag of the fleur inp.xml file.

#### **Parameters**

- species\_name string, name of the specie you want to change Can be name of the species, 'all' or 'all-<string>' (sets species with the string in the species name)
- **changes** a python dict specifying what you want to change.
- create bool, if species does not exist create it and all subtags?
- filters Dict specifying constraints to apply on the xpath. See [XPathBuilder](https://masci-tools.readthedocs.io/en/latest/reference/module_guide/tools.html#masci_tools.util.xml.xpathbuilder.XPathBuilder) for details
- **Raises** [ValueError](https://docs.python.org/3/library/exceptions.html#ValueError) if species name is non existent in inp.xml and should not be created. also if other given tags are garbage. (errors from eval\_xpath() methods)

**Return xmltree** xml etree of the new inp.xml

**changes** is a python dictionary containing dictionaries that specify attributes to be set inside the certain specie. For example, if one wants to set a MT radius it can be done via:

changes = {'mtSphere' : {'radius' : 2.2}}

Another example:

'changes': {'special': {'socscale': 0.0}}

that switches SOC terms on a sertain specie. mtSphere, atomicCutoffs, energyParameters, lo, electronConfig, nocoParams, ldaU and special keys are supported. To find possible keys of the inner dictionary please refer to the FLEUR documentation flapw.de

set\_species\_label(*\*args: [Any](https://docs.python.org/3/library/typing.html#typing.Any)*, *\*\*kwargs: [Any](https://docs.python.org/3/library/typing.html#typing.Any)*) → [None](https://docs.python.org/3/library/constants.html#None)

Appends a [set\\_species\\_label\(\)](https://masci-tools.readthedocs.io/en/latest/reference/module_guide/tools.html#masci_tools.util.xml.xml_setters_names.set_species_label) to the list of tasks that will be done on the xmltree.

This method calls [set\\_species\(\)](https://masci-tools.readthedocs.io/en/latest/reference/module_guide/tools.html#masci_tools.util.xml.xml_setters_names.set_species) method for a certain atom species that corresponds to an atom with a given label

#### **Parameters**

• atom\_label – string, a label of the atom which specie will be changed. 'all' to change all the species

- **changes** a python dict specifying what you want to change.
- **create** bool, if species does not exist create it and all subtags?

## set\_text(*\*args: [Any](https://docs.python.org/3/library/typing.html#typing.Any)*, *\*\*kwargs: [Any](https://docs.python.org/3/library/typing.html#typing.Any)*) → [None](https://docs.python.org/3/library/constants.html#None)

Appends a [set\\_text\(\)](https://masci-tools.readthedocs.io/en/latest/reference/module_guide/tools.html#masci_tools.util.xml.xml_setters_names.set_text) to the list of tasks that will be done on the xmltree.

Sets the text on tags in a xmltree to a given value, specified by the name of the tag and further specifications. By default the text will be set on all nodes returned for the specified xpath. If there are no nodes under the specified xpath a tag can be created with *create=True*. The text values are converted automatically according to the types with [convert\\_to\\_xml\(\)](https://masci-tools.readthedocs.io/en/latest/reference/module_guide/tools.html#masci_tools.util.xml.converters.convert_to_xml) if they are not *str* already.

## **Parameters**

- tag\_name str name of the tag, where the text should be set
- **text** value or list of values to set
- complex\_xpath an optional xpath to use instead of the simple xpath for the evaluation
- filters Dict specifying constraints to apply on the xpath. See [XPathBuilder](https://masci-tools.readthedocs.io/en/latest/reference/module_guide/tools.html#masci_tools.util.xml.xpathbuilder.XPathBuilder) for details
- occurrences int or list of int. Which occurrence of the node to set. By default all are set.
- create bool optional (default False), if True the tag is created if is missing

#### **Kwargs:**

**param contains** str, this string has to be in the final path

**param not\_contains** str, this string has to NOT be in the final path

#### set\_xcfunctional(*\*args: [Any](https://docs.python.org/3/library/typing.html#typing.Any)*, *\*\*kwargs: [Any](https://docs.python.org/3/library/typing.html#typing.Any)*) → [None](https://docs.python.org/3/library/constants.html#None)

Appends a [set\\_xcfunctional\(\)](https://masci-tools.readthedocs.io/en/latest/reference/module_guide/tools.html#masci_tools.util.xml.xml_setters_names.set_xcfunctional) to the list of tasks that will be done on the xmltree.

Set the Exchange Correlation potential tag

Setting a inbuilt XC functional .. code-block:: python

set\_xcfunctional(xmltree, schema\_dict, 'vwn')

Setting a LibXC XC functional .. code-block:: python

set\_xcfunctional(xmltree, schema\_dict, {'exchange': 'lda\_x', 'correlation':"lda\_c\_xalpha"}, libxc=True)

#### **Parameters**

- xc\_functional str or dict. If str it is the name of a inbuilt XC functional. If it is a dict it specifies either the name or id for LibXC functionals for the keys *'exchange', 'correlation', 'etot\_exchange' and 'etot\_correlation'*
- xc\_functional\_options dict with further general changes to the *xcFunctional* tag
- libxc bool if True the functional is a LibXC functional

#### $\textbf{shift\_value}$ (*\*args: [Any](https://docs.python.org/3/library/typing.html#typing.Any)*, *\*\*kwargs: Any*)  $\rightarrow$  [None](https://docs.python.org/3/library/constants.html#None)

Appends a [shift\\_value\(\)](https://masci-tools.readthedocs.io/en/latest/reference/module_guide/tools.html#masci_tools.util.xml.xml_setters_names.shift_value) to the list of tasks that will be done on the xmltree.

Shifts numerical values of attributes directly in the inp.xml file.

The first occurrence of the attribute is shifted

#### **Parameters**

- **changes** a python dictionary with the keys to shift and the shift values.
- mode str (either *rel*/*relative* or *abs*/*absolute*). *rel*/*relative* multiplies the old value with the given value *abs*/*absolute* adds the old value and the given value
- **path\_spec** dict, with ggf. necessary further specifications for the path of the attribute

An example of changes:

changes =  $\{$ 'itmax' : 1, 'dVac': -0.123}

#### shift\_value\_species\_label(*\*args: [Any](https://docs.python.org/3/library/typing.html#typing.Any)*, *\*\*kwargs: [Any](https://docs.python.org/3/library/typing.html#typing.Any)*) → [None](https://docs.python.org/3/library/constants.html#None)

Appends a [shift\\_value\\_species\\_label\(\)](https://masci-tools.readthedocs.io/en/latest/reference/module_guide/tools.html#masci_tools.util.xml.xml_setters_names.shift_value_species_label) to the list of tasks that will be done on the xmltree.

Shifts the value of an attribute on a species by label if atom\_label contains 'all' then applies to all species

#### **Parameters**

- atom\_label string, a label of the atom which specie will be changed. 'all' if set up all species
- attribute\_name name of the attribute to change
- number\_to\_add value to add or to multiply by
- mode str (either *rel*/*relative* or *abs*/*absolute*). *rel*/*relative* multiplies the old value with *number\_to\_add abs*/*absolute* adds the old value and *number\_to\_add*

#### **Kwargs if the attribute\_name does not correspond to a unique path:**

**param contains** str, this string has to be in the final path

**param not\_contains** str, this string has to NOT be in the final path

## <span id="page-171-0"></span>show(*display:*  $bool = True$  $bool = True$ , *validate:*  $bool = False$ )  $\rightarrow$  [lxml.etree.\\_ElementTree](https://lxml.de/apidoc/lxml.etree.html#lxml.etree._ElementTree)

Applies the modifications and displays/prints the resulting inp.xml file. Does not generate a new [FleurinpData](#page-154-0) object.

#### **Parameters**

- display a boolean that is True if resulting inp. xml has to be printed out
- validate a boolean that is True if changes have to be validated

**Returns** a lxml tree representing inp.xml with applied changes

## switch\_kpointset(*\*args: [Any](https://docs.python.org/3/library/typing.html#typing.Any)*, *\*\*kwargs: [Any](https://docs.python.org/3/library/typing.html#typing.Any)*) → [None](https://docs.python.org/3/library/constants.html#None)

Appends a [switch\\_kpointset\(\)](https://masci-tools.readthedocs.io/en/latest/reference/module_guide/tools.html#masci_tools.util.xml.xml_setters_names.switch_kpointset) to the list of tasks that will be done on the xmltree.

Switch the used k-point set

**Warning:** This method is only supported for input versions after the Max5 release

**Parameters list\_name** – name of the kPoint set to use

## switch\_species(*\*args: [Any](https://docs.python.org/3/library/typing.html#typing.Any)*, *\*\*kwargs: [Any](https://docs.python.org/3/library/typing.html#typing.Any)*) → [None](https://docs.python.org/3/library/constants.html#None)

Appends a [switch\\_species\(\)](https://masci-tools.readthedocs.io/en/latest/reference/module_guide/tools.html#masci_tools.util.xml.xml_setters_names.switch_species) to the list of tasks that will be done on the xmltree.

Method to switch the species of an atom group of the fleur inp.xml file.

#### **Parameters**

- new\_species\_name name of the species to switch to
- **position** position of an atom group to be changed. If equals to 'all', all species will be changed
- species atom groups, corresponding to the given species will be changed
- **clone** if True and the new species name does not exist and it corresponds to changing from one species the species will be cloned with [clone\\_species\(\)](#page-160-0)
- changes changes to do if the species is cloned
- **filters** Dict specifying constraints to apply on the xpath. See [XPathBuilder](https://masci-tools.readthedocs.io/en/latest/reference/module_guide/tools.html#masci_tools.util.xml.xpathbuilder.XPathBuilder) for details

## switch\_species\_label(*\*args: [Any](https://docs.python.org/3/library/typing.html#typing.Any)*, *\*\*kwargs: [Any](https://docs.python.org/3/library/typing.html#typing.Any)*) → [None](https://docs.python.org/3/library/constants.html#None)

Appends a [switch\\_species\\_label\(\)](https://masci-tools.readthedocs.io/en/latest/reference/module_guide/tools.html#masci_tools.util.xml.xml_setters_names.switch_species_label) to the list of tasks that will be done on the xmltree.

Method to switch the species of an atom group of the fleur inp.xml file based on a label of a contained atom

## **Parameters**

- atom\_label string, a label of the atom which group will be changed. 'all' to change all the groups
- new\_species\_name name of the species to switch to
- **clone** if True and the new species name does not exist and it corresponds to changing from one species the species will be cloned with [clone\\_species\(\)](#page-160-0)
- **changes** changes to do if the species is cloned

## property task\_list: [list\[](https://docs.python.org/3/library/stdtypes.html#list)[tuple](https://docs.python.org/3/library/stdtypes.html#tuple)[\[str,](https://docs.python.org/3/library/stdtypes.html#str) [dict\[](https://docs.python.org/3/library/stdtypes.html#dict)[str,](https://docs.python.org/3/library/stdtypes.html#str) Any]]]

Return the current changes in a format accepted by [add\\_task\\_list\(\)](#page-159-0) and [fromList\(\)](#page-162-1)

 $u$ ndo(*revert\_all:*  $bool = False$  $bool = False$ )  $\rightarrow$  [list\[](https://docs.python.org/3/library/stdtypes.html#list)ModifierTask]

Cancels the last change or all of them

**Parameters revert\_all** – set True if need to cancel all the changes, False if the last one.

#### <span id="page-172-0"></span> $validate() \rightarrow \text{lxml.etre. ElementTree}$

Extracts the schema-file. Makes a test if all the changes lead to an inp.xml file that is validated against the schema.

**Returns** a lxml tree representing inp.xml with applied changes

#### $xml\_create\_tag(*args: Any, **kwargs: Any) \rightarrow None$  $xml\_create\_tag(*args: Any, **kwargs: Any) \rightarrow None$  $xml\_create\_tag(*args: Any, **kwargs: Any) \rightarrow None$  $xml\_create\_tag(*args: Any, **kwargs: Any) \rightarrow None$

Appends a [xml\\_create\\_tag\(\)](https://masci-tools.readthedocs.io/en/latest/reference/module_guide/tools.html#masci_tools.util.xml.xml_setters_basic.xml_create_tag) to the list of tasks that will be done on the xmltree.

- $xpath a path where to place a new tag$
- **element** a tag name or etree Element to be created
- **place\_index** defines the place where to put a created tag
- tag\_order defines a tag order
- occurrences int or list of int. Which occurence of the parent nodes to create a tag. By default all nodes are used.

#### $xml$  delete\_att(\*args: [Any](https://docs.python.org/3/library/typing.html#typing.Any), \*\*kwargs: Any)  $\rightarrow$  [None](https://docs.python.org/3/library/constants.html#None)

Appends a [xml\\_delete\\_att\(\)](https://masci-tools.readthedocs.io/en/latest/reference/module_guide/tools.html#masci_tools.util.xml.xml_setters_basic.xml_delete_att) to the list of tasks that will be done on the xmltree.

Deletes an attribute in the XML tree

#### **Parameters**

- $xpath a path to the attribute to be deleted$
- **name** the name of an attribute to delete
- occurrences int or list of int. Which occurrence of the parent nodes to create a tag. By default all nodes are used.

### $xml\_delete\_tag(*args: Any, **kwargs: Any) \rightarrow None$  $xml\_delete\_tag(*args: Any, **kwargs: Any) \rightarrow None$  $xml\_delete\_tag(*args: Any, **kwargs: Any) \rightarrow None$  $xml\_delete\_tag(*args: Any, **kwargs: Any) \rightarrow None$

Appends a [xml\\_delete\\_tag\(\)](https://masci-tools.readthedocs.io/en/latest/reference/module_guide/tools.html#masci_tools.util.xml.xml_setters_basic.xml_delete_tag) to the list of tasks that will be done on the xmltree.

Deletes a tag in the XML tree.

## **Parameters**

- $\texttt{xpath}$  a path to the tag to be deleted
- occurrences int or list of int. Which occurrence of the parent nodes to create a tag. By default all nodes are used.

## xml\_replace\_tag(*\*args: [Any](https://docs.python.org/3/library/typing.html#typing.Any)*, *\*\*kwargs: [Any](https://docs.python.org/3/library/typing.html#typing.Any)*) → [None](https://docs.python.org/3/library/constants.html#None)

Appends a [xml\\_replace\\_tag\(\)](https://masci-tools.readthedocs.io/en/latest/reference/module_guide/tools.html#masci_tools.util.xml.xml_setters_basic.xml_replace_tag) to the list of tasks that will be done on the xmltree.

## **Parameters**

- $\texttt{xpath}$  a path to the tag to be replaced
- **element** a new tag
- occurrences int or list of int. Which occurence of the parent nodes to create a tag. By default all nodes are used.

#### xml\_set\_attrib\_value\_no\_create(*\*args: [Any](https://docs.python.org/3/library/typing.html#typing.Any)*, *\*\*kwargs: [Any](https://docs.python.org/3/library/typing.html#typing.Any)*) → [None](https://docs.python.org/3/library/constants.html#None)

Appends a [xml\\_set\\_attrib\\_value\\_no\\_create\(\)](https://masci-tools.readthedocs.io/en/latest/reference/module_guide/tools.html#masci_tools.util.xml.xml_setters_basic.xml_set_attrib_value_no_create) to the list of tasks that will be done on the xmltree.

Sets an attribute in a xmltree to a given value. By default the attribute will be set on all nodes returned for the specified xpath.

#### **Parameters**

- $xpath a path where to set the attributes$
- **name** the attribute name to set
- value value or list of values to set (if not str they will be converted with *str(value)*)
- occurrences int or list of int. Which occurrence of the node to set. By default all are set.
- **Raises** [ValueError](https://docs.python.org/3/library/exceptions.html#ValueError) If the lengths of attribv or occurrences do not match number of nodes

```
xml_set_text_no_create(*args: Any, **kwargs: Any) → None
```
Appends a [xml\\_set\\_text\\_no\\_create\(\)](https://masci-tools.readthedocs.io/en/latest/reference/module_guide/tools.html#masci_tools.util.xml.xml_setters_basic.xml_set_text_no_create) to the list of tasks that will be done on the xmltree.

Sets the text of a tag in a xmltree to a given value. By default the text will be set on all nodes returned for the specified xpath.

#### **Parameters**

•  $xpath - a path where to set the text$ 

- text value or list of values to set (if not str they will be converted with *str(value)*)
- occurrences int or list of int. Which occurrence of the node to set. By default all are set.

**Raises** [ValueError](https://docs.python.org/3/library/exceptions.html#ValueError) – If the lengths of text or occurrences do not match number of nodes

```
aiida_fleur.data.fleurinpmodifier.inpxml_changes(wf_parameters: dict | orm.Dict |
```
*ProcessBuilderNamespace*, *append: [bool](https://docs.python.org/3/library/functions.html#bool) = True*, *builder\_entry: [str](https://docs.python.org/3/library/stdtypes.html#str) = 'wf\_parameters'*, *builder\_replace\_stored:*  $bool = True$  $bool = True$ )  $\rightarrow$ Generator[*[FleurinpModifier](#page-158-0)*, [None,](https://docs.python.org/3/library/constants.html#None) [None\]](https://docs.python.org/3/library/constants.html#None)

Contextmanager to construct an *inpxml\_changes* entry in the given dictionary

Usage:

```
with inpxml_changes(parameters) as fm: #parameters is a dict, which can also
˓→already contain an inpxml_changes entry
    fm.set_inpchanges({'l_noco': True, 'ctail': False})
    fm.set_species('all-Nd', {'electronConfig': {'flipspins': True}})
print(parameters) #The parameters now also contains the tasks defined in the with
\rightarrowblock
```
Example for usage with a Builder:

from aiida import plugins

```
FleurBandDOS = plugins.WorkflowFactory('fleur.banddos')
inputs = FleurBandDOS.get_builder()
with inpxml_changes(inputs) as fm:
    fm.set_inpchanges({'l_noco': True, 'ctail': False})
    fm.set_species('all-Nd', {'electronConfig': {'flipspins': True}})
#The wf_parameters in the root level namespace are now set
print(inputs.wf_parameters['inpxml_changes'])
with inpxml_changes(inputs.scf) as fm:
    fm.switch_kpointset('my-awesome-kpoints')
#The wf_parameters in the scf namespace are now set
print(inputs.scf.wf_parameters['inpxml_changes'])
```
- wf\_parameters dict or aiida Dict (no stored) into which to enter the changes
- append bool if True the tasks are appended behind any evtl. already defined. For False the tasks are added in front
- builder\_entry name of the entry for the inp.xml changes inside the parameters dictionary
- builder\_replace\_stored if True and a ProcessBuilder is given and the wf parameters input is given and already stored the produced changes will replace the node

#### aiida\_fleur.data.fleurinpmodifier.modify\_fleurinpdata(*original:*

[aiida\\_fleur.data.fleurinp.FleurinpData,](#page-154-0) *modifications: [aiida.orm.nodes.data.dict.Dict](https://aiida.readthedocs.io/projects/aiida-core/en/v1.6.8/reference/apidoc/aiida.orm.nodes.data.html#aiida.orm.nodes.data.dict.Dict)*, *\*\*kwargs: [aiida.orm.nodes.node.Node](https://aiida.readthedocs.io/projects/aiida-core/en/v1.6.8/reference/apidoc/aiida.orm.nodes.html#aiida.orm.nodes.node.Node)*) → *[aiida\\_fleur.data.fleurinp.FleurinpData](#page-154-0)*

A CalcFunction that performs the modification of the given FleurinpData and stores the result in a database.

#### **Parameters**

- original a FleurinpData to be modified
- modifications a python dictionary of modifications in the form of  ${\text{``task': ...}}$
- kwargs dict of other aiida nodes to be linked to the modifications

**Returns new fleurinp** a modified FleurinpData that is stored in a database

# **7.1.4 Workflows/Workchains**

## **7.1.4.1 Base: Fleur-Base WorkChain**

This module contains the FleurBaseWorkChain. FleurBaseWorkChain is a workchain that wraps the submission of the FLEUR calculation. Inheritance from the BaseRestartWorkChain allows to add scenarios to restart a calculation in an automatic way if an expected failure occurred.

#### class aiida\_fleur.workflows.base\_fleur.FleurBaseWorkChain(*\*args: [Any](https://docs.python.org/3/library/typing.html#typing.Any)*, *\*\*kwargs: [Any](https://docs.python.org/3/library/typing.html#typing.Any)*)

Workchain to run a FLEUR calculation with automated error handling and restarts

## check\_kpts()

This routine checks if the total number of requested cpus is a factor of kpts and makes an optimisation.

If suggested number of num\_mpiprocs\_per\_machine is 60% smaller than requested, it throws an exit code and calculation stop withour submission.

#### classmethod define(*spec*)

Define the process specification.

## validate\_inputs()

Validate inputs that might depend on each other and cannot be validated by the spec. Also define dictionary *inputs* in the context, that will contain the inputs for the calculation that will be launched in the *run\_calculation* step.

## **7.1.4.2 SCF: Fleur-Scf WorkChain**

In this module you find the workchain 'FleurScfWorkChain' for the self-consistency cycle management of a FLEUR calculation with AiiDA.

#### class aiida\_fleur.workflows.scf.FleurScfWorkChain(*\*args: [Any](https://docs.python.org/3/library/typing.html#typing.Any)*, *\*\*kwargs: [Any](https://docs.python.org/3/library/typing.html#typing.Any)*)

Workchain for converging a FLEUR calculation (SCF).

It converges the charge density, total energy or the largest force. Two paths are possible:

- (1) Start from a structure and run the inpgen first optional with calc\_parameters
- (2) Start from a Fleur calculation, with optional remoteData

- wf\_parameters (Dict), Workchain Specifications
- structure (StructureData), Crystal structure
- calc\_parameters (Dict), Inpgen Parameters
- fleurinp (FleurinpData), to start with a Fleur calculation
- remote\_data (RemoteData), from a Fleur calculation
- inpgen  $(Code)$
- fleur  $(Code)$

**Returns** output\_scf\_wc\_para (Dict), Information of workflow results like Success, last result node, list with convergence behavior

#### change\_fleurinp()

This routine sets somethings in the fleurinp file before running a fleur calculation.

#### condition()

check convergence condition

#### control\_end\_wc(*errormsg*)

Controlled way to shutdown the workchain. will initialize the output nodes The shutdown of the workchain will has to be done afterwards

## classmethod define(*spec*)

Define the specification of the process, including its inputs, outputs and known exit codes.

A *metadata* input namespace is defined, with optional ports that are not stored in the database.

## fleurinpgen\_needed()

Returns True if inpgen calculation has to be submitted before fleur calculations

#### get\_res()

Check how the last Fleur calculation went Parse some results.

## inspect\_fleur()

Analyse the results of the previous Calculation (Fleur or inpgen), checking whether it finished successfully or if not, troubleshoot the cause and adapt the input parameters accordingly before restarting, or abort if unrecoverable error was found

## reset\_straight\_mixing()

Turn off the straight mixing features again

## return\_results()

return the results of the calculations This should run through and produce output nodes even if everything failed, therefore it only uses results from context.

## run\_fleur()

run a FLEUR calculation

#### run\_fleurinpgen()

run the inpgen

#### start()

init context and some parameters

#### validate\_input()

# validate input and find out which path (1, or 2) to take # return True means run inpgen if false run fleur directly

### aiida\_fleur.workflows.scf.create\_scf\_result\_node(*\*\*kwargs*)

This is a pseudo wf, to create the right graph structure of AiiDA. This wokfunction will create the output node in the database. It also connects the output node to all nodes the information commes from. So far it is just also parsed in as argument, because so far we are to lazy to put most of the code overworked from return\_results in here.

## **7.1.4.3 BandDos: Bandstructure WorkChain**

This is the worklfow 'band' for the Fleur code, which calculates a electron bandstructure.

class aiida\_fleur.workflows.banddos.FleurBandDosWorkChain(*\*args: [Any](https://docs.python.org/3/library/typing.html#typing.Any)*, *\*\*kwargs: [Any](https://docs.python.org/3/library/typing.html#typing.Any)*)

This workflow calculated a bandstructure from a Fleur calculation

**Params** a Fleurcalculation node

**Returns** Success, last result node, list with convergence behavior

#### banddos\_after\_scf()

This method submits the BandDOS calculation after the initial SCF calculation

#### banddos wo $scf()$

This method submits the BandDOS calculation without a previous SCF calculation

#### change\_fleurinp()

create a new fleurinp from the old with certain parameters

#### control\_end\_wc(*errormsg*)

Controlled way to shutdown the workchain. will initialize the output nodes The shutdown of the workchain will has to be done afterwards

## converge\_scf()

Converge charge density.

## classmethod define(*spec*)

Define the specification of the process, including its inputs, outputs and known exit codes.

A *metadata* input namespace is defined, with optional ports that are not stored in the database.

## get\_inputs\_scf()

Initialize inputs for scf workflow: wf\_param, options, calculation parameters, codes, structure

## return\_results()

return the results of the calculations

## scf\_needed()

Returns True if SCF WC is needed.

## start()

check parameters, what condictions? complete? check input nodes

#### aiida\_fleur.workflows.banddos.create\_aiida\_bands\_data(*fleurinp*, *retrieved*)

Creates [aiida.orm.BandsData](https://aiida.readthedocs.io/projects/aiida-core/en/v1.6.8/reference/apidoc/aiida.orm.html#aiida.orm.BandsData) object containing the kpoints and eigenvalues from the *banddos.hdf* file of the calculation

- fleurinp [FleurinpData](#page-154-0) for the calculation
- retrieved aiida.orm. FolderData for the bandstructure calculation

**Returns** [aiida.orm.BandsData](https://aiida.readthedocs.io/projects/aiida-core/en/v1.6.8/reference/apidoc/aiida.orm.html#aiida.orm.BandsData) for the bandstructure calculation

**Raises** ExitCode 300, banddos.hdf file is missing

**Raises** ExitCode 310, banddos.hdf reading failed

**Raises** ExitCode 320, reading kpointsdata from Fleurinp failed

#### aiida\_fleur.workflows.banddos.create\_aiida\_dos\_data(*retrieved*)

Creates [aiida.orm.XyData](https://aiida.readthedocs.io/projects/aiida-core/en/v1.6.8/reference/apidoc/aiida.orm.html#aiida.orm.XyData) object containing the standard DOS components from the *banddos.hdf* file of the calculation

Parameters retrieved - aiida.orm. FolderData for the DOS calculation

**Returns** [aiida.orm.XyData](https://aiida.readthedocs.io/projects/aiida-core/en/v1.6.8/reference/apidoc/aiida.orm.html#aiida.orm.XyData) containing all standard DOS components

**Raises** ExitCode 300, banddos.hdf file is missing

**Raises** ExitCode 310, banddos.hdf reading failed

aiida\_fleur.workflows.banddos.create\_band\_result\_node(*\*\*kwargs*)

This is a pseudo wf, to create the right graph structure of AiiDA. This wokfunction will create the output node in the database. It also connects the output\_node to all nodes the information commes from. So far it is just also parsed in as argument, because so far we are to lazy to put most of the code overworked from return\_results in here.

## **7.1.4.4 DOS: Density of states WorkChain**

This is the worklfow 'dos' for the Fleur code, which calculates a density of states (DOS).

class aiida\_fleur.workflows.dos.fleur\_dos\_wc(*\*args: [Any](https://docs.python.org/3/library/typing.html#typing.Any)*, *\*\*kwargs: [Any](https://docs.python.org/3/library/typing.html#typing.Any)*)

DEPRECATED: Use FleurBandDosWorkChain instead (entrypoint fleur.banddos) This workflow calculated a DOS from a Fleur calculation

**Params** a Fleurcalculation node

**Returns** Success, last result node, list with convergence behavior

wf\_parameters: { 'tria', 'nkpts', 'sigma', 'emin', 'emax'} defaults : tria = True, nkpts = 800, sigma=0.005, emin=  $-0.3$ , emax =  $0.8$ 

#### create\_new\_fleurinp()

create a new fleurinp from the old with certain parameters

## classmethod define(*spec*)

Define the specification of the process, including its inputs, outputs and known exit codes.

A *metadata* input namespace is defined, with optional ports that are not stored in the database.

## return\_results()

return the results of the calculations

## run\_fleur()

run a FLEUR calculation

#### start()

check parameters, what condictions? complete? check input nodes

## **7.1.4.5 EOS: Calculate a lattice constant**

In this module you find the workflow 'FleurEosWorkChain' for the calculation of of an equation of state

#### class aiida\_fleur.workflows.eos.FleurEosWorkChain(*\*args: [Any](https://docs.python.org/3/library/typing.html#typing.Any)*, *\*\*kwargs: [Any](https://docs.python.org/3/library/typing.html#typing.Any)*)

This workflow calculates the equation of states of a structure. Calculates several unit cells with different volumes. A Birch\_Murnaghan equation of states fit determines the Bulk modulus and the groundstate volume of the cell.

**Params wf\_parameters** Dict node, optional 'wf\_parameters', protocol specifying parameter dict

Params structure StructureData node, 'structure' crystal structure

**Params calc\_parameters** Dict node, optional 'calc\_parameters' parameters for inpgen

**Params inpgen** Code node,

**Params fleur** Code node,

**Return output eos wc para** Dict node, contains relevant output information. about general succeed, fit results and so on.

#### control\_end\_wc(*errormsg*)

Controlled way to shutdown the workchain. It will initialize the output nodes The shutdown of the workchain will has to be done afterwards

## converge\_scf()

Launch fleur\_scfs from the generated structures

## classmethod define(*spec*)

Define the specification of the process, including its inputs, outputs and known exit codes.

A *metadata* input namespace is defined, with optional ports that are not stored in the database.

## get\_inputs\_scf()

get and 'produce' the inputs for a scf-cycle

## get\_inputs\_scf\_first()

get and 'produce' the inputs for a scf-cycle

## inspect\_first()

Check if the first calculation failed and

#### return\_results()

return the results of the calculations (scf workchains) and do a Birch-Murnaghan fit for the equation of states

## run\_first()

Launch the first fleur SCF workchain

### start()

check parameters, what condictions? complete? check input nodes

## structures()

Creates structure data nodes with different Volume (lattice constants)

## aiida\_fleur.workflows.eos.birch\_murnaghan(*volumes*, *volume0*, *bulk\_modulus0*, *bulk\_deriv0*)

This evaluates the Birch Murnaghan equation of states
#### aiida\_fleur.workflows.eos.birch\_murnaghan\_fit(*energies*, *volumes*)

least squares fit of a Birch-Murnaghan equation of state curve. From delta project containing in its columns the volumes in A^3/atom and energies in eV/atom # The following code is based on the source code of eos.py from the Atomic # Simulation Environment (ASE) [<https://wiki.fysik.dtu.dk/ase/>](https://wiki.fysik.dtu.dk/ase/). :params energies: list (numpy) arrays!) of total energies eV/atom :params volumes: list (numpy arrays!) of volumes in A^3/atom

#volume, bulk\_modulus, bulk\_deriv, residuals = Birch\_Murnaghan\_fit(data)

### aiida\_fleur.workflows.eos.create\_eos\_result\_node(*\*\*kwargs*)

This is a pseudo cf, to create the right graph structure of AiiDA. This calcfunction will create the output nodes in the database. It also connects the output\_nodes to all nodes the information comes from. This includes the output\_parameter node for the eos, connections to run scfs, and returning of the gs\_structure (best scale) So far it is just parsed in as kwargs argument, because we are to lazy to put most of the code overworked from return\_results in here.

# aiida\_fleur.workflows.eos.eos\_structures(*inp\_structure*, *scalelist*)

Calcfunction, which creates many rescaled StructureData nodes out of a given crystal structure. Keeps the provenance in the database

:param StructureData, a StructureData node :param scalelist, AiiDA List, list of floats, scaling factors for the cell

**Returns** dict of New StructureData nodes with rescalled structure, which are linked to input Structure

## aiida\_fleur.workflows.eos.eos\_structures\_nocf(*inp\_structure*, *scalelist*)

Creates many rescalled StructureData nodes out of a crystal structure. Does NOT keep the provenance in the database.

:param StructureData, a StructureData node (pk, sor uuid) :param scalelist, list of floats, scaling factors for the cell

**Returns** dict of New StructureData nodes with rescalled structure, key=scale

### **7.1.4.6 Relax: Relaxation of a Cystalstructure WorkChain**

In this module you find the workflow 'FleurRelaxWorkChain' for geometry optimization.

# <span id="page-180-0"></span>class aiida\_fleur.workflows.relax.FleurRelaxWorkChain(*\*args: [Any](https://docs.python.org/3/library/typing.html#typing.Any)*, *\*\*kwargs: [Any](https://docs.python.org/3/library/typing.html#typing.Any)*)

This workflow performs structure optimization.

#### static analyse\_relax(*relax\_dict*)

This function generates a new fleurinp analysing parsed relax.xml from the previous calculation.

#### **NOT IMPLEMENTED YET**

**Parameters relax\_dict** – parsed relax.xml from the previous calculation

**Return new\_fleurinp** new FleurinpData object that will be used for next relax iteration

# check\_failure()

Throws an exit code if scf failed

#### condition()

Checks if relaxation criteria is achieved.

**Returns** True if structure is optimized and False otherwise

### control\_end\_wc(*errormsg*)

Controlled way to shutdown the workchain. It will initialize the output nodes The shutdown of the workchain will has to be done afterwards.

### converge\_scf()

Submits [aiida\\_fleur.workflows.scf.FleurScfWorkChain](#page-175-0).

#### classmethod define(*spec*)

Define the specification of the process, including its inputs, outputs and known exit codes.

A *metadata* input namespace is defined, with optional ports that are not stored in the database.

### generate\_new\_fleurinp()

This function fetches relax.xml from the previous iteration and calls [analyse\\_relax\(\)](#page-180-0). New FleurinpData is stored in the context.

### get\_inputs\_final\_scf()

Initializes inputs for final scf on relaxed structure.

#### get\_inputs\_first\_scf()

Initialize inputs for the first iteration.

# get\_inputs\_scf()

Initializes inputs for further iterations.

#### get\_results\_final\_scf()

Parser some results of final scf

# get\_results\_relax()

Generates results of the workchain. Creates a new structure data node which is an optimized structure.

#### return\_results()

This function stores results of the workchain into the output nodes.

### run\_final\_scf()

Run a final scf for charge convergence on the optimized structure

#### should\_relax()

Should we run a relaxation or only a final scf This allows to call the workchain to run an scf only and makes logic of other higher workflows a lot easier

#### should\_run\_final\_scf()

Check if a final scf should be run on the optimized structure

#### start()

Retrieve and initialize paramters of the WorkChain, validate inputs

# aiida\_fleur.workflows.relax.create\_relax\_result\_node(*\*\*kwargs*)

This calcfunction assures the right provenance (additional links) for ALL result nodes it takes any nodes as input and return a special set of nodes. All other inputs will be connected in the DB to these ourput nodes

#### **7.1.4.7 initial\_cls: Caluclation of inital corelevel shifts**

This is the worklfow FleurInitialCLSWorkChain 'initial\_cls' using the Fleur code calculating corelevel shifts with different methods.

# class aiida\_fleur.workflows.initial\_cls.FleurInitialCLSWorkChain(*\*args: [Any](https://docs.python.org/3/library/typing.html#typing.Any)*, *\*\*kwargs: [Any](https://docs.python.org/3/library/typing.html#typing.Any)*)

Turn key solution for the calculation of core level shift

#### check\_input()

Init same context and check what input is given if it makes sence

# collect\_results()

Collect results from certain calculation, check if everything is fine, calculate the wanted quantities. currently all energies are in hartree (as provided by Fleur)

#### control\_end\_wc(*errormsg*)

Controled way to shutdown the workchain. will initalize the output nodes The shutdown of the workchain will has to be done afterwards

#### classmethod define(*spec*)

Define the specification of the process, including its inputs, outputs and known exit codes.

A *metadata* input namespace is defined, with optional ports that are not stored in the database.

### find\_parameters()

If the same parameters shall be used in the calculations you have to find some that match. For low error on CLS. therefore use the ones enforced or extract from the previous Fleur calculation.

### get\_references()

To calculate a CLS in initial state approx, we need reference calculations to the Elemental crystals. First it is checked if the user has provided them Second the database is checked, if there are structures with certain extras. Third the COD database is searched for the elemental Cystal structures. If some referneces are not found stop here. Are there already calculation of these 'references', ggf use them. We do not put these calculation in the calculation queue yet because we need specific parameters for them

### handle\_scf\_failure()

In here we handle all failures from the scf workchain

# $relax()$

Do structural relaxation for certain structures.

# relaxation\_needed()

If the structures should be relaxed, check if their Forces are below a certain threshold, otherwise throw them in the relaxation wf.

# return results $()$

return the results of the calculations

# run\_fleur\_scfs()

Run SCF-cycles for all structures, calculations given in certain workflow arrays.

# run\_scfs\_ref()

Run SCF-cycles for ref structures, calculations given in certain workflow arrays. parameter nodes should be given

### aiida\_fleur.workflows.initial\_cls.clshifts\_to\_be(*coreleveldict*, *reference\_dict*)

This methods converts corelevel shifts to binding energies, if a reference is given. These can than be used for plotting.

Example:

```
reference = \{W : \{'4f7/2' : [124],'4f5/2' : [102]},
             'Be' : {'1s': [117]}}
corelevels = \{W : \{'4f7/2' : [0.4, 0.3, 0.4, 0.1],'4f5/2' : [0, 0.3, 0.4, 0.1]},
              'Be' : {'1s': [0, 0.2, 0.4, 0.1, 0.3]}}
```
### aiida\_fleur.workflows.initial\_cls.create\_initcls\_result\_node(*\*\*kwargs*)

This is a pseudo wf, to create the rigth graph structure of AiiDA. This wokfunction will create the output node in the database. It also connects the output node to all nodes the information commes from. So far it is just also parsed in as argument, because so far we are to lazy to put most of the code overworked from return\_results in here.

aiida\_fleur.workflows.initial\_cls.extract\_results(*calcs*)

Collect results from certain calculation, check if everything is fine, calculate the wanted quantities.

params: calcs : list of scf workchains nodes

# aiida\_fleur.workflows.initial\_cls.fleur\_calc\_get\_structure(*calc\_node*)

Get the AiiDA data structure from a fleur calculations

#### aiida\_fleur.workflows.initial\_cls.get\_para\_from\_group(*element*, *group*)

get structure node for a given element from a given group of structures (quit creedy, done straighforward)

#### aiida\_fleur.workflows.initial\_cls.get\_ref\_from\_group(*element*, *group*)

Return a structure data node from a given group for a given element. (quit creedy, done straighforward)

params: group: group name or pk params: element: string with the element i.e 'Si'

returns: AiiDA StructureData node

### aiida\_fleur.workflows.initial\_cls.querry\_for\_ref\_structure(*element\_string*)

This methods finds StructureData nodes with the following extras: extra.type = 'bulk', # Should be done by looking at pbc, but I could not get querry to work. extra.specific = 'reference', 'extra.elemental' = True, extra.structure = element string

param: element\_string: string of an element return: the latest StructureData node that was found

# **7.1.4.8 corehole: Performance of coreholes calculations**

This is the workflow 'corehole' using the Fleur code, which calculates binding energies and corelevel shifts with different methods. 'divide and conquer'

# class aiida\_fleur.workflows.corehole.FleurCoreholeWorkChain(*\*args: [Any](https://docs.python.org/3/library/typing.html#typing.Any)*, *\*\*kwargs: [Any](https://docs.python.org/3/library/typing.html#typing.Any)*)

Turn key solution for a corehole calculation with the FLEUR code. Has different protocols for different core-hole types (valence, charge).

Calculates supercells. Extracts binding energies for certain corelevels from the total energy differences a the calculation with corehole and without.

Documentation: See help for details.

Two paths are possible:

- (1) Start from a structure -> workchains run inpgen first (recommended)
- (2) Start from a Fleurinp data object

Also it is recommended to provide a calc parameter node for the structure

#### **Parameters**

- wf\_parameters Dict node, specify, resources and what should be calculated
- structure structureData node, crystal structure
- calc\_parameters Dict node, inpgen parameters for the crystal structure
- fleurinp fleurinpData node,
- inpgen Code node,
- fleur Code node,

**Returns** output\_corehole\_wc\_para Dict node, successful=True if no error

**Uses workchains** fleur\_scf\_wc, fleur\_relax\_wc

Uses calcfunctions supercell, create corehole result node, prepare struc corehole wf

#### check\_input()

init all context parameters, variables. Do some input checks. Further input checks are done in further workflow steps

#### check\_scf()

Check if ref scf was successful, or something needs to be dealt with. If unsuccesful abort, because makes no sense to continue.

#### collect\_results()

Collect results from certain calculation, check if everything is fine, calculate the wanted quantities. currently all energies are in hartree (as provided by Fleur)

#### control\_end\_wc(*errormsg*)

Controled way to shutdown the workchain. report errors and always initalize/produce output nodes. But log successful=False

#### create\_coreholes()

Check the input for the corelevel specification, create structure and parameter nodes with all the need coreholes. create the wf\_parameter nodes for the scfs. Add all calculations to scfs\_to\_run.

Layout: # Check what coreholes should be created. # said in the input, look in the original cell # These positions are the same for the supercell. # break the symmetry for the supercells. (make the corehole atoms its own atom type) # create a new species and a corehole for this atom group. # move all the atoms in the cell that impurity is in the origin (0.0, 0.0, 0.0) # use the fleurinp\_change feature of scf to create the corehole after inpgen gen in the scf # start the scf with the last charge density of the ref calc? so far no, might not make sense

# TODO if this becomes to long split

### create\_supercell()

create the needed supercell

#### classmethod define(*spec*)

Define the specification of the process, including its inputs, outputs and known exit codes.

A *metadata* input namespace is defined, with optional ports that are not stored in the database.

### relax()

Do structural relaxation for certain structures.

#### relaxation\_needed()

If the structures should be relaxed, check if their Forces are below a certain threshold, otherwise throw them in the relaxation wf.

#### return\_results()

return the results of the calculations

# run\_ref\_scf()

Run a scf for the reference super cell

#### run\_scfs()

Run a scf for the all corehole calculations in parallel super cell

#### supercell\_needed()

check if a supercell is needed and what size it should be

#### aiida\_fleur.workflows.corehole.create\_corehole\_result\_node(*\*\*kwargs*)

This is a pseudo wf, to create the rigth graph structure of AiiDA. This wokfunction will create the output node in the database. It also connects the output node to all nodes the information commes from. So far it is just also parsed in as argument, because so far we are to lazy to put most of the code overworked from return\_results in here.

### aiida\_fleur.workflows.corehole.extract\_results\_corehole(*calcs*)

Collect results from certain calculation, check if everything is fine, calculate the wanted quantities.

params: calcs : list of scf workchains nodes

#### aiida\_fleur.workflows.corehole.prepare\_struc\_corehole\_wf(*base\_supercell*, *wf\_para*, *para=None*)

calcfunction which does all/some the structure+calcparameter manipulations together (therefore less nodes are produced and proverance is kept) wf\_para: Dict node dict: {'site' : sites[8], 'kindname' : 'W1', 'econfig': "[Kr] 5s2 4d10 4f13 | 5p6 5d5 6s2", 'fleurinp\_change' : []}

### **7.1.4.9 MAE: Force-theorem calculation of magnetic anisotropy energies**

In this module you find the workflow 'FleurMaeWorkChain' for the calculation of Magnetic Anisotropy Energy via the force theorem.

#### class aiida\_fleur.workflows.mae.FleurMaeWorkChain(*\*args: [Any](https://docs.python.org/3/library/typing.html#typing.Any)*, *\*\*kwargs: [Any](https://docs.python.org/3/library/typing.html#typing.Any)*)

This workflow calculates the Magnetic Anisotropy Energy of a structure.

### change\_fleurinp()

This routine sets somethings in the fleurinp file before running a fleur calculation.

#### control\_end\_wc(*errormsg*)

Controlled way to shutdown the workchain. will initialize the output nodes The shutdown of the workchain will has to be done afterwards

### converge\_scf()

Converge charge density with or without SOC. Submit a single Fleur calculation to obtain a reference for further force theorem calculations.

#### classmethod define(*spec*)

Define the specification of the process, including its inputs, outputs and known exit codes.

A *metadata* input namespace is defined, with optional ports that are not stored in the database.

### force\_after\_scf()

Calculate energy of a system for given SQAs using the force theorem. Converged reference is stored in self.ctx['xyz'].

#### force\_wo\_scf()

Submit FLEUR force theorem calculation using input remote

### get\_inputs\_scf()

Initialize inputs for scf workflow: wf\_param, options, calculation parameters, codes, structure

### get\_results()

Generates results of the workchain.

#### return\_results()

This function outputs results of the wc

### scf\_needed()

Returns True if SCF WC is needed.

### start()

Retrieve and initialize paramters of the WorkChain

#### aiida\_fleur.workflows.mae.save\_mae\_output\_node(*\*\*kwargs*)

This is a pseudo cf, to create the right graph structure of AiiDA. This calcfunction will create the output node in the database. It also connects the output\_node to all nodes the information comes from. So far it is just also parsed in as argument, because so far we are to lazy to put most of the code overworked from return\_results in here.

### **7.1.4.10 MAE Conv: Self-consistent calculation of magnetic anisotropy energies**

In this module you find the workflow 'FleurMAEWorkChain' for the calculation of Magnetic Anisotropy Energy converging all the directions.

# class aiida\_fleur.workflows.mae\_conv.FleurMaeConvWorkChain(*\*args: [Any](https://docs.python.org/3/library/typing.html#typing.Any)*, *\*\*kwargs: [Any](https://docs.python.org/3/library/typing.html#typing.Any)*)

This workflow calculates the Magnetic Anisotropy Energy of a structure.

#### control\_end\_wc(*errormsg*)

Controlled way to shutdown the workchain. will initialize the output nodes The shutdown of the workchain will has to be done afterwards

### converge\_scf()

Converge charge density with or without SOC. Depending on a branch of MAE calculation, submit a single Fleur calculation to obtain a reference for further force theorem calculations or submit a set of Fleur calculations to converge charge density for all given SQAs.

# classmethod define(*spec*)

Define the specification of the process, including its inputs, outputs and known exit codes.

A *metadata* input namespace is defined, with optional ports that are not stored in the database.

# get\_inputs\_scf(*sqa*)

Initialize inputs for scf workflow

### get\_results()

Retrieve results of converge calculations

### return\_results()

Retrieve results of converge calculations

### start()

Retrieve and initialize paramters of the WorkChain

#### aiida\_fleur.workflows.mae\_conv.save\_output\_node(*out*)

This calcfunction saves the out dict in the db

# **7.1.4.11 SSDisp: Force-theorem calculation of spin spiral dispersion**

In this module you find the workflow 'FleurSSDispWorkChain' for the calculation of spin spiral dispersion using scalarrelatevistic Hamiltonian.

# class aiida\_fleur.workflows.ssdisp.FleurSSDispWorkChain(*\*args: [Any](https://docs.python.org/3/library/typing.html#typing.Any)*, *\*\*kwargs: [Any](https://docs.python.org/3/library/typing.html#typing.Any)*)

This workflow calculates spin spiral dispersion of a structure.

#### change\_fleurinp()

This routine sets somethings in the fleurinp file before running a fleur calculation.

#### control\_end\_wc(*errormsg*)

Controlled way to shutdown the workchain. It will initialize the output nodes The shutdown of the workchain will has to be done afterwards

#### converge\_scf()

Converge charge density for collinear case which is a reference for futher spin spiral calculations.

### classmethod define(*spec*)

Define the specification of the process, including its inputs, outputs and known exit codes.

A *metadata* input namespace is defined, with optional ports that are not stored in the database.

### force\_after\_scf()

This routine uses the force theorem to calculate energies dispersion of spin spirals. The force theorem calculations implemented into the FLEUR code. Hence a single iteration FLEUR input file having <forceTheorem> tag has to be created and submitted.

### force\_wo\_scf()

Submit FLEUR force theorem calculation using input remote

# get\_inputs\_scf()

Initialize inputs for the scf cycle

### get\_results()

Generates results of the workchain.

# return\_results()

This function outputs results of the wc

#### scf\_needed()

Returns True if SCF WC is needed.

# start()

Retrieve and initialize paramters of the WorkChain

### aiida\_fleur.workflows.ssdisp.save\_output\_node(*out*)

This calcfunction saves the out dict in the db

# **7.1.4.12 SSDisp Conv: Self-consistent calculation of spin spiral dispersion**

In this module you find the workflow 'FleurSSDispConvWorkChain' for the calculation of Spin Spiral energy Dispersion converging all the directions.

class aiida\_fleur.workflows.ssdisp\_conv.FleurSSDispConvWorkChain(*\*args: [Any](https://docs.python.org/3/library/typing.html#typing.Any)*, *\*\*kwargs: [Any](https://docs.python.org/3/library/typing.html#typing.Any)*)

This workflow calculates the Spin Spiral Dispersion of a structure.

#### control\_end\_wc(*errormsg*)

Controlled way to shutdown the workchain. will initialize the output nodes The shutdown of the workchain will has to be done afterwards

#### converge\_scf()

Converge charge density with or without SOC. Depending on a branch of Spiral calculation, submit a single Fleur calculation to obtain a reference for further force theorem calculations or submit a set of Fleur calculations to converge charge density for all given SQAs.

#### classmethod define(*spec*)

Define the specification of the process, including its inputs, outputs and known exit codes.

A *metadata* input namespace is defined, with optional ports that are not stored in the database.

#### get\_inputs\_scf(*qss*)

Initialize inputs for scf workflow: wf\_param, options, calculation parameters, codes, structure

# get\_results()

Retrieve results of converge calculations

#### return\_results()

Retrieve results of converge calculations

### start()

Retrieve and initialize paramters of the WorkChain

# aiida\_fleur.workflows.ssdisp\_conv.save\_output\_node(*out*)

This calcfunction saves the out dict in the db

# **7.1.4.13 DMI: Force-theorem calculation of Dzjaloshinskii-Moriya interaction energy dispersion**

In this module you find the workflow 'FleurDMIWorkChain' for the calculation of DMI energy dispersion.

#### class aiida\_fleur.workflows.dmi.FleurDMIWorkChain(*\*args: [Any](https://docs.python.org/3/library/typing.html#typing.Any)*, *\*\*kwargs: [Any](https://docs.python.org/3/library/typing.html#typing.Any)*)

This workflow calculates DMI energy dispersion of a structure.

#### change\_fleurinp()

This routine sets somethings in the fleurinp file before running a fleur calculation.

### control\_end\_wc(*errormsg*)

Controlled way to shutdown the workchain. will initialize the output nodes The shutdown of the workchain will has to be done afterwards

### converge\_scf()

Converge charge density for collinear case which is a reference for futher spin spiral calculations.

#### classmethod define(*spec*)

Define the specification of the process, including its inputs, outputs and known exit codes.

A *metadata* input namespace is defined, with optional ports that are not stored in the database.

### force\_after\_scf()

This routine uses the force theorem to calculate energies dispersion of spin spirals. The force theorem calculations implemented into the FLEUR code. Hence a single iteration FLEUR input file having <forceTheorem> tag has to be created and submitted.

# force\_wo\_scf()

Submit FLEUR force theorem calculation using input remote

#### get\_inputs\_scf()

Initialize inputs for the scf cycle

# get\_results()

Generates results of the workchain.

### return\_results()

This function outputs results of the wc

### scf\_needed $()$

Returns True if SCF WC is needed.

#### start()

Retrieve and initialize paramters of the WorkChain

# aiida\_fleur.workflows.dmi.save\_output\_node(*out*)

This calcfunction saves the out dict in the db

# **7.1.4.14 OrbControl: Self-consistent calculation of groundstate density matrix with LDA+U**

In this module you find the workflow 'FleurOrbControlWorkChain' for finding the groundstate in a DFT+U calculation.

### class aiida\_fleur.workflows.orbcontrol.FleurOrbControlWorkChain(*\*args: [Any](https://docs.python.org/3/library/typing.html#typing.Any)*, *\*\*kwargs: [Any](https://docs.python.org/3/library/typing.html#typing.Any)*)

Workchain for determining the groundstate density matrix in an DFT+U calculation. This is done in 2 or 3 steps:

- 1. Converge the system without DFT+U (a converged calculation can be provided to skip this step)
- 2. A fixed number of iterations is run with fixed density matrices either generated as all distinct permutations for the given occupations or the explicitly given configurations
- 3. The system and density matrix is relaxed

#### **Parameters**

- **wf\_parameters** (Dict), Workchain Specifications
- scf\_no\_1dau (Dict), Inputs to a FleurScfWorkChain providing the initial system either converged or staring from a structure
- scf\_with\_1dau (Dict), Inputs to a FleurScfWorkChain. Only the wf\_parameters are valid
- fleurinp (FleurinpData) FleurinpData to start from if no SCF should be done
- **remote** (RemoteData) RemoteData to start from if no SCF should be done
- structure (StructureData) Structure to start from if no SCF should be done
- calc\_parameters (Dict), Inpgen Parameters
- **settings** (Dict), additional settings for e.g retrieving files
- **options** (Dict), Options for the submission of the jobs
- inpgen  $(Code)$
- fleur  $(Code)$

#### control\_end\_wc(*errormsg*)

Controlled way to shutdown the workchain. It will initialize the output nodes The shutdown of the workchain will has to be done afterwards

#### converge\_scf()

Launch fleur.scf after the fixed density matrix calculations to relax the density matrix

#### converge\_scf\_no\_ldau()

Launch fleur.scf for the system without LDA+U

#### create\_configurations()

Creates the configurations for the initial density matrices

If fixed\_occupations was provided the density matrices are constructed as having the given occupations and constructing all distinct permutations

If fixed\_configurations was provided only the given configurations are taken

### classmethod define(*spec*)

Define the specification of the process, including its inputs, outputs and known exit codes.

A *metadata* input namespace is defined, with optional ports that are not stored in the database.

# classmethod get\_builder\_continue\_fixed(*node*)

Get a Builder prepared with inputs to continue from the charge densities of a already finished MagRotate-WorkChain

**Parameters node** – Instance, from which the calculation should be continued

#### classmethod get\_builder\_continue\_relaxed(*node*, *allow\_nonconverged=True*)

Get a Builder prepared with inputs to continue from the charge densities of a already finished MagRotate-**WorkChain** 

**Parameters node** – Instance, from which the calculation should be continued

#### get\_inputs\_fixed\_configurations(*index*, *config*)

Sets up the input for the fixed density matrix calculation.

### get\_inputs\_scf()

Get the input for the scf workchain after the fixed density matrix calculations to relax the density matrix

### get\_inputs\_scf\_no\_ldau()

Get the inputs for the scf workchain without LDA+U

#### inpgen\_needed()

Returns whether the inpgen should be run directly by this workchain

# return\_results()

return the results of the relaxed DFT+U calculations (scf workchains)

#### run\_fixed\_calculations()

Returns whether to run frozen density matrix calculations

# run fleur fixed $()$

Launches fleur.base with l\_linMix=T and mixParam=0.0, i.e. with a fixed density matrix for all configurations.

# run\_inpgen()

Run the input generator

### scf\_no\_ldau\_needed()

Returns whether to run an additional scf workchain before adding LDA+U

### start()

init context and some parameters

#### validate  $\text{input}()$

validate input

### aiida\_fleur.workflows.orbcontrol.create\_orbcontrol\_result\_node(*\*\*kwargs*)

This is a pseudo cf, to create the right graph structure of AiiDA. This calcfunction will create the output nodes in the database. It also connects the output\_nodes to all nodes the information comes from. This includes the output\_parameter node for the orbcontrol, connections to run scfs, and returning of the gs\_calculation (best initial density matrix) So far it is just parsed in as kwargs argument, because we are to lazy to put most of the code overworked from return\_results in here.

# aiida\_fleur.workflows.orbcontrol.extract\_nmmp\_file(*folder*)

Extract the density matrix file from the given folder data

**Raises** ExitCode 300, No density matrix file found

# aiida\_fleur.workflows.orbcontrol.generate\_density\_matrix\_configurations(*occupations=None*,

*configurations=None*)

Generate all the necessary density matrix configurations from either the occupations or the explicitly given configurations for each species/orbital

Both arguments are expected as dictionaries in the form d[species][orbital], with the orbital key holding the specification for the current LDA+U procedure

#### **Parameters**

- occupations specifying the occupations for each procedure
- configurations specifying a explicit list of configurations that should be calculated

**Returns** list of dictionaries with all the possible starting configurations for the whole system

# **7.1.4.15 CFCoeff: Calculation of 4f crystal field coefficients**

In this module you find the workflow 'FleurCFCoeffWorkChain' for calculating the 4f crystal field coefficients

### class aiida\_fleur.workflows.cfcoeff.FleurCFCoeffWorkChain(*\*args: [Any](https://docs.python.org/3/library/typing.html#typing.Any)*, *\*\*kwargs: [Any](https://docs.python.org/3/library/typing.html#typing.Any)*)

Workflow for calculating rare-earth crystal field coefficients

# check\_cf\_calculation(*calc\_name*)

Check that the CFCalculation finished successfully

### control\_end\_wc(*errormsg*)

Controlled way to shutdown the workchain. It will initialize the output nodes The shutdown of the workchain will has to be done afterwards

### classmethod define(*spec*)

Define the specification of the process, including its inputs, outputs and known exit codes.

A *metadata* input namespace is defined, with optional ports that are not stored in the database.

### return\_results()

Return results fo cf calculation

# start()

init context and some parameters

# validate\_input()

validate input

aiida\_fleur.workflows.cfcoeff.calculate\_cf\_coefficients(*cf\_cdn\_folder:*

*[aiida.orm.nodes.data.folder.FolderData](https://aiida.readthedocs.io/projects/aiida-core/en/v1.6.8/reference/apidoc/aiida.orm.nodes.data.html#aiida.orm.nodes.data.folder.FolderData)*, *cf\_pot\_folder: [aiida.orm.nodes.data.folder.FolderData](https://aiida.readthedocs.io/projects/aiida-core/en/v1.6.8/reference/apidoc/aiida.orm.nodes.data.html#aiida.orm.nodes.data.folder.FolderData)*, *convert: [aiida.orm.nodes.data.bool.Bool](https://aiida.readthedocs.io/projects/aiida-core/en/v1.6.8/reference/apidoc/aiida.orm.nodes.data.html#aiida.orm.nodes.data.bool.Bool) = None*, *atomTypes: [aiida.orm.nodes.data.list.List](https://aiida.readthedocs.io/projects/aiida-core/en/v1.6.8/reference/apidoc/aiida.orm.nodes.data.html#aiida.orm.nodes.data.list.List) = None*) → [aiida.orm.nodes.data.dict.Dict](https://aiida.readthedocs.io/projects/aiida-core/en/v1.6.8/reference/apidoc/aiida.orm.nodes.data.html#aiida.orm.nodes.data.dict.Dict)

Calculate the crystal filed coefficients using the tool from the masci-tools package

### **Parameters**

- cf\_cdn\_folder FolderData for the retrieved files for the charge density data
- **cf\_pot\_folder** FolderData for the retrieved files for the potential data

**Raises** ExitCode 300, CFData.hdf file is missing

**Raises** ExitCode 310, CFdata.hdf reading failed

**Raises** ExitCode 320, Crystal field calculation failed

# aiida\_fleur.workflows.cfcoeff.create\_cfcoeff\_results\_node(*\*\*kwargs*)

This is a pseudo cf, to create the right graph structure of AiiDA. This calcfunction will create the output nodes in the database. It also connects the output\_nodes to all nodes the information comes from. This includes the output\_parameter node for the orbcontrol, connections to run scfs, and returning of the gs\_calculation (best initial density matrix) So far it is just parsed in as kwargs argument, because we are to lazy to put most of the code overworked from return\_results in here.

aiida\_fleur.workflows.cfcoeff.reconstruct\_cfcalculation(*charge\_densities*, *potentials*, *atomtype*, *\*\*kwargs*)

Reconstruct the CFCalculation instance from the outputs of the FleurCFCoeffWorkChain

### aiida\_fleur.workflows.cfcoeff.reconstruct\_cfcoeffcients(*output\_dict*, *atomtype=None*)

Reconstruct the CFCoefficient list from the output dictionary of the FleurCFCoeffWorkChain

**Parameters**

- output\_dict output dictionary node or the corresponding dictionary
- atomtype int of the atomtype to reconstruct the coefficients for

# **7.1.5 Commandline interface (CLI)**

# **7.1.5.1 aiida-fleur**

CLI for the *aiida-fleur* plugin.

```
aiida-fleur [OPTIONS] COMMAND [ARGS]...
```
# **Options**

```
-p, --profile <profile>
     Execute the command for this profile instead of the default profile.
```
-v, --version Show the version and exit.

# **data**

Commands to create and inspect data nodes.

```
aiida-fleur data [OPTIONS] COMMAND [ARGS]...
```
# **fleurinp**

Commands to handle *FleurinpData* nodes.

aiida-fleur data fleurinp [OPTIONS] COMMAND [ARGS]...

# **cat**

Dumb the content of a file contained in given fleurinpdata, per default dump inp.xml

aiida-fleur data fleurinp cat [OPTIONS] NODE

# **Options**

-f, --filename <filename>

Disply the file content of the given filename.

**Default** inp.xml

# **Arguments**

#### NODE

Required argument

### **extract-inpgen**

Write out a inpgen input file, that most closely reproduces the input file in the node when run through the inpgen

aiida-fleur data fleurinp extract-inpgen [OPTIONS] NODE

# **Options**

-o, --output-filename <output\_filename>

Name of the file to write out.

**Default**

--para, --no-para

Add additional LAPW parameters to output file

**Default** True

# **Arguments**

### NODE

Required argument

# **list**

List stored FleurinpData in the database with additional information

```
aiida-fleur data fleurinp list [OPTIONS] [--]
```
# **Options**

- -G, --groups <groups> One or multiple groups identified by their ID, UUID or label.
- -p, --past-days <PAST\_DAYS> Only include entries created in the last PAST\_DAYS number of days.

# -A, --all-users

Include all entries regardless of the owner.

# -r, --raw

Display only raw query results, without any headers or footers.

# --uuid, --no-uuid

Display uuid of nodes.

**Default** False

# --ctime, --no-ctime

Display ctime of nodes.

# **Default** False

# --extras, --no-extras

Display extras of nodes.

**Default** True

# --strucinfo, --no-strucinfo

Perpare additional information on the crystal structure to show. This slows down the query.

**Default** False

# **open**

opens the inp.xml in some editor, readonly. inp.xml this way looking at xml might be more convenient.

aiida-fleur data fleurinp open [OPTIONS] NODE

# **Options**

-f, --filename <filename>

Open the file of the given filename.

**Default** inp.xml

- -s, --save Write out the changed content
- -o, --output-filename <output\_filename> Filename of the outpu.t

**Default**

# **Arguments**

# NODE

Required argument

# **options**

Commands to create and inspect *Dict* nodes containing options.

aiida-fleur data options [OPTIONS] COMMAND [ARGS]...

#### **create**

Command to create options dict nodes

aiida-fleur data options create [OPTIONS]

# **Options**

-N, --max-num-machines <max\_num\_machines>

The maximum number of machines (nodes) to use for the calculations.

#### **Default** 1

-M, --num-mpiprocs-per-machine <num\_mpiprocs\_per\_machine> Run the simulation with so many num-mpi-procs-per-machine.

#### **Default** 2

-W, --max-wallclock-seconds <max\_wallclock\_seconds>

The maximum wallclock time in seconds to set for the calculations.

# **Default** 1800

-q, --queue <queue>

The queue name to submit to.

# **Default**

-n, --dry-run

Perform a dry run.

#### --show, --no-show

Print the contents from the options dict.

**Default** True

#### **parameter**

Commands to create and inspect *Dict* nodes containing FLAPW parameters ('calc\_parameters').

aiida-fleur data parameter [OPTIONS] COMMAND [ARGS]...

# **import**

Extract FLAPW parameters from a Fleur input file and store as Dict in the db.

FILENAME is the name/path of the inp.xml file to use.

```
aiida-fleur data parameter import [OPTIONS] FILENAME
```
# **Options**

### --fleurinp, --no-fleurinp

Store also the fleurinp and the extractor calcfunction in the db.

**Default** False

# --show, --no-show

Print the contents from the extracted dict.

**Default** True

# -n, --dry-run

Perform a dry run.

# **Arguments**

# FILENAME

Required argument

### **structure**

Commands to create and inspect *StructureData* nodes.

```
aiida-fleur data structure [OPTIONS] COMMAND [ARGS]...
```
### **import**

Import a *StructureData* from a Fleur input file.

FILENAME is the name/path of the inp.xml file to use.

If you want to import a structure from any file type you can use 'verdi data structure import -ase <filename>' instead.

aiida-fleur data structure import [OPTIONS] FILENAME

# **Options**

### --fleurinp, --no-fleurinp

Store also the fleurinp and the extractor calcfunction in the db.

**Default** False

# -n, --dry-run

Perform a dry run.

### **Arguments**

#### FILENAME

Required argument

# **launch**

Commands to launch workflows and calcjobs of aiida-fleur.

aiida-fleur launch [OPTIONS] COMMAND [ARGS]...

# **banddos**

Launch a banddos workchain

aiida-fleur launch banddos [OPTIONS]

### **Options**

-inp, --fleurinp <fleurinp>

FleurinpData node for the fleur calculation.

-f, --fleur <fleur>

A code node or label for a fleur executable.

**Default** <function get\_fleur at 0x7fa4944550d0>

-wf, --wf-parameters <wf\_parameters>

Dict containing parameters given to the workchain.

-P, --parent-folder <parent\_folder>

The PK of a parent remote folder (for restarts).

-d, --daemon

Submit the process to the daemon instead of running it locally.

**Default** False

### -set, --settings <settings>

Settings node for the calcjob.

# -opt, --option-node <option\_node>

Dict, an option node for the workchain.

# **corehole**

Launch a corehole workchain

aiida-fleur launch corehole [OPTIONS]

# **Options**

#### -s, --structure <structure>

StructureData node, given by pk or uuid or file in any for mat which will be converted.

**Default** <function get\_si\_bulk\_structure at 0x7fa49444fee0>

# -i, --inpgen <inpgen>

A code node or label for an inpgen executable.

**Default** <function get\_inpgen at 0x7fa494455040>

### -calc\_p, --calc-parameters <calc\_parameters>

Dict with calculation (FLAPW) parameters to build, which will be given to inpgen.

# -inp, --fleurinp <fleurinp>

FleurinpData node for the fleur calculation.

#### $-f$ ,  $-f$ leur  $\langle$ fleur $\rangle$

A code node or label for a fleur executable.

# **Default** <function get\_fleur at 0x7fa4944550d0>

#### -wf, --wf-parameters <wf\_parameters>

Dict containing parameters given to the workchain.

#### -d, --daemon

Submit the process to the daemon instead of running it locally.

#### **Default** False

#### -set, --settings <settings>

Settings node for the calcjob.

#### -opt, --option-node <option\_node>

Dict, an option node for the workchain.

#### **create\_magnetic**

Launch a create\_magnetic workchain

aiida-fleur launch create\_magnetic [OPTIONS]

# **Options**

### -i, --inpgen <inpgen>

A code node or label for an inpgen executable.

#### **Default** <function get\_inpgen at 0x7fa494455040>

#### -calc\_p, --calc-parameters <calc\_parameters>

Dict with calculation (FLAPW) parameters to build, which will be given to inpgen.

#### -f, --fleur <fleur>

A code node or label for a fleur executable.

### **Default** <function get\_fleur at 0x7fa4944550d0>

#### -wf, --wf-parameters <wf\_parameters>

**Required** Dict containing parameters given to the workchain.

#### -eos, --eos-parameters <eos\_parameters>

Dict containing wf parameters given to the sub EOS workchains.

#### -scf, --scf-parameters <scf\_parameters>

Dict containing parameters given to the sub SCF workchains.

### -relax, --relax-parameters <relax\_parameters>

Dict containing wf parameters given to the sub relax workchains.

# -d, --daemon

Submit the process to the daemon instead of running it locally.

**Default** False

### -opt, --option-node <option\_node>

Dict, an option node for the workchain.

# **dmi**

Launch a dmi workchain

aiida-fleur launch dmi [OPTIONS]

### **Options**

#### -s, --structure <structure>

StructureData node, given by pk or uuid or file in any for mat which will be converted.

**Default** <function get\_fept\_film\_structure at 0x7fa49444ff70>

#### $-i$ ,  $-i$ npgen  $\langle$ inpgen $\rangle$

A code node or label for an inpgen executable.

### **Default** <function get\_inpgen at 0x7fa494455040>

#### -calc\_p, --calc-parameters <calc\_parameters>

Dict with calculation (FLAPW) parameters to build, which will be given to inpgen.

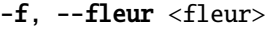

A code node or label for a fleur executable.

**Default** <function get\_fleur at 0x7fa4944550d0>

-wf, --wf-parameters <wf\_parameters>

**Required** Dict containing parameters given to the workchain.

-scf, --scf-parameters <scf\_parameters>

Dict containing parameters given to the sub SCF workchains.

-d, --daemon

Submit the process to the daemon instead of running it locally.

#### **Default** False

-opt, --option-node <option\_node>

Dict, an option node for the workchain.

### **eos**

Launch a eos workchain

aiida-fleur launch eos [OPTIONS]

# **Options**

#### -s, --structure <structure>

StructureData node, given by pk or uuid or file in any for mat which will be converted.

**Default** <function get\_si\_bulk\_structure at 0x7fa49444fee0>

#### -i, --inpgen <inpgen>

A code node or label for an inpgen executable.

### **Default** <function get\_inpgen at 0x7fa494455040>

#### -calc\_p, --calc-parameters <calc\_parameters>

Dict with calculation (FLAPW) parameters to build, which will be given to inpgen.

# -f, --fleur <fleur>

A code node or label for a fleur executable.

**Default** <function get\_fleur at 0x7fa4944550d0>

# -wf, --wf-parameters <wf\_parameters>

Dict containing parameters given to the workchain.

### -scf, --scf-parameters <scf\_parameters>

Dict containing parameters given to the sub SCF workchains.

# -d, --daemon

Submit the process to the daemon instead of running it locally.

# **Default** False

```
-set, --settings <settings>
     Settings node for the calcjob.
```
-opt, --option-node <option\_node>

Dict, an option node for the workchain.

# **fleur**

Launch a base\_fleur workchain. If launch\_base is False launch a single fleur calcjob instead.

aiida-fleur launch fleur [OPTIONS]

# **Options**

# -inp, --fleurinp <fleurinp>

FleurinpData node for the fleur calculation.

# -f, --fleur <fleur>

A code node or label for a fleur executable.

**Default** <function get\_fleur at 0x7fa4944550d0>

# -P, --parent-folder <parent\_folder>

The PK of a parent remote folder (for restarts).

### -set, --settings <settings>

Settings node for the calcjob.

-d, --daemon

Submit the process to the daemon instead of running it locally.

# **Default** False

-N, --max-num-machines <max\_num\_machines>

The maximum number of machines (nodes) to use for the calculations.

**Default** 1

-W, --max-wallclock-seconds <max\_wallclock\_seconds>

The maximum wallclock time in seconds to set for the calculations.

#### **Default** 1800

-M, --num-mpiprocs-per-machine <num\_mpiprocs\_per\_machine> Run the simulation with so many num-mpi-procs-per-machine.

# **Default** 2

-opt, --option-node <option\_node>

Dict, an option node for the workchain.

-I, --with-mpi

Run the calculations with MPI enabled.

**Default** False

### -q, --queue <queue>

The queue name to submit to.

# **Default**

#### --launch\_base, --no-launch\_base

Run the base\_fleur workchain, which also handles errors instead of a single fleur calcjob.

**Default** True

# **init\_cls**

Launch an init\_cls workchain

aiida-fleur launch init\_cls [OPTIONS]

# **Options**

#### -s, --structure <structure>

StructureData node, given by pk or uuid or file in any for mat which will be converted.

**Default** <function get\_si\_bulk\_structure at 0x7fa49444fee0>

#### -i, --inpgen <inpgen>

A code node or label for an inpgen executable.

**Default** <function get\_inpgen at 0x7fa494455040>

# -calc\_p, --calc-parameters <calc\_parameters>

Dict with calculation (FLAPW) parameters to build, which will be given to inpgen.

#### -inp, --fleurinp <fleurinp>

FleurinpData node for the fleur calculation.

-f, --fleur <fleur>

A code node or label for a fleur executable.

### **Default** <function get\_fleur at 0x7fa4944550d0>

### -wf, --wf-parameters <wf\_parameters>

Dict containing parameters given to the workchain.

#### -d, --daemon

Submit the process to the daemon instead of running it locally.

# **Default** False

-set, --settings <settings>

Settings node for the calcjob.

-opt, --option-node <option\_node>

Dict, an option node for the workchain.

# **inpgen**

Launch an inpgen calcjob on given input

If no code is given it queries the DB for inpgen codes and uses the one with the newest creation time.

Either structure or anysource\_structure can be specified. Default structure is Si bulk.

aiida-fleur launch inpgen [OPTIONS]

# **Options**

#### -s, --structure <structure>

StructureData node, given by pk or uuid or file in any for mat which will be converted.

**Default** <function get\_si\_bulk\_structure at 0x7fa49444fee0>

### $-i$ ,  $-i$ npgen  $\langle$ inpgen $\rangle$

A code node or label for an inpgen executable.

**Default** <function get\_inpgen at 0x7fa494455040>

# -calc\_p, --calc-parameters <calc\_parameters>

Dict with calculation (FLAPW) parameters to build, which will be given to inpgen.

# -set, --settings <settings>

Settings node for the calcjob.

#### -d, --daemon

Submit the process to the daemon instead of running it locally.

# **Default** False

### -opt, --option-node <option\_node>

Dict, an option node for the workchain.

#### -q, --queue <queue>

The queue name to submit to.

**Default**

#### **mae**

Launch a mae workchain

aiida-fleur launch mae [OPTIONS]

# **Options**

#### -s, --structure <structure>

StructureData node, given by pk or uuid or file in any for mat which will be converted.

#### **Default** <function get\_fept\_film\_structure at 0x7fa49444ff70>

# -i, --inpgen <inpgen>

A code node or label for an inpgen executable.

**Default** <function get\_inpgen at 0x7fa494455040>

### -calc\_p, --calc-parameters <calc\_parameters>

Dict with calculation (FLAPW) parameters to build, which will be given to inpgen.

#### -inp, --fleurinp <fleurinp>

FleurinpData node for the fleur calculation.

# -f, --fleur <fleur>

A code node or label for a fleur executable.

**Default** <function get\_fleur at 0x7fa4944550d0>

### -wf, --wf-parameters <wf\_parameters>

Dict containing parameters given to the workchain.

# -scf, --scf-parameters <scf\_parameters>

Dict containing parameters given to the sub SCF workchains.

# -P, --parent-folder <parent\_folder>

The PK of a parent remote folder (for restarts).

#### -d, --daemon

Submit the process to the daemon instead of running it locally.

#### **Default** False

-set, --settings <settings>

Settings node for the calcjob.

#### -opt, --option-node <option\_node>

Dict, an option node for the workchain.

# **relax**

Launch a base relax workchain

# TODO final scf input

aiida-fleur launch relax [OPTIONS]

# **Options**

#### -s, --structure <structure>

StructureData node, given by pk or uuid or file in any for mat which will be converted.

**Default** <function get\_si\_bulk\_structure at 0x7fa49444fee0>

### -i, --inpgen <inpgen>

A code node or label for an inpgen executable.

**Default** <function get\_inpgen at 0x7fa494455040>

# -calc\_p, --calc-parameters <calc\_parameters>

Dict with calculation (FLAPW) parameters to build, which will be given to inpgen.

### -f, --fleur <fleur>

A code node or label for a fleur executable.

**Default** <function get\_fleur at 0x7fa4944550d0>

#### -wf, --wf-parameters <wf\_parameters>

Dict containing parameters given to the workchain.

# -scf, --scf-parameters <scf\_parameters>

Dict containing parameters given to the sub SCF workchains.

#### -d, --daemon

Submit the process to the daemon instead of running it locally.

**Default** False

-set, --settings <settings>

Settings node for the calcjob.

-opt, --option-node <option\_node>

Dict, an option node for the workchain.

### **scf**

Launch a scf workchain

aiida-fleur launch scf [OPTIONS]

### **Options**

-s, --structure <structure>

StructureData node, given by pk or uuid or file in any for mat which will be converted.

**Default** <function get\_si\_bulk\_structure at 0x7fa49444fee0>

# -i, --inpgen <inpgen>

A code node or label for an inpgen executable.

**Default** <function get\_inpgen at 0x7fa494455040>

#### -calc\_p, --calc-parameters <calc\_parameters>

Dict with calculation (FLAPW) parameters to build, which will be given to inpgen.

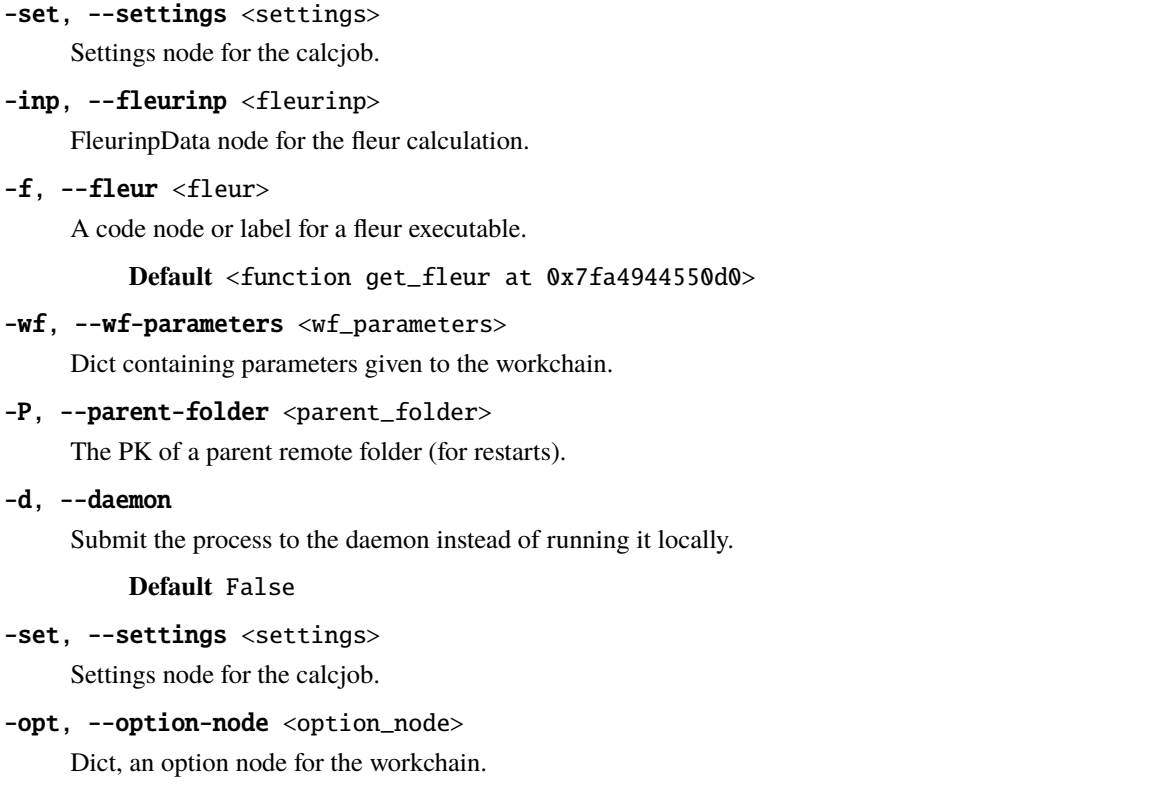

# **ssdisp**

Launch a ssdisp workchain

aiida-fleur launch ssdisp [OPTIONS]

# **Options**

-s, --structure <structure>

StructureData node, given by pk or uuid or file in any for mat which will be converted.

**Default** <function get\_fept\_film\_structure at 0x7fa49444ff70>

-i, --inpgen <inpgen>

A code node or label for an inpgen executable.

**Default** <function get\_inpgen at 0x7fa494455040>

# -calc\_p, --calc-parameters <calc\_parameters>

Dict with calculation (FLAPW) parameters to build, which will be given to inpgen.

-f, --fleur <fleur>

A code node or label for a fleur executable.

**Default** <function get\_fleur at 0x7fa4944550d0>

# -wf, --wf-parameters <wf\_parameters>

**Required** Dict containing parameters given to the workchain.

### -scf, --scf-parameters <scf\_parameters>

Dict containing parameters given to the sub SCF workchains.

# -d, --daemon

Submit the process to the daemon instead of running it locally.

**Default** False

# -opt, --option-node <option\_node>

Dict, an option node for the workchain.

# **plot**

Invoke the plot\_fleur command on given nodes

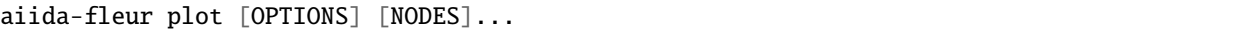

# **Options**

# -f <filename>

# --save <save>

Should the result of plot\_fleur be saved to a files.

#### **Default** False

### --show, --no-show

Show the output of plot\_fleur.

#### **Default** True

--show\_dict, --no-show\_dict

Show the output of plot\_fleur.

**Default** False

--bokeh

--matplotlib

# **Arguments**

# NODES

Optional argument(s)

# **workflow**

Commands to inspect aiida-fleur workchains.

aiida-fleur workflow [OPTIONS] COMMAND [ARGS]...

### **inputdict**

Print data from Dict nodes input into any fleur process.

aiida-fleur workflow inputdict [OPTIONS] [--] PROCESS

# **Options**

--info, --no-info

Print an info header above each node.

-1, --label <label>

Print only output dicts with a certain link\_label.

--show, --no-show

Show the main output of the command.

**Default** True

- -k, --keys <keys> Filter the output by one or more keys.
- $-f$ ,  $-format$  <fmt>

The format of the output data.

**Options** json+date | yaml | yaml\_expanded

# **Arguments**

#### PROCESS

Required argument

# **res**

Print data from Dict nodes returned or created by any fleur process.

aiida-fleur workflow res [OPTIONS] [--] PROCESS

# **Options**

# --info, --no-info

Print an info header above each node.

-1, --label <label>

Print only output dicts with a certain link\_label.

# --show, --no-show

Show the main output of the command.

**Default** True

-k, --keys <keys>

Filter the output by one or more keys.

# $-f$ ,  $-format$  <fmt>

The format of the output data.

**Options** json+date | yaml | yaml\_expanded

# **Arguments**

# PROCESS

Required argument

# **7.1.6 Fleur tools/utility**

# **7.1.6.1 Structure Data util**

Collection of utility routines dealing with StructureData objects

```
aiida_fleur.tools.StructureData_util.adjust_calc_para_to_structure(parameter, structure,
                                                                         add_atom_base_lists=True,
                                                                         write_new_kind_names=False)
```
Adjust calculation parameters for inpgen to a given structure with several kinds

Rules: 1. Only atom lists are changed in the parameter node 2. If at least one atomlist of a certain element is in parameter all kinds with this elements will have atomlists in the end 3. For a certain kind which has no atom list yet and at least one list with such an element exists it gets the parameters from the atom list with the lowest number (while atom<atom0<atom1) 4. Atom lists with ids are preserved

# **Parameters**

- **parameter** aiida.orm. Dict node containing calc parameters
- structure aiida.orm.StructureData node containing a crystal structure
- add\_atom\_base\_lists Bool (default True), if the atom base lists should be added or not

**Returns** new aiida.orm.Dict with new calc\_parameters

aiida\_fleur.tools.StructureData\_util.adjust\_film\_relaxation(*structure*, *suggestion*, *scale\_as=None*, *bond\_length=None*, *last\_layer\_factor=0.85*,

*first\_layer\_factor=0.85*)

Tries to optimize interlayer distances. Can be used before RelaxWC to improve its behaviour. Works only for films having no z-reflection symmetry, for other films check out the adjust sym film relaxation

# **Parameters**

- structure ase film structure which will be adjusted
- suggestion dictionary containing average bond length between different elements, is is basically the result of [request\\_average\\_bond\\_length\(\)](#page-216-0)
- scale\_as an element name, for which the El-El bond length will be enforced. It is can be helpful to enforce the same interlayer distance in the substrate, i.e. adjust deposited film interlayer distances only.
- **bond\_length** a float that sets the bond length for scale\_as element
- hold\_layers this parameters sets the number of layers that will be marked via the certain label. The label is reserved for future use in the relaxation WC: all the atoms marked with the label will not be relaxed.
- last\_layer\_factor a float factor to which interlayer distance between last and second last layers is multiplied
- first\_layer\_factor a float factor to which interlayer distance between first and second layers is multiplied

aiida\_fleur.tools.StructureData\_util.adjust\_sym\_film\_relaxation(*structure*, *suggestion*, *scale\_as=None*, *bond\_length=None*, *last\_layer\_factor=0.85*)

Tries to optimize interlayer distances. Can be used before RelaxWC to improve its behaviour. Works only for films having z-reflection symmetry, for other films check out the adjust\_film\_relaxation

### **Parameters**

- **structure** ase film structure which will be adjusted
- suggestion dictionary containing average bond length between different elements, is is basically the result of [request\\_average\\_bond\\_length\(\)](#page-216-0)
- scale\_as an element name, for which the El-El bond length will be enforced. It is can be helpful to enforce the same interlayer distance in the substrate, i.e. adjust deposited film interlayer distances only.
- bond\_length a float that sets the bond length for scale\_as element
- hold\_layers this parameters sets the number of layers that will be marked via the certain label. The label is reserved for future use in the relaxation WC: all the atoms marked with the label will not be relaxed.
- last\_layer\_factor a float factor to which interlayer distance between last and second last layers is multiplied

aiida\_fleur.tools.StructureData\_util.break\_symmetry(*structure*, *atoms=None*, *site=None*, *pos=None*, *new\_kinds\_names=None*, *add\_atom\_base\_lists=True*, *parameterdata=None*)

This routine introduces different 'kind objects' in a structure and names them that inpgen will make different species/atomgroups out of them. If nothing specified breaks ALL symmetry (i.e. every atom gets their own kind)

#### **Parameters**

- structure StructureData
- atoms python list of symbols, exp: ['W', 'Be']. This would make for all Be and W atoms their own kinds.
- site python list of integers,  $exp: [1, 4, 8]$ . This would create for atom 1, 4 and 8 their own kinds.
- pos python list of tuples of 3, exp  $[(0.0, 0.0, -1.837927), \dots]$ . This will create a new kind for the atom at that position. Be carefull the number given has to match EXACTLY the position in the structure.
- parameterdata Dict node, containing calculation\_parameters, however, this only works well if you prepare already a node for containing the atom lists from the symmetry breaking, or lists without ids.
- add\_atom\_base\_lists Bool (default True), if the atom base lists should be added or not

**Returns** StructureData, a AiiDA crystal structure with new kind specification.

**Returns** DictData, a AiiDA dict with new parameters for inpgen.

aiida\_fleur.tools.StructureData\_util.break\_symmetry\_wf(*structure*, *wf\_para*, *parameterdata=None*)

This is the calcfunction of the routine break\_symmetry, which introduces different 'kind objects' in a structure and names them that inpgen will make different species/atomgroups out of them. If nothing specified breaks ALL symmetry (i.e. every atom gets their own kind)

#### **Parameters**

- structure StructureData
- **wf\_para** ParameterData which contains the keys atoms, sites, pos (see below)
	- 'atoms': python list of symbols, exp: ['W', 'Be']. This would make for all Be and W atoms their own kinds.
	- **'site':** python list of integers, exp: [1, 4, 8]. This would create for atom 1, 4 and 8 their own kinds.
	- **'pos':** python list of tuples of 3,  $\exp$   $[(0.0, 0.0, -1.837927), \dots]$ . This will create a new kind for the atom at that position. Be carefull the number given has to match EXACTLY the position in the structure.
- parameterdata AiiDa ParameterData

**Returns** StructureData, a AiiDA crystal structure with new kind specification.

aiida\_fleur.tools.StructureData\_util.center\_film(*structure*)

Centers a film at z=0

# **Parameters** structure – AiiDA structure

**Returns** AiiDA structure

aiida\_fleur.tools.StructureData\_util.center\_film\_wf(*structure*)

Centers a film at z=0, keeps the provenance in the database

**Parameters** structure – AiiDA structure

**Returns** AiiDA structure

aiida\_fleur.tools.StructureData\_util.check\_structure\_para\_consistent(*parameter*, *structure*, *verbose=True*)

Check if the given calculation parameters for inpgen match to a given structure

If parameter contains atom lists which do not fit to any kind in the structure, false is returned This knows how the FleurinputgenCalculation prepares structures.

**Parameters**

- **parameter** aiida.orm. Dict node containing calc parameters
- structure aiida.orm.StructureData node containing a crystal structure

**Returns** Boolean, True if parameter is consistent to structure

aiida\_fleur.tools.StructureData\_util.create\_all\_slabs(*initial\_structure*, *miller\_index*,

*min\_slab\_size\_ang*, *min\_vacuum\_size=0*, *bonds=None*, *tol=0.001*, *max\_broken\_bonds=0*, *lll\_reduce=False*, *center\_slab=False*, *primitive=False*, *max\_normal\_search=1*, *symmetrize=False*)

**Returns** a dictionary of structures

aiida\_fleur.tools.StructureData\_util.create\_manual\_slab\_ase(*lattice='fcc'*, *miller=None*,

*directions=None*, *host\_symbol='Fe'*, *latticeconstant=4.0*, *size=(1, 1, 5)*, *replacements=None*, *decimals=8*, *pop\_last\_layers=0*)

Wraps ase.lattice lattices generators to create a slab having given lattice vectors directions.

### **Parameters**

- **lattice** 'fcc' and 'bcc' are supported. Set the host lattice of a slab.
- **miller** a list of directions of planes forming the primitive unit cell
- directions a list of directions of lattice vectors
- symbol a string specifying the atom type
- latticeconstant the lattice constant of a structure
- size a 3-element tuple that sets supercell size. For instance, use  $(1,1,5)$  to set 5 layers of a slab.
- replacements a dict of type  $\{INT: STRING\}$ , where INT is the layer number to be replaced (counting from lowest z-coordinate layers, INT=1 for the first layer INT=-1 for the last one) and STRING is the element name.
- decimals sets the rounding of atom positions. See numpy.around.
- **pop\_last\_layers** specifies how many layers to remove. Sometimes one does not want to use the integer number of unit cells along z, extra layers can be removed. Layers are removed in order from highest to lowest z-coordinate.

**Return structure** an ase-lattice representing a slab with replaced atoms

aiida\_fleur.tools.StructureData\_util.create\_slap(*initial\_structure*, *miller\_index*, *min\_slab\_size*, *min\_vacuum\_size=0*, *lll\_reduce=False*, *center\_slab=False*, *primitive=False*, *max\_normal\_search=1*, *reorient\_lattice=True*)

wraps the pymatgen slab generator

# aiida\_fleur.tools.StructureData\_util.define\_AFM\_structures(*structure*, *lattice*, *directions*, *host\_symbol*, *replacements*, *latticeconstant*, *size*, *decimals=8*, *pop\_last\_layers=0*, *AFM\_name='FM'*, *magnetic\_layers=1*, *sym\_film=False*)

**Create** 

### aiida\_fleur.tools.StructureData\_util.find\_equi\_atoms(*structure*)

This routine uses spglib and ASE to provide informations of all equivivalent atoms in the cell.

### **Parameters** structure – AiiDA StructureData

**Returns** equi info symbol, list of lists  $[`element': site' indexlist, ...)$  len(equi info symbol) = number of symmetryatomtypes and n\_equi\_info\_symbol, dict {'element': numberequiatomstypes}

# aiida\_fleur.tools.StructureData\_util.find\_primitive\_cell(*structure*)

uses spglib find\_primitive to find the primitive cell

**Parameters** sructure – AiiDA structure data

**Returns** list of new AiiDA structure data

# aiida\_fleur.tools.StructureData\_util.find\_primitive\_cell\_wf(*structure*)

uses spglib find\_primitive to find the primitive cell :param structure: AiiDa structure data

**Returns** list of new AiiDa structure data

### aiida\_fleur.tools.StructureData\_util.find\_primitive\_cells(*uuid\_list*)

uses spglib find\_primitive to find the primitive cell :param uuid\_list: list of structureData uuids, or pks

**Returns** list of new AiiDa structure datas

aiida\_fleur.tools.StructureData\_util.get\_all\_miller\_indices(*structure*, *highestindex*)

wraps the pymatgen function get\_symmetrically\_distinct\_miller\_indices for an AiiDa structure

# aiida\_fleur.tools.StructureData\_util.get\_atomtype\_site\_symmetry(*struc*)

Get the local site symmetry symbols for each atomtype

Uses pymatgen SpaceGroupAnalyzer

Parameters struc – StructureData to analyse

**Returns** list of the site symmetry symbols for each atomtype (In the order they appear in the StructureData)

aiida\_fleur.tools.StructureData\_util.get\_layers(*structure*, *z\_coordinate\_window=8*)

Extracts atom positions and their types belonging to the same layer Removes any information related to kind specie.

#### **Parameters**

- structure ase lattice or StructureData which represents a slab
- number the layer number. Note, that layers will be sorted according to z-position
- z\_coordinate\_window sets the maximal difference between 2 atoms that will be considered in the same layer. it is an interger, which sets how z-coordinates will be rounded. For instance,  $z$ \_coordinate\_window = 2 means that first z-coordinates will be rounded up to 2 digits after the dot and than grouped.
- **Return layer, layer\_z\_positions** layer is a list of tuples, the first element of which is atom positions and the second one is atom type. layer\_z\_position is a sorted list of all layer positions

### aiida\_fleur.tools.StructureData\_util.get\_spacegroup(*structure*)

#### **Parameters** structure – AiiDA StructureData

**Returns** the spacegroup (spglib class) of a given AiiDA structure

#### aiida\_fleur.tools.StructureData\_util.has\_z\_reflection(*structure*)

Checks if a structure has z-reflection symmetry

#### aiida\_fleur.tools.StructureData\_util.is\_primitive(*structure*)

Checks if a structure is primitive or not, :param structure: AiiDA StructureData :return: True if the structure can not be anymore refined. prints False if the structure can be futher refined.

#### aiida\_fleur.tools.StructureData\_util.is\_structure(*structure*)

Test if the given input is a StructureData node, by object, id, or pk :param structure: AiiDA StructureData :return: if yes returns a StructureData node in all cases, if no returns None

aiida\_fleur.tools.StructureData\_util.magnetic\_slab\_from\_relaxed(*relaxed\_structure*,

*orig\_structure*, *total\_number\_layers*, *num\_relaxed\_layers*, *z\_coordinate\_window=3*, *shift=(0, 0)*)

Transforms a structure that was used for interlayer distance relaxation to a structure that can be further used for magnetic calculations.

Usually one uses a slab having z-reflection symmetry e.g. A-B1-B2-B3-B2-B1-A where A is a magnetic element (Fe, Ni, Co, Cr) and B is a substrate. However, further magnetic calculations are done using assymetric slab A-B1-B2-B3-B4-B5-B6-B7-B8. The function uses A-B1, B1-B2 etc. iterlayer distances for constraction of assymetric relaxed film.

The function works as follows: it constructs a new StructureData object taking x and y positions from the orig\_structure and z positions from relax\_structure for first num\_relaxed\_interlayers. Then it appends orig structure slab to the bottom it a way the total number of layers is total number layers.

#### **Parameters**

- relaxed\_structure Structure which is the output of Relax WorkChain. In thin function it is assumed to have inversion or at least z-reflection symmetry.
- orig\_structure The host structure slab having the lattice perioud corresponding to the bulk structure of the substrate.
- total\_number\_layers the total number of layers to produce
- num\_relaxed\_layers the number of top layers to adjust according to **relaxed\_struct**
- tolerance\_decimals sets the rounding of atom positions. See numpy.around.

**Return magn\_structure** Resulting assymetric structure with adjusted interlayer distances for several top layers.

aiida\_fleur.tools.StructureData\_util.mark\_atoms(*structure*, *condition*, *kind\_id='99999'*)

Marks atom where sites fullfill the given condition with a given id The resulting kind name for these atoms is element-kind\_id

condition is a callable taking the site and kind as arguments

### aiida\_fleur.tools.StructureData\_util.mark\_fixed\_atoms(*structure*, *hold\_layers=None*)

Marks atom in layers, that should be fixed in the relaxation. Uses reserved 49999 label
# aiida\_fleur.tools.StructureData\_util.move\_atoms\_incell(*structure*, *vector*)

moves all atoms in a unit cell by a given vector

# **Parameters**

- structure AiiDA structure
- vector tuple of 3, or array

**Returns** AiiDA structure

aiida\_fleur.tools.StructureData\_util.move\_atoms\_incell\_wf(*structure*, *wf\_para*)

moves all atoms in a unit cell by a given vector

## **Parameters**

- structure AiiDA structure
- **wf\_para** AiiDA Dict node with vector: tuple of 3, or array (currently 3 AiiDA Floats to make it a wf, In the future maybe a list or vector if AiiDa basetype exists)

## **Returns** AiiDA stucture

aiida\_fleur.tools.StructureData\_util.replace\_element(*inp\_structure*, *replace\_dict*, *replace\_all=None*)

Replaces the given element with the element replacement, but keeps the structure the same. If there are more than one site they are either all replaced or a list with one replacement at a time is returned. Keeps the provenance in the database.

## **Parameters**

- inp\_structure a StructureData node (pk, or uuid)
- replace\_dict Dict of elements to replace. Replacement is done according to the symbols
- replace\_all bool determines wether to replace all occurrences of the element at once Otherwise a list, with one occurence replaced at a time
- **Returns** Dict with new StructureData nodes with replaced elements, which is/are linked to input Structure and None if inp\_structure was not a StructureData

**Example usage:** This example replaces all Neodymium atoms with Yttrium replace\_element(structure,Dict(dict={'Nd':'Y'}),replace\_all=Bool(True))

aiida\_fleur.tools.StructureData\_util.replace\_elementf(*inp\_structure*, *replace\_dict*, *replace\_all*)

Replaces the site according to replace\_dict (symbols), but keeps the structure the same. If there are more than one site they are either all replaced or a list with one replacement at a time is returned. DOES NOT keep the provenance in the database.

# **Parameters**

- $inp\_structure a StructureData node (pk, or uuid)$
- replace\_dict Dict of elements to replace. Replacement is done according to the symbols
- replace\_all bool determines wether to replace all occurrences of the element at once Otherwise a list, with one occurence replaced at a time

**Returns** New StructureData node or list of new StructureData nodes with replaced elements, which is/are linked to input Structure and None if inp\_structure was not a StructureData

aiida\_fleur.tools.StructureData\_util.request\_average\_bond\_length(*first\_bin*, *second\_bin*, *user\_api\_key*, *ignore\_second\_bin=False*) Requests MaterialsProject to estimate thermal average bond length between given elements. Also requests information about lattice constants of fcc and bcc structures.

#### **Parameters**

- **first\_bin** element list to calculate the average bond length only combinations of AB are calculated, where A belongs to first\_bin, B belongs to second\_bin.
- **second\_bin** element list, see main elements
- user\_api\_key user API key from materialsproject
- **ignore\_second\_bin** if True, the second bin is ignored and all possible combinations from the first one are constructed.

**Returns** bond\_data, a dict containing obtained lattice constants.

```
aiida_fleur.tools.StructureData_util.request_average_bond_length_store(first_bin, second_bin,
```
*user\_api\_key*, *ignore\_second\_bin=False*)

Requests MaterialsProject to estimate thermal average bond length between given elements. Also requests information about lattice constants of fcc and bcc structures. Stores the result in the Database. Notice that this is not a calcfunction! Therefore, the inputs are not stored and the result node is unconnected.

#### **Parameters**

- first\_bin element list to calculate the average bond length only combinations of AB, AA and BB are calculated, where A belongs to first\_bin, B belongs to second\_bin.
- second\_bin element list, see main elements
- user\_api\_key user API key from materialsproject
- **ignore\_second\_bin** if True, the second bin is ignored and all possible combinations from the first one are constructed.

**Returns** bond\_data, a dict containing obtained lattice constants.

aiida\_fleur.tools.StructureData\_util.rescale(*inp\_structure*, *scale*)

Rescales a crystal structures Volume, atoms stay at their same relative postions, therefore the absolute postions change. Keeps the provenance in the database.

#### **Parameters**

- inp\_structure a StructureData node (pk, or uuid)
- scale float scaling factor for the cell
- **Returns** New StructureData node with rescalled structure, which is linked to input Structure and None if inp\_structure was not a StructureData

#### aiida\_fleur.tools.StructureData\_util.rescale\_nowf(*inp\_structure*, *scale*)

Rescales a crystal structures Volume, atoms stay at their same relative postions, therefore the absolute postions change. DOES NOT keep the provenance in the database.

#### **Parameters**

- $inp_{\text{structure}} a$  StructureData node (pk, or uuid)
- scale float scaling factor for the cell
- **Returns** New StructureData node with rescalled structure, which is linked to input Structure and None if inp\_structure was not a StructureData

<span id="page-218-1"></span>aiida\_fleur.tools.StructureData\_util.simplify\_kind\_name(*kind\_name*) Simplifies the kind name string. Example: "W-1" -> "W", "Iron (Fe)" -> "Fe"

aiida\_fleur.tools.StructureData\_util.sort\_atoms\_z\_value(*structure*) Resorts the atoms in a structure by there Z-value

**Parameters** structure – AiiDA structure

**Returns** AiiDA structure

aiida\_fleur.tools.StructureData\_util.supercell(*inp\_structure*, *n\_a1*, *n\_a2*, *n\_a3*)

Creates a super cell from a StructureData node. Keeps the provenance in the database.

#### **Parameters**

- StructureData a StructureData node (pk, or uuid)
- scale tuple of 3 AiiDA integers, number of cells in a1, a2, a3, or if cart =True in x,y,z

**Returns** StructureData Node with supercell

aiida\_fleur.tools.StructureData\_util.supercell\_ncf(*inp\_structure*, *n\_a1*, *n\_a2*, *n\_a3*)

Creates a super cell from a StructureData node. Does NOT keeps the provenance in the database.

#### **Parameters**

- StructureData a StructureData node (pk, or uuid)
- scale tuple of 3 AiiDA integers, number of cells in a1, a2, a3, or if cart=True in x,y,z

**Returns** StructureData Node with supercell

#### <span id="page-218-0"></span>**7.1.6.2 XML utility**

This module defines XML modifying functions, that require an aiida node as input

aiida\_fleur.tools.xml\_aiida\_modifiers.set\_kpointsdata\_f(*xmltree: XMLLike*, *schema\_dict: InputSchemaDict*, *kpointsdata\_uuid: orm.KpointsData | [int](https://docs.python.org/3/library/functions.html#int) | [str](https://docs.python.org/3/library/stdtypes.html#str)*, *name: [str](https://docs.python.org/3/library/stdtypes.html#str) | [None](https://docs.python.org/3/library/constants.html#None) = None*, *switch: [bool](https://docs.python.org/3/library/functions.html#bool) = False*, *kpoint\_type: Literal['path', 'mesh', 'tria', 'tria-bulk', 'spex-mesh'] = 'path'*) → XMLLike

This function creates a kpoint list in the inp.xml from a [KpointsData](https://aiida.readthedocs.io/projects/aiida-core/en/v1.6.8/reference/apidoc/aiida.orm.html#aiida.orm.KpointsData) Node If no weights are given the weight is distibuted equally along the kpoints

#### **Parameters**

- **xmltree** an xmltree that represents inp.xml
- schema\_dict InputSchemaDict containing all information about the structure of the input
- kpointsdata\_uuid node identifier or [KpointsData](https://aiida.readthedocs.io/projects/aiida-core/en/v1.6.8/reference/apidoc/aiida.orm.html#aiida.orm.KpointsData) node to be written into inp.xml
- name str name to give the newly entered kpoint list (only MaX5 or later)
- switch bool if True the entered kpoint list will be used directly (only Max5 or later)
- kpoint\_type str of the type of kpoint list given (mesh, path, etc.) only Max5 or later

**Returns** xmltree with entered kpoint list

# <span id="page-219-1"></span>**7.1.6.3 Parameter utility**

#### <span id="page-219-0"></span>**General Parameter**

This contains code snippets and utility useful for dealing with parameter data nodes commonly used by the fleur plugin and workflows

aiida\_fleur.tools.dict\_util.clean\_nones(*dict\_to\_clean*)

Recursively remove all keys which values are None from a nested dictionary return the cleaned dictionary

**Parameters dict\_to\_clean** – (dict): python dictionary to remove keys with None as value

**Returns** dict, cleaned dictionary

#### aiida\_fleur.tools.dict\_util.clear\_dict\_empty\_lists(*to\_clear\_dict*)

Removes entries from a nested dictionary which are empty lists.

param to\_clear\_dict dict: python dictionary which should be 'compressed' return new\_dict dict: compressed python dict version of to\_clear\_dict

Hints: recursive

#### aiida\_fleur.tools.dict\_util.dict\_merger(*dict1*, *dict2*)

Merge recursively two nested python dictionaries and if key is in both digionaries tries to add the entries in both dicts. (merges two subdicts, adds lists, strings, floats and numbers together!)

#### **Parameters**

- dict1 dict
- dict2 dict

**Return dict** Merged dict

## aiida\_fleur.tools.dict\_util.extract\_elementpara(*parameter\_dict*, *element*)

#### **Parameters**

- **parameter\_dict** python dict, parameter node for inpgen
- element string, i.e 'W'

**Returns** python dictionary, parameter node which contains only the atom parameters for the given element

aiida\_fleur.tools.dict\_util.recursive\_merge(*left: [Dict\[](https://docs.python.org/3/library/typing.html#typing.Dict)[str,](https://docs.python.org/3/library/stdtypes.html#str) [Any\]](https://docs.python.org/3/library/typing.html#typing.Any)*, *right: [Dict\[](https://docs.python.org/3/library/typing.html#typing.Dict)[str,](https://docs.python.org/3/library/stdtypes.html#str) [Any\]](https://docs.python.org/3/library/typing.html#typing.Any)*) → [Dict\[](https://docs.python.org/3/library/typing.html#typing.Dict)[str,](https://docs.python.org/3/library/stdtypes.html#str) [Any\]](https://docs.python.org/3/library/typing.html#typing.Any) Recursively merge two dictionaries into a single dictionary.

keys in right override keys in left!

#### **Parameters**

- left first dictionary.
- **right** second dictionary.

**Returns** the recursively merged dictionary.

# <span id="page-220-3"></span><span id="page-220-2"></span>**Merge Parameter**

This module, contains a method to merge Dict nodes used by the FLEUR inpgen. This might also be of interest for other all-electron codes

aiida\_fleur.tools.merge\_parameter.merge\_parameter(*Dict1*, *Dict2*, *overwrite=True*, *merge=True*)

Merges two Dict nodes. Additive: uses all namelists of both. If they have a namelist in common. Dict2 will overwrite the namelist of Dict. If this is not wanted. set overwrite = False. Then attributes of both will be added, but attributes from Dict1 won't be overwritten.

**Parameters**

- Dict1 AiiDA Dict Node
- Dict2 AiiDA Dict Node
- overwrite bool, default True
- merge bool, default True

returns: AiiDA Dict Node

#TODO be more carefull how to merge ids in atom namelists, i.e species labels

aiida\_fleur.tools.merge\_parameter.merge\_parameter\_cf(*Dict1*, *Dict2*, *overwrite=None*) calcfunction of merge\_parameters

```
aiida_fleur.tools.merge_parameter.merge_parameters(DictList, overwrite=True)
     Merge together all parameter nodes in the given list.
```
# <span id="page-220-0"></span>**7.1.6.4 Corehole/level utility**

Contains helper functions to create core-holes in Fleur input files from AiiDA data nodes.

```
aiida_fleur.tools.create_corehole.create_corehole_para(structure, kind, econfig,
                                                              species_name='corehole',
                                                              parameterdata=None)
```
This methods sets of electron configurations for a kind or position given, make sure to break the symmetry for this position/kind beforehand, otherwise you will create several coreholes.

## **Parameters**

- structure StructureData
- kind a string with the kind name (TODO: alternative the kind object)
- econfig string, e.g. econfig = "[Kr] 5s2 4d10 4f13 | 5p6 5d5 6s2" to set, i.e. the corehole

**Returns** a Dict node

<span id="page-220-1"></span>In this module you find methods to parse/extract corelevel shifts from an out.xml file of FLEUR.

aiida\_fleur.tools.extract\_corelevels.clshifts\_to\_be(*coreleveldict*, *reference\_dict*, *warn=False*)

This methods converts corelevel shifts to binding energies, if a reference is given. These can than be used for plotting.

**Params reference dict** An example:

```
reference_dict = {'W' : {^14f7/2' : [124]},
                          '4f5/2' : [102]},
                   'Be' : {'1s': [117]}}
```
**Params coreleveldict** An example:

coreleveldict = {'W' : {'4f7/2' : [0.4, 0.3, 0.4 ,0.1], '4f5/2' : [0, 0.3, 0.4, 0.1]}, 'Be' : {'1s': [0, 0.2, 0.4, 0.1, 0.3]}

aiida\_fleur.tools.extract\_corelevels.convert\_to\_float(*value\_string*, *parser\_info=None*)

Tries to make a float out of a string. If it can't it logs a warning and returns True or False if convertion worked or not.

**Parameters** value\_string – a string

**Returns value** the new float or value\_string: the string given

**Retruns** True or False

aiida\_fleur.tools.extract\_corelevels.extract\_corelevels(*outxmlfile*, *options=None*)

Extracts corelevels out of out.xml files

**Params outxmlfile** path to out.xml file

**Parameters** options – A dict: 'iteration' : X/'all'

**Returns corelevels** A list of the form:

```
[atomtypes][spin][dict={atomtype : '', corestates : list_of_corestates}]
[atomtypeNumber][spin]['corestates'][corestate number][attribute]
get corelevel energy of first atomtype, spin1, corelevels[0][0]['corestates'][i][
\rightarrow'energy']
```
**Example of output**

```
\lceil[\lceil'atomtype': ' 1',
'corestates': [{'energy': -3.6489930627,
                'j': ' 0.5',
               'l': ' 0',
               'n': ' 1',
               'weight': 2.0}],
'eigenvalue_sum': ' -7.2979861254',
'kin_energy': ' 13.4757066163',
'spin': '1'}],
[{'atomtype': ' 2',
'corestates': [{'energy': -3.6489930627,
                'j': ' 0.5',
                'l': ' 0',
                'n': ' 1',
               'weight': 2.0}],
'eigenvalue_sum': ' -7.2979861254',
'kin_energy': ' 13.4757066163',
'spin': '1'}]]
```
aiida\_fleur.tools.extract\_corelevels.parse\_state\_card(*corestateNode*, *iteration\_node*, *parser\_info=None*)

Parses the ONE core state card

Params corestateNode an etree element (node), of a fleur output corestate card

<span id="page-222-1"></span>Params iteration node an etree element, iteration node

**Params jspin** integer 1 or 2

**Returns** a pythondict of type:

```
{'eigenvalue_sum' : eigenvalueSum,
 'corestates': states,
 'spin' : spin,
 'kin_energy' : kinEnergy,
 'atomtype' : atomtype}
```
<span id="page-222-0"></span>You find the usual binding\_energy for all elements in the periodic table.

```
aiida_fleur.tools.element_econfig_list.convert_fleur_config_to_econfig(fleurconf_str,
                                                                            keep_spin=False)
```

```
'[Kr] (4d3/2) (4d5/2) (4f5/2) (4f7/2)' -> '[Kr] 4d10 4f14', or '[Kr] 4d3/2 4d5/2 4f5/2 4f7/2'
```
# for now only use for coreconfig, it will fill all orbitals, since it has no information on the filling.

```
aiida_fleur.tools.element_econfig_list.econfigstr_hole(econfigstr, corelevel, highesunoccp,
                                                              htype='valence')
```
# '1s2 | 2s2' , '1s2' , '2p0' -> '1s1 | 2s2 2p1'

**Param** string

**Param** string

**Param** string

**Returns** string

```
aiida_fleur.tools.element_econfig_list.get_coreconfig(element, full=False)
```
returns the econfiguration as a string of an element.

**Param** element string

**Param** full, bool (econfig without [He]...)

**Returns** string

**Note** Be careful with base strings. . .

aiida\_fleur.tools.element\_econfig\_list.get\_econfig(*element*, *full=False*)

returns the econfiguration as a string of an element.

**Params element** element string

**Params full** a bool (econfig without [He]...)

**Returns** a econfig string

```
aiida_fleur.tools.element_econfig_list.get_spin_econfig(fulleconfigstr)
```
converts and econfig string to a full spin econfig  $1s2 2s2 2p6' - \frac{1}{s1/2} 2s1/2 2p1/2 2p3/2'$ 

```
aiida_fleur.tools.element_econfig_list.get_state_occ(econfigstr, corehole='', valence='',
                                                           ch_occ=1.0)
```
finds out all not full occupied states and returns a dictionary of them return a dict i.e corehole '4f 5/2' ch\_occ full or fractional corehole occupation? valence: orbital sting '5d', is to adjust the charges for fractional coreholes To that orbital occupation ch\_occ - 1 will be added.

<span id="page-223-3"></span>aiida\_fleur.tools.element\_econfig\_list.highest\_unocc\_valence(*econfigstr*)

returns the highest not full valence orbital. If all are full, it returns '' #maybe should be advanced to give back the next highest unocc

aiida\_fleur.tools.element\_econfig\_list.rek\_econ(*econfigstr*) recursive routine to return a full econfig '[Xe]  $4f14$  | 5d10 6s2 6p4' -> '1s 2s ...  $4f14$  | 5d10 6s2 6p4'

# <span id="page-223-2"></span>**7.1.6.5 Common aiida utility**

In here we put all things util (methods, code snipets) that are often useful, but not yet in AiiDA itself. So far it contains:

export\_extras import\_extras delete\_nodes (FIXME) delete\_trash (FIXME) create\_group

aiida\_fleur.tools.common\_aiida.create\_group(*name*, *nodes*, *description=None*, *add\_if\_exist=False*)

Creates a group for a given node list.

!!! Now aiida-core has these functionality, use it from there instead!!! So far this is only an AiiDA verdi command.

**Params name** string name for the group

**Params nodes** list of AiiDA nodes, pks, or uuids

**Params description** optional string that will be stored as description for the group

**Returns** the group, AiiDa group

Usage example:

```
group_name = 'delta_structures_gustav'
nodes_to_group_pks = [2142, 2084]create_group(group_name, nodes_to_group_pks,
             description='delta structures added by hand. from Gustavs inpgen files
˓→')
```
<span id="page-223-1"></span>aiida\_fleur.tools.common\_aiida.export\_extras(*nodes*, *filename='node\_extras.txt'*)

Writes uuids and extras of given nodes to a json-file. This is useful for import/export because currently extras are lost. Therefore this can be used to save and restore the extras via  $import\_extras()$ .

**Param** nodes: list of AiiDA nodes, pks, or uuids

**Param** filename, string where to store the file and its name

example use: .. code-block:: python

node  $list = [120, 121, 123, 46]$  export extras(node list)

aiida\_fleur.tools.common\_aiida.get\_nodes\_from\_group(*group*, *return\_format='uuid'*)

Returns a list of pk or uuid of a nodes in a given group. Since 1.1.0, this function does !!! Now aiida-core has these functionality, use it from there instead!!!

not load a group using the label or any other identification. Use Group.objects.get(filter=ID) to pre-load this, available filters are: id, uuid, label, type\_string, time, description, user\_id.

```
aiida_fleur.tools.common_aiida.import_extras(filename)
```
Reads in node uuids and extras from a file (most probably generated by [export\\_extras\(\)](#page-223-1)) and applies them to nodes in the DB.

This is useful for import/export because currently extras are lost. Therefore this can be used to save and restore the extras on the nodes.

<span id="page-224-3"></span>**Param** filename, string what file to read from (has to be json format)

example use: import\_extras('node\_extras.txt')

#### <span id="page-224-2"></span>**7.1.6.6 Reading in Cif files**

In this module you find a method (read cif folder) to read in all .cif files from a folder and store the structures in the database.

aiida\_fleur.tools.read\_cif\_folder.read\_cif\_folder(*path='/home/docs/checkouts/readthedocs.org/user\_builds/aiidafleur/checkouts/support-aiida-2.x/docs/source'*, *recursive=True*, *store=False*, *log=False*, *comments=''*, *extras=''*, *logfile\_name='read\_cif\_folder\_logfile'*)

Method to read in cif files from a folder and its subfolders. It can convert them into AiiDA structures and store them.

defaults input parameter values are: path=".", recursive=True, store=False, log=False, comments=", extras="

**Params** path: Path to the dictionary with the files (default, where this method is called)

**Params** recursive: bool, If True: looks aso in subfolders, if False: just given dir

**Params** store: bool, if True: stores structures in database

**Params** log: bool, if True, writes a logfile with information (pks, and co)

**Params** comments: string: comment to add to the structures

**Params** extras: dir/string/arb: extras added to the structures stored in the db

## <span id="page-224-1"></span>**7.1.6.7 IO routines**

Here we collect IO routines and their utility, for writting certain things to files, or post process files. For example collection of data or database evaluations, for other people.

#### <span id="page-224-0"></span>**7.1.6.8 Common utitlity for fleur workchains**

In here we put all things (methods) that are common to workflows AND depend on AiiDA classes, therefore can only be used if the dbenv is loaded. Util that does not depend on AiiDA classes should go somewhere else.

```
aiida_fleur.tools.common_fleur_wf.calc_time_cost_function(natom, nkpt, kmax, nspins=1)
```
Estimates the cost of simulating a single iteration of a system

aiida\_fleur.tools.common\_fleur\_wf.calc\_time\_cost\_function\_total(*natom*, *nkpt*, *kmax*, *niter*, *nspins=1*)

Estimates the cost of simulating a all iteration of a system

aiida\_fleur.tools.common\_fleur\_wf.cost\_ratio(*total\_costs*, *walltime\_sec*, *ncores*)

Estimates if simulation cost matches resources

aiida\_fleur.tools.common\_fleur\_wf.determine\_favorable\_reaction(*reaction\_list*, *workchain\_dict*) Finds out with reaction is more favorable by simple energy standpoints

# TODO check physics reaction list: list of reaction strings workchain\_dict = {'Be12W' : uuid\_wc or output, 'Be2W' : uuid,  $\dots$ }

return dictionary that ranks the reactions after their enthalpy

TODO: refactor aiida part out of this, leaving an aiida independent part and one more universal

- aiida\_fleur.tools.common\_fleur\_wf.find\_last\_submitted\_calcjob(*restart\_wc*) Finds the last CalcJob submitted in a higher-level workchain and returns it's uuid
- aiida\_fleur.tools.common\_fleur\_wf.find\_last\_submitted\_workchain(*restart\_wc*) Finds the last WorkChain submitted in a higher-level workchain and returns it's uuid
- aiida\_fleur.tools.common\_fleur\_wf.find\_nested\_process(*wc\_node*, *p\_class*) This function finds all nested child processes of p\_class
- aiida\_fleur.tools.common\_fleur\_wf.get\_inputs\_fleur(*code*, *remote*, *fleurinp*, *options*, *label=''*, *description=''*, *settings=None*, *add\_comp\_para=None*)

Assembles the input dictionary for Fleur Calculation. Does not check if a user gave correct input types, it is the work of FleurCalculation to check it.

## **Parameters**

- code FLEUR code of Code type
- **remote** remote\_folder from the previous calculation of RemoteData type
- fleurinp FleurinpData object representing input files
- **options** calculation options that will be stored in metadata
- label a string setting a label of the CalcJob in the DB
- description a string setting a description of the CalcJob in the DB
- settings additional settings of Dict type
- add\_comp\_para dict with extra keys controlling the behaviour of the parallelization of the FleurBaseWorkChain

Example of use:

```
inputs_build = get_inputs_inpgen(structure, inpgencode, options, label,
                                 description, params=params)
future = self.submit(inputs_build)
```
aiida\_fleur.tools.common\_fleur\_wf.get\_inputs\_inpgen(*structure*, *inpgencode*, *options*, *label=''*, *description=''*, *settings=None*, *params=None*, *\*\*kwargs*)

Assembles the input dictionary for Fleur Calculation.

#### **Parameters**

- structure input structure of StructureData type
- **inpgencode** inpgen code of Code type
- options calculation options that will be stored in metadata
- label a string setting a label of the CalcJob in the DB
- description a string setting a description of the CalcJob in the DB
- **params** input parameters for inpgen code of Dict type

Example of use:

```
inputs_build = get_inputs_inpgen(structure, inpgencode, options, label,
                                 description, params=params)
future = self.submit(inputs_build)
```
aiida\_fleur.tools.common\_fleur\_wf.get\_kpoints\_mesh\_from\_kdensity(*structure*, *kpoint\_density*)

params: structuredata, Aiida structuredata params: kpoint\_density

returns: tuple (mesh, offset) returns: kpointsdata node

aiida\_fleur.tools.common\_fleur\_wf.get\_mpi\_proc(*resources*)

Determine number of total processes from given resource dict

aiida\_fleur.tools.common\_fleur\_wf.optimize\_calc\_options(*nodes*, *mpi\_per\_node*, *omp\_per\_mpi*,

*use\_omp*, *mpi\_omp\_ratio*, *fleurinpData=None*, *kpts=None*, *sacrifice\_level=0.9*, *only\_even\_MPI=False*, *forbid\_single\_mpi=False*)

Makes a suggestion on parallelisation setup for a particular fleurinpData. Only the total number of k-points is analysed: the function suggests ideal k-point parallelisation + OMP parallelisation (if required). Note: the total number of used CPUs per node will not exceed mpi\_per\_node \* omp\_per\_mpi.

Sometimes perfect parallelisation is terms of idle CPUs is not what used wanted because it can harm MPI/OMP ratio. Thus the function first chooses first top parallelisations in terms of total CPUs used (bigger than sacrifice\_level \* maximal\_number\_CPUs\_possible). Then a parallelisation which is the closest to the MPI/OMP ratio is chosen among them and returned.

#### **Parameters**

- **nodes** maximal number of nodes that can be used
- mpi\_per\_node an input suggestion of MPI tasks per node
- **omp\_per\_mpi** an input suggestion for OMP tasks per MPI process
- use\_omp False if OMP parallelisation is not needed
- mpi\_omp\_ratio requested MPI/OMP ratio
- fleurinpData FleurinpData to extract total number of kpts from
- **kpts** the total number of kpts
- sacrifice\_level sets a level of performance sacrifice that a user can afford for better MPI/OMP ratio.
- only\_even\_MPI if set to True, the function does not set MPI to an odd number (if possible)
- **forbid\_single\_mpi** if set to True, the configuration 1 node 1 MPI per node will be forbidden
- **Returns nodes, MPI\_tasks, OMP\_per\_MPI, message** first three are parallelisation info and the last one is an exit message.

#### aiida\_fleur.tools.common\_fleur\_wf.performance\_extract\_calcs(*calcs*)

Extracts some runtime and system data from given fleur calculations

**Params calcs** list of calculation nodes/pks/or uuids. Fleur calc specific

**Returns data\_dict** dictionary, dictionary of arrays with the same length, from with a panda frame can be created.

Note: Is not the fastest for many calculations > 1000.

<span id="page-227-1"></span>aiida\_fleur.tools.common\_fleur\_wf.test\_and\_get\_codenode(*codenode*, *expected\_code\_type*)

Pass a code node and an expected code (plugin) type. Check that the code exists, is unique, and return the Code object.

#### **Parameters**

- codenode the name of the code to load (in the form [label@machine\)](mailto:label@machine)
- expected\_code\_type a string with the plugin that is expected to be loaded. In case no plugins exist with the given name, show all existing plugins of that type

**Returns** a Code object

<span id="page-227-0"></span>In here we put all things (methods) that are common to workflows AND DO NOT depend on AiiDA classes, therefore can be used without loading the dbenv. Util that does depend on AiiDA classes should go somewhere else.

```
aiida_fleur.tools.common_fleur_wf_util.balance_equation(equation_string, allow_negativ=False,
                                                              allow_zero=False, eval_linear=True)
```
Method that balances a chemical equation.

param equation\_string: string (with '->') param allow\_negativ: bool, default False, allows for negative coefficients for the products.

return string: balanced equation

balance\_equation("C7H16+O2 -> CO2+H2O")) balance\_equation("Be12W->Be22W+Be12W") balance\_equation("Be12W->Be12W")

have to be intergers everywhere in the equation, factors and formulas

1\*C7H16+11\*O2 ->7\* CO2+8\*H2O None 1\*Be12W->1\*Be12W #TODO The solver better then what we need. Currently if system is over #"Be12W->Be2W+W+Be" solves to {a: 24, b:  $-d/2 + 144$ , c:  $d/2 - 120$ }-> FAIL-> None # The code fails in the later stage, but this solution should maybe be used.

code adapted from stack exchange (the messy part): [https://codegolf.stackexchange.com/questions/8728/](https://codegolf.stackexchange.com/questions/8728/balance-chemical-equations) [balance-chemical-equations](https://codegolf.stackexchange.com/questions/8728/balance-chemical-equations)

#### aiida\_fleur.tools.common\_fleur\_wf\_util.calc\_stoi(*unitcellratios*, *formulas*, *error\_ratio=None*)

Calculate the Stoichiometry with errors from a given unit cell ratio, formulas.

Example: calc\_stoi([10, 1, 7], ['Be12Ti', 'Be17Ti2', 'Be2'], [0.1, 0.01, 0.1]) ({'Be': 12.583333333333334, 'Ti': 1.0}, {'Be': 0.12621369924887876, 'Ti': 0.0012256517540566825}) calc\_stoi([10, 1, 7], ['Be12Ti', 'Be17Ti2', 'Be2']) ({'Be': 12.583333333333334, 'Ti': 1.0}, {})

aiida\_fleur.tools.common\_fleur\_wf\_util.check\_eos\_energies(*energylist*)

Checks if there is an abnormality in the total energies from the Equation of states. i.e. if one point has a larger energy then its two neighbors

**Parameters** energylist – list of floats

**Returns nnormalies** integer

aiida\_fleur.tools.common\_fleur\_wf\_util.convert\_eq\_to\_dict(*equationstring*)

Converts an equation string to a dictionary convert\_eq\_to\_dict('1\*Be12Ti->10\*Be+1\*Be2Ti+5\*Be') -> {'products': {'Be': 15, 'Be2Ti': 1}, 'educts': {'Be12Ti': 1}}

aiida\_fleur.tools.common\_fleur\_wf\_util.convert\_formula\_to\_formula\_unit(*formula*)

Converts a formula to the smallest chemical formula unit 'Be4W2' -> 'Be2W'

#### aiida\_fleur.tools.common\_fleur\_wf\_util.convert\_frac\_formula(*formula*, *max\_digits=3*)

Converts a formula with fractions to a formula with integer factors only

 $Be0.5W0.5 \rightarrow BeW$ 

**Parameters**

- formula str, crystal formula i.e. Be2W, Be0.2W0.7
- max\_digits int default=3, number of digits after which fractions will be cut off

**Returns** string

aiida\_fleur.tools.common\_fleur\_wf\_util.determine\_convex\_hull(*formation\_en\_grid*)

Wraps the pyhull packge implementing the qhull algo for our purposes. For now only for 2D phase diagrams Adds the points [1.0, 0.0] and [0.0, 1.0], because in material science these are always there.

**Params** formation\_en\_grid: list of points in phase space [[x, formation\_energy]]

**Returns** a hul datatype

aiida\_fleur.tools.common\_fleur\_wf\_util.determine\_formation\_energy(*struc\_te\_dict*,

*ref\_struc\_te\_dict*)

This method determines the formation energy.  $E_{\text{form}} = E(A_{X}B_{Y}) - x*E(A) - y*E(B)$ 

- **Params struc\_te\_dict** python dictionary in the form of {'formula' : total\_energy} for the compound(s)
- **Params ref\_struc\_te\_dict** python dictionary in the form of {'formula' : total\_energy per atom, or per unit cell} for the elements (if the formula of the elements contains a number the total energy is divided by that number)
- **Returns** list of floats, dict {formula : eform, ..} units energy/per atom, energies have some unit as energies given

aiida\_fleur.tools.common\_fleur\_wf\_util.determine\_reactions(*formula*, *available\_data*)

Determines and balances theoretical possible reaction. Stoichiometry 'Be12W', [Be12W, Be2W, Be, W, Be22W] -> [[Be22W+Be2W], [Be12W], [Be12+W],. . . ]

**Params formula** string, given educts (left side of equation)

**Params available data** list of strings of compounds (products), from which all possibilities will be constructed

aiida\_fleur.tools.common\_fleur\_wf\_util.get\_atomprocent(*formula*)

This converts a formula to a dictionary with element : atomprocent example converts 'Be24W2' to {'Be': 24/26, 'W' : 2/26}, also BeW to {'Be' : 0.5, 'W' : 0.5} :params: formula: string :returns: a dict, element : atomprocent

# Todo alternative with structuredata

```
aiida_fleur.tools.common_fleur_wf_util.get_enhalpy_of_equation(reaction, formenergydict)
     calculate the enthalpy per atom of a given reaction from the given data.
```
param reaction: string param fromenergydict: dictionary that contains the {compound: formationenergy per atom}

# TODO check if physics is right

aiida\_fleur.tools.common\_fleur\_wf\_util.get\_natoms\_element(*formula*)

Converts 'Be24W2' to  $\{ 'Be': 24, 'W': 2 \}$ , also BeW to  $\{ 'Be': 1, 'W': 1 \}$ 

aiida\_fleur.tools.common\_fleur\_wf\_util.inpgen\_dict\_set\_mesh(*inpgendict*, *mesh*)

params: python dict, used for inpgen parameterdata node params: mesh either as returned by kpointsdata or tuple of 3 integers

returns: python dict, used for inpgen parameterdata node

aiida\_fleur.tools.common\_fleur\_wf\_util.powerset(*L*) Constructs the power set, 'potenz Menge' of a given list. return list: of all possible subsets

aiida\_fleur.tools.common\_fleur\_wf\_util.ucell\_to\_atompr(*ratio*, *formulas*, *element*, *error\_ratio=None*) Converts unit cell ratios into atom ratios.

len(ratio) == len(formulas) (== len(error\_ratio)) ucell\_to\_atompr([10, 1, 7], ['Be12Ti', 'Be17Ti2', 'Be2'], element='Be', [0.1, 0.1, 0.1])

# **CHAPTER**

# **EIGHT**

# **REFERENCE**

# **8.1 Reference**

# **8.1.1 Changelog**

# **8.1.1.1 v.2.0.0**

First release with official support for AiiDA version 2.0. Support for AiiDA 1.X is only available with releases from the 1.X series of aiida-fleur. Dropped python 3.7 support.

# **Breaking changes**

- The entries last\_calc\_uuid from output dictionary of FleurSCFWorkChain and last\_scf\_wc\_uuid from FleurRelaxWorkChain are removed. Reasoning for this is that having UUIDs in the output dictionary makes it impossible to take advantage of AiiDA's caching mechanism. Both workchains expose the relevant outputs of the under the namespaces last\_calc and last\_scf respectively
- Several input/output port changes:
	- **–** FleurBandDOSworkChain: Removed last\_calc\_retrieved, replaced with namespace banddos\_calc
	- **–** FleurBaseWorkChain: Removed final\_calc\_uuid
	- **–** Adjusted name of output dictionary to the naming schema output\_<wc\_abbrev>\_wc\_para: FleurDMIWorkChain, FleurMAEConvWorkChain, FleurSSDispWorkChain, FleurSSDicpConvWorkChain
	- **–** FleurSCFWorkChain: Removed last\_fleur\_calc\_output. Is available under last\_calc. output\_parameters
	- **–** Ports for generic FleurinpData are renamed to consistently be fleurinp. Affects FleurCalculation, FleurinputgenCalculation, FleurBaseWorkChain

# **Expired Deprecations**

- FleurinpModifier: Removed compatibility with old method names/behaviour before introducing masci-tools
- FleurinpData: Removed get\_tag. Use load\_inpxml and any evaluation routine afterwards instead
- Coordinate conversion functions abs\_to\_rel, etc., These are available in masci-tools
- Removed constants module. Now only available in masci-tools

#### **Improvements**

- New workchain FleurRelaxTorqueWorkChain for relaxing non-collinear magnetic configurations
- Fixes in DFT+U handling
	- **–** FleurCalculation: added fleurinp\_nmmpmat\_priority key to settings to control from where to take the n\_mmp\_mat file if it's in the fleurinp and parent\_folder input
	- **–** Fixed several errors in orbcontrol workchain when handling non-converged/failed calculation
	- **–** Added inputs to orbcontrol to restart from intermediate charge densities
- Added inpxml\_changes contextmanager for easier creation of the workflow parameters input of the same name

```
from aiida_fleur.data import inpxml_changes
wf\_parameters = \{\}with inpxml_changes(wf_parameters) as fm:
  fm.set_inpchanges({'kmax': 4, 'itmax': 100})
  fm.set_species('all', {'mtsphere': {'radius': 3}})
print(wf_parameters['inpxml_changes']) #now contains the list like before
```
## **8.1.1.2 v.1.3.1**

## **release compatible with AiiDA-core 1.3.0+**

- Fix for masci-tools dependency constraint. The constraint would previously reject the next minor version of masci-tools (i.e  $0.10.0$ )
- Small fixes in zenodo metadata
- Added convert\_inpxml method to FleurinpData to convert to different file versions

# **8.1.1.3 v.1.3.0**

## **release compatible with AiiDA-core 1.3.0+**

- Guraranteed support for Fleur versions up to Max6
- Dropped support for python 3.6
- Added CFCoeff Workchain for calculating 4f crystal field coefficients
- General Improvements of Forcetheorem workchains, allow switching kpoints for force theorem calculations
- General Improvements of Orbcontrol workchain, allow starting from structure/charge density without SCF workchain
- Added support for inpgen profiles
- Refactored BaseFleurWorkChain; switched implementation of BaseRestartWorkChain from aiida-fleur to implementation provided by aiida-core
- Added support for starting SCF Workchain with first calculation using straight mixing either for the charge density or the DTF+U density matrix

# **8.1.1.4 v.1.2.1**

## **release compatible with AiiDA-core 1.3.0+**

- General improvements for CreateMagnetic workchain and related methods
- Added OrbControl workchain
- FleurBandDosWorkchain provides AiiDA BandsData for bandstructure calculations and XyData for DOS calculations as outputs
- General Improvements to plot\_fleur function, e.g. can now visualize FleurBandDosWorkChain

# **8.1.1.5 v.1.2.0**

# **release compatible with AiiDA-core 1.3.0+**

possibly ready for aiida-core 2.0.0

- supports Fleur MaXR4 and MaXR5 versions with new inpgen MaXR4 requires providing versions in the code nodes
- Some features relying on the id in the inpgen files, may be broken by the new inpgen interface change when using MaXR5.1
- Added support for GW calculations with Spex, and the Strain workchain
- Major code refactoring, moving all xml tools to masci-tools (therefore requires masci-tools >=0.4.8)
- Also all file parsers are overworked and moved to masci-tools
- Work over of the BanddosWorkChain.
- FleurinpData now consistently supports more included xml files (kpts.xml, sym.xml, . . . )
- Added new modification functions to the FleurinpModifier for kpoint manipulation for Max5

# **8.1.1.6 v.1.1.4**

#### **release compatible with AiiDA-core 1.3.0**

- still support of Fleur MaXR4 version with inpgen
- Does not support yet Fleur MaXR5 and new inpgen
- Fixed numpy dependency issue with aiida-common-workflows and quantum mobile

#### **8.1.1.7 v1.1.3**

#### **release compatible with AiiDA-core 1.3.0**

- still support of Fleur MaXR4 version with inpgen
- Does not support yet for Fleur MaXR5 and new inpgen
- Set kpoints was moved from fleurinp to fleurinpmodifier
- Break\_symmetry of a structure was refactored
- Implemented feature in fleurinputCalculation to set significant figures
- Implemented feature scf can now use default queues specified in code extras
- First implementation of relax type None, which cases the relax workchain to skip the relaxation, becoming a usual scf wc, which might make it easier to switch relaxation on and off in other workchains.
- Fleur parser parses now the total magnetic moment of the cell
- Introduced common constants, for bohr and htr, increased precision
- Command line interface (CLI) aiida-fleur with various functionalities exposed
- For devs: Increased test coverage, codecov is now added to CI and linked to badge removed some older outdated code

## **8.1.1.8 v1.1.2**

# **release compatible with AiiDA-core 1.3.0**

- still support of Fleur MaX4 version (release branch) with inpgen
- downdgraded aiida-core dependency, do release does not depend on aiida-testing
- Added userfriendly LDA+U support
- SCF workchain can generate kpoints from a given density
- Base fleur has now time limit error handler
- Relax workchain can now run a final scf
- Update documentation for corehole, initial CLS and create magnetic workchains
- Various bug fixes and robustness improvements of magnetic workchains
- For devs: Enforced pre-commit, tests dir moved out of source

# **8.1.1.9 v1.1.1**

#### **release compatible with AiiDA-core 1.4.0**

- still support of Fleur MaX4 version (release branch) with inpgen
- bugfixes and other general improvements
- new: BandDos workchain: workchain for Band and DOS calculation using the new Fleur BandDOS file
- basic workchains are now cachable, by moving cf out of workchains
- first calcjob and workchain regression tests for outside CI env
- provenance of the result nodes of magnetic workchains is fixed
- corehole and initial\_cls workchain are fixed and working
- exit codes for inpgen parser

#### **8.1.1.10 v1.1.0**

## **release compatible with AiiDA-core 1.1.0**

- support of Fleur Max4 version (release branch)
- make use of namespaces for nested workchains
- inputs for the workchains are checked more strictly
- exit codes are organised and consistent
- FleurRestart workchain: automatic parallelisation is able to make OMP threading
- new: BaseRelax workchain wrapping RelaxWorkChain and fixes its failures
- new: CreateMagnetic workchain that creates relaxed film structure
- increased unit test coverage for tools and utilities
- code clean-ups, pylint score increased to 7.49

#### **8.1.1.11 v1.0.0a**

#### **release compatible with AiiDA-core 1.0.0b5**

- added magnetic workchains
- added geometry optimisation (relax) workchain
- implemented the use of exit codes
- added FLEUR restart workchain
- integrated new Fleur input schema files
- other improvements of the workchains and calculations
- code clean-ups, documentation updates

# **8.1.1.12 v0.6.0**

# **release for MaX virtual machine, not so well testet, but used in production mode. some things are currently half done**

- added CI
- added basic tests, coverage still bad, but tests if plugin is installed right
- added MANIFEST
- fixed fleur\_schema isssued if installed as python package (with manifest)
- integrated the new Fleur schema files
- bunch of new utiltity
- advancements of workflows
- correction of AiiDA graphs of most workchains, Quick and dirt, still unclear what is the right way to do these things, aiida\_core still changes
- increased pylint score from 0 to >5

# **8.1.1.13 v0.5.0**

# **Merge with advanced workflow repo**

- this included the corehole and inital corehole workflow as well calculation of formation energies Therefore this is the first public released verison of them with in MaX
- all the utility of the corelevel repo is now under aiida\_fleur/tools

# **8.1.1.14 v0.4.0**

- further improvment of scf, eos and other workchains
- a workchain delta form calculation a delta value, or performing calculation on the delta structures or a group of structures in a single shot
- lots of new utilty methods for structure dealings, fleur parameters and so on
- lots of bugfixes
- new system for the schema files, user does not has to add aiida-fleur to pythonpath or hack the schema paths.
- added new tests, submission tests and standard fleur tests
- first documention online, still very rusty still some issues there (stay with local one)

# **8.1.1.15 v0.3.0**

## **Merge with workflows repo**

- the second repository with basic workflows was merged into the plugin repostitory.
- Afterwards the repo was renamed from aiida\_fleur\_plugin to aiida-fleur

## **Installation (new aiida plugin system):**

- everything is now pip installable (pip install -e .) (not yet on pypi) Therefore the files do not have to be copied anymore into the aiida\_core source folder (make sure to add the aiida-fleur folder to your PYTHONPATH variable)
- all modules are now importet from the aiida\_fleur folder (example 'from aiida.tools.codespecific.fleur.convergence import fleur\_convergence' -> 'from aiida\_fleur.workflows.scf import fleur\_scf\_wc)

# **Renaming**

• In the process (and due to the entry points some things have to be renamed) The plugin in aiida (fleur\_inp.fleur -> fleur.fleur; fleur\_inp.fleurinp -> fleur.fleurinp; fleur\_inp.fleurinputgen -> fleur.inpgen)

#### **Workflows**

- some fine tuning of workflows. Naming scheme was introduced.
- Some first error catching and controlled shutdown (because of new AiiDA features).
- added consistent through all workflows the 'serial' key in wf\_parameter nodes, which will turn of mpi.
- scf now uses minDistance and passes the walltime to fleur by default.

# **Dokumentation**

• Due to the new plugin system of AiiDA the Dokumentation is now online on read-the-docs. (so far incomplete because of old AiiDA version on pypi) We still recommend to take a look at the docs in the repo itself (ggf build it)

# **Utils**

• read fleur cif folder does not break the proverance any more

# **Further stuff**

• 0.28 Fleur schema added to aiida-fleur

# **8.1.1.16 v0.2.0 tutorial version**

Version for used at the MAX AiiDA-fleur tutorial in May 2017

# **Dokumentation**

• added some basic explainations pages beyond the pure in code docs

# **Tests**

• added basic tests of Fleur itself and tests for submission

# **Ploting**

• There is a plot\_methods repo on bitbucket which has methods to visualize common workflow output nodes.

# **Workflows**

- first basic working workflows available
- some common workflow stuff is now in common\_fleur\_wf.py

# **Fleurmodifier**

• Introduction of the Fleurinpmodifier class, to change fleurinp data

# **Fleurinp data**

- restructureing of fleurinp data and Fleurinpmodifier, moved most xml methods into xml\_util
- plus added further xml routines and rough tests.

# **8.1.1.17 v0.1 Base commit**

# **Moved everything von bitbucket to github**

# **Dokumentation**

-Basic docs available locally

# **Installation**

• provided copy\_files script to copy the plugin files into AiiDA folder

# **Workflows**

• Some basic sketches of basic workflows available (working AiiDa workflow system just released)i

# **CHAPTER**

# **NINE**

# **INDICES AND TABLES**

- genindex
- modindex
- search

# **PYTHON MODULE INDEX**

## a

aiida\_fleur.calculation.fleur, [148](#page-153-0) aiida\_fleur.calculation.fleurinputgen, [147](#page-152-0) aiida\_fleur.data.fleurinp, [149](#page-154-0) aiida\_fleur.data.fleurinpmodifier, [153](#page-158-0) aiida\_fleur.parsers.fleur, [148](#page-153-1) aiida\_fleur.parsers.fleur\_inputgen, [148](#page-153-2) aiida\_fleur.tools.common\_aiida, [218](#page-223-2) aiida\_fleur.tools.common\_fleur\_wf, [219](#page-224-0) aiida\_fleur.tools.common\_fleur\_wf\_util, [222](#page-227-0) aiida\_fleur.tools.create\_corehole, [215](#page-220-0) aiida\_fleur.tools.dict\_util, [214](#page-219-0) aiida\_fleur.tools.element\_econfig\_list, [217](#page-222-0) aiida\_fleur.tools.extract\_corelevels, [215](#page-220-1) aiida\_fleur.tools.io\_routines, [219](#page-224-1) aiida\_fleur.tools.merge\_parameter, [215](#page-220-2) aiida\_fleur.tools.read\_cif\_folder, [219](#page-224-2) aiida\_fleur.tools.StructureData\_util, [205](#page-210-0) aiida\_fleur.tools.xml\_aiida\_modifiers, [213](#page-218-0) aiida\_fleur.workflows.banddos, [172](#page-177-0) aiida\_fleur.workflows.base\_fleur, [170](#page-175-0) aiida\_fleur.workflows.cfcoeff, [186](#page-191-0) aiida\_fleur.workflows.corehole, [178](#page-183-0) aiida\_fleur.workflows.dmi, [183](#page-188-0) aiida\_fleur.workflows.dos, [173](#page-178-0) aiida\_fleur.workflows.eos, [174](#page-179-0) aiida\_fleur.workflows.initial\_cls, [176](#page-181-0) aiida\_fleur.workflows.mae, [180](#page-185-0) aiida\_fleur.workflows.mae\_conv, [181](#page-186-0) aiida\_fleur.workflows.orbcontrol, [184](#page-189-0) aiida\_fleur.workflows.relax, [175](#page-180-0) aiida\_fleur.workflows.scf, [170](#page-175-1) aiida\_fleur.workflows.ssdisp, [182](#page-187-0) aiida\_fleur.workflows.ssdisp\_conv, [183](#page-188-1)

# **INDEX**

# **Symbols**

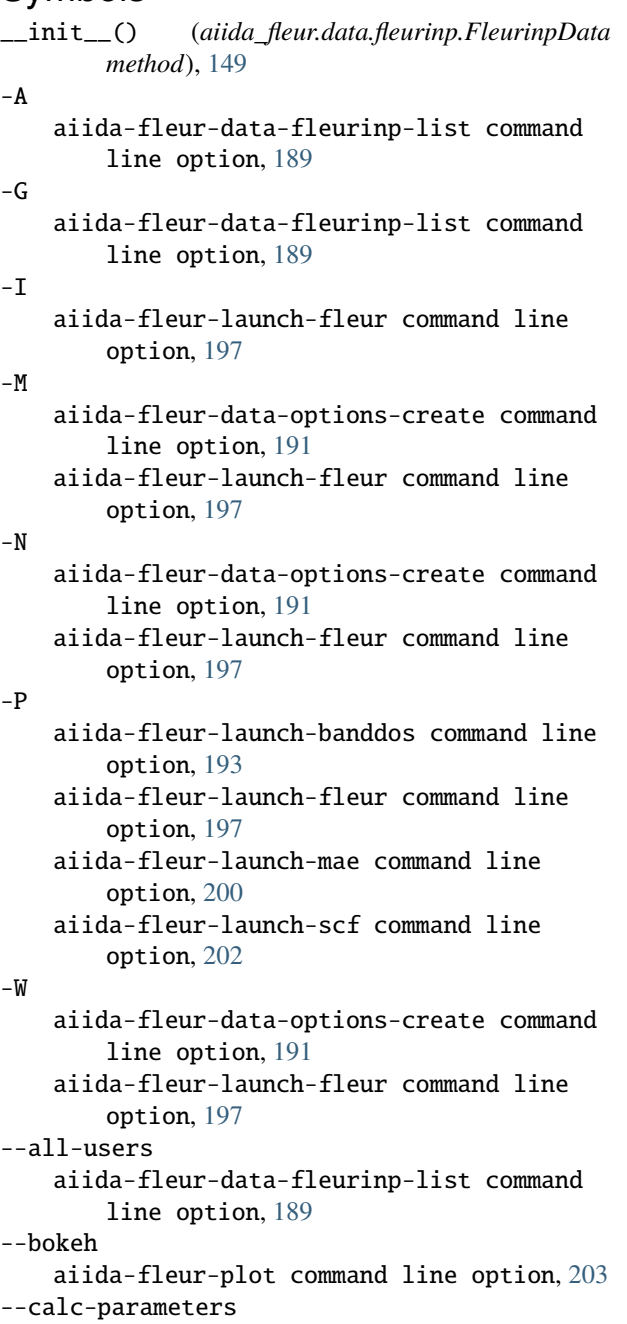

aiida-fleur-launch-corehole command line option, [194](#page-199-0) aiida-fleur-launch-create\_magnetic command line option, [195](#page-200-0) aiida-fleur-launch-dmi command line option, [195](#page-200-0) aiida-fleur-launch-eos command line option, [196](#page-201-0) aiida-fleur-launch-init\_cls command line option, [198](#page-203-0) aiida-fleur-launch-inpgen command line option, [199](#page-204-0) aiida-fleur-launch-mae command line option, [200](#page-205-0) aiida-fleur-launch-relax command line option, [201](#page-206-0) aiida-fleur-launch-scf command line option, [201](#page-206-0) aiida-fleur-launch-ssdisp command line option, [202](#page-207-0) --ctime aiida-fleur-data-fleurinp-list command line option, [190](#page-195-0) --daemon aiida-fleur-launch-banddos command line option, [193](#page-198-0) aiida-fleur-launch-corehole command line option, [194](#page-199-0) aiida-fleur-launch-create\_magnetic command line option, [195](#page-200-0) aiida-fleur-launch-dmi command line option, [196](#page-201-0) aiida-fleur-launch-eos command line option, [196](#page-201-0) aiida-fleur-launch-fleur command line option, [197](#page-202-0) aiida-fleur-launch-init\_cls command line option, [198](#page-203-0) aiida-fleur-launch-inpgen command line option, [199](#page-204-0) aiida-fleur-launch-mae command line option, [200](#page-205-0)

aiida-fleur-launch-relax command line option, [201](#page-206-0) aiida-fleur-launch-scf command line option, [202](#page-207-0) aiida-fleur-launch-ssdisp command line option, [203](#page-208-0) --dry-run aiida-fleur-data-options-create command line option, [191](#page-196-0) aiida-fleur-data-parameter-import command line option, [192](#page-197-0) aiida-fleur-data-structure-import command line option, [193](#page-198-0) --eos-parameters aiida-fleur-launch-create\_magnetic command line option, [195](#page-200-0) --extras aiida-fleur-data-fleurinp-list command line option, [190](#page-195-0) --filename aiida-fleur-data-fleurinp-cat command line option, [188](#page-193-0) aiida-fleur-data-fleurinp-open command line option, [190](#page-195-0) --fleur aiida-fleur-launch-banddos command line option, [193](#page-198-0) aiida-fleur-launch-corehole command line option, [194](#page-199-0) aiida-fleur-launch-create\_magnetic command line option, [195](#page-200-0) aiida-fleur-launch-dmi command line option, [195](#page-200-0) aiida-fleur-launch-eos command line option, [196](#page-201-0) aiida-fleur-launch-fleur command line option, [197](#page-202-0) aiida-fleur-launch-init\_cls command line option, [198](#page-203-0) aiida-fleur-launch-mae command line option, [200](#page-205-0) aiida-fleur-launch-relax command line option, [201](#page-206-0) aiida-fleur-launch-scf command line option, [202](#page-207-0) aiida-fleur-launch-ssdisp command line option, [202](#page-207-0) --fleurinp aiida-fleur-data-parameter-import command line option, [192](#page-197-0) aiida-fleur-data-structure-import command line option, [193](#page-198-0) aiida-fleur-launch-banddos command line option, [193](#page-198-0)

aiida-fleur-launch-corehole command line option, [194](#page-199-0) aiida-fleur-launch-fleur command line option, [197](#page-202-0) aiida-fleur-launch-init\_cls command line option, [198](#page-203-0) aiida-fleur-launch-mae command line option, [200](#page-205-0) aiida-fleur-launch-scf command line option, [202](#page-207-0) --format aiida-fleur-workflow-inputdict command line option, [204](#page-209-0) aiida-fleur-workflow-res command line option, [205](#page-210-1) --groups aiida-fleur-data-fleurinp-list command line option, [189](#page-194-0) --info aiida-fleur-workflow-inputdict command line option, [204](#page-209-0) aiida-fleur-workflow-res command line option, [205](#page-210-1) --inpgen aiida-fleur-launch-corehole command line option, [194](#page-199-0) aiida-fleur-launch-create\_magnetic command line option, [195](#page-200-0) aiida-fleur-launch-dmi command line option, [195](#page-200-0) aiida-fleur-launch-eos command line option, [196](#page-201-0) aiida-fleur-launch-init\_cls command line option, [198](#page-203-0) aiida-fleur-launch-inpgen command line option, [199](#page-204-0) aiida-fleur-launch-mae command line option, [200](#page-205-0) aiida-fleur-launch-relax command line option, [201](#page-206-0) aiida-fleur-launch-scf command line option, [201](#page-206-0) aiida-fleur-launch-ssdisp command line option, [202](#page-207-0) --keys aiida-fleur-workflow-inputdict command line option, [204](#page-209-0) aiida-fleur-workflow-res command line option, [205](#page-210-1) --label aiida-fleur-workflow-inputdict command line option, [204](#page-209-0) aiida-fleur-workflow-res command line option, [205](#page-210-1)

--launch\_base aiida-fleur-launch-fleur command line option, [198](#page-203-0) --matplotlib aiida-fleur-plot command line option, [203](#page-208-0) --max-num-machines aiida-fleur-data-options-create command line option, [191](#page-196-0) aiida-fleur-launch-fleur command line option, [197](#page-202-0) --max-wallclock-seconds aiida-fleur-data-options-create command line option, [191](#page-196-0) aiida-fleur-launch-fleur command line option, [197](#page-202-0) --no-ctime aiida-fleur-data-fleurinp-list command line option, [190](#page-195-0) --no-extras aiida-fleur-data-fleurinp-list command line option, [190](#page-195-0) --no-fleurinp aiida-fleur-data-parameter-import command line option, [192](#page-197-0) aiida-fleur-data-structure-import command line option, [193](#page-198-0) --no-info aiida-fleur-workflow-inputdict command line option, [204](#page-209-0) aiida-fleur-workflow-res command line option, [205](#page-210-1) --no-launch base aiida-fleur-launch-fleur command line option, [198](#page-203-0) --no-para aiida-fleur-data-fleurinp-extract-inpgen command line option, [189](#page-194-0) --no-show aiida-fleur-data-options-create command line option, [191](#page-196-0) aiida-fleur-data-parameter-import command line option, [192](#page-197-0) aiida-fleur-plot command line option, [203](#page-208-0) aiida-fleur-workflow-inputdict command line option, [204](#page-209-0) aiida-fleur-workflow-res command line option, [205](#page-210-1) --no-show\_dict aiida-fleur-plot command line option, [203](#page-208-0) --no-strucinfo aiida-fleur-data-fleurinp-list command line option, [190](#page-195-0) --no-uuid aiida-fleur-data-fleurinp-list command

line option, [189](#page-194-0) --num-mpiprocs-per-machine aiida-fleur-data-options-create command line option, [191](#page-196-0) aiida-fleur-launch-fleur command line option, [197](#page-202-0) --option-node aiida-fleur-launch-banddos command line option, [193](#page-198-0) aiida-fleur-launch-corehole command line option, [194](#page-199-0) aiida-fleur-launch-create\_magnetic command line option, [195](#page-200-0) aiida-fleur-launch-dmi command line option, [196](#page-201-0) aiida-fleur-launch-eos command line option, [197](#page-202-0) aiida-fleur-launch-fleur command line option, [197](#page-202-0) aiida-fleur-launch-init\_cls command line option, [198](#page-203-0) aiida-fleur-launch-inpgen command line option, [199](#page-204-0) aiida-fleur-launch-mae command line option, [200](#page-205-0) aiida-fleur-launch-relax command line option, [201](#page-206-0) aiida-fleur-launch-scf command line option, [202](#page-207-0) aiida-fleur-launch-ssdisp command line option, [203](#page-208-0) --output-filename aiida-fleur-data-fleurinp-extract-inpgen command line option, [189](#page-194-0) aiida-fleur-data-fleurinp-open command line option, [190](#page-195-0) --para aiida-fleur-data-fleurinp-extract-inpgen command line option, [189](#page-194-0) --parent-folder aiida-fleur-launch-banddos command line option, [193](#page-198-0) aiida-fleur-launch-fleur command line option, [197](#page-202-0) aiida-fleur-launch-mae command line option, [200](#page-205-0) aiida-fleur-launch-scf command line option, [202](#page-207-0) --past-days aiida-fleur-data-fleurinp-list command line option, [189](#page-194-0) --profile aiida-fleur command line option, [188](#page-193-0) --queue

aiida-fleur-data-options-create command line option, [191](#page-196-0) aiida-fleur-launch-fleur command line option, [197](#page-202-0) aiida-fleur-launch-inpgen command line option, [199](#page-204-0) --raw aiida-fleur-data-fleurinp-list command line option, [189](#page-194-0) --relax-parameters aiida-fleur-launch-create\_magnetic command line option, [195](#page-200-0) --save aiida-fleur-data-fleurinp-open command line option, [190](#page-195-0) aiida-fleur-plot command line option, [203](#page-208-0) --scf-parameters aiida-fleur-launch-create\_magnetic command line option, [195](#page-200-0) aiida-fleur-launch-dmi command line option, [196](#page-201-0) aiida-fleur-launch-eos command line option, [196](#page-201-0) aiida-fleur-launch-mae command line option, [200](#page-205-0) aiida-fleur-launch-relax command line option, [201](#page-206-0) aiida-fleur-launch-ssdisp command line option, [202](#page-207-0) --settings aiida-fleur-launch-banddos command line option, [193](#page-198-0) aiida-fleur-launch-corehole command line option, [194](#page-199-0) aiida-fleur-launch-eos command line option, [196](#page-201-0) aiida-fleur-launch-fleur command line option, [197](#page-202-0) aiida-fleur-launch-init\_cls command line option, [198](#page-203-0) aiida-fleur-launch-inpgen command line option, [199](#page-204-0) aiida-fleur-launch-mae command line option, [200](#page-205-0) aiida-fleur-launch-relax command line option, [201](#page-206-0) aiida-fleur-launch-scf command line option, [201,](#page-206-0) [202](#page-207-0)  $=-$ show aiida-fleur-data-options-create command line option, [191](#page-196-0) aiida-fleur-data-parameter-import command line option, [192](#page-197-0) aiida-fleur-plot command line option, [203](#page-208-0)

aiida-fleur-workflow-inputdict command line option, [204](#page-209-0) aiida-fleur-workflow-res command line option, [205](#page-210-1) --show\_dict aiida-fleur-plot command line option, [203](#page-208-0) --strucinfo aiida-fleur-data-fleurinp-list command line option, [190](#page-195-0) --structure aiida-fleur-launch-corehole command line option, [194](#page-199-0) aiida-fleur-launch-dmi command line option, [195](#page-200-0) aiida-fleur-launch-eos command line option, [196](#page-201-0) aiida-fleur-launch-init\_cls command line option, [198](#page-203-0) aiida-fleur-launch-inpgen command line option, [199](#page-204-0) aiida-fleur-launch-mae command line option, [200](#page-205-0) aiida-fleur-launch-relax command line option, [201](#page-206-0) aiida-fleur-launch-scf command line option, [201](#page-206-0) aiida-fleur-launch-ssdisp command line option, [202](#page-207-0) --uuid aiida-fleur-data-fleurinp-list command line option, [189](#page-194-0) --version aiida-fleur command line option, [188](#page-193-0) --wf-parameters aiida-fleur-launch-banddos command line option, [193](#page-198-0) aiida-fleur-launch-corehole command line option, [194](#page-199-0) aiida-fleur-launch-create\_magnetic command line option, [195](#page-200-0) aiida-fleur-launch-dmi command line option, [196](#page-201-0) aiida-fleur-launch-eos command line option, [196](#page-201-0) aiida-fleur-launch-init\_cls command line option, [198](#page-203-0) aiida-fleur-launch-mae command line option, [200](#page-205-0) aiida-fleur-launch-relax command line option, [201](#page-206-0) aiida-fleur-launch-scf command line option, [202](#page-207-0) aiida-fleur-launch-ssdisp command line option, [202](#page-207-0)

--with-mpi aiida-fleur-launch-fleur command line option, [197](#page-202-0) -calc\_p aiida-fleur-launch-corehole command line option, [194](#page-199-0) aiida-fleur-launch-create\_magnetic command line option, [195](#page-200-0) aiida-fleur-launch-dmi command line option, [195](#page-200-0) aiida-fleur-launch-eos command line option, [196](#page-201-0) aiida-fleur-launch-init\_cls command line option, [198](#page-203-0) aiida-fleur-launch-inpgen command line option, [199](#page-204-0) aiida-fleur-launch-mae command line option, [200](#page-205-0) aiida-fleur-launch-relax command line option, [201](#page-206-0) aiida-fleur-launch-scf command line option, [201](#page-206-0) aiida-fleur-launch-ssdisp command line option, [202](#page-207-0) -d aiida-fleur-launch-banddos command line option, [193](#page-198-0) aiida-fleur-launch-corehole command line option, [194](#page-199-0) aiida-fleur-launch-create\_magnetic command line option, [195](#page-200-0) aiida-fleur-launch-dmi command line option, [196](#page-201-0) aiida-fleur-launch-eos command line option, [196](#page-201-0) aiida-fleur-launch-fleur command line option, [197](#page-202-0) aiida-fleur-launch-init\_cls command line option, [198](#page-203-0) aiida-fleur-launch-inpgen command line option, [199](#page-204-0) aiida-fleur-launch-mae command line option, [200](#page-205-0) aiida-fleur-launch-relax command line option, [201](#page-206-0) aiida-fleur-launch-scf command line option, [202](#page-207-0) aiida-fleur-launch-ssdisp command line option, [203](#page-208-0) -eos aiida-fleur-launch-create\_magnetic command line option, [195](#page-200-0)  $-f$ aiida-fleur-data-fleurinp-cat command

line option, [188](#page-193-0) aiida-fleur-data-fleurinp-open command line option, [190](#page-195-0) aiida-fleur-launch-banddos command line option, [193](#page-198-0) aiida-fleur-launch-corehole command line option, [194](#page-199-0) aiida-fleur-launch-create\_magnetic command line option, [195](#page-200-0) aiida-fleur-launch-dmi command line option, [195](#page-200-0) aiida-fleur-launch-eos command line option, [196](#page-201-0) aiida-fleur-launch-fleur command line option, [197](#page-202-0) aiida-fleur-launch-init\_cls command line option, [198](#page-203-0) aiida-fleur-launch-mae command line option, [200](#page-205-0) aiida-fleur-launch-relax command line option, [201](#page-206-0) aiida-fleur-launch-scf command line option, [202](#page-207-0) aiida-fleur-launch-ssdisp command line option, [202](#page-207-0) aiida-fleur-plot command line option, [203](#page-208-0) aiida-fleur-workflow-inputdict command line option, [204](#page-209-0) aiida-fleur-workflow-res command line option, [205](#page-210-1) aiida-fleur-launch-corehole command line option, [194](#page-199-0) aiida-fleur-launch-create\_magnetic command line option, [195](#page-200-0) aiida-fleur-launch-dmi command line option, [195](#page-200-0) aiida-fleur-launch-eos command line option, [196](#page-201-0)

aiida-fleur-launch-init\_cls command line option, [198](#page-203-0)

aiida-fleur-launch-inpgen command line option, [199](#page-204-0)

- aiida-fleur-launch-mae command line option, [200](#page-205-0)
- aiida-fleur-launch-relax command line option, [201](#page-206-0)
- aiida-fleur-launch-scf command line option, [201](#page-206-0)

aiida-fleur-launch-ssdisp command line option, [202](#page-207-0)

-inp

-i

aiida-fleur-launch-banddos command line option, [193](#page-198-0)

aiida-fleur-launch-corehole command line option, [194](#page-199-0) aiida-fleur-launch-fleur command line option, [197](#page-202-0) aiida-fleur-launch-init\_cls command line option, [198](#page-203-0) aiida-fleur-launch-mae command line option, [200](#page-205-0) aiida-fleur-launch-scf command line option, [202](#page-207-0) -k aiida-fleur-workflow-inputdict command line option, [204](#page-209-0) aiida-fleur-workflow-res command line option, [205](#page-210-1)  $-1$ aiida-fleur-workflow-inputdict command line option, [204](#page-209-0) aiida-fleur-workflow-res command line option, [205](#page-210-1) -n aiida-fleur-data-options-create command line option, [191](#page-196-0) aiida-fleur-data-parameter-import command line option, [192](#page-197-0) aiida-fleur-data-structure-import command line option, [193](#page-198-0)  $-\mathbf{o}$ aiida-fleur-data-fleurinp-extract-inpgen command line option, [189](#page-194-0) aiida-fleur-data-fleurinp-open command line option, [190](#page-195-0) -opt aiida-fleur-launch-banddos command line option, [193](#page-198-0) aiida-fleur-launch-corehole command line option, [194](#page-199-0) aiida-fleur-launch-create\_magnetic command line option, [195](#page-200-0) aiida-fleur-launch-dmi command line option, [196](#page-201-0) aiida-fleur-launch-eos command line option, [197](#page-202-0) aiida-fleur-launch-fleur command line option, [197](#page-202-0) aiida-fleur-launch-init\_cls command line option, [198](#page-203-0) aiida-fleur-launch-inpgen command line option, [199](#page-204-0) aiida-fleur-launch-mae command line option, [200](#page-205-0) aiida-fleur-launch-relax command line option, [201](#page-206-0) aiida-fleur-launch-scf command line

option, [202](#page-207-0) aiida-fleur-launch-ssdisp command line option, [203](#page-208-0) -p aiida-fleur command line option, [188](#page-193-0) aiida-fleur-data-fleurinp-list command line option, [189](#page-194-0) -q aiida-fleur-data-options-create command line option, [191](#page-196-0) aiida-fleur-launch-fleur command line option, [197](#page-202-0) aiida-fleur-launch-inpgen command line option, [199](#page-204-0) -r aiida-fleur-data-fleurinp-list command line option, [189](#page-194-0) -relax aiida-fleur-launch-create\_magnetic command line option, [195](#page-200-0)  $-S$ aiida-fleur-data-fleurinp-open command line option, [190](#page-195-0) aiida-fleur-launch-corehole command line option, [194](#page-199-0) aiida-fleur-launch-dmi command line option, [195](#page-200-0) aiida-fleur-launch-eos command line option, [196](#page-201-0) aiida-fleur-launch-init\_cls command line option, [198](#page-203-0) aiida-fleur-launch-inpgen command line option, [199](#page-204-0) aiida-fleur-launch-mae command line option, [200](#page-205-0) aiida-fleur-launch-relax command line option, [201](#page-206-0) aiida-fleur-launch-scf command line option, [201](#page-206-0) aiida-fleur-launch-ssdisp command line option, [202](#page-207-0) -scf aiida-fleur-launch-create\_magnetic command line option, [195](#page-200-0) aiida-fleur-launch-dmi command line option, [196](#page-201-0) aiida-fleur-launch-eos command line option, [196](#page-201-0) aiida-fleur-launch-mae command line option, [200](#page-205-0) aiida-fleur-launch-relax command line option, [201](#page-206-0) aiida-fleur-launch-ssdisp command line option, [202](#page-207-0)

-set aiida-fleur-launch-banddos command line option, [193](#page-198-0) aiida-fleur-launch-corehole command line option, [194](#page-199-0) aiida-fleur-launch-eos command line option, [196](#page-201-0) aiida-fleur-launch-fleur command line option, [197](#page-202-0) aiida-fleur-launch-init\_cls command line option, [198](#page-203-0) aiida-fleur-launch-inpgen command line option, [199](#page-204-0) aiida-fleur-launch-mae command line option, [200](#page-205-0) aiida-fleur-launch-relax command line option, [201](#page-206-0) aiida-fleur-launch-scf command line option, [201,](#page-206-0) [202](#page-207-0) -v aiida-fleur command line option, [188](#page-193-0) -wf aiida-fleur-launch-banddos command line option, [193](#page-198-0) aiida-fleur-launch-corehole command line option, [194](#page-199-0) aiida-fleur-launch-create\_magnetic command line option, [195](#page-200-0) aiida-fleur-launch-dmi command line option, [196](#page-201-0) aiida-fleur-launch-eos command line option, [196](#page-201-0) aiida-fleur-launch-init\_cls command line option, [198](#page-203-0) aiida-fleur-launch-mae command line option, [200](#page-205-0) aiida-fleur-launch-relax command line option, [201](#page-206-0) aiida-fleur-launch-scf command line option, [202](#page-207-0) aiida-fleur-launch-ssdisp command line option, [202](#page-207-0) A

add\_number\_to\_attrib() (*aiida\_fleur.data.fleurinpmodifier.FleurinpModifier* add\_number\_to\_first\_attrib() (*aiida\_fleur.data.fleurinpmodifier.FleurinpModifier* aiida\_fleur.workflows.corehole add\_task\_list() (*aiida\_fleur.data.fleurinpmodifier.FleurinpModifier* adjust\_calc\_para\_to\_structure() (*in module aiida\_fleur.tools.StructureData\_util*), [205](#page-210-1) adjust\_film\_relaxation() (*in module aiida\_fleur.tools.StructureData\_util*), [205](#page-210-1) adjust\_sym\_film\_relaxation() (*in module aiida\_fleur.tools.StructureData\_util*), [206](#page-211-0) aiida\_fleur.calculation.fleur module, [148](#page-153-3) aiida\_fleur.calculation.fleurinputgen module, [147](#page-152-1) aiida\_fleur.data.fleurinp module, [149](#page-154-1) aiida\_fleur.data.fleurinpmodifier module, [153](#page-158-1) aiida\_fleur.parsers.fleur module, [148](#page-153-3) aiida\_fleur.parsers.fleur\_inputgen module, [148](#page-153-3) aiida\_fleur.tools.common\_aiida module, [218](#page-223-3) aiida\_fleur.tools.common\_fleur\_wf module, [219](#page-224-3) aiida\_fleur.tools.common\_fleur\_wf\_util module, [222](#page-227-1) aiida\_fleur.tools.create\_corehole module, [215](#page-220-3) aiida\_fleur.tools.dict\_util module, [214](#page-219-1) aiida\_fleur.tools.element\_econfig\_list module, [217](#page-222-1) aiida\_fleur.tools.extract\_corelevels module, [215](#page-220-3) aiida\_fleur.tools.io\_routines module, [219](#page-224-3) aiida\_fleur.tools.merge\_parameter module, [215](#page-220-3) aiida\_fleur.tools.read\_cif\_folder module, [219](#page-224-3) aiida\_fleur.tools.StructureData\_util module, [205](#page-210-1) aiida\_fleur.tools.xml\_aiida\_modifiers module, [213](#page-218-1) aiida\_fleur.workflows.banddos module, [172](#page-177-1) aiida\_fleur.workflows.base\_fleur module, [170](#page-175-2) aiida\_fleur.workflows.cfcoeff module, [186](#page-191-1) module, [178](#page-183-1) aiida\_fleur.workflows.dmi module, [183](#page-188-2)

aiida\_fleur.workflows.dos module, [173](#page-178-1)

*method*), [153](#page-158-1)

*method*), [154](#page-159-0)

*method*), [154](#page-159-0)

aiida\_fleur.workflows.eos module, [174](#page-179-1) aiida\_fleur.workflows.initial\_cls module, [176](#page-181-1) aiida\_fleur.workflows.mae module, [180](#page-185-1) aiida\_fleur.workflows.mae\_conv module, [181](#page-186-1) aiida\_fleur.workflows.orbcontrol module, [184](#page-189-1) aiida\_fleur.workflows.relax module, [175](#page-180-1) aiida\_fleur.workflows.scf module, [170](#page-175-2) aiida\_fleur.workflows.ssdisp module, [182](#page-187-1) aiida\_fleur.workflows.ssdisp\_conv module, [183](#page-188-2) aiida-fleur command line option --profile, [188](#page-193-0) --version, [188](#page-193-0) -p, [188](#page-193-0) -v, [188](#page-193-0) aiida-fleur-data-fleurinp-cat command line option --filename, [188](#page-193-0) -f, [188](#page-193-0) NODE, [189](#page-194-0) aiida-fleur-data-fleurinp-extract-inpgen command line option --no-para, [189](#page-194-0) --output-filename, [189](#page-194-0) --para, [189](#page-194-0) -o, [189](#page-194-0) NODE, [189](#page-194-0) aiida-fleur-data-fleurinp-list command line option -A, [189](#page-194-0) -G, [189](#page-194-0) --all-users, [189](#page-194-0)  $--ctime$ , [190](#page-195-0) --extras, [190](#page-195-0)  $--arous$ , [189](#page-194-0)  $--no-ctime, 190$  $--no-ctime, 190$ --no-extras, [190](#page-195-0) --no-strucinfo, [190](#page-195-0) --no-uuid, [189](#page-194-0) --past-days, [189](#page-194-0) --raw, [189](#page-194-0) --strucinfo, [190](#page-195-0) --uuid, [189](#page-194-0) -p, [189](#page-194-0) -r, [189](#page-194-0)

aiida-fleur-data-fleurinp-open command line option --filename, [190](#page-195-0) --output-filename, [190](#page-195-0) --save, [190](#page-195-0) -f, [190](#page-195-0)  $-0.190$  $-0.190$  $-$ s, [190](#page-195-0) NODE, [190](#page-195-0) aiida-fleur-data-options-create command line option -M, [191](#page-196-0) -N, [191](#page-196-0) -W, [191](#page-196-0) --dry-run, [191](#page-196-0) --max-num-machines, [191](#page-196-0) --max-wallclock-seconds, [191](#page-196-0) --no-show, [191](#page-196-0) --num-mpiprocs-per-machine, [191](#page-196-0) --queue, [191](#page-196-0) --show, [191](#page-196-0) -n, [191](#page-196-0) -q, [191](#page-196-0) aiida-fleur-data-parameter-import command line option --dry-run, [192](#page-197-0) --fleurinp, [192](#page-197-0) --no-fleurinp, [192](#page-197-0) --no-show, [192](#page-197-0) --show, [192](#page-197-0) -n, [192](#page-197-0) FILENAME, [192](#page-197-0) aiida-fleur-data-structure-import command line option  $--$ dry-run, [193](#page-198-0) --fleurinp, [193](#page-198-0) --no-fleurinp, [193](#page-198-0) -n, [193](#page-198-0) FILENAME, [193](#page-198-0) aiida-fleur-launch-banddos command line option -P, [193](#page-198-0) --daemon, [193](#page-198-0) --fleur, [193](#page-198-0) --fleurinp, [193](#page-198-0) --option-node, [193](#page-198-0) --parent-folder, [193](#page-198-0) --settings, [193](#page-198-0) --wf-parameters, [193](#page-198-0) -d, [193](#page-198-0) -f, [193](#page-198-0) -inp, [193](#page-198-0) -opt, [193](#page-198-0) -set, [193](#page-198-0)
option --calc-parameters, [194](#page-199-0) --daemon, [194](#page-199-0) --fleur, [194](#page-199-0) --fleurinp, [194](#page-199-0)  $--i$ npgen, [194](#page-199-0) --option-node, [194](#page-199-0) --settings, [194](#page-199-0) --structure, [194](#page-199-0) --wf-parameters, [194](#page-199-0) -calc\_p, [194](#page-199-0) -d, [194](#page-199-0) -f, [194](#page-199-0) -i, [194](#page-199-0) -inp, [194](#page-199-0) -opt, [194](#page-199-0) -s, [194](#page-199-0) -set, [194](#page-199-0) -wf, [194](#page-199-0) aiida-fleur-launch-create\_magnetic command line option --calc-parameters, [195](#page-200-0) --daemon, [195](#page-200-0) --eos-parameters, [195](#page-200-0) --fleur, [195](#page-200-0)  $--i$ npgen, [195](#page-200-0) --option-node, [195](#page-200-0) --relax-parameters, [195](#page-200-0) --scf-parameters, [195](#page-200-0) --wf-parameters, [195](#page-200-0) -calc\_p, [195](#page-200-0) -d, [195](#page-200-0) -eos, [195](#page-200-0) -f, [195](#page-200-0) -i, [195](#page-200-0) -opt, [195](#page-200-0) -relax, [195](#page-200-0) -scf, [195](#page-200-0)  $-wf$ , [195](#page-200-0) aiida-fleur-launch-dmi command line option --calc-parameters, [195](#page-200-0) --daemon, [196](#page-201-0) --fleur, [195](#page-200-0)  $--i$ npgen, [195](#page-200-0) --option-node, [196](#page-201-0) --scf-parameters, [196](#page-201-0) --structure, [195](#page-200-0) --wf-parameters, [196](#page-201-0) -calc\_p, [195](#page-200-0) -d, [196](#page-201-0)

aiida-fleur-launch-corehole command line

-wf, [193](#page-198-0)

-opt, [196](#page-201-0) -s, [195](#page-200-0) -scf, [196](#page-201-0) -wf, [196](#page-201-0) aiida-fleur-launch-eos command line option --calc-parameters, [196](#page-201-0) --daemon, [196](#page-201-0) --fleur, [196](#page-201-0)  $--i$ npgen, [196](#page-201-0) --option-node, [197](#page-202-0) --scf-parameters, [196](#page-201-0) --settings, [196](#page-201-0) --structure, [196](#page-201-0) --wf-parameters, [196](#page-201-0) -calc\_p, [196](#page-201-0) -d, [196](#page-201-0) -f, [196](#page-201-0) -i, [196](#page-201-0) -opt, [197](#page-202-0) -s, [196](#page-201-0) -scf, [196](#page-201-0) -set, [196](#page-201-0) -wf, [196](#page-201-0) aiida-fleur-launch-fleur command line option -I, [197](#page-202-0) -M, [197](#page-202-0) -N, [197](#page-202-0) -P, [197](#page-202-0) -W, [197](#page-202-0) --daemon, [197](#page-202-0) --fleur, [197](#page-202-0) --fleurinp, [197](#page-202-0) --launch\_base, [198](#page-203-0) --max-num-machines, [197](#page-202-0) --max-wallclock-seconds, [197](#page-202-0) --no-launch\_base, [198](#page-203-0) --num-mpiprocs-per-machine, [197](#page-202-0) --option-node, [197](#page-202-0) --parent-folder, [197](#page-202-0) --queue, [197](#page-202-0) --settings, [197](#page-202-0) --with-mpi, [197](#page-202-0) -d, [197](#page-202-0) -f, [197](#page-202-0)  $-$ inp, [197](#page-202-0) -opt, [197](#page-202-0) -q, [197](#page-202-0) -set, [197](#page-202-0) aiida-fleur-launch-init\_cls command line option --calc-parameters, [198](#page-203-0) --daemon, [198](#page-203-0) --fleur, [198](#page-203-0)

-f, [195](#page-200-0) -i, [195](#page-200-0)

```
--fleurinp, 198
    --inpgen, 198
    --option-node, 198
    --settings, 198
    --structure, 198
    --wf-parameters, 198
    -calc_p, 198
    -d, 198
    -f, 198
    -i, 198
    -inp, 198
    -opt, 198-s, 198
    -set, 198198aiida-fleur-launch-inpgen command line
        option
    --calc-parameters, 199
    --daemon, 199
    --i199
    --option-node, 199
    --queue, 199
    --settings, 199
    --structure, 199
   -calc_p, 199
    -d, 199
    -i, 199
    -opt, 199
    -q, 199
    -s, 199
    -set, 199
aiida-fleur-launch-mae command line option
    -P, 200
    --calc-parameters, 200
    --daemon, 200
    --fleur, 200
    --200
    --i200
    --option-node, 200
    --parent-folder, 200
    --scf-parameters, 200
    --settings, 200
    --structure, 200
    --wf-parameters, 200
    -calc_p, 200
    200-f, 200
    -i, 200
    -i200
    -opt, 200
    -200
    -scf, 200
    -set, 200200
```
aiida-fleur-launch-relax command line option --calc-parameters, [201](#page-206-0) --daemon, [201](#page-206-0) --fleur, [201](#page-206-0)  $--i$ npgen, [201](#page-206-0) --option-node, [201](#page-206-0) --scf-parameters, [201](#page-206-0) --settings, [201](#page-206-0) --structure, [201](#page-206-0) --wf-parameters, [201](#page-206-0)  $-calc$ <sub>-p</sub>,  $201$ -d, [201](#page-206-0) -f, [201](#page-206-0) -i, [201](#page-206-0) -opt, [201](#page-206-0) -s, [201](#page-206-0) -scf, [201](#page-206-0) -set, [201](#page-206-0)  $-wf. 201$  $-wf. 201$ aiida-fleur-launch-scf command line option -P, [202](#page-207-0) --calc-parameters, [201](#page-206-0) --daemon, [202](#page-207-0) --fleur, [202](#page-207-0) --fleurinp, [202](#page-207-0)  $--inpgen, 201$  $--inpgen, 201$ --option-node, [202](#page-207-0) --parent-folder, [202](#page-207-0) --settings, [201,](#page-206-0) [202](#page-207-0) --structure, [201](#page-206-0) --wf-parameters, [202](#page-207-0) -calc\_p, [201](#page-206-0) -d, [202](#page-207-0) -f, [202](#page-207-0) -i, [201](#page-206-0)  $-$ inp, [202](#page-207-0) -opt, [202](#page-207-0) -s, [201](#page-206-0) -set, [201,](#page-206-0) [202](#page-207-0)  $-wf, 202$  $-wf, 202$ aiida-fleur-launch-ssdisp command line option --calc-parameters, [202](#page-207-0) --daemon, [203](#page-208-0) --fleur, [202](#page-207-0)  $-$ inpgen, [202](#page-207-0) --option-node, [203](#page-208-0) --scf-parameters, [202](#page-207-0) --structure, [202](#page-207-0) --wf-parameters, [202](#page-207-0) -calc\_p, [202](#page-207-0) -d, [203](#page-208-0) -f, [202](#page-207-0)

-i, [202](#page-207-0) -opt, [203](#page-208-0) -s, [202](#page-207-0) -scf, [202](#page-207-0)  $-wf, 202$  $-wf, 202$ aiida-fleur-plot command line option --bokeh, [203](#page-208-0) --matplotlib, [203](#page-208-0) --no-show, [203](#page-208-0) --no-show\_dict, [203](#page-208-0) --save, [203](#page-208-0) --show, [203](#page-208-0) --show\_dict, [203](#page-208-0) -f, [203](#page-208-0) NODES, [203](#page-208-0) aiida-fleur-workflow-inputdict command line option --format, [204](#page-209-0)  $--in$ fo, [204](#page-209-0) --keys, [204](#page-209-0) --label, [204](#page-209-0) --no-info, [204](#page-209-0) --no-show, [204](#page-209-0) --show, [204](#page-209-0) -f, [204](#page-209-0) -k, [204](#page-209-0) -l, [204](#page-209-0) PROCESS, [204](#page-209-0) aiida-fleur-workflow-res command line option --format, [205](#page-210-0)  $--in$ fo, [205](#page-210-0) --keys, [205](#page-210-0) --label, [205](#page-210-0) --no-info, [205](#page-210-0)  $-$ -no-show, [205](#page-210-0)  $--$ show, [205](#page-210-0) -f, [205](#page-210-0) -k, [205](#page-210-0) -l, [205](#page-210-0) PROCESS, [205](#page-210-0) align\_nmmpmat\_to\_sqa() (*aiida\_fleur.data.fleurinpmodifier.FleurinpModifier method*), [154](#page-159-0) analyse\_relax() (*aiida\_fleur.workflows.relax.FleurRelaxWorkChain static method*), [175](#page-180-0) apply\_fleurinp\_modifications() (*aiida\_fleur.data.fleurinpmodifier.FleurinpModifier class method*), [155](#page-160-0) apply\_modifications() (*aiida\_fleur.data.fleurinpmodifier.FleurinpModifier class method*), [155](#page-160-0)

### B

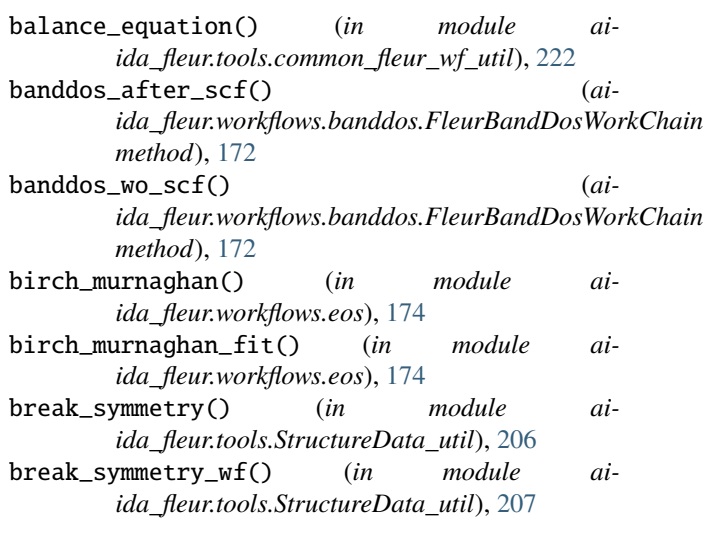

# $\mathcal{C}$

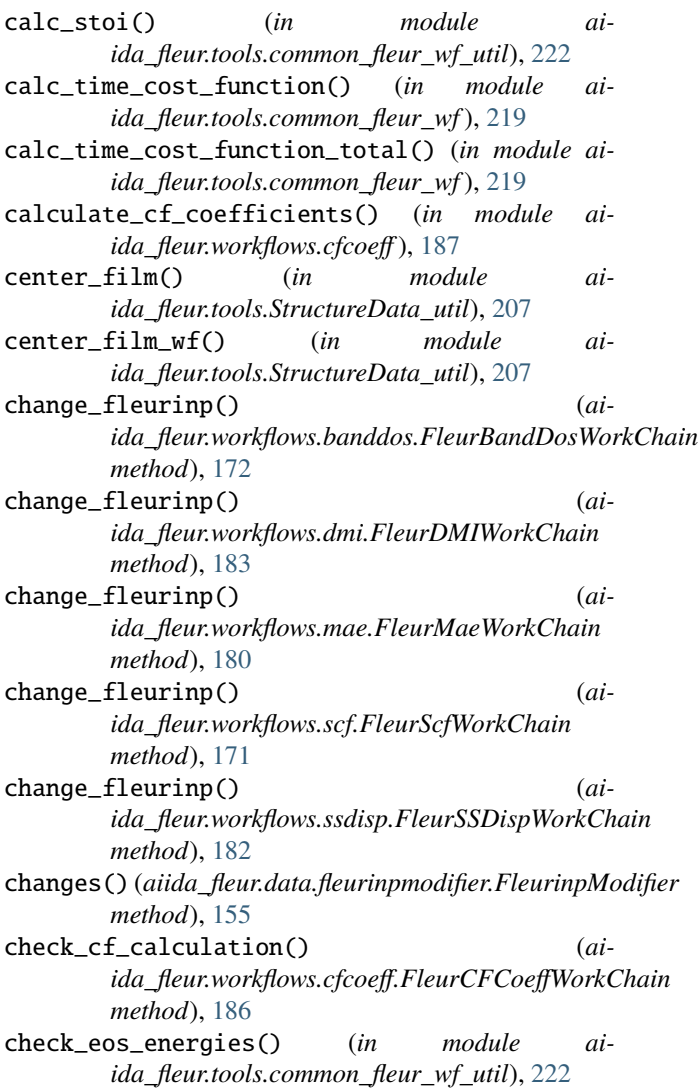

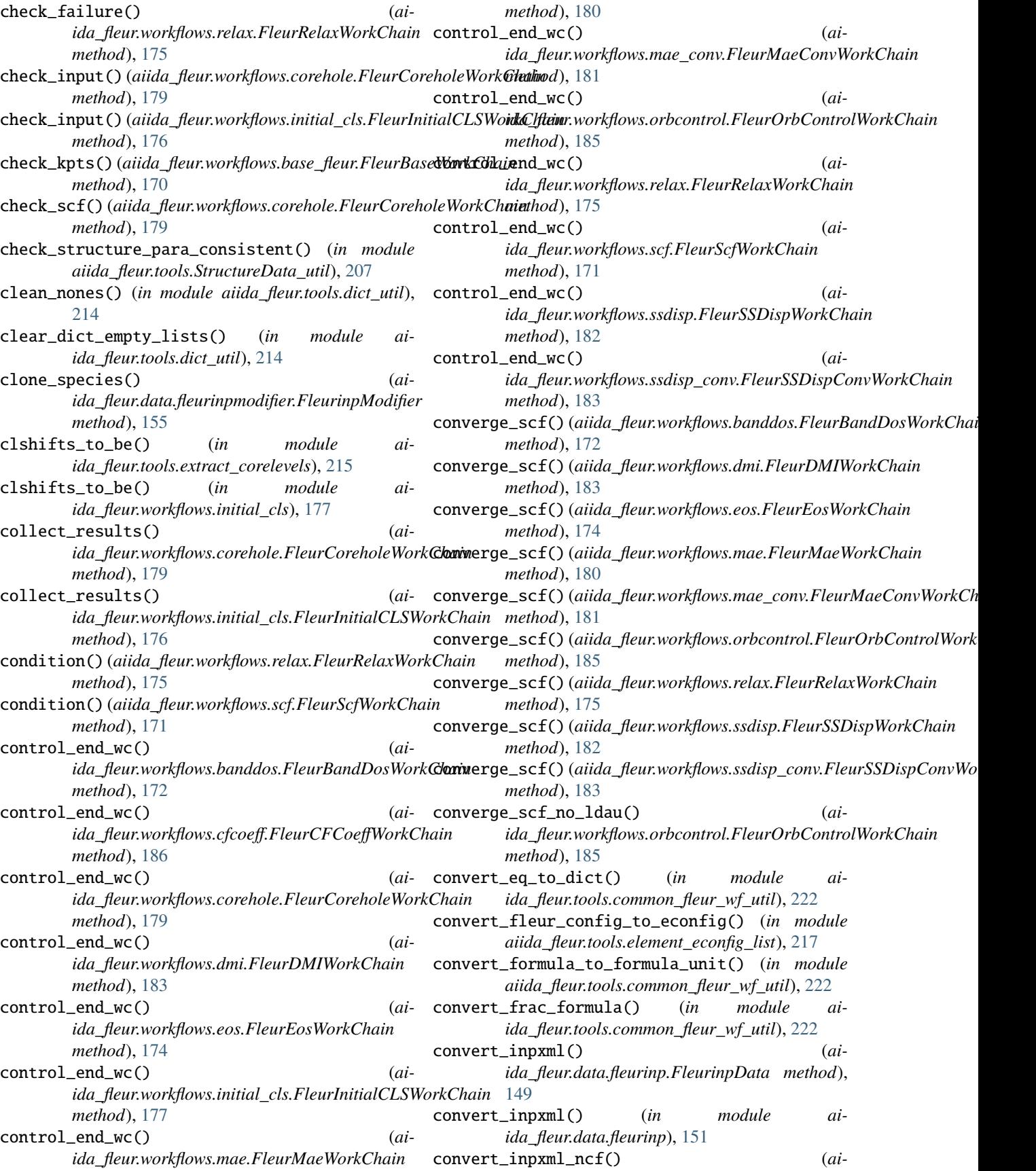

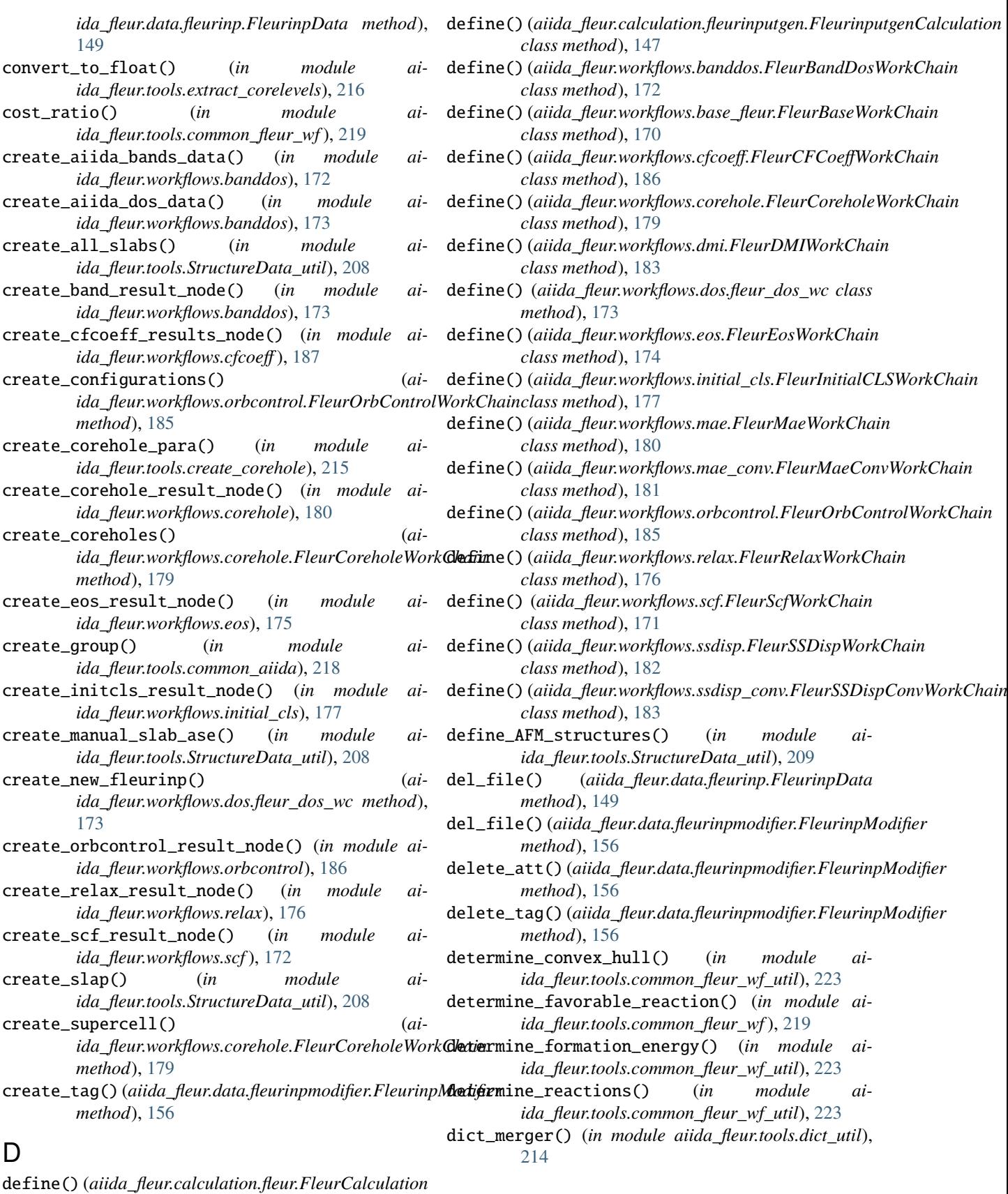

*class method*), [148](#page-153-0)

## E

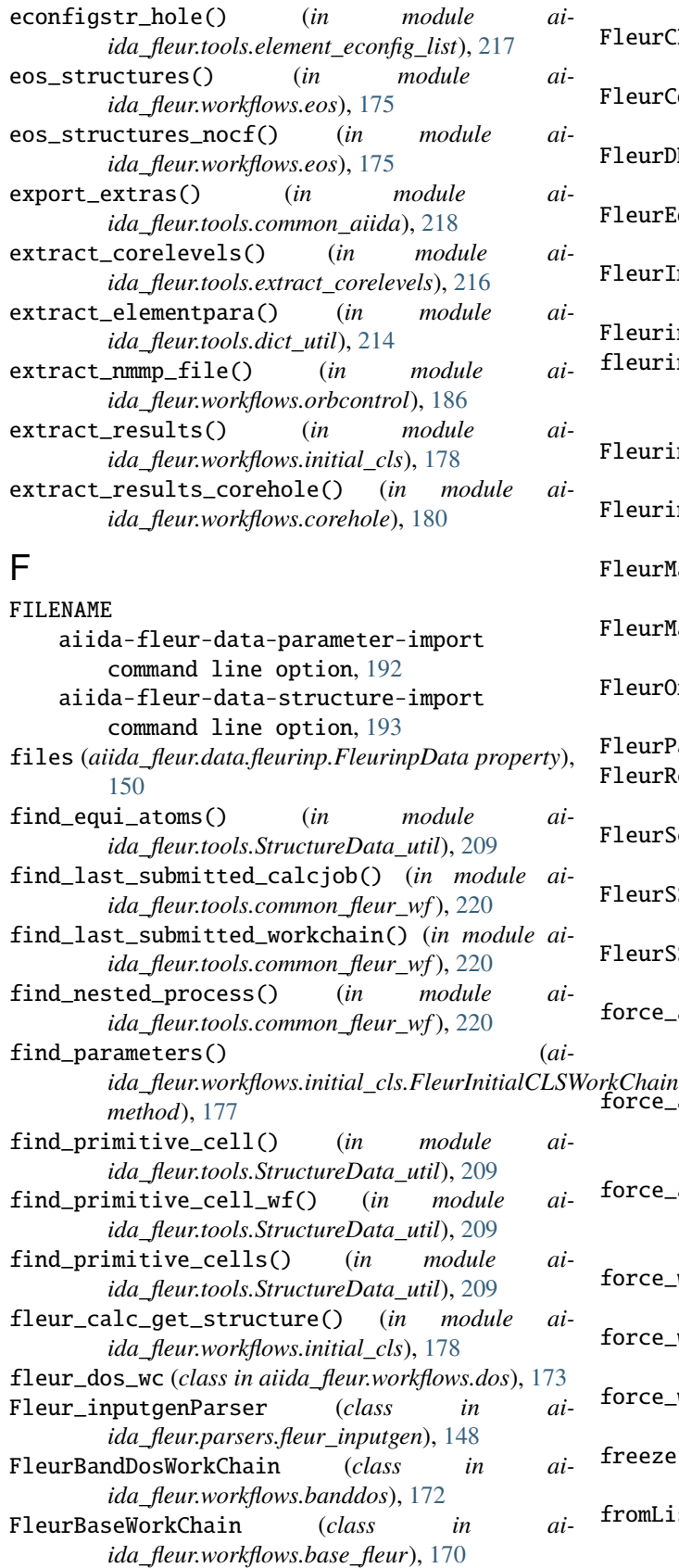

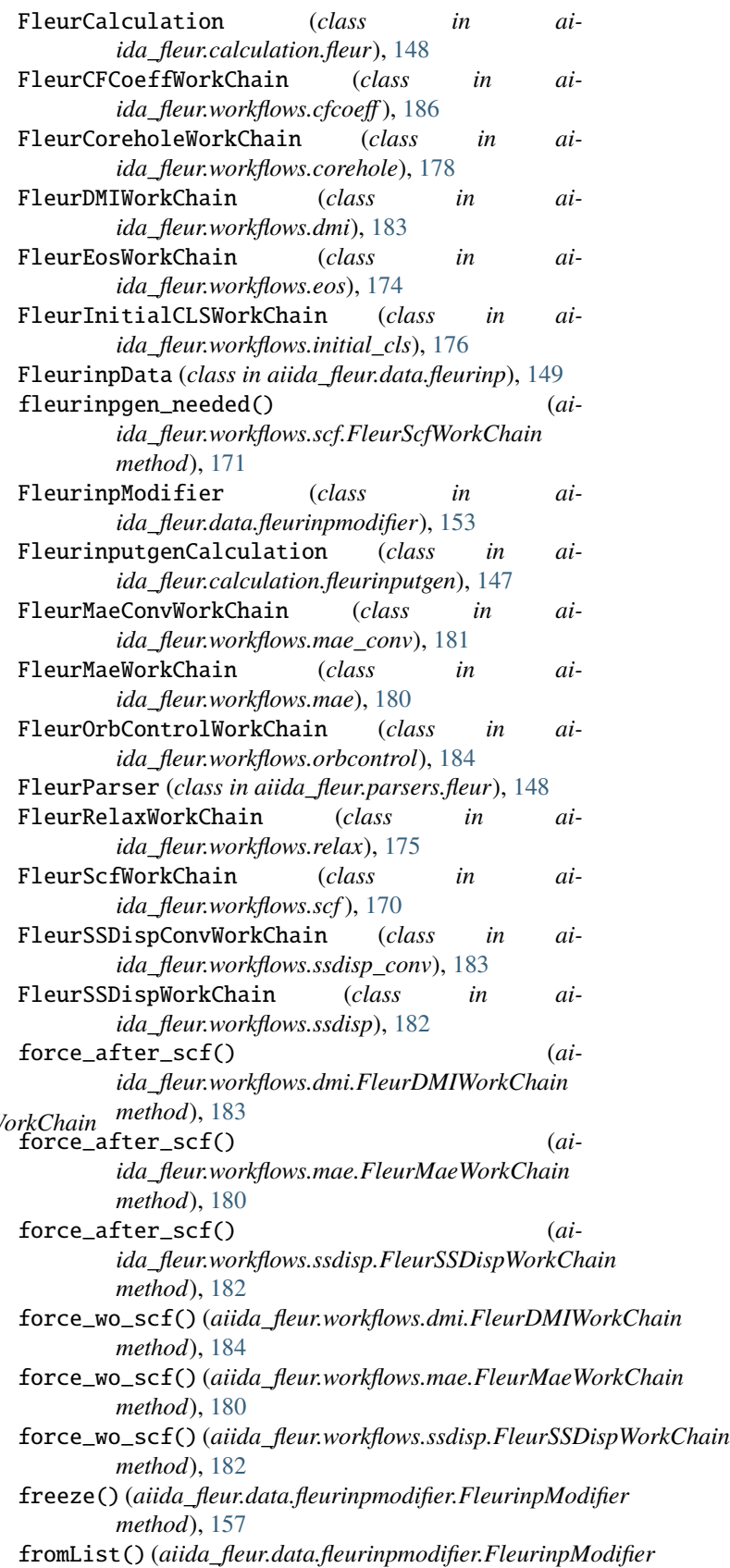

*class method*), [157](#page-162-0)

### G

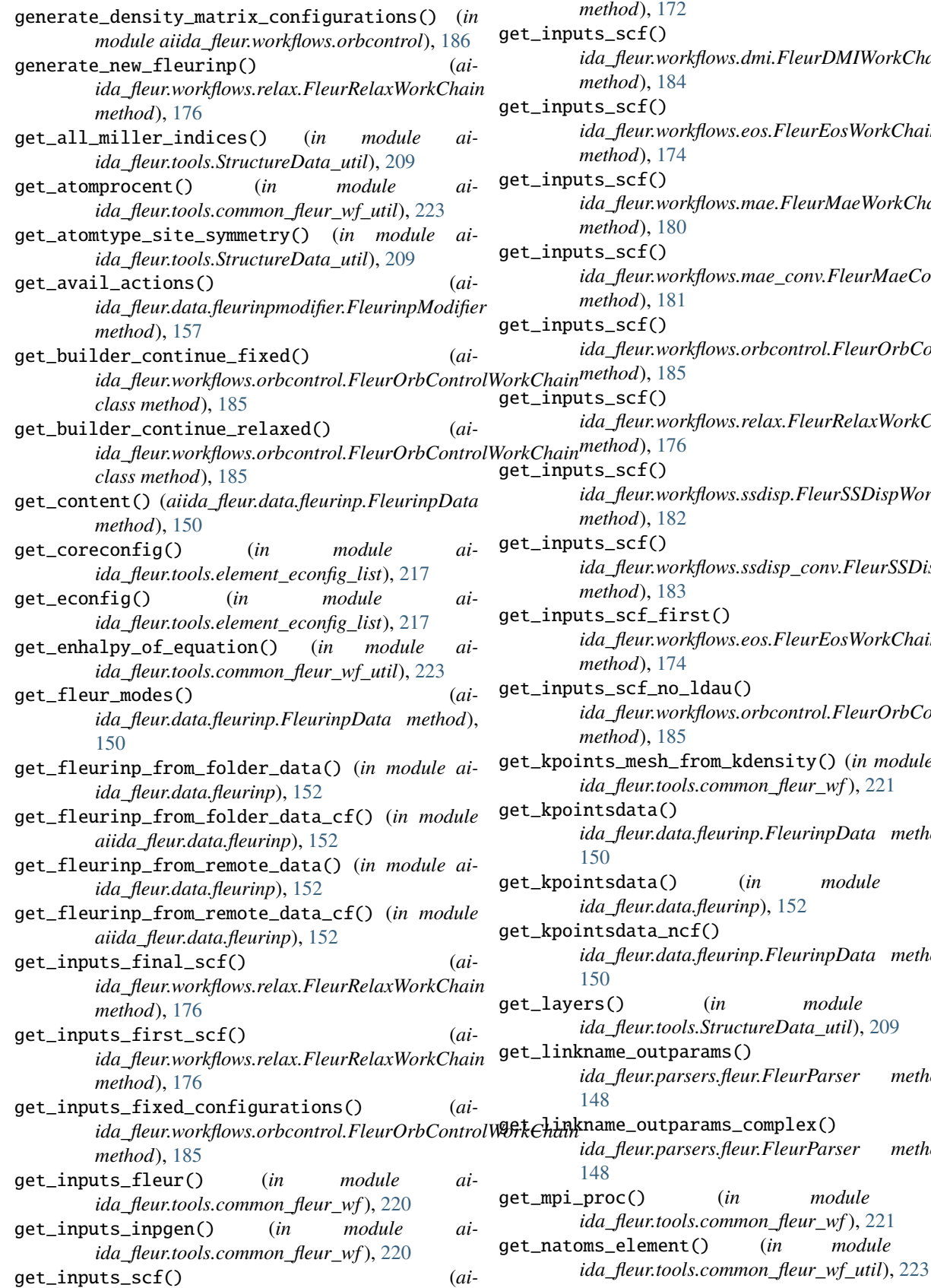

*ida\_fleur.workflows.banddos.FleurBandDosWorkChain method*), [172](#page-177-0) get\_inputs\_scf() (*aiida\_fleur.workflows.dmi.FleurDMIWorkChain method*), [184](#page-189-0) get\_inputs\_scf() (*aiida\_fleur.workflows.eos.FleurEosWorkChain method*), [174](#page-179-0) get\_inputs\_scf() (*aiida\_fleur.workflows.mae.FleurMaeWorkChain method*), [180](#page-185-0) get\_inputs\_scf() (*aiida\_fleur.workflows.mae\_conv.FleurMaeConvWorkChain method*), [181](#page-186-0) get\_inputs\_scf() (*aiida\_fleur.workflows.orbcontrol.FleurOrbControlWorkChain method*), [185](#page-190-0) get\_inputs\_scf() (*aiida\_fleur.workflows.relax.FleurRelaxWorkChain method*), [176](#page-181-0) get\_inputs\_scf() (*aiida\_fleur.workflows.ssdisp.FleurSSDispWorkChain method*), [182](#page-187-0) get\_inputs\_scf() (*aiida\_fleur.workflows.ssdisp\_conv.FleurSSDispConvWorkChain method*), [183](#page-188-0) first() (*aiida\_fleur.workflows.eos.FleurEosWorkChain method*), [174](#page-179-0) no\_ldau() (*aiida\_fleur.workflows.orbcontrol.FleurOrbControlWorkChain method*), [185](#page-190-0) sh\_from\_kdensity() (*in module aiida\_fleur.tools.common\_fleur\_wf* ), [221](#page-226-0) get\_kpointsdata() (*aidata.fleurinp.FleurinpData method*), a() (*in module aidata.fleurinp*), [152](#page-157-0) a\_ncf() (*aidata.fleurinp.FleurinpData method*), (*in module aiida\_fleur.tools.StructureData\_util*), [209](#page-214-0)  $\tanctan($ ) (*aiida\_fleur.parsers.fleur.FleurParser method*), get\_linkname\_outparams\_complex() (*aiida\_fleur.parsers.fleur.FleurParser method*), get\_mpi\_proc() (*in module aiida\_fleur.tools.common\_fleur\_wf* ), [221](#page-226-0) nent() (*in module ai-*

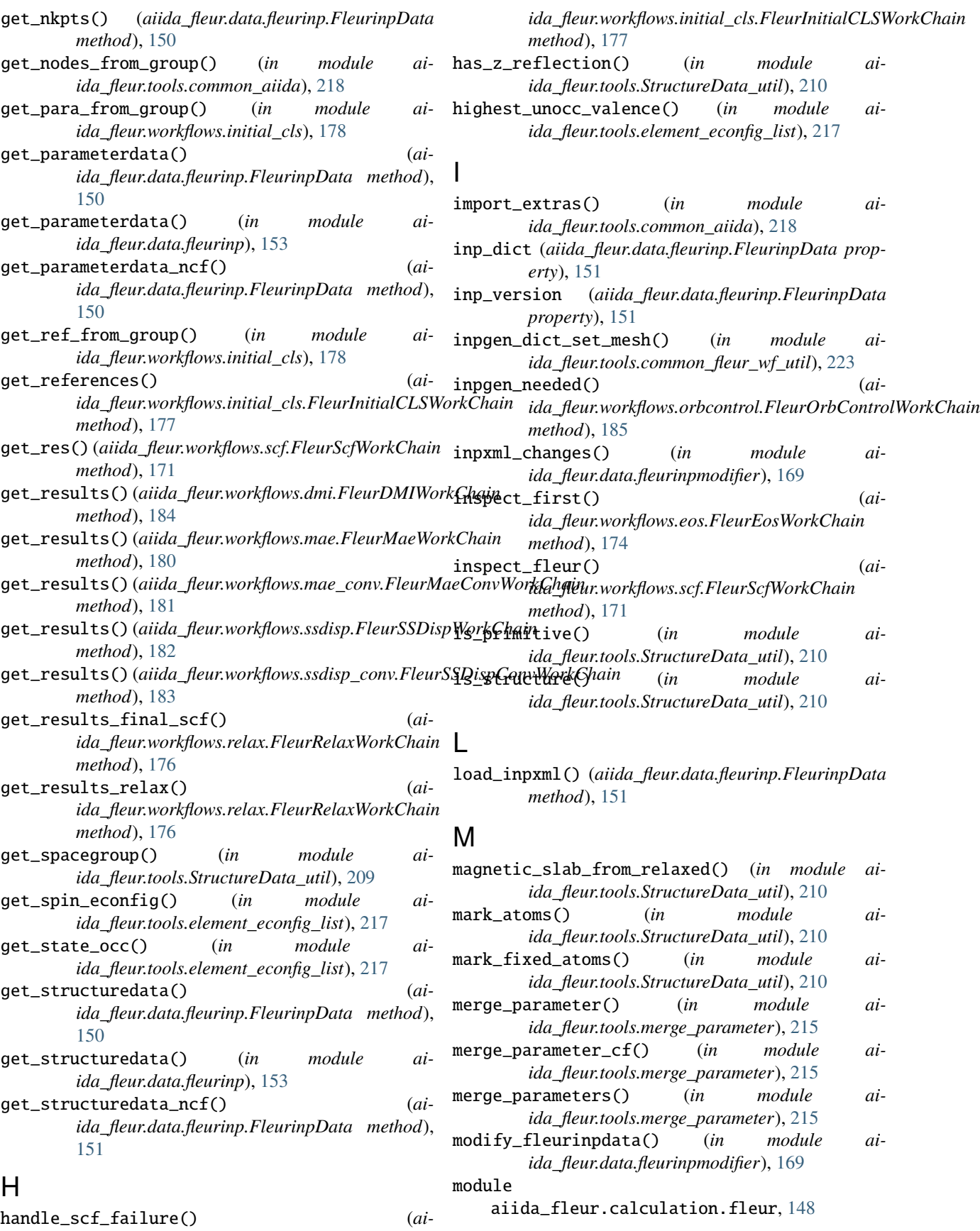

aiida\_fleur.calculation.fleurinputgen, [147](#page-152-0) aiida\_fleur.data.fleurinp, [149](#page-154-0) aiida\_fleur.data.fleurinpmodifier, [153](#page-158-0) aiida\_fleur.parsers.fleur, [148](#page-153-0) aiida\_fleur.parsers.fleur\_inputgen, [148](#page-153-0) aiida\_fleur.tools.common\_aiida, [218](#page-223-0) aiida\_fleur.tools.common\_fleur\_wf, [219](#page-224-0) aiida\_fleur.tools.common\_fleur\_wf\_util, [222](#page-227-0) aiida\_fleur.tools.create\_corehole, [215](#page-220-0) aiida\_fleur.tools.dict\_util, [214](#page-219-0) aiida\_fleur.tools.element\_econfig\_list, [217](#page-222-0) aiida\_fleur.tools.extract\_corelevels, [215](#page-220-0) aiida\_fleur.tools.io\_routines, [219](#page-224-0) aiida\_fleur.tools.merge\_parameter, [215](#page-220-0) aiida\_fleur.tools.read\_cif\_folder, [219](#page-224-0) aiida\_fleur.tools.StructureData\_util, [205](#page-210-0) aiida\_fleur.tools.xml\_aiida\_modifiers, [213](#page-218-0) aiida\_fleur.workflows.banddos, [172](#page-177-0) aiida\_fleur.workflows.base\_fleur, [170](#page-175-0) aiida\_fleur.workflows.cfcoeff, [186](#page-191-0) aiida\_fleur.workflows.corehole, [178](#page-183-0) aiida\_fleur.workflows.dmi, [183](#page-188-0) aiida\_fleur.workflows.dos, [173](#page-178-0) aiida\_fleur.workflows.eos, [174](#page-179-0) aiida\_fleur.workflows.initial\_cls, [176](#page-181-0) aiida\_fleur.workflows.mae, [180](#page-185-0) aiida\_fleur.workflows.mae\_conv, [181](#page-186-0) aiida\_fleur.workflows.orbcontrol, [184](#page-189-0) aiida\_fleur.workflows.relax, [175](#page-180-0) aiida\_fleur.workflows.scf, [170](#page-175-0) aiida\_fleur.workflows.ssdisp, [182](#page-187-0) aiida\_fleur.workflows.ssdisp\_conv, [183](#page-188-0) move\_atoms\_incell() (*in module aiida\_fleur.tools.StructureData\_util*), [210](#page-215-0) move\_atoms\_incell\_wf() (*in module aiida\_fleur.tools.StructureData\_util*), [211](#page-216-0)

### N

NODE aiida-fleur-data-fleurinp-cat command line option, [189](#page-194-0) aiida-fleur-data-fleurinp-extract-inpgen command line option, [189](#page-194-0) aiida-fleur-data-fleurinp-open command

line option, [190](#page-195-0) NODES

aiida-fleur-plot command line option, [203](#page-208-0)

### $\Omega$

open() (*aiida\_fleur.data.fleurinp.FleurinpData method*),

[151](#page-156-0)

optimize\_calc\_options() (*in module aiida\_fleur.tools.common\_fleur\_wf* ), [221](#page-226-0)

#### P

parse() (*aiida\_fleur.parsers.fleur.FleurParser method*), [149](#page-154-0) parse() (*aiida\_fleur.parsers.fleur\_inputgen.Fleur\_inputgenParser method*), [148](#page-153-0) parse\_relax\_file() (*in module aiida\_fleur.parsers.fleur*), [149](#page-154-0) parse\_state\_card() (*in module aiida\_fleur.tools.extract\_corelevels*), [216](#page-221-0) parser\_info (*aiida\_fleur.data.fleurinp.FleurinpData property*), [151](#page-156-0) performance\_extract\_calcs() (*in module aiida\_fleur.tools.common\_fleur\_wf* ), [221](#page-226-0) powerset() (*in module aiida\_fleur.tools.common\_fleur\_wf\_util*), [223](#page-228-0) prepare\_for\_submission() (*aiida\_fleur.calculation.fleur.FleurCalculation method*), [148](#page-153-0) prepare\_for\_submission() (*aiida\_fleur.calculation.fleurinputgen.FleurinputgenCalculation method*), [147](#page-152-0) prepare\_struc\_corehole\_wf() (*in module aiida\_fleur.workflows.corehole*), [180](#page-185-0) PROCESS aiida-fleur-workflow-inputdict command line option, [204](#page-209-0) aiida-fleur-workflow-res command line option, [205](#page-210-0)

# Q

querry\_for\_ref\_structure() (*in module aiida\_fleur.workflows.initial\_cls*), [178](#page-183-0)

### R

- read\_cif\_folder() (*in module aiida\_fleur.tools.read\_cif\_folder*), [219](#page-224-0) reconstruct\_cfcalculation() (*in module aiida\_fleur.workflows.cfcoeff* ), [187](#page-192-0) reconstruct\_cfcoeffcients() (*in module aiida\_fleur.workflows.cfcoeff* ), [187](#page-192-0) recursive\_merge() (*in module aiida\_fleur.tools.dict\_util*), [214](#page-219-0) rek\_econ() (*in module aiida\_fleur.tools.element\_econfig\_list*), [218](#page-223-0) relax() (*aiida\_fleur.workflows.corehole.FleurCoreholeWorkChain method*), [179](#page-184-0)
- relax() (*aiida\_fleur.workflows.initial\_cls.FleurInitialCLSWorkChain method*), [177](#page-182-0)

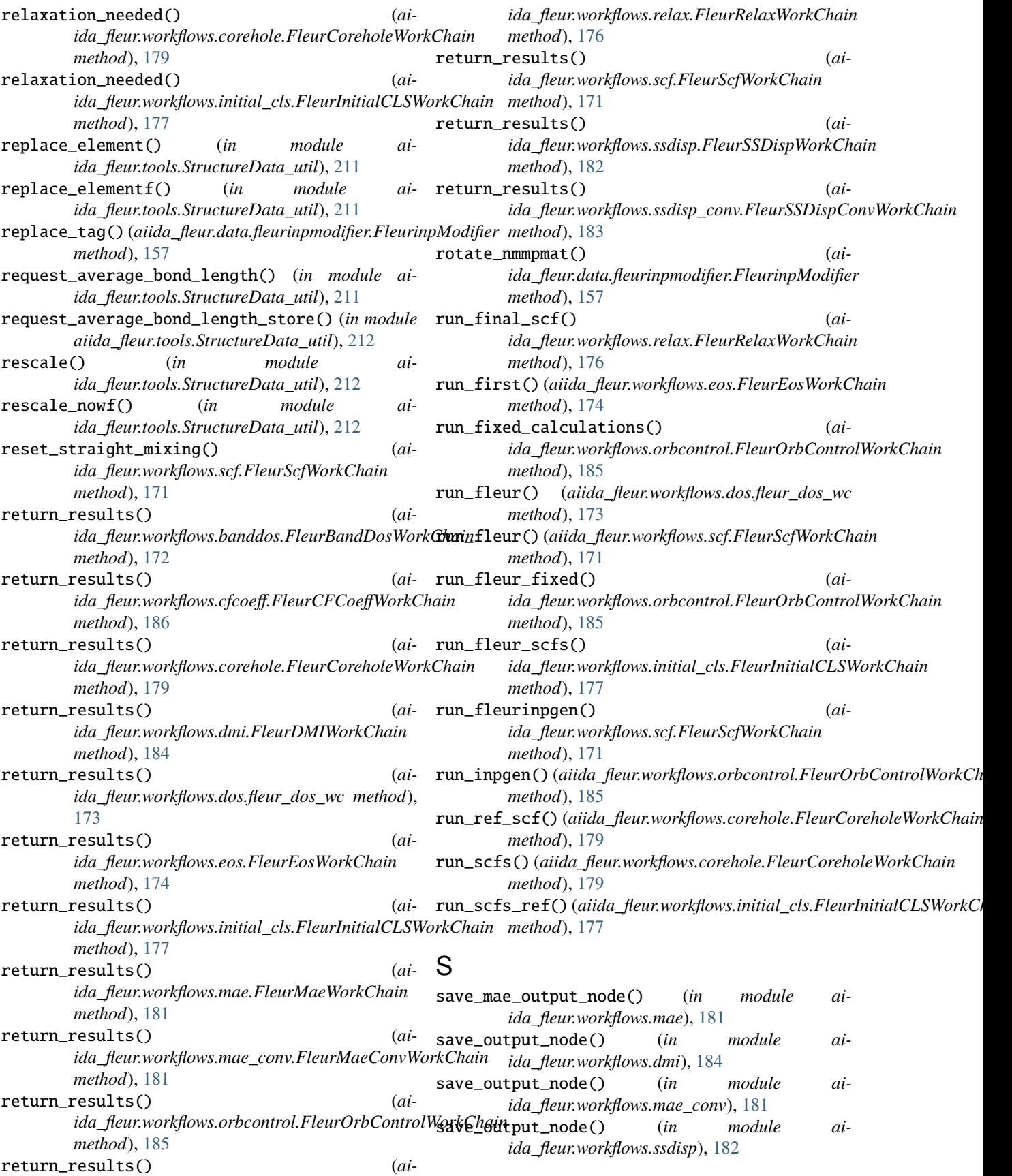

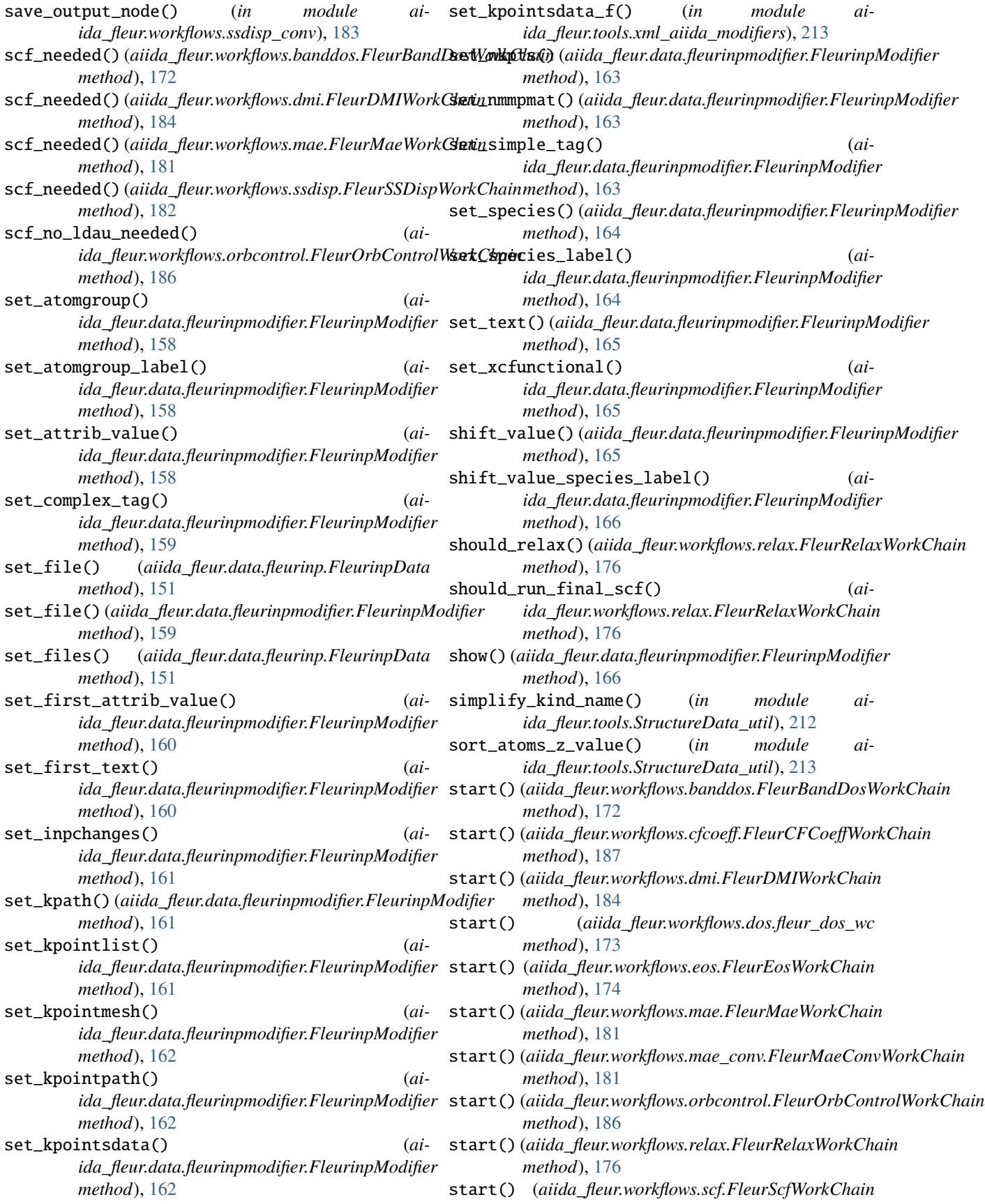

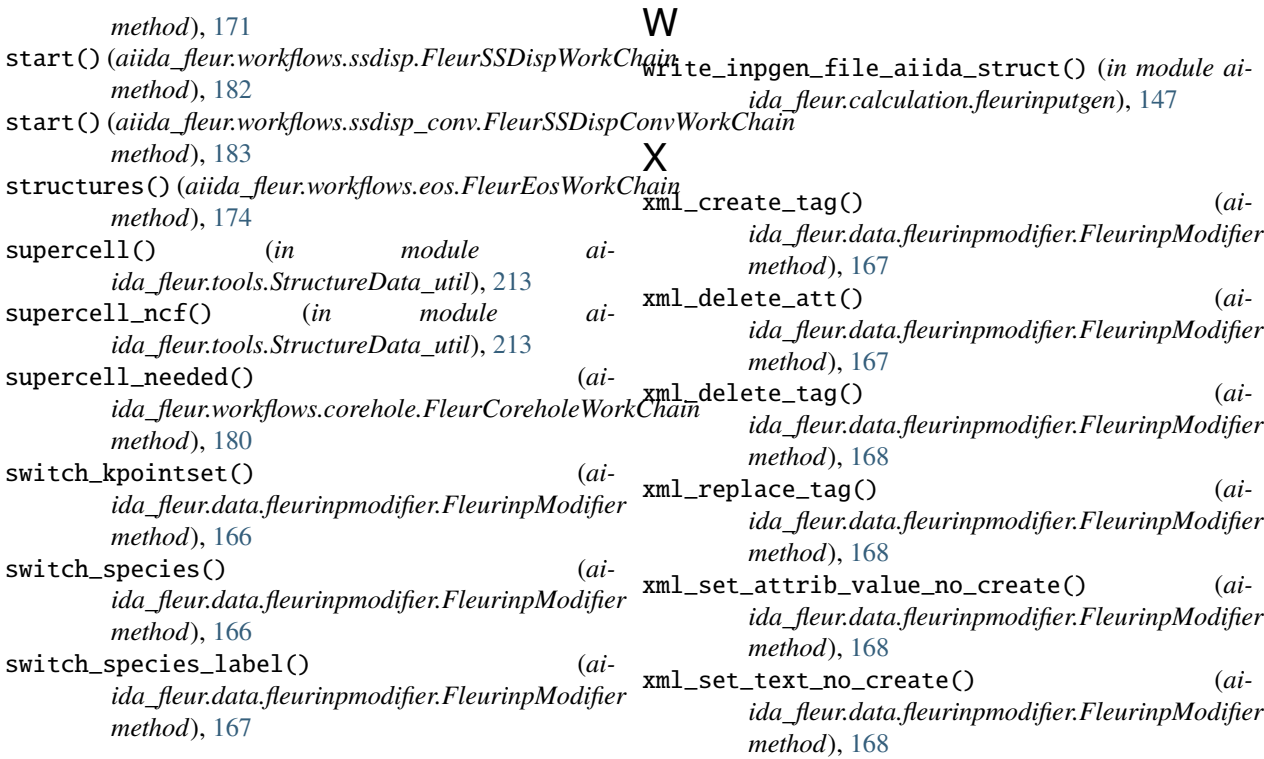

### T

task\_list (*aiida\_fleur.data.fleurinpmodifier.FleurinpModifier property*), [167](#page-172-0) test\_and\_get\_codenode() (*in module aiida\_fleur.tools.common\_fleur\_wf* ), [221](#page-226-0)

## $\cup$

ucell\_to\_atompr() (*in module aiida\_fleur.tools.common\_fleur\_wf\_util*), [224](#page-229-0) undo() (*aiida\_fleur.data.fleurinpmodifier.FleurinpModifier method*), [167](#page-172-0)

# V

validate() (*aiida\_fleur.data.fleurinpmodifier.FleurinpModifier method*), [167](#page-172-0) validate\_input() (*aiida\_fleur.workflows.cfcoeff.FleurCFCoeffWorkChain method*), [187](#page-192-0) validate\_input()  $(ai$ *ida\_fleur.workflows.orbcontrol.FleurOrbControlWorkChain method*), [186](#page-191-0) validate\_input() (*aiida\_fleur.workflows.scf.FleurScfWorkChain method*), [171](#page-176-0) validate\_inputs() (*aiida\_fleur.workflows.base\_fleur.FleurBaseWorkChain method*), [170](#page-175-0)